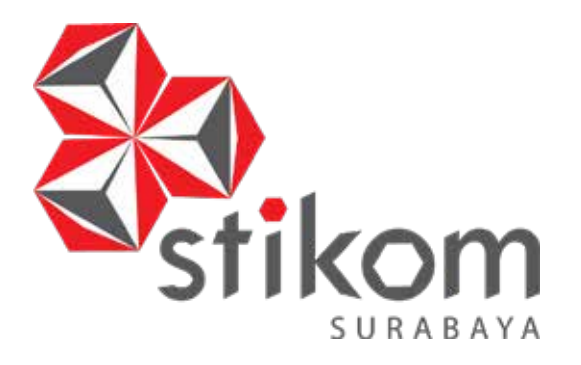

# **RANCANG BANGUN APLIKASI PEMASARAN BERBASIS WEB PADA PT NUANSA CERAH INFORMASI**

ø

**UNIVERSITAS** 

inomiko

**TUGAS AKHIR**

**Program Studi S1 Sistem Informasi**

**Oleh: Brian Prima Anggara 13.41010.0245**

**FAKULTAS TEKNOLOGI DAN INFORMATIKA INSTITUT BISNIS DAN INFORMATIKA STIKOM SURABAYA 2016**

### **RANCANG BANGUN APLIKASI PEMASARAN**

### **BERBASIS WEB PADA PT NUANSA**

#### **CERAH INFORMASI**

### **TUGAS AKHIR**

### **Diajukan sebagai salah satu syarat untuk menyelesaikan**

### **Program Sarjana**

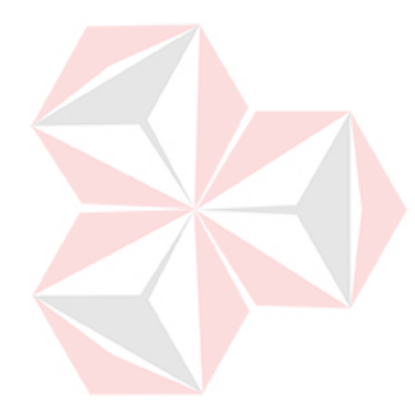

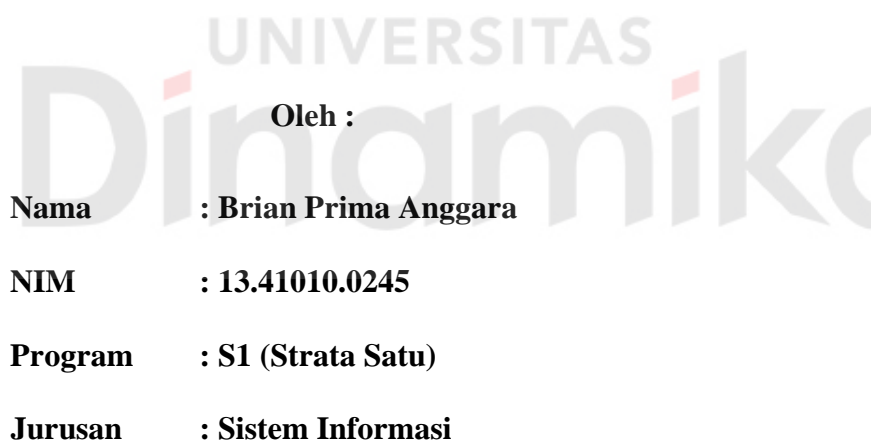

### **FAKULTAS TEKNOLOGI DAN INFORMATIKA**

### **INSTITUT BISNIS DAN INFORMATIKA STIKOM SURABAYA**

**2016**

## **TUGAS AKHIR** RANCANG BANGUN APLIKASI PEMASARAN **BERBASIS WEB PADA PT NUANSA CERAH INFORMASI**

dipersiapkan dan disusun oleh

### Brian Prima Anggara

### NIM: 13.41010.0245

Telah diperiksa, diuji dan disetujui oleh Dewan Penguji Pada: Juli 2016

#### Susunan Dewan Penguji

త్లిడ

Pembimbing

I. Pantjawati Sudarmaningtyas, S.Kom.,

M.Eng., OCA

II. Marya Mujayana, S.S., M.M.

Pembahas

I. Titik Lusiani, M.Kom., OCP

Tugas Akhir ini telah diterima sebagai salah satu persyaratan

untuk memperoleh gelar Sarjana nest Dekan Fakultas Teknologi dan Informatika

FAKULTAS TEKNOLOGI DAN INFORMATIKA **INSTITUT BISNIS DAN INFORMATIKA STIKOM SURABAYA** 

#### **PERNYATAAN**

### PERSETUJUAN PUBLIKASI DAN KEASLIAN KARYA ILMIAH

Sebagai mahasiswa Institut Bisnis dan Informatika Stikom Surabaya, saya :

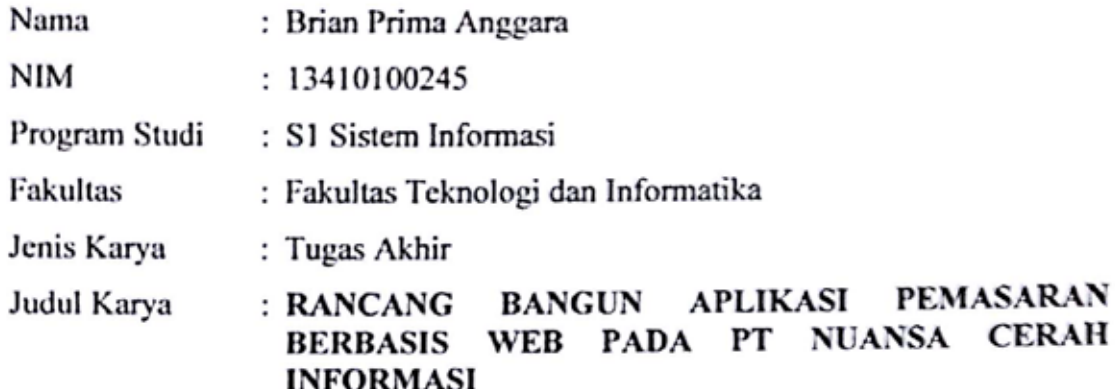

Menyatakan dengan sesungguhnya bahwa:

- Demi pengembangan Ilmu Pengetahuan, Teknologi dan Seni, saya menyetujui 1. memberikan kepada Institut Bisnis dan Informatika Stikom Surabaya Hak Bebas Royalti Non-Eksklusif (Non-Exclusive Royalti Free Right) atas seluruh isi/ sebagian karya ilmiah saya tersebut di atas untuk disimpan, dialihmediakan dan dikelola dalam bentuk pangkalan data (database) untuk selanjutnya didistribusikan atau dipublikasikan demi kepentingan akademis dengan tetap mencantumkan nama saya sebagai penulis atau pencipta dan sebagai pemilik Hak Cipta
- Karya tersebut di atas adalah karya asli saya, bukan plagiat baik sebagian maupun  $\overline{2}$ . keseluruhan. Kutipan, karya atau pendapat orang lain yang ada dalam karya ilmiah ini adalah semata hanya rujukan yang dicantumkan dalam Daftar Pustaka saya
- Apabila dikemudian hari ditemukan dan terbukti terdapat tindakan plagiat pada karya 3. ilmiah ini, maka saya bersedia untuk menerima pencabutan terhadap gelar kesarjanaan yang telah diberikan kepada saya.

Demikian surat pernyataan ini saya buat dengan sebenarnya.

Surabaya, 09 Agustus 2016 Yang menyatakan

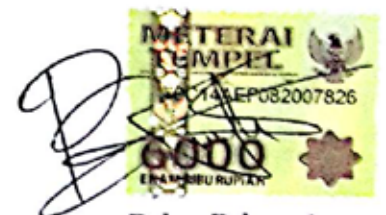

Brian Prima Anggara Nim: 13410100245

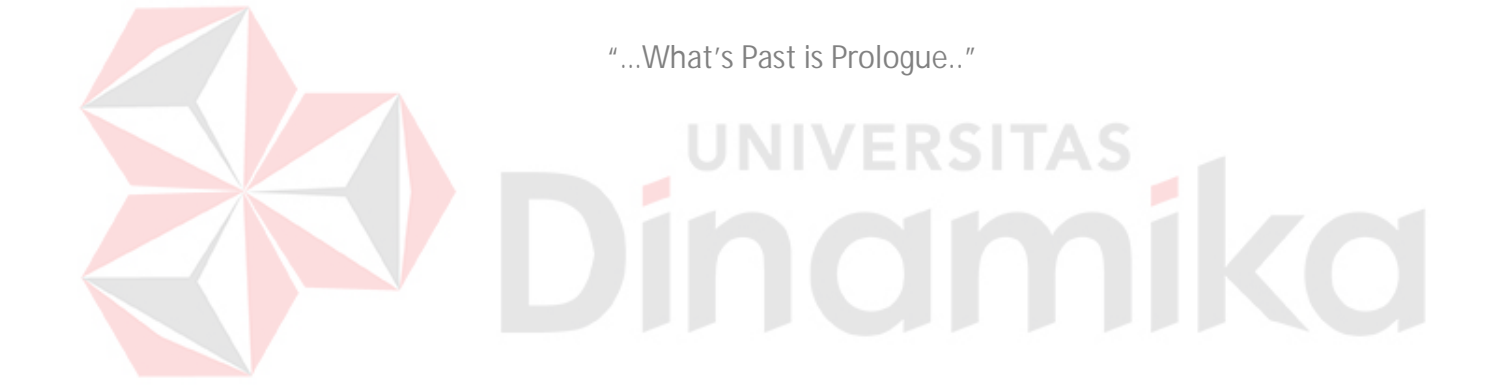

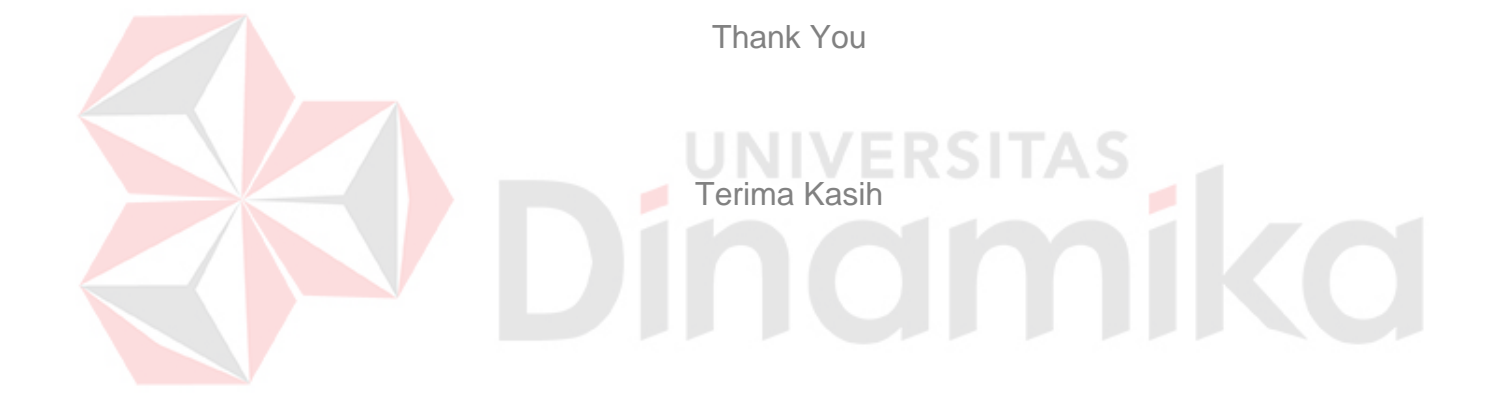

#### **ABSTRAK**

<span id="page-6-0"></span>PT Nuansa Cerah Informasi (NCI) adalah perusahaan yang bergerak dalam bidang jasa dan perdagangan perangkat lunak. Bagian pemasaran memiliki beberapa metode dalam memasarkan produk yaitu metode telepon, mengirimkan surat, dan meyelenggarakan *event* atau *workshop.* Pada metode telepon dan kirim surat, bagian pemasaran masih memiliki pendokumentasian yang kurang baik, sehingga *customer* mendapatkan surat penawaran dan telepon yang sama dan manajer pemasaran tidak dapat mengetahui tentang hasil pencapaian keberhasilan mendapatkan kesepakatan kontrak kerja sama dengan cepat dan mudah.

Solusi yang diberikan adalah membuat dan merancang bangun aplikasi pemasaran berbasis web pada PT NCI dengan menggunakan metode *System Development life cycle* (SDLC). SDLC adalah suatu metode yang memiliki 5 tahapan yaitu analisa kebutuhan sistem, perancangan, *coding*, *test* dan instalasi.

Berdasarkan hasil uji coba yang telah dilakukan, dapat diketahui bahwa aplikasi memiliki nilai rata-rata keberhasilan 87%. Penelitian menghasilkan aplikasi yang dapat membantu memperbaiki pendokumentasian kegiatan pemasaran produk dari kegiatan penawaran produk hingga mencapai kesepakatan kontrak kerja. Saran yang dapat diberikan untuk pengembangan aplikasi pemasaran ini adalah aplikasi diharapkan memiliki fungsi yang dapat menghitung harga penawaran kontrak berdasarkan modul yang diajukan dari *customer* dan lama masa kontrak kerja sama.

**Kata kunci** *: pemasaran, penawaran, kontrak kerja sama*

vii

#### *ABSTRACT*

PT Nuansa Cerah Informasi (NCI) *a company working in the field of service and software sales. Marketing department have several methods in marketing the product that are methods by by telephoning, sending letters, and holding an event or a workshop. In the method by telephoning and sending letters, the marketing department still has poor documentation, so that customers get the same letter of offer and the same promotion from marketing department. In addition, marketing manager can not find out about the achievements of results to get the cooperation agreement quickly and easily.*

*To overcome those problems is designing and build up web-based marketing applications at PT NCI using the System Development Life Cycle (SDLC). SDLC is a method that has five stages, the analysis of system requirements, design, coding, testing and installation.*

*From the result of the test that have been done, it is known that the application has a success rate value of 87%. This research produced Web-Based Marketing Applications at* PT Nuansa Cerah Informasi *that can be used to help improve the documentation of the product marketing activities from the activities of product offerings to reach a contract agreement of cooperation. In the development of Web-Based Applications Marketing, can be submitted several suggestions, Applications are expected to have a function to calculate the offer price proposed contract based module from customer and long term cooperation contract*.

*Keyword : marketing, agreement of cooperation*

#### **KATA PENGANTAR**

<span id="page-8-0"></span>Puji syukur kepada Tuhan Yang Maha Esa karena atas berkat dan rahmat-Nya-lah, penulis dapat menyelesaikan laporan proyek sistem informasi dengan judul "Rancang Bangun Aplikasi Pemasaran Berbasis Web Pada PT. Nuansa Cerah Informasi" ini dengan lancar. Penyelesaian laporan ini merupakan bagian dari tugas akhir strata satu sistem informatika yang merupakan syarat untuk menempuh kelulusan.

Tanpa bimbingan dan bantuan dari berbagai pihak maka laporan proyek sistem informasi ini tidak akan terselesaikan dengan baik. Oleh karena itu pada kesempatan ini perkenankanlah penulis menyampaikan rasa penghargaan dan terima kasih kepada yang terhormat:

- 1. Orang Tua dan keluarga tercinta yang telah memberikan semangat, do'a, dan dukungan selama ini.
- 2. Bapak Ir. Hardianto selaku Manager regional, yang telah memberikan kesempatan untuk studi lapangan pada PT. Nuansa Cerah Informasi.
- 3. Bapak M.Chusni Mubaroq, S.Kom sebagai penyelia, yang telah membimbing penulis dalam menyelesaikan proyek sistem informasi.
- 4. Ibu Vivine Nurcahyawati, M.Kom., OCP. selaku Kepala Program Studi S1 Sistem Informasi Institut Bisnis dan Informatika Stikom Surabaya.
- 5. Ibu Pantjawati Sudarmaningtyas, S.Kom., M.Eng. selaku Pembimbing 1 yang telah meluangkan waktu kepada penulis dan banyak memberikan masukan dan saran terhadap pembuatan aplikasi dan laporan yang dibuat pada tugas akhir ini.
- 6. Ibu Marya Mujayana, S.S., M.M. selaku Pembimbing 2 yang telah meluangkan waktu untuk memberikan bimbingan selama proses pembuatan laporan tugas akhir ini.
- 7. Rahardian Arya, Rizal Miftahus Salmi, Yanda Widagdo dan Cahyo Nugroho yang telah memberikan bantuan dan dukungannya.
- 8. Pihak-pihak lain yang tidak dapat kami sebutkan satu-persatu yang telah memberikan bantuan dan dukungan baik secara moril dan material.

Penulis menyadari bahwa laporan ini masih jauh dari kesempurnaan, baik dari materi maupun teknik penyajiannya. Untuk itu segala kritik dan saran sangat penulis harapkan. Semoga laporan ini dapat memberikan manfaat bagi pembaca dan pihak-pihak yang berkepentingan.

Surabaya , Juli 2016

ERSITAS

Penulis

### **DAFTAR ISI**

<span id="page-10-0"></span>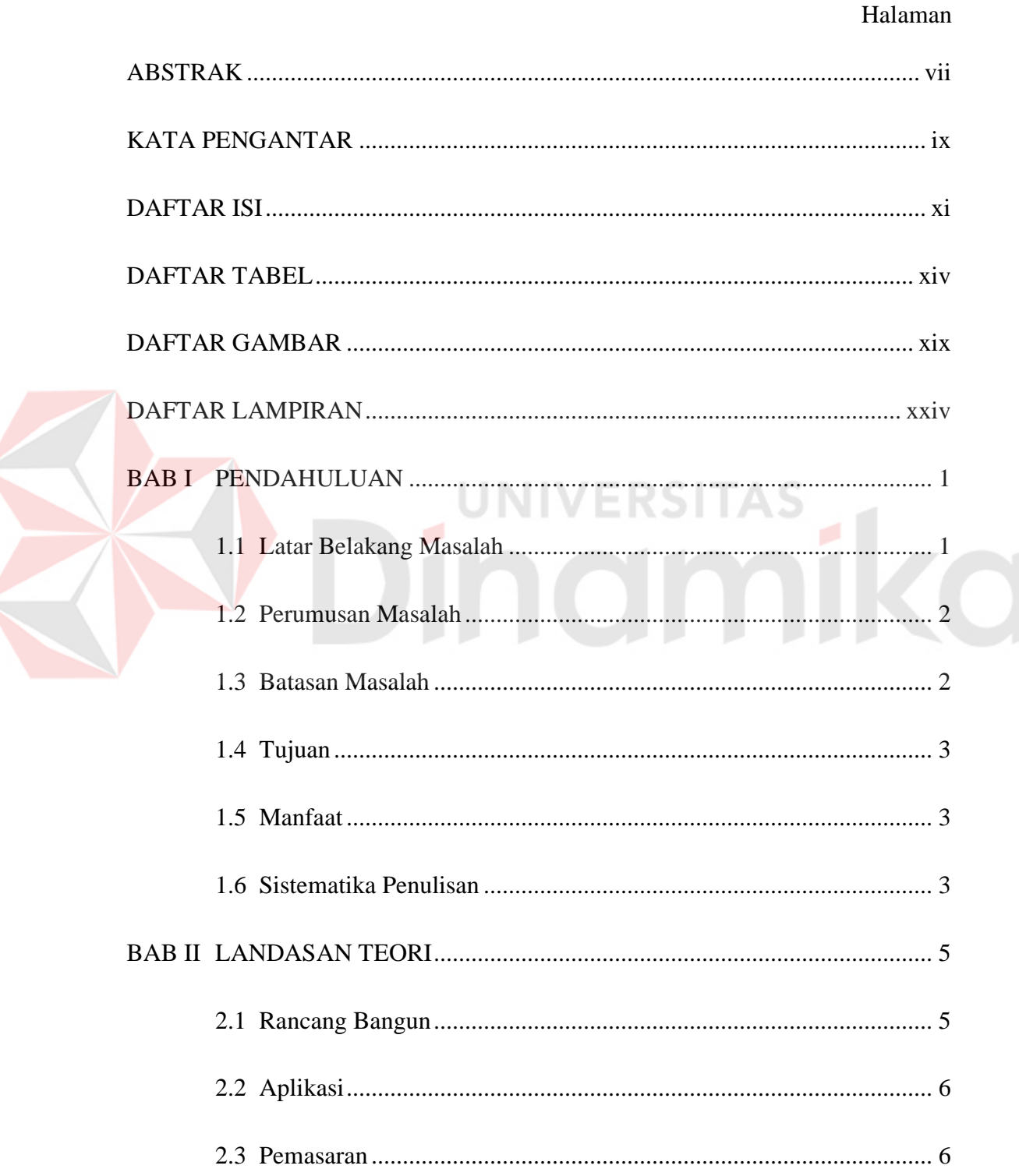

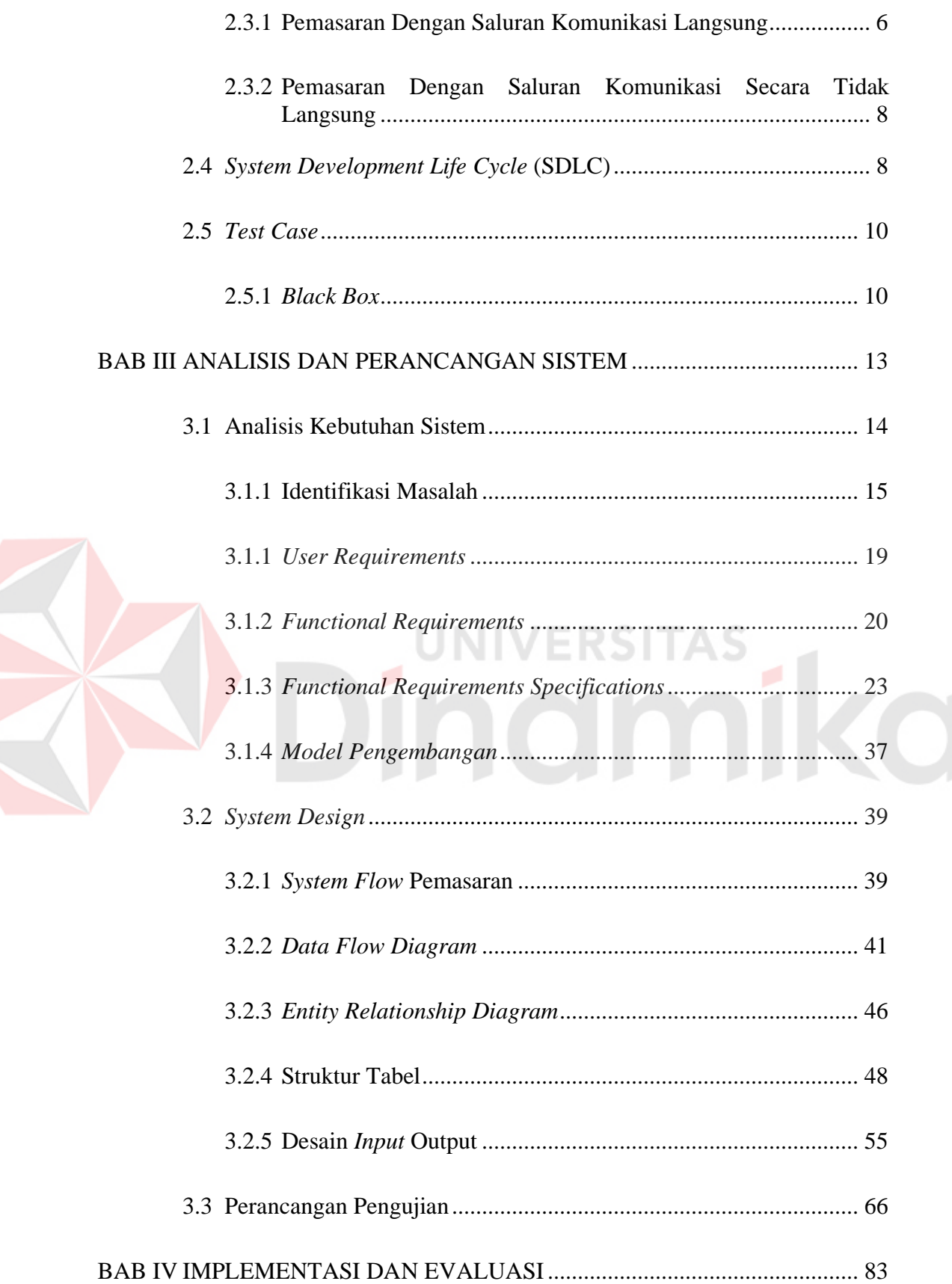

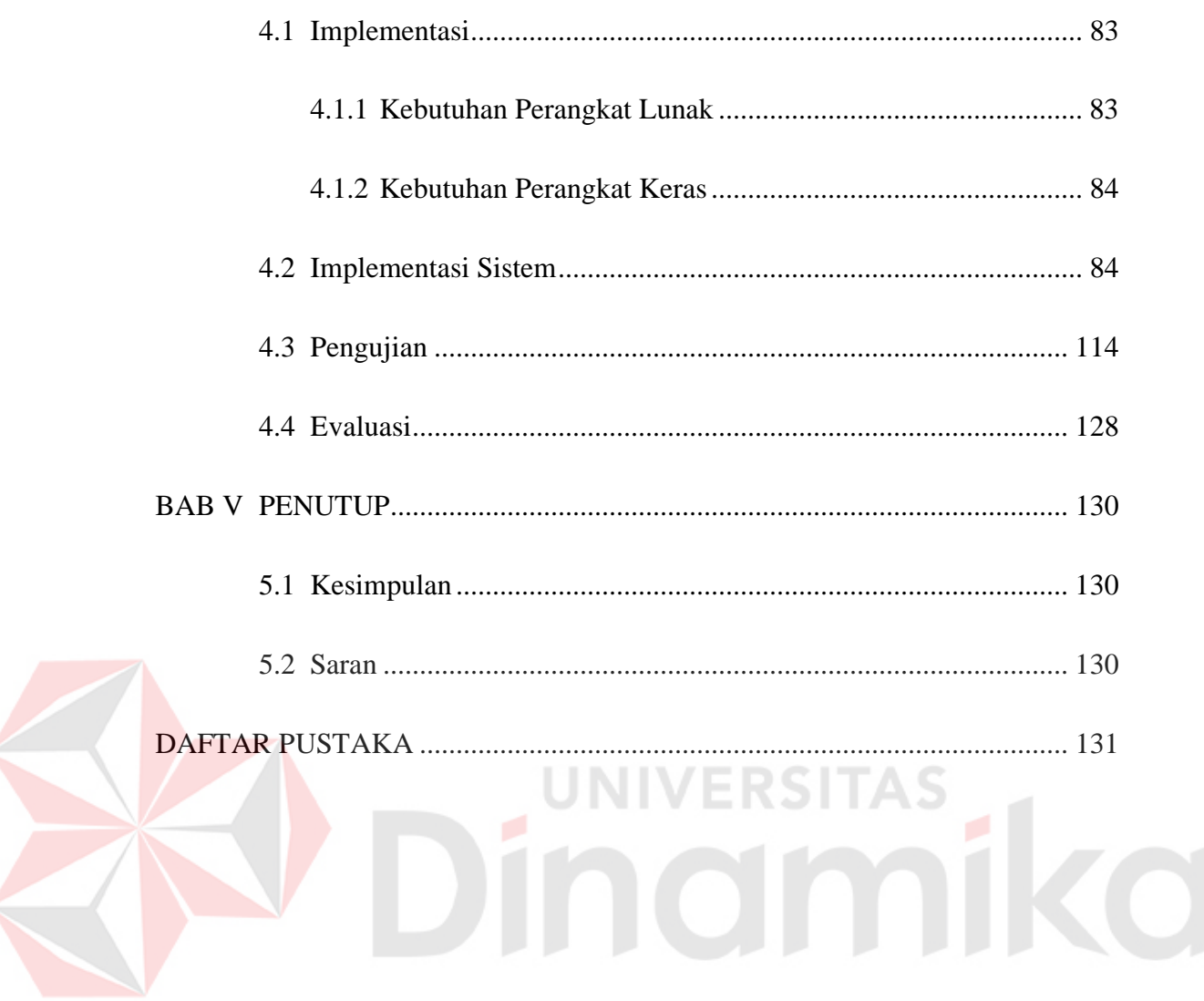

### **DAFTAR TABEL**

<span id="page-13-0"></span>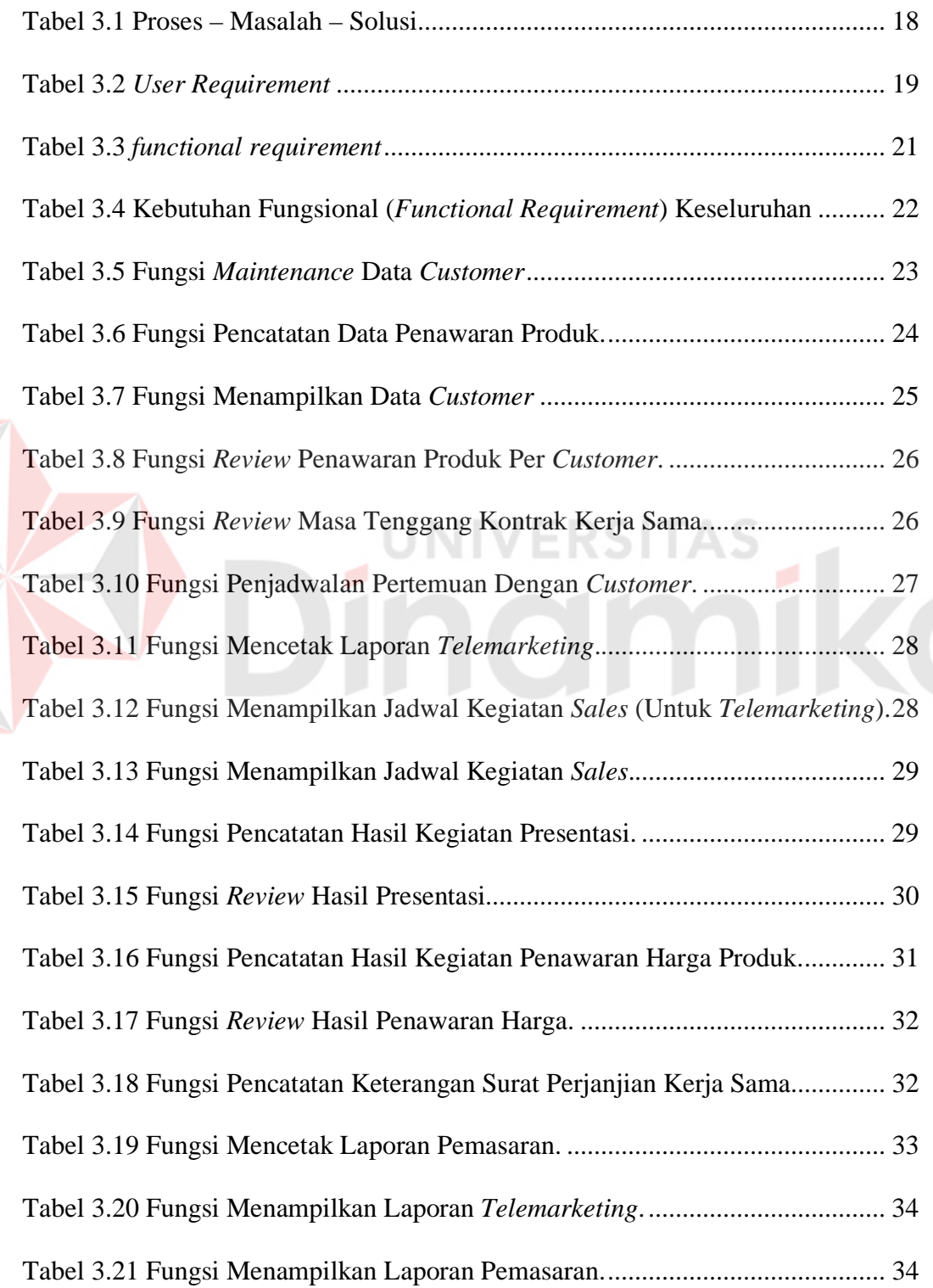

E

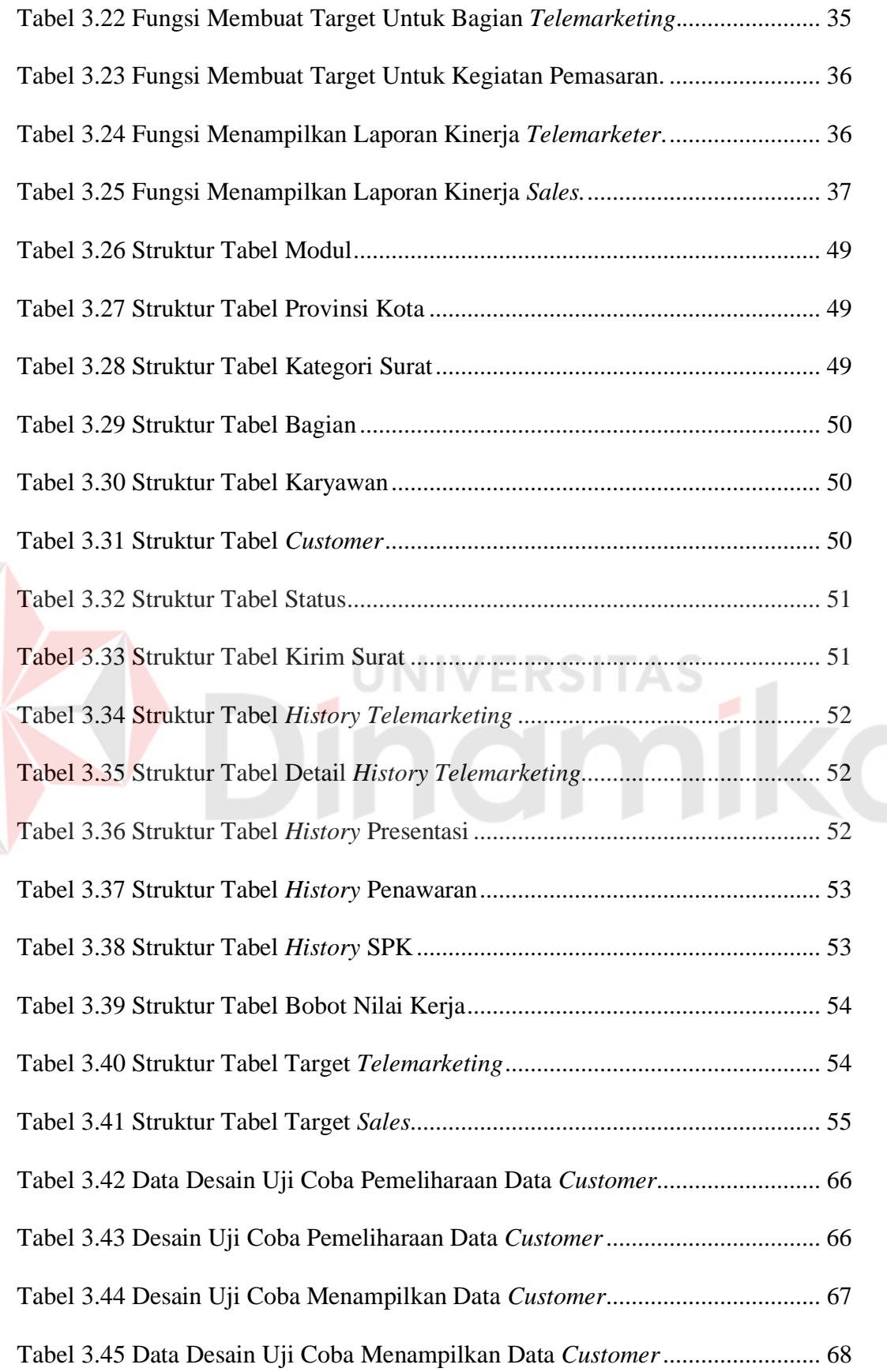

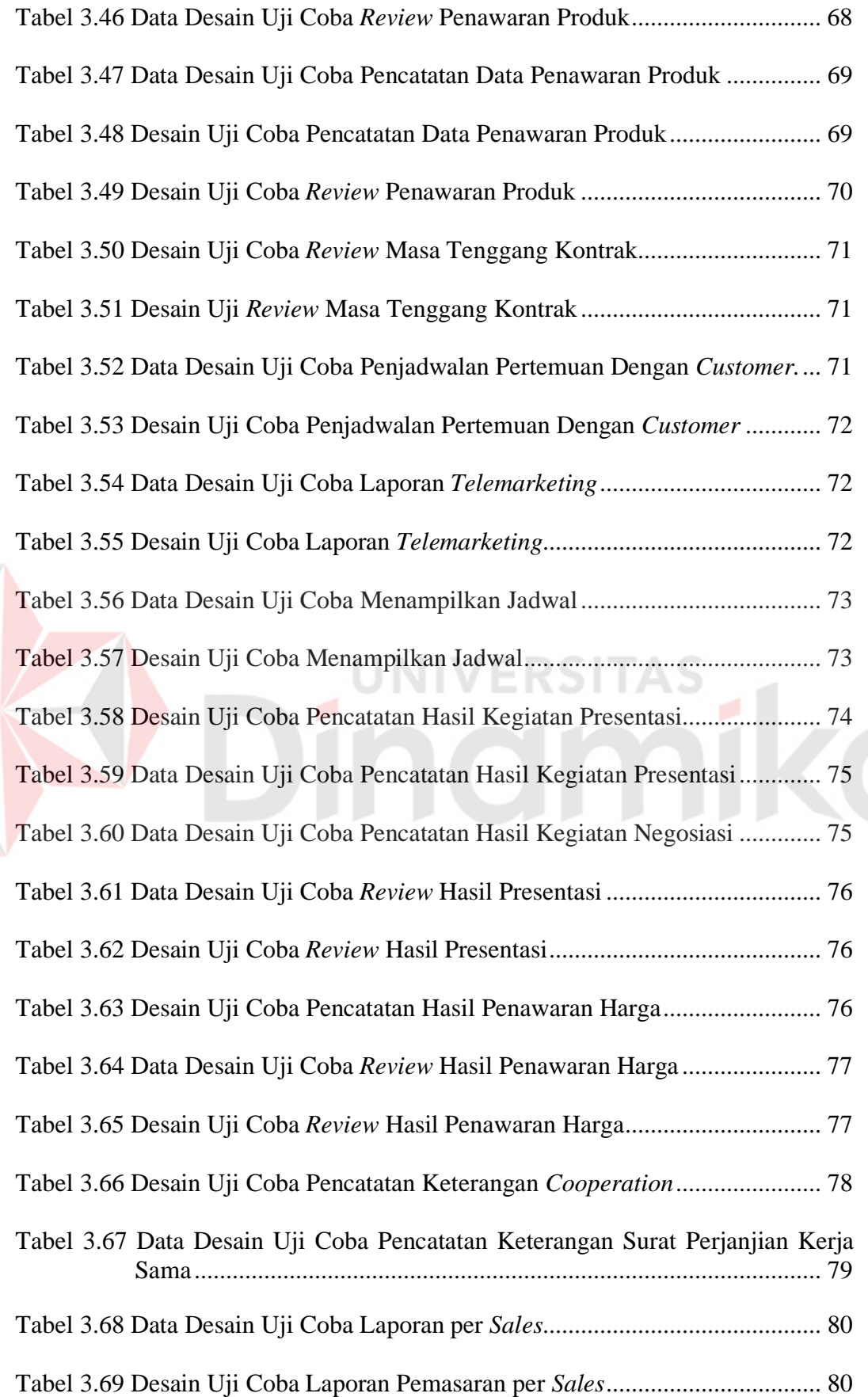

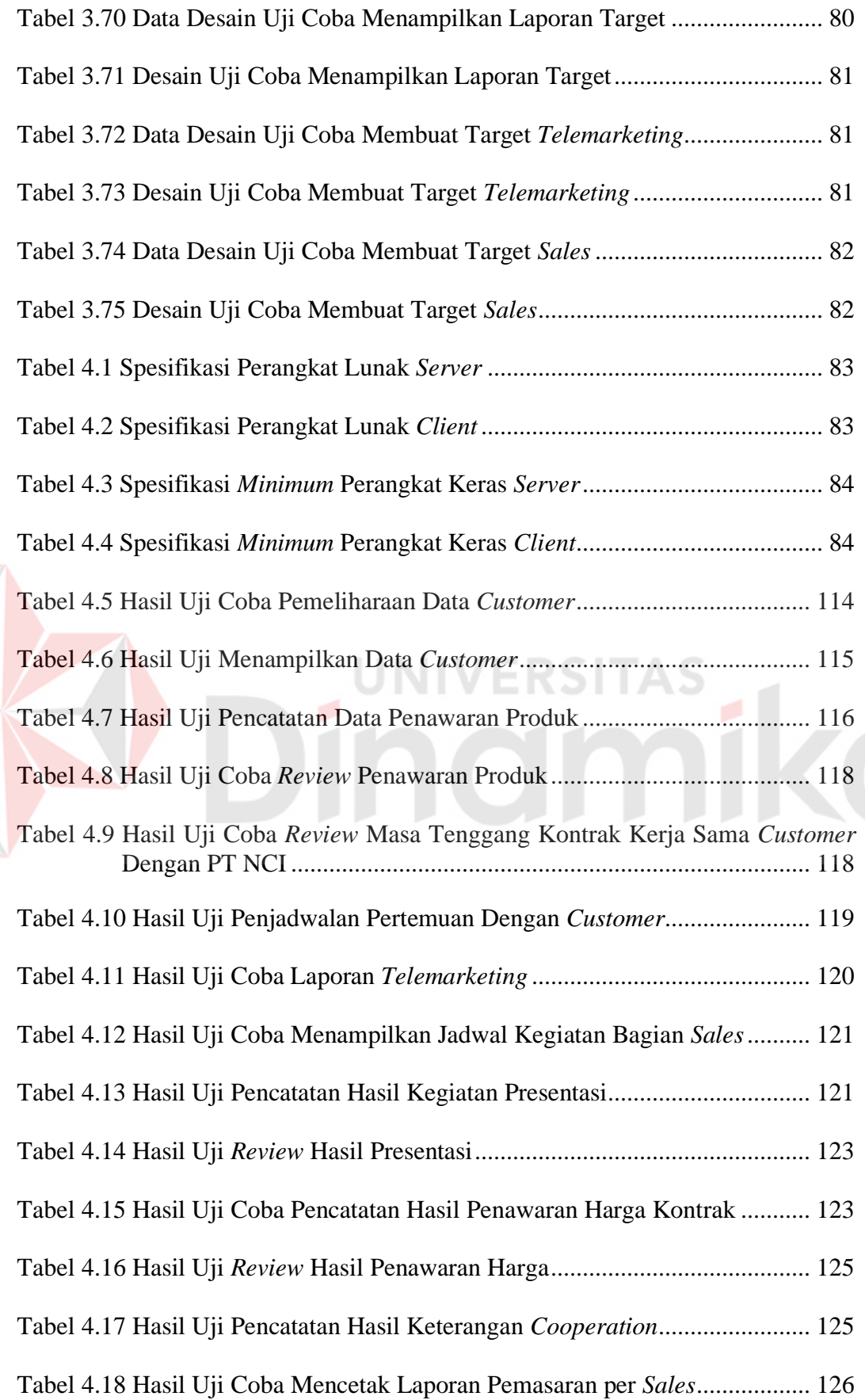

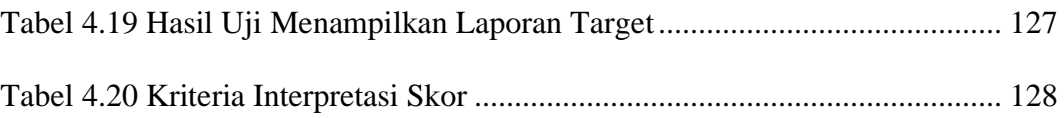

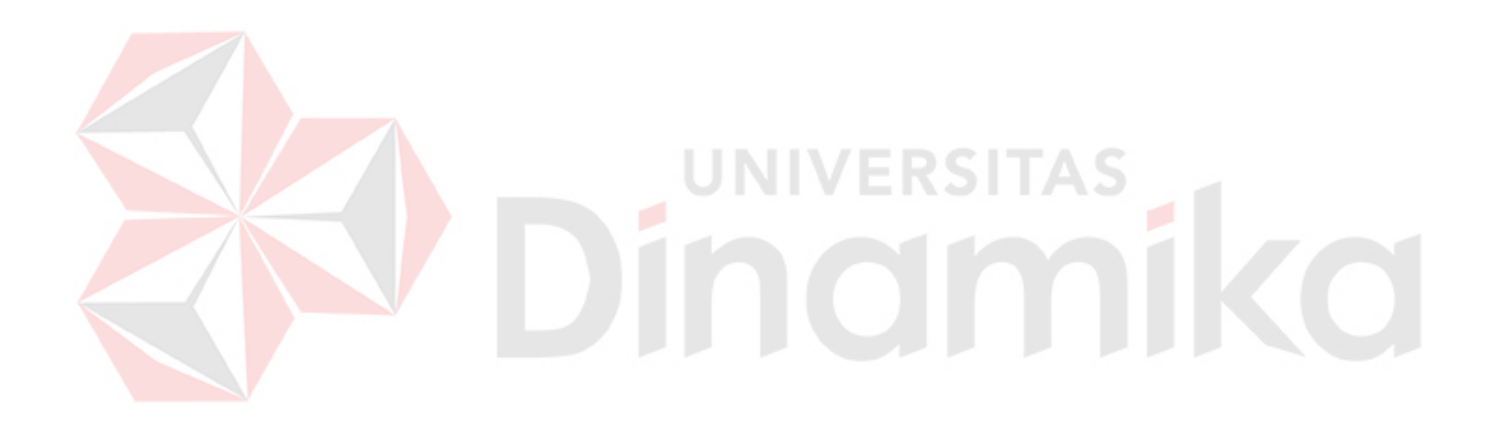

### **DAFTAR GAMBAR**

<span id="page-18-0"></span>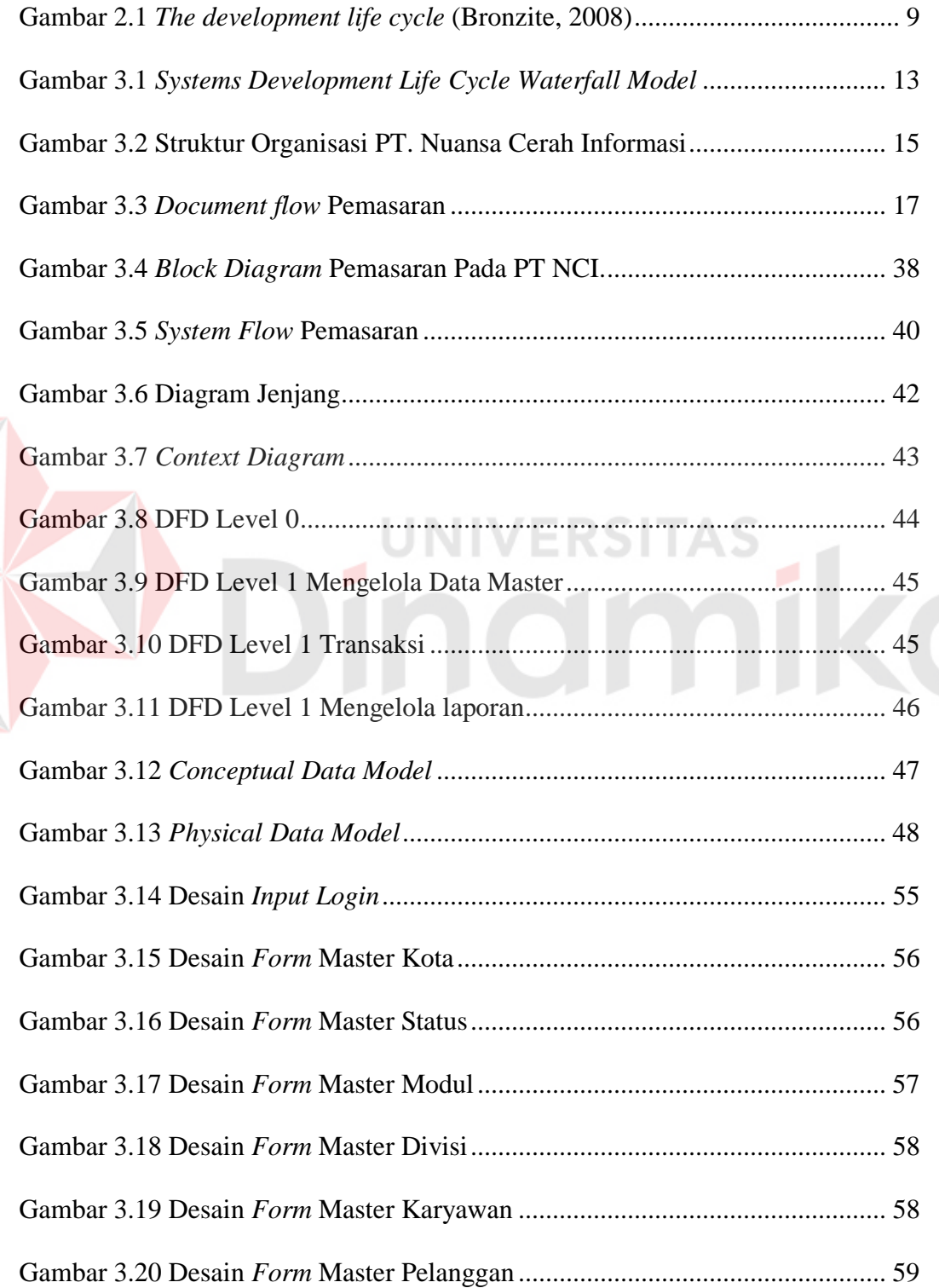

D

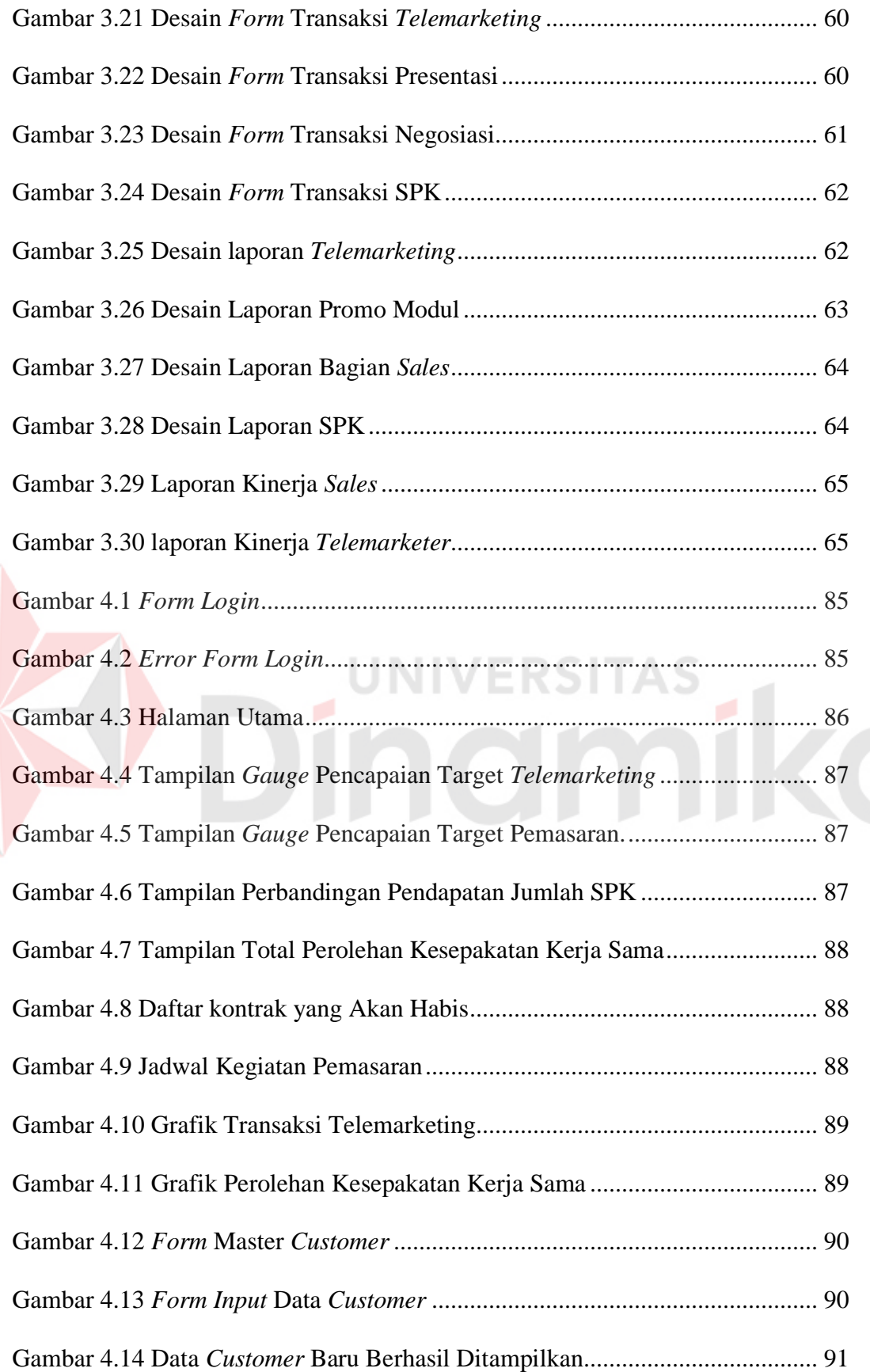

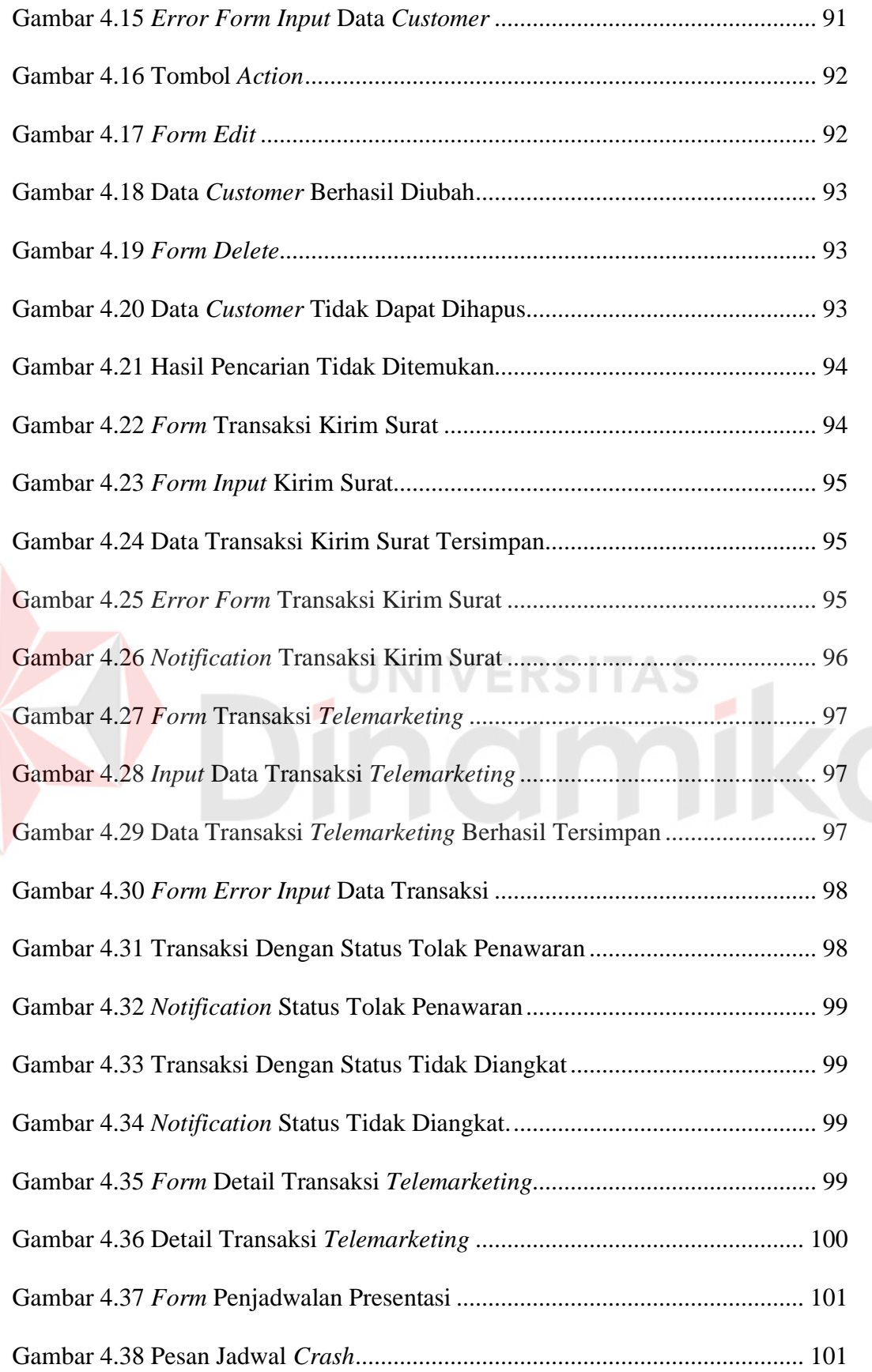

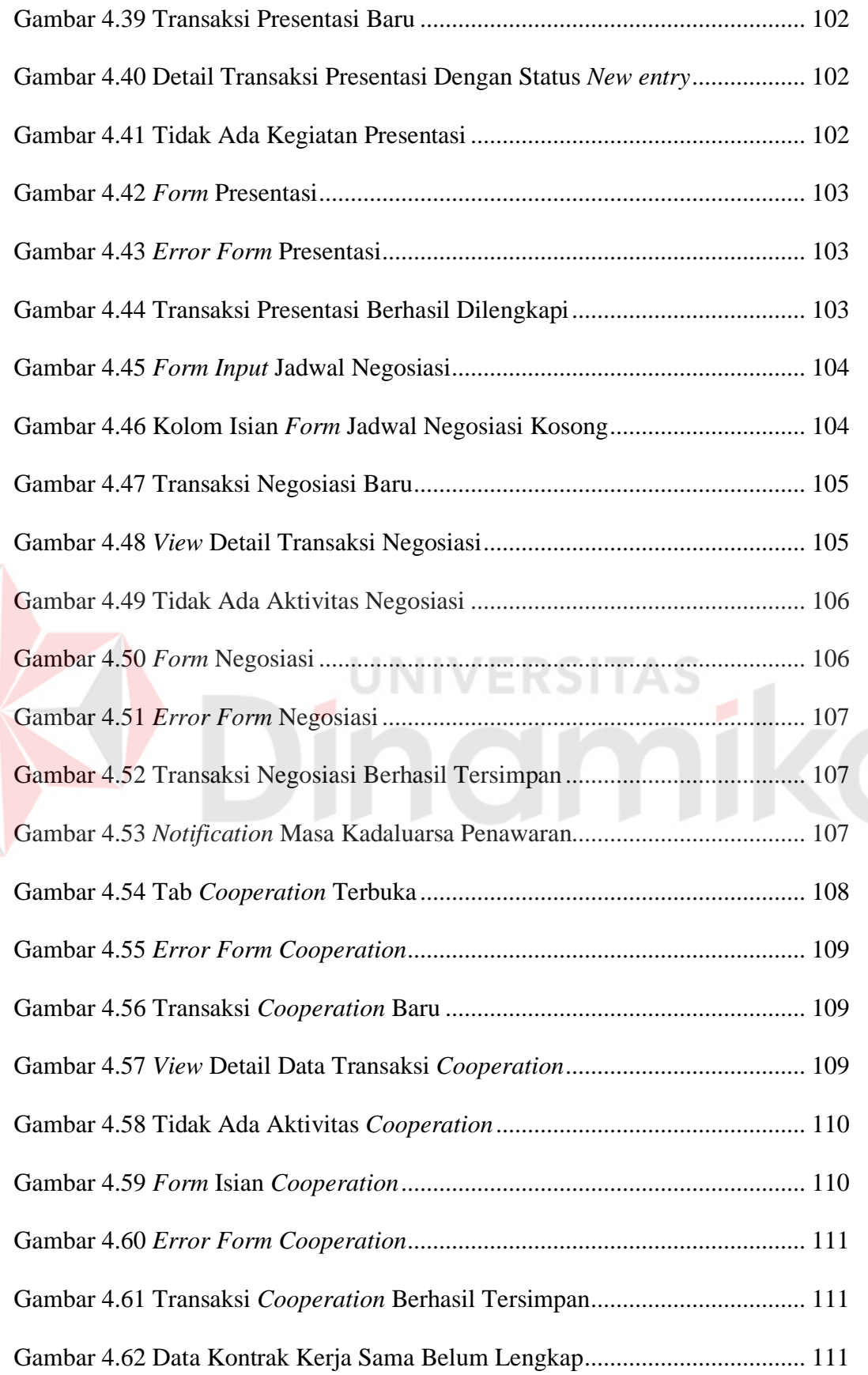

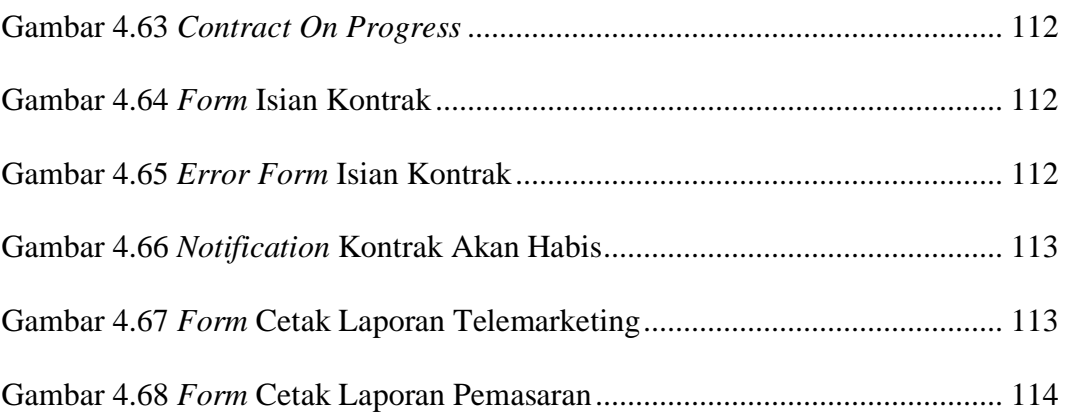

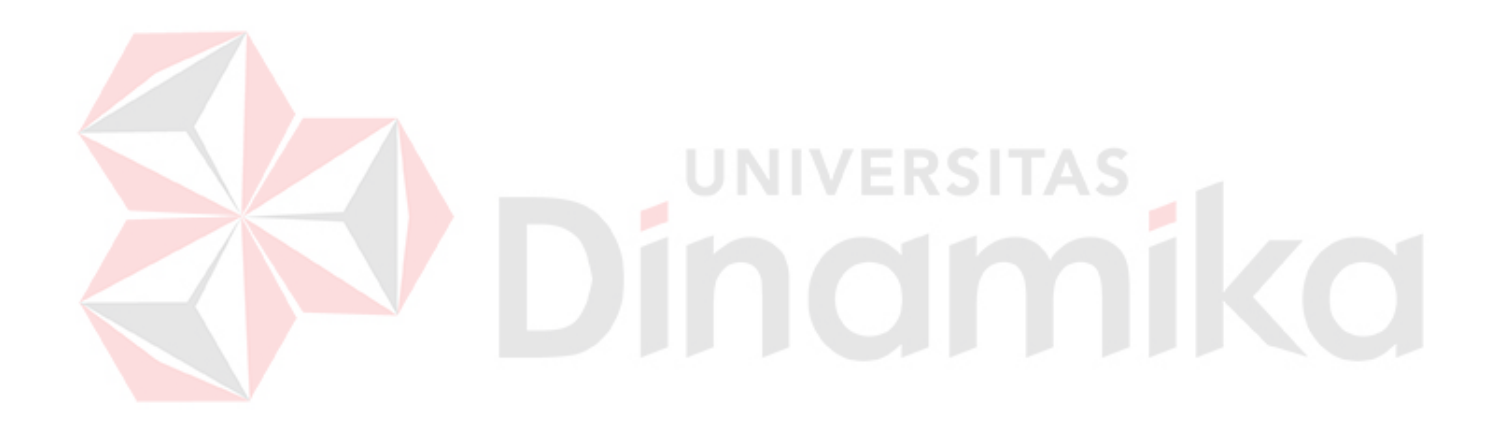

### **DAFTAR LAMPIRAN**

#### Halaman

<span id="page-23-0"></span>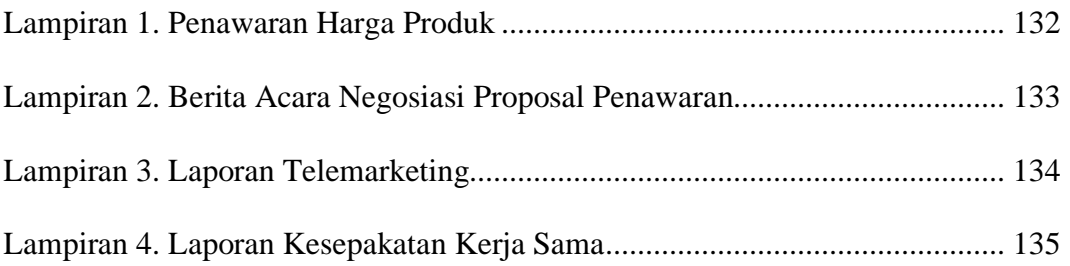

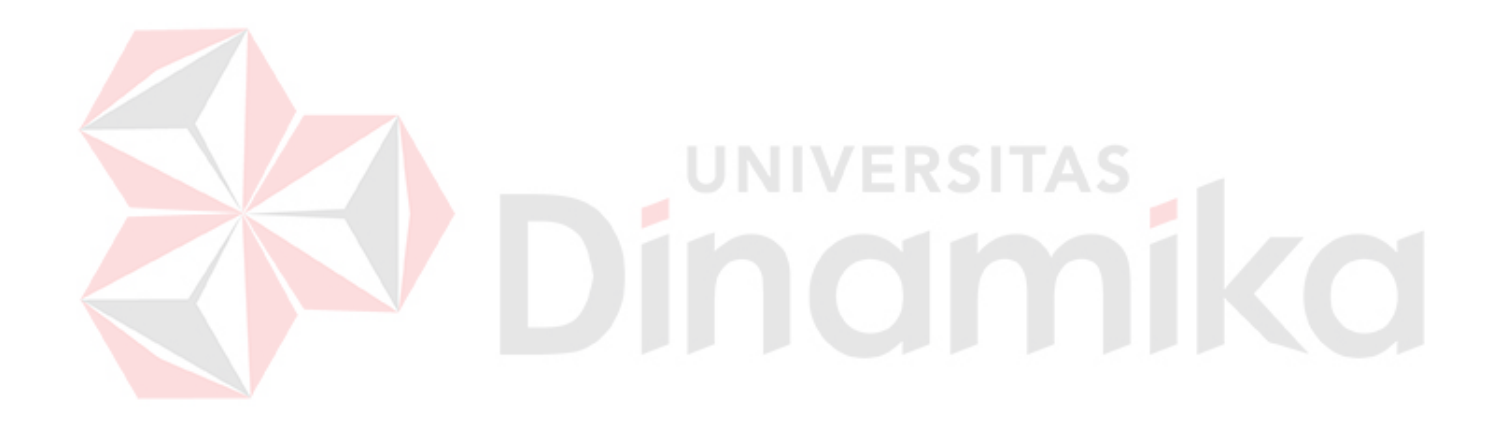

#### **BAB I**

#### **PENDAHULUAN**

#### <span id="page-24-1"></span><span id="page-24-0"></span>**1.1 Latar Belakang Masalah**

PT Nuansa Cerah Informasi (NCI) adalah perusahaan yang bergerak dalam bidang jasa dan perdagangan perangkat lunak, terutama terkait dengan produk perangkat lunak, jasa konsultasi, *system integrator* dan *training* IT *staff* yang berpusat di kota Bandung. PT NCI memiliki salah satu misi yakni memberikan pelayanan prima dengan menerapkan prosedur kerja standar dan dukungan sumber daya manusia yang handal, berkualitas dan kompeten. PT NCI telah berdiri lebih dari 20 tahun dan mempunyai *audience* dari rumah sakit, perguruan tinggi, perusahaan kontraktor hingga sekolah penerbangan.

PT NCI mempunyai beberapa bagian, diantaranya adalah bagian pemasaran produk. Bagian pemasaran memiliki beberapa metode dalam memasarkan produk perangkat lunak yaitu metode telepon, mengirimkan surat, meyelenggarakan *event* atau *workshop*, dan mengikuti kegiatan yang diadakan oleh Persatuan Rumah Sakit Seluruh Indonesia. Tujuan utama dari pemasaran ini adalah mendapatkan persetujuan untuk presentasi sehingga PT NCI dapat mengetahui *customer* mana saja yang akan membangun atau mengembangkan sistem informasi manajemen.

Pada tiga tahun terakhir, diperoleh rata-rata bagian pemasaran melakukan *telemarketing* sebanyak 260 kali dan 38% (tiga puluh delapan persen) diantaranya berhasil mendapatkan persetujuan presentasi. Dari kegiatan presentasi tersebut, keberhasilan untuk melakukan tindak lanjut negoisasi harga hanya mendapatkan

1

34% (tiga puluh empat persen) dan hanya 20% (dua puluh persen) saja yang berhasil mencapai kesepakatan kontrak kerja sama. Hal ini disebabkan karena kurangnya kualitas pendokumentasian pada hasil kegiatan pemasaran, sehingga manajer pemasaran tidak dapat mengetahui tentang hasil pencapaian keberhasilan mendapatkan kesepakatan kontrak kerja sama dalam satuan kerja tahunan.

Berdasarkan permasalahan tersebut, maka diperlukan sistem yang dapat memperbaiki kualitas pendokumentasian pada kegiatan pemasaran dan memberikan informasi kepada bagian pemasaran tentang perolehan hasil pemasaran. Sehingga keberhasilan kegiatan pemasaran dari awal sampai tahap mendapatkan kesepakatan kerja sama dapat terdokumentasikan secara aktual, dan dapat memudahkan bagian pemasaran untuk dapat melihat jadwal kegiatan pemasarannya. **INIVERSITAS** 

### <span id="page-25-0"></span>**1.2 Perumusan Masalah**

Berdasarkan latar belakang di atas, dapat dirumuskan permasalahan yaitu bagaimana merancang bangun aplikasi pemasaran berbasis web pada PT Nuansa Cerah Informasi.

#### <span id="page-25-1"></span>**1.3 Batasan Masalah**

Berdasarkan rumusan di atas, maka batasan masalah dalam penelitian ini adalah sebagai berikut:

- a. Data uji coba diambil dari periode tahun 2015.
- b. Perhitungan penawaran harga diasumsikan sudah tersedia.

#### <span id="page-26-0"></span>**1.4 Tujuan**

Berdasarkan batasan masalah di atas, maka tujuan dalam penelitian ini adalah menghasilkan aplikasi pemasaran berbasis web pada PT Nuansa Cerah Informasi.

#### <span id="page-26-1"></span>**1.5 Manfaat**

Manfaat yang diharapkan dalam aplikasi pemasaran berbasis web pada PT Nuansa Cerah Informasi adalah membantu bagian pemasaran untuk mengetahui progres pencapaian hasil pemasaran dan jadwal kegiatan pemasaran secara *real time*.

#### <span id="page-26-2"></span>**1.6 Sistematika Penulisan**

Penulisan laporan tugas akhir ini dibuat dengan sistematika pembagian bab sebagai berikut:

### BAB I: PENDAHULUAN

Pada bab ini membahas tentang masalah pemasaran. Bab ini juga membahas rumusan masalah yang merupakan jawaban dari latar belakang permasalahan, serta berisikan batasan masalah, tujuan, manfaat dan diakhiri dengan sistematika penulisan.

#### BAB II: LANDASAN TEORI

Bab yang berisikan dan membahas tentang teori yang digunakan untuk referensi penyelesaian masalah serta teori yang mendukung untuk merancang sistem aplikasi. Teori yang dibahas meliputi, pemasaran, *System Development Life Cycle (SDLC),* dan metode *black box.* 

#### BAB III: ANALISIS DAN PERANCANGAN SISTEM

Bab ini membahas tentang hasil Analisis yang dilakukan dengan cara studi pustaka dan wawancara. Selanjutnya dari hasil analisis tersebut maka dapat diperoleh *user requirement* dan *system requirement* sehingga dapat digambarkan *system flow*, *data flow diagram*, *entity relationship diagram*, struktur basis data serta desain *input* dan output.

### BAB IV: IMPLEMENTASI DAN UJI COBA SISTEM

Pada bab ini membahas implementasi sistem yang disesuaikan dengan rancangan dan desain sistem yang sebelumnya telah dibuat. Setelah diimplementasikan ke dalam bentuk perangkat lunak maka dilakukan pengujian terhadap sistem dengan meguunakan metode *black box*.

#### BAB V: PENUTUP

Pada bab ini berisikan uraian kesimpulan tentang sistem yang telah dibuat dan saran-saran yang dapat diberikan bagi PT NCI mengenai sistem aplikasi pemasaran.

FRSI

#### **BAB II**

#### **LANDASAN TEORI**

#### <span id="page-28-1"></span><span id="page-28-0"></span>**2.1 Rancang Bangun**

Rancang adalah pembuatan rencana atau kesepakatan untuk pembangunan suatu objek atau sistem seperti dalam *architectural blueprints*, gambar teknik, proses bisnis, diagram sirkuit dan pola jahitan. Rancang memiliki konotasi yang berbeda di berbagai bidang semisal dalam beberapa kasus pembangunan dari obyek seperti tembikar, teknik, manajemen, *software development* dan desain grafis juga dianggap sebagai rancangan (Ralph & Wand, 2009).

Di bidang pengembangan perangkat lunak, istilah membangun hampir sama dengan bidang lainnya. Artinya, pembangunan sesuatu yang memiliki hasil yang dapat diamati dan nyata. Secara historis, pembangunan sistem telah sering disebut baik dalam proses konversi *source code* ke dalam artefak perangkat lunak yang dapat dijalankan di komputer, atau hasil dari hal tersebut. Namum hal ini tidak terjadi dengan teknologi seperti *Perl, Ruby* atau *Python* yang merupakan contoh dari *interpreted language*. Oleh karena itu, lebih baik untuk menentukan manajemen pembangunan sistem dengan fasilitas dari proses pembangunan sistem (Lee, 2008). Dengan demikian pengertian rancang bangun adalah kegiatan membuat rencana dari menganalisa kebutuhan sistem yang kemudian dilanjutkan mengkonversi *source code* ke dalam bentuk aplikasi perangkat lunak sehingga terdapat sistem baru ataupun memperbaiki sistem yang sudah ada serta mengavaluasi hasil uji aplikasi.

#### <span id="page-29-0"></span>**2.2 Aplikasi**

Sebuah program aplikasi adalah program komputer yang dirancang untuk melakukan sekelompok fungsi terkoordinasi, tugas, atau kegiatan untuk kepentingan pengguna. Contoh aplikasi meliputi pengolah kata, pengolah *database*, *spreadsheet*, aplikasi akuntansi, *web browser*, *media player*, sebuah simulator penerbangan aeronautika, konsol *game* atau editor foto (Davis, 2009).

#### <span id="page-29-1"></span>**2.3 Pemasaran**

Pada tahun 2004 *American Marketing Association* (AMA) merilis definisi terbaru mengenai pemasaran: "Pemasaran adalah fungsi organisasi dan serangkaian proses menciptakan, mengomunikasikan dan menyampaikan nilai bagi para pelanggan, serta mengelola relasi pelanggan sedemikian rupa sehingga memberikan manfaat bagi organisasi dan para *stakeholder-*nya." Menurut AMA, definisi tersebut dirumuskan berdasarakan masukan dari para pemasar di seluruh dunia, baik dari kalangan praktisi maupun akademis (Tjiptono, Chandra, & Andriana, 2008).

#### <span id="page-29-2"></span>**2.3.1 Pemasaran Dengan Saluran Komunikasi Langsung**

Dalam saluran komunikasi langsung, dua atau lebih orang saling berkomunikasi secara langsung. Komunikasi dapat berupa tatap muka, melalui telepon, atau melalui surat. Saluran komunikasi langsung merupakan saluran yang efektif karena memungkinkan untuk berbicara dan memberikan umpan balik secara langsung (Machfoedz, 2010).

Arah komunikasi pemasaran langsung secara umum dapat terdiri dari empat macam yaitu *direct-mail,* pemasaran katalog, *telemarketing,* dan pemasaran telivisi.

a. *Direct-mail*

Pemasaran *direct-mail* meliputi pengiriman surat pemasaran, brosur/poster, sampel, *leaflet* dan sebagainya, yang dikirimkan kepada prospek berdasarkan daftar alamat yang didapat dari daftar konsumen atau yang diperoleh dari referensi lain. *Direct-mail* memungkinkan pemilihan pasar sasaran secara selektif, dapat disusun dalam gaya komunikasi pribadi yang akrab, fleksibel, dan hasilnya mudah untuk diukur. Meskipun demikian, biaya per seribu orang yang dicapai lebih mahal daripada media massa seperti televisi atau majalah.

b. Pemasaran katalog

Meliputi penjualan melalui katalog yang dikirimkan kepada konsumen yang dipilih berdasarkan daftar konsumen atau disediakan di berbagai toko.

INIVERSI

c. *Telemarketing*

*Telemarketing* ialah pemasaran melalui telepon untuk menjual produk secara langsung kepada konsumen. *Telemarketing* telah menjadi sasaran yang umum digunakan dalam komunikasi pemasaran langsung. Konsumen pada umumnya menyukai penawaran yang disampaikan via telepon. *Telemarketing* yang didesain dengan baik dan diarahkan dengan tepat memberikan banyak manfaat yang meliputi kemudahan dalam pembelian dan peningkatan informasi tentang produk dan jasa.

d. Pemasaran televisi

Pemasaran televisi disajikan dalam dua bentuk. Pertama, periklanan responslangsung. Pemasar langsung mengudarakan spot televisi selama 60 atau 120 detik, yang secara persuasif menerangkan suatu produk dan memberikan kesempatan kepada konsumen untuk menyampaikan pesanan melalui telepon

bebas pulsa. Pemirsa televisi merespons program periklanan atau *informercial* 30 menit untuk satu produk. Misalnya majalah, buku, kaset dan DVD dan berbagai perlengkapan kecil.

#### <span id="page-31-0"></span>**2.3.2 Pemasaran Dengan Saluran Komunikasi Secara Tidak Langsung**

Saluran promosi tidak langsung adalah media pembawa pesan tanpa kontak pribadi maupun umpan balik. Saluran ini meliputi media, suasana, dan peristiwa (*event*). Media umum meliputi media cetak, seperti surat kabar dan majalah; media siaran, seperti radio dan televisi; dan media pamer, seperti papan reklame, simbol dan poster.

Suasana ialah lingkungan yang didesain agar menciptakan atau memperkuat kecenderungan konsumen untuk membeli suatu produk. Karena itu, bangunan sebuah bank didesain untuk mengkomunikasikan rasa kepercayaan dan karakteristik yang dapat dinilai meyakinkan oleh nasabah.

Peristiwa (*events*) adalah pertunjukan yang ditampilkan untuk mengkomunikasikan pesan kepada khalayak sasaran. Misalnya, departemen hubungan masyarakat mengatur konferensi pers, penyelenggarakan pertunjukan dan pameran, serta berbagai *event* lain.

#### <span id="page-31-1"></span>**2.4** *System Development Life Cycle* **(SDLC)**

*Life cycle* adalah sebuah format perencanaan dasar yang diterapkan oleh kebanyakan pengembang perangkat lunak dari awal sistem perangkat lunak hingga sekarang. SDLC Memungkinkan semua sumber daya dari sebuah organisasi yang berbeda untuk diterapkan pada proses pembangunan secara efektif dan tepat waktu (Bronzite, 2008). Salah satu varian dari SDLC model terdapat pada Gambar 2.1.

Kegiatan mengalir dari atas kiri ke kanan bawah, dimulai dengan "analisis". Setiap kegiatan dapat didaur ulang, seperti yang ditunjukkan oleh panah melingkar kecil di sudut kiri bawah setiap blok, sampai beberapa hasil yang memuaskan diperoleh. biasanya hasil itu disebut dengan kerangka kerja dan dokumen formal yang telah disetujui. Untuk kegiatan pertama, analisis, ini akan menjadi *review* dari setiap sistem yang ada atau mengatur proses, diikuti oleh perubahan untuk sampai pada sistem baru yang diusulkan.

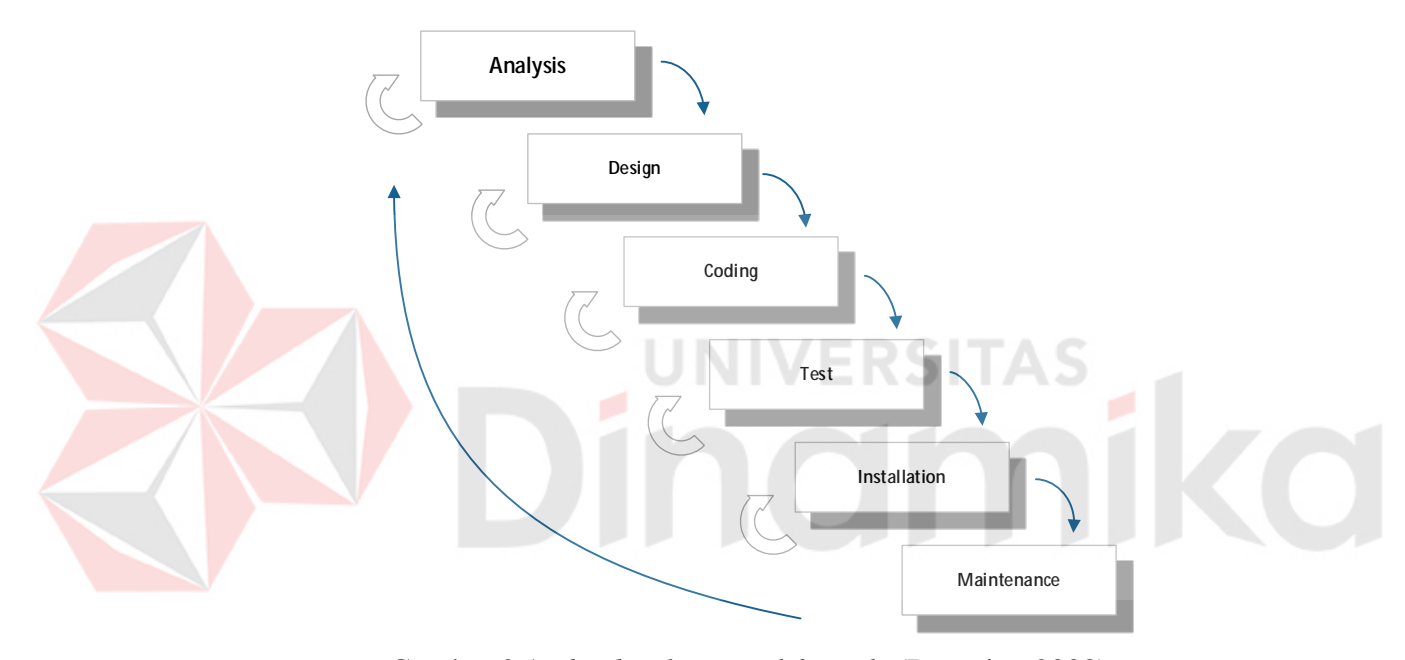

Gambar 2.1 *The development life cycle* (Bronzite, 2008)

<span id="page-32-0"></span>Hal ini akan mengakibatkan distribusi yang telah disepakati tersampaikan, disebut dengan, "spesifikasi fungsional". Ini memungkinkan aktivitas berikutnya yang akan dilakukan, yaitu tahap "desain", menggunakan "spesifikasi fungsional" yang telah disetuji sebelumnya, sebagai referensi. Dengan kata lain, masingmasing kegiatan yang ditunjukkan pada gambar berikut pada berurutan dari yang sebelumnya, pada akhirnya memberikan dokumen referensi yang diperlukan berikutnya untuk digunakan sebagai dasar implementasi. pada saat-pojok kanan

bawah telah tercapai, seluruh sistem telah dirancang, diuji dan didokumentasikan. itu adalah teori pada setiap tingkat.

#### <span id="page-33-0"></span>**2.5** *Test Case*

*Test case* merupakan suatu tes yang dilakukan berdasarkan pada suatu inisialisasi, masukan, kondisi ataupun hasil yang telah ditentukan sebelumnya. Adapun kegunaan dari *test case* ini, adalah sebagai berikut:

- a. Untuk melakukan *testing* kesesuaian suatu komponen terhadap spesifikasi *Black box Testing*.
- b. Untuk melakukan *testing* kesesuaian suatu komponen terhadap disain *White box Testing*.

Hal yang perlu diingat bahwa *testing* tidak dapat membuktikan kebenaran semua kemungkinan eksekusi dari suatu program. Namun dapat didekati dengan melakukan perencanaan dan disain *tes case* yang baik sehingga dapat memberikan jaminan efektifitas dari *software* sampai pada tingkat tertentu sesuai dengan yang diharapkan (Romeo, 2003).

#### <span id="page-33-1"></span>**2.5.1** *Black Box*

*Black box testing*, dilakukan tanpa pengetahuan detil struktur internal dari sistem atau komponen yang dites. juga disebut sebagai *behavioral testing*, *specification-based testing*, *input/*output *testing* atau *functional testing*.

*Black box testing* berfokus pada kebutuhan fungsional pada *software*, berdasarkan pada spesifikasi kebutuhan dari *software*. Dengan adanya *black box testing*, perekayasa *software* dapat menggunakan sekumpulan kondisi masukan yang dapat secara penuh memeriksa keseluruhan kebutuhan fungsional pada suatu program.

*Black box testing* bukan teknik alternatif daripada *white box testing*. Lebih daripada itu, ia merupakan pendekatan pelengkap dalam mencakup *error* dengan kelas yang berbeda dari metode *white box testing*.

Kategori *error* yang akan diketahui melalui *black box testing*:

- a. Fungsi yang hilang atau tak benar;
- b. *Error* dari antar-muka;
- c. *Error* dari struktur data atau akses eksternal *database*;
- d. *Error* dari kinerja atau tingkah laku;
- e. *Error* dari inisialisasi dan terminasi.

Tak seperti *white box testing*, yang dipakai pada awal proses *testing*. *Black box testing* digunakan pada tahap akhir dan berfokus pada domain informasi. Tes didisain untuk menjawab pertanyaan sebagai berikut:

- 1. Bagaimana validasi fungsi yang akan dites?
- 2. Bagaimana tingkah laku dan kinerja sistem dites?
- 3. Kategori masukan apa saja yang bagus digunakan untuk test cases?
- 4. Apakah sebagian sistem sensitif terhadap suatu nilai masukan tertentu?
- 5. Bagaimana batasan suatu kategori masukan ditetapkan?
- 6. Sistem mempunyai toleransi jenjang dan volume data apa saja?
- 7. Apa saja akibat dari kombinasi data tertentu yang akan terjadi pada operasi sistem?

Dengan menerapkan teknik *black box*, dapat dibuat sekumpulan *test cases* yang memuaskan kriteria-kriteria sebagai berikut [MYE79]:

a. *Test case* yang mengurangi jumlah test cases (lebih dari satu) yang didisain untuk mencapai *testing* yang masuk akal.

b. *Test cases* yang dapat memberikan informasi tentang kehadiran kelas-kelas dari *error.*

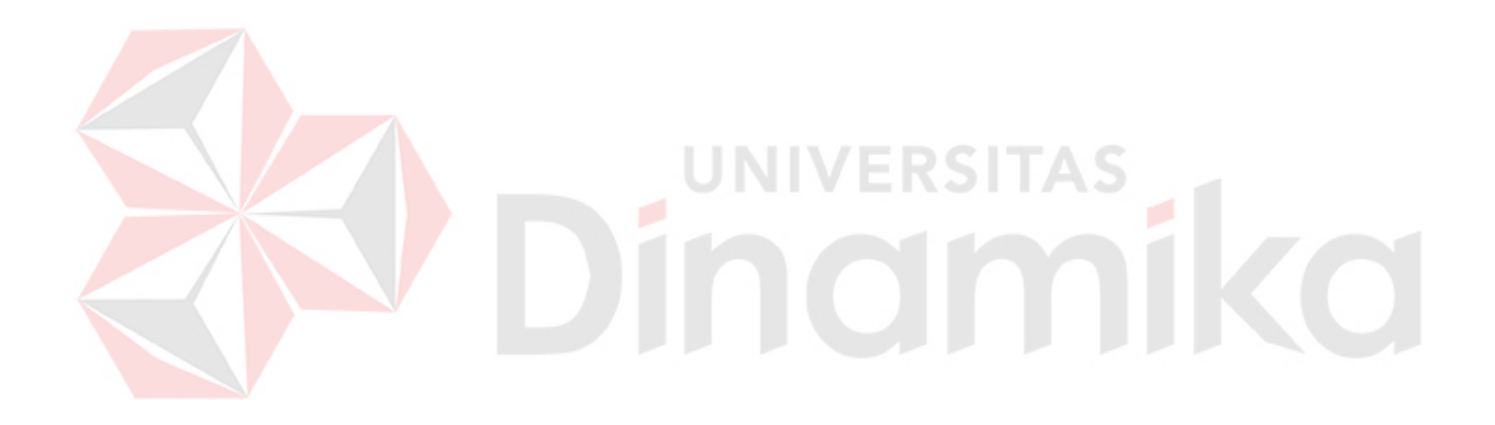
## **BAB III**

#### **ANALISIS DAN PERANCANGAN SISTEM**

Langkah-langkah yang dilakukan dalam pelaksanaan analisis dan perancangan sistem aplikasi pemasaran pada PT Nuansa Cerah Informasi ini menggunakan metode *System Development Life Cycle* (SDLC). Tahapan tersebut dapat dilihat pada Gambar 3.1. Tahapan dilakukan sampai dengan tahap *installation*, sedangkan tahap *maintenance* tidak dimasukan ke dalam langkah pelaksanaan analisis dan perancangan.

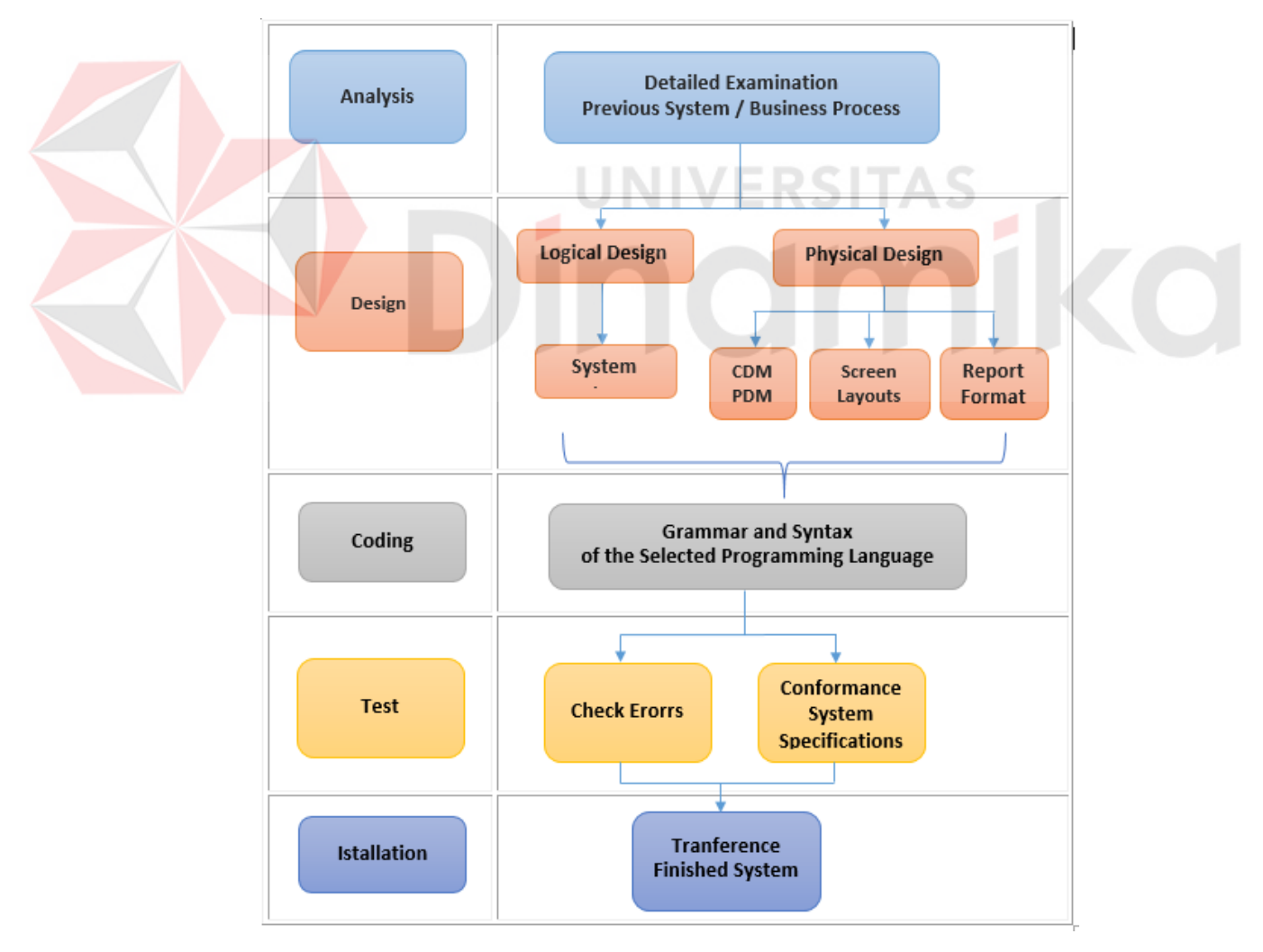

Gambar 3.1 *Systems Development Life Cycle Waterfall Model*

#### **3.1 Analisis Kebutuhan Sistem**

Langkah-langkah yang dilakukan untuk mengetahui permasalahan pemasaran pada PT Nuansa Cerah Informasi sehingga dapat diketahui kebutuhan sistem sebagai berikut:

1. *Survey*/Observasi

Survey dilakukan pada PT NCI cabang surabaya. Dengan melihat secara langsung bagaimana pelaksanaan proses pemasaran terjadi. Dengan adanya observasi diharapkan mampu menyelesaikan masalah yang telah diuraikan di dalam latar belakang yang telah disusun dalam penelitian ini.

2. Wawancara

Wawancara dilakukan untuk mengetahui permasalahan-permasalahan yang terjadi di bagian pemasaran dengan narasumber dari PT NCI cabang surabaya. Wawancara dilakukan dengan mengajukan pertanyaan yang telah disusun sebelumnya. Jika analisis terhadap jawaban wawancara terasa belum cukup terjawab, maka akan dilakukan wawancara sampai analisis kebutuhan sistem terpenuhi. Tujuan dalam proses wawancara yaitu menggali informasi mengenai proses apa saja yang dilakukan serta laporan apa saja yang dibutuhkan oleh PT NCI.

3. Dokumentasi

Pengumpulan dokumen baik dokumen yang akan digunakan untuk menganalisa kebutuhan maupun dokumen pelengkap seperti data modul atau data rumah sakit.

#### **3.1.1 Identifikasi Masalah**

Berdasarkan hasil observasi dan wawancara yang dilakukan pada PT Nuansa Cerah Informasi, menghasilkan informasi mengenai proses bisnis pemasaran. Proses bisnis tersebut akan dijelaskan pada *document flow* yang dapat dilihat pada Gambar 3.3.

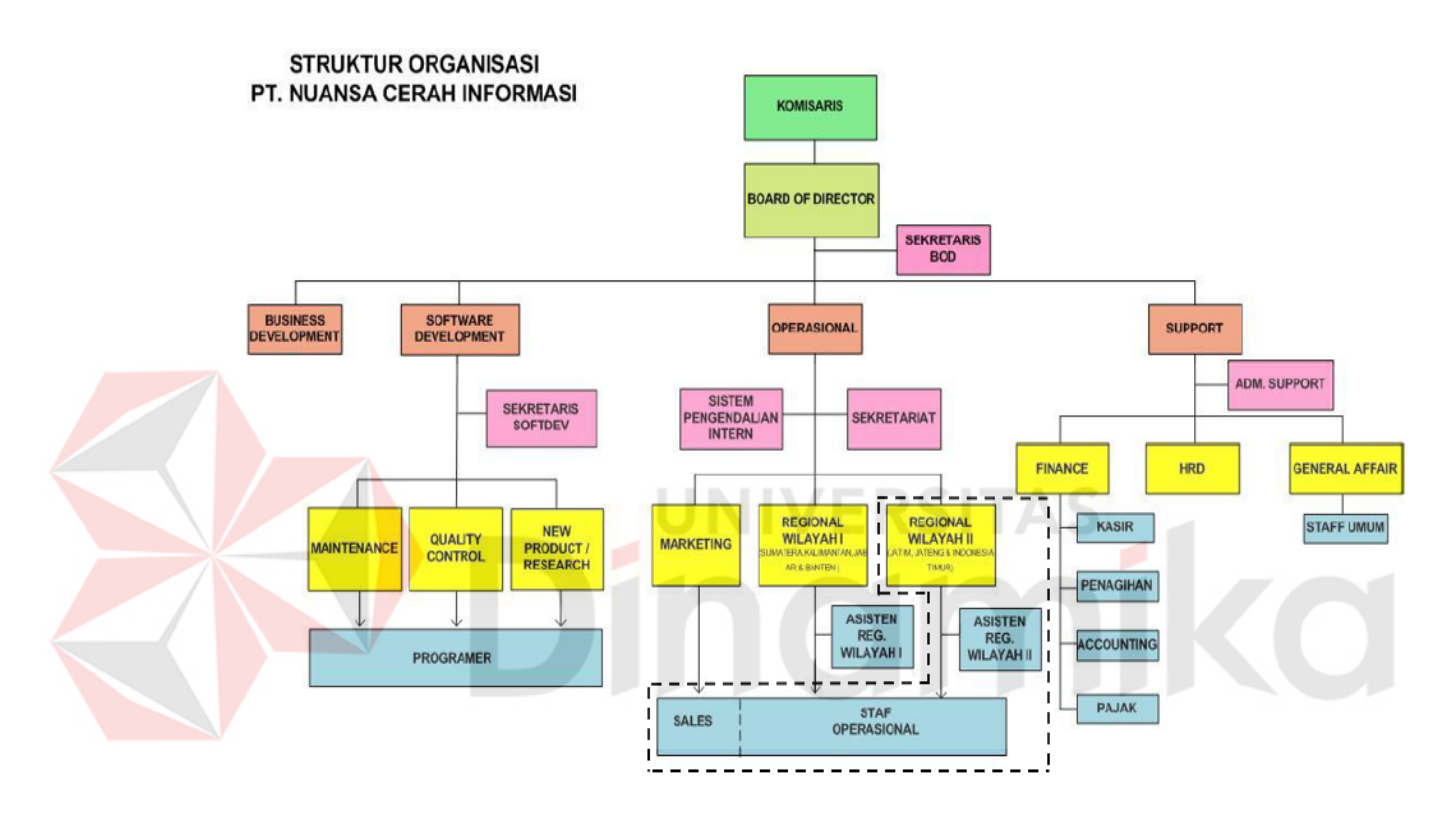

Gambar 3.2 Struktur Organisasi PT. Nuansa Cerah Informasi

Ruang lingkup organisasi yang akan dibahas adalah yang bergaris putusputus diantaranya: Regional Wilayah II yang merupakan manajer regional PT NCI cabang surabaya, *Sales* terdapat bagian *telemarketing* dan *sales*.

Di dalam *document flow* ini menggambarkan 4 entitas yaitu: *customer,*  bagian *telemarketing,* bagian *sales,* manajer pemasaran dan direktur. Alur dokumen ini dimulai dari bagian *telemarketing* yang memeriksa data *customer* dari dokumen daftar *customer* yang didapat dari Persatuan Rumah Sakit Indonesia, *customer* yang mengikuti acara *workshop* dan juga *customer* yang sedang bekerja sama dengan *vendor* lain.

Dari data tersebut akan diketahui kebutuhan dari pihak *customer*. Jika bagian *telemarketing* masih belum mengetahui kebutuhan dari *customer*, maka bagian *telemarketing* akan melakukan promo produk dengan cara mengirimkan surat brosur. Tetapi, jika bagian *telemarketing* sudah mengetahui kebutuhan dari *customer,* maka bagian *telemarketing* akan melakukan promo lewat telepon guna mendapatkan persetujuan untuk melakukan presentasi *company profile* dan produk.

Proses pemasaran yang dilakukan bagian *telemarketing* tersebut akan menghasilkan materi dan jadwal prsentasi untuk bagian *sales*. Selanjutnya, hasil dari presentasi yang sudah dilaksanakan oleh bagian *sales* tersebut akan menghasilkan laporan presentasi yang berguna untuk membuat tawaran harga.

Proses selanjutnya adalah negosiasi paket harga yang telah dibuat oleh bagian *sales* yang sudah disetuji sebelumnya oleh manajer pemasaran. Jika pihak *customer* setuju maka bagian *sales* akan membuatkan *draft* surat perjanjian kontrak kerja sama. Setelah surat persetujuan sudah ditandatangani oleh direktur perusahaan maka selanjutnya surat perjanjian kontrak tersebut diberikan kepada pihak *customer* untuk ditandatangani sebagai tanda bahwa kerja sama telah dibuat dan disetujui kedua belah pihak.

Pada entitas bagian pemasaran terdapat masalah kurangnya kualitas pendokumentasian pada hasil kegiatan pemasaran, sehingga menyebabkan *gap* antara kegiatan presentasi dengan hasil SPK cukup besar. Masalah dan solusi akan dijelaskan pada Tabel 3.1

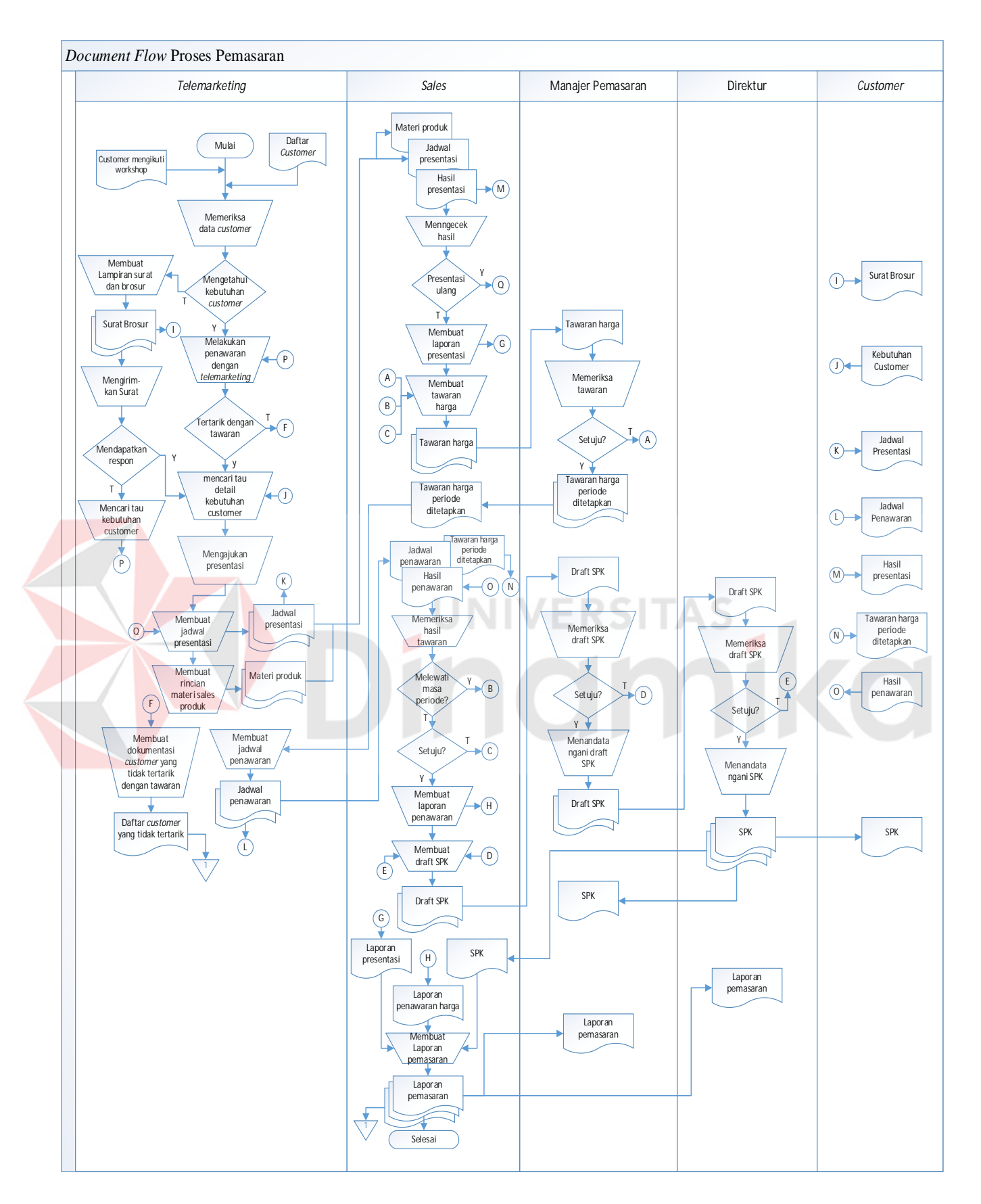

Gambar 3.3 *Document flow* Pemasaran

Tabel 3.1 Proses – Masalah – Solusi

| <b>Bagian</b>        | <b>Masalah</b>                                                                                                    | Penyebab                                                                                                    | <b>Dampak</b>                                                                                                    | <b>Solusi</b>                                                                                                    |
|----------------------|----------------------------------------------------------------------------------------------------|----------------------------------------------------------------------------------------------------|----------------------------------------------------------------------------------------------------|----------------------------------------------------------------------------------------------------|
| Telemarketing        | Data customer tidak valid.<br>Customer tidak dapat<br>2.<br>dihubungi.<br>Telemarketing melakukan<br>3.<br>promo yang sama setiap<br>kali menawarkan produk.   | Kualitas dari<br>dokumentasi<br>pencatatan daftar<br>customer masih kurang<br>baik.<br>Tidak terdapat<br>pencatatan kapan<br>terkahir kali dihubungi. | Surat atau brosur<br>produk tidak dapat<br>tersampaikan.<br>Tidak akan terjadi<br>2.<br>proses pemasaran<br>produk.<br>3.<br>Customer dapat<br>menerima promo yang<br>sama setiap kali<br>melakukan penawaran<br>produk.<br>customer bisa<br>4.<br>bernegosiasi dengan<br>vendor lain. | Mengelola data customer<br>baik dari data customer<br>yang sudah dimiliki<br>perusahaan maupun yang<br>mengikuti workshop dan<br>juga customer yang sudah<br>bekerja sama dengan<br>vendor lain.<br>Melakukan record data<br>2.<br>permasaran per customer<br>mulai dari awal dihubungi<br>sampai<br>melakukan/menolak kerja<br>sama dengan perusahaan. |
| Manajer<br>Pemasaran | Dalam tiga tahun terakhir<br>perusahaan melakukan<br>sebanyak 92 kali<br>presentasi namun hanya<br>20% saja yang berhasil<br>meraih persetujuan kerja<br>sama. | Kualitas dokumentasi<br>pada proses menerima<br>hasil presentasi sampai<br>persetujuan spk masih<br>kurang baik.                                      | Perusahaan tidak dapat<br>1.<br>mengetahui kinerja dari<br>bagian sales.                                                                                                    | 1. Melakukan pendokumen-<br>tasian pada kegiatan<br>pemasaran dan memberikan<br>informasi kepada bagian<br>pemasaran tentang<br>perolehan hasil pemasaran<br>secara realtime.<br>2. Melakukan evaluasi kinerja<br>pada bagian sales.                                                                                                    |

### **3.1.1** *User Requirements*

Ē

Kebutuhan pengguna (*user requirement*) adalah kebutuhan yang telah disesuaikan dan menunjang tugas-tugas pengguna terkait dengan aplikasi pemasaran pada PT NCI. Tugas-tugas pengguna yang dicantumkan pada Tabel 3.2 berasal rincian tugas dan tanggung jawab dari setiap bagian pada struktur organisasi PT NCI, dapat dilihat pada Gambar 3.2.

| N <sub>0</sub> | Pengguna                     | <b>Tugas</b>                                                                                                    |            | <b>User requirement</b>                                                                                                    |
|----------------|------------------------------|----------------------------------------------------------------------------------------------------|------------|----------------------------------------------------------------------------------------------------|
| $\mathbf{1}$   | Bagian<br>Telemar-<br>keting | Melakukan kegiatan<br>pemasaran produk NCI di<br>wilayah area kerjanya yang<br>meliputi :<br>1.1 Mengarsipkan daftar<br>customer.                   | 1.1<br>1.2 | Mengelola dan<br>mendokumentasikan<br>daftar customer. (T1.1)<br>Mencatat data<br>penawaran produk.<br>(T1.2) (T1.3)                       |
|                |                              | 1.2 melakukan penawaran<br>produk secara langsung<br>dengan cara menelepon<br>calon customer.                                                       | 1.3        | Dapat memantau<br>perkembangan<br>penawaran produk.<br>(T1.2) (T1.3) (T1.4)                                                                |
|                |                              | 1.3 Mengirimkan surat<br>lampiran brosur produk<br>ke calon customer.                                                                               | 1.4        | Mengelola jadwal<br>pertemuan dengan calon<br>$\emph{customer}. (T1.4)$                                                                    |
|                |                              | 1.4 Mengajukan presentasi<br>produk dan membuat<br>jadwal pertemuan<br>dengan pihak customer.<br>1.5 Membuat laporan<br>histori telemarketing.      | 1.5        | Mendistribusikan<br>laporan telemarketing ke<br>manajer pemasaran dan<br>direktur perusahaan.<br>(T1.2) (T1.3) (T1.4)                      |
| $\overline{2}$ | <b>Sales</b>                 | Bertanggungjawab dalam<br>melaksanakan kegiatan<br>marketing yang meliputi:<br>2.1 Melakukan presentasi<br>company profile dan<br>penawaran produk. | 2.1        | Menerima dan<br>mengetahui jadwal<br>kegiatan pemasaran<br>meliputi presentasi<br>produk dan penawaran<br>harga kontrak . (T2.1)<br>(T2.3) |
|                |                              | 2.2 Membuat penawaran<br>harga produk.<br>2.3 Melakukan penawaran                                                                                   |            | 2.2 Mencatat hasil dari<br>kegiatan presentasi.<br>(T2.1)                                                                                  |

Tabel 3.2 *User Requirement*

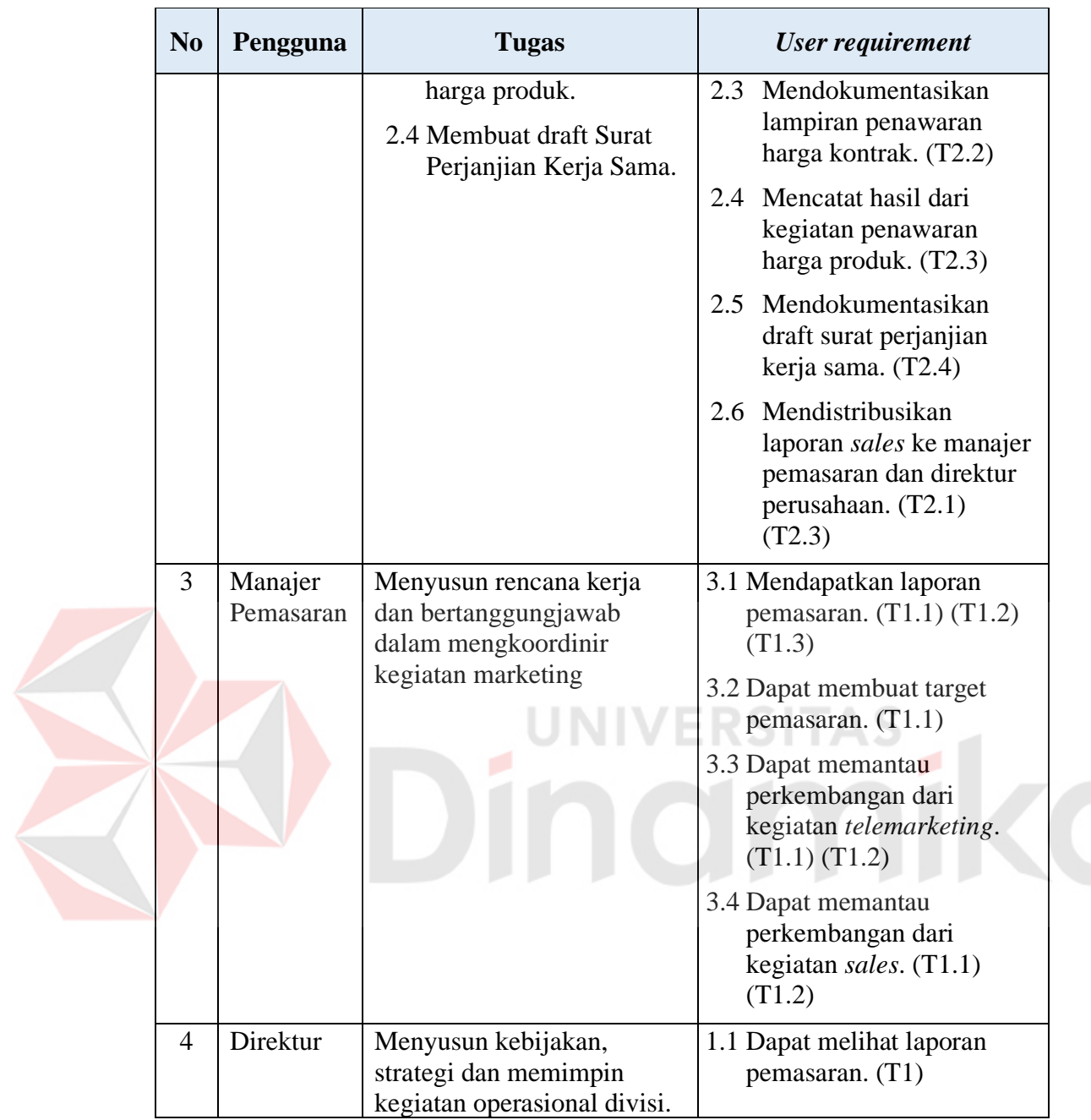

# **3.1.2** *Functional Requirements*

Kebutuhan fungsional (*functional requirement*) pada Tabel 3.3 adalah kebutuhan mengenai fungsi yang dibutuhkan dan disesuaikan dengan kebutuhan pengguna (*user requirement*) yang tercantum pada Tabel 3.2.

|  | N <sub>0</sub> | Pengguna                     | <b>User Requirement</b>                                                                                                    | <b>Functional Requirement</b>                                                 |
|--|----------------|------------------------------|----------------------------------------------------------------------------------------------------|-------------------------------------------------------------------------------|
|  | 1              | Bagian<br>Telemar-<br>keting | 1.1 Mengelola dan<br>mendokumentasikan<br>daftar <i>customer</i> . $(T1.1)$<br>1.2 Mencatat data penawaran<br>produk. $(T1.2) (T1.3)$<br>1.3 Dapat memantau<br>perkembangan penawaran<br>produk. $(T1.2) (T1.3)$<br>(T1.4)<br>1.4 Mengelola jadwal<br>pertemuan dengan calon<br>$\emph{customer}. (T1.4)$ | 1.1 Pemeliharaan data<br>$\textit{customer}. (U1.1)$                          |
|  |                |                              |                                                                                                    | 1.2 Menampilkan data<br>customer. (U1.1)                                      |
|  |                |                              |                                                                                                    | 1.3 Pencatatan data<br>penawaran produk.                                      |
|  |                |                              |                                                                                                    | (U1.2)<br>1.4 Review penawaran per                                            |
|  |                |                              |                                                                                                    | customer. (U1.2)<br>(U1.3)                                                    |
|  |                |                              |                                                                                                    | 1.5 Review masa tenggang<br>kontrak kerja sama                                |
|  |                |                              | 1.5 Mendistribusikan laporan<br>telemarketing ke manajer<br>pemasaran dan direktur<br>perusahaan. $(T1.2)$ $(T1.3)$<br>$(T1.4)$ .                                                                                                    | customer dengan PT<br>NCI. (U1.3)                                             |
|  |                |                              |                                                                                                    | 1.6 Penjadwalan<br>pertemuan dengan<br>customer. (U1.4)                       |
|  |                |                              |                                                                                                    | 1.7 Mencetak laporan<br><i>telemarketing.</i> (U1.6)                          |
|  | $\overline{2}$ | <b>Sales</b>                 | 2.1 Menerima dan mengetahui<br>jadwal kegiatan<br>pemasaran meliputi<br>presentasi produk dan<br>penawaran harga kontrak.<br>(T2.1) (T2.3)<br>2.2 Mencatat hasil dari<br>kegiatan presentasi. (T2.1)                                                                                                    | 2.1 Menampilkan jadwal<br>kegiatan sales. (U2.1)                              |
|  |                |                              |                                                                                                    | 2.2 Pencatatan hasil<br>kegiatan presentasi.<br>(U2.2)                        |
|  |                |                              |                                                                                                    | 2.3 Review hasil presentasi.<br>(U2.3)                                        |
|  |                |                              | 2.3 Mendokumentasikan<br>lampiran penawaran harga<br>kontrak. (T2.2)                                                                                                    | 2.4 Pencatatan hasil<br>kegiatan penawaran<br>harga kontrak. (U2.4)<br>(U2.3) |
|  |                |                              | 2.4 Mencatat hasil dari<br>kegiatan penawaran harga<br>produk. $(T2.3)$                                                                                                    | 2.5 Review hasil<br>penawaran harga.<br>(U2.5)                                |
|  |                |                              | 2.5 Mendokumentasikan draft<br>surat perjanjian kerja<br>sama. (T2.4)                                                                                                    | 2.6 Pencatatan katerangan<br>surat perjanjian kerja<br>sama. (U2.5)           |
|  |                |                              | 2.6 Mendistribusikan laporan<br>sales ke manajer<br>pemasaran dan direktur                                                                                                    | 2.7 Mencetak laporan<br>pemasaran. (U2.6)                                     |

Tabel 3.3 *functional requirement*

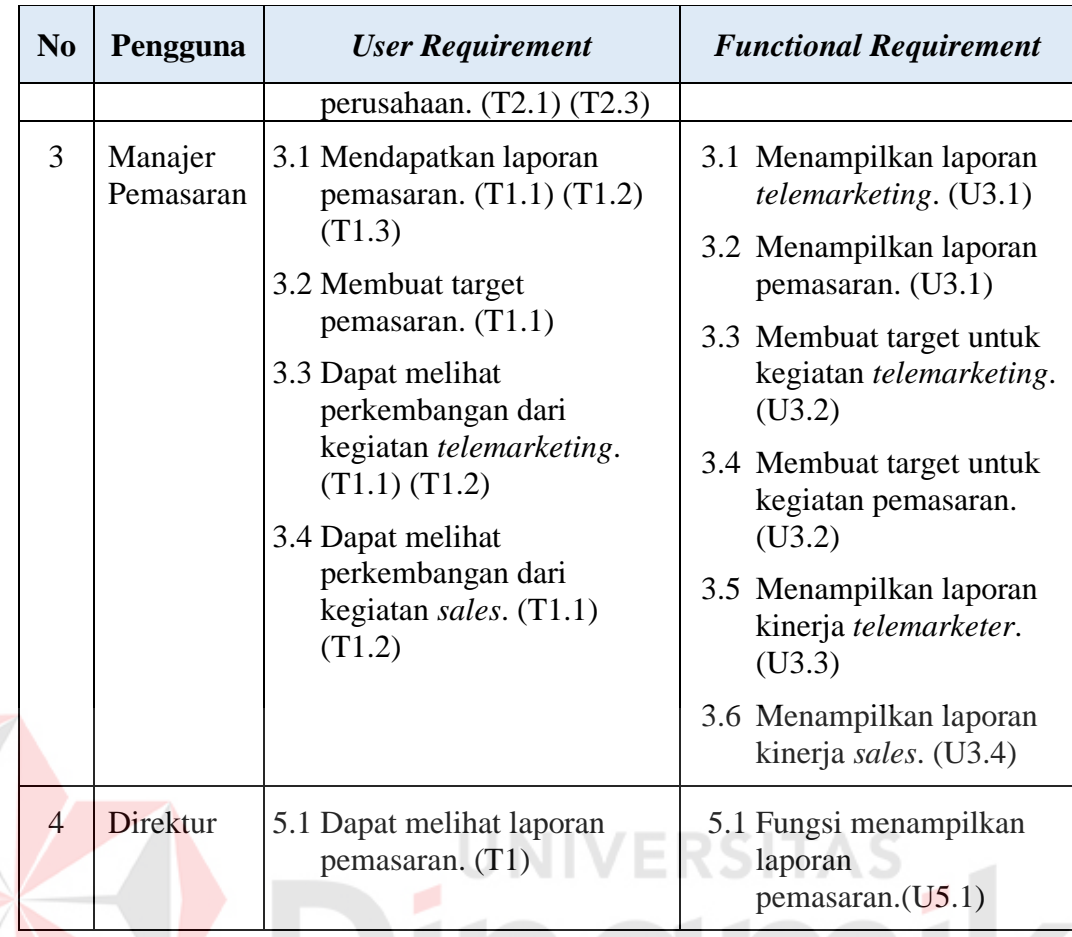

Dari Tabel 3.3 di atas, maka secara keseluruhan kebutuhan fungsional

(*functional requirement*) yang diperlukan dapat dilihat pada Tabel 3.4 berikut ini :

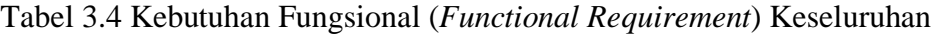

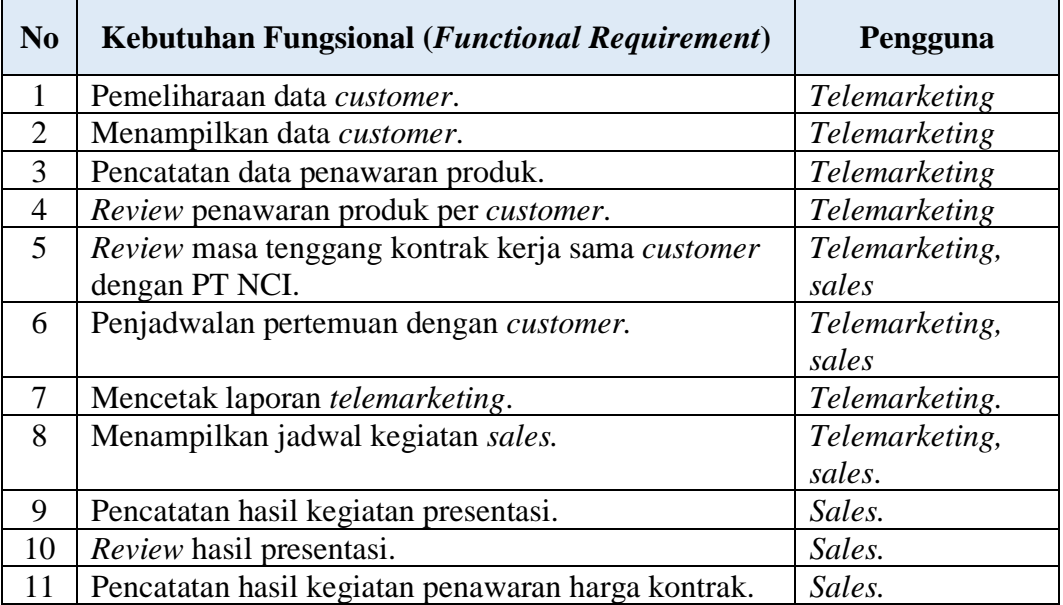

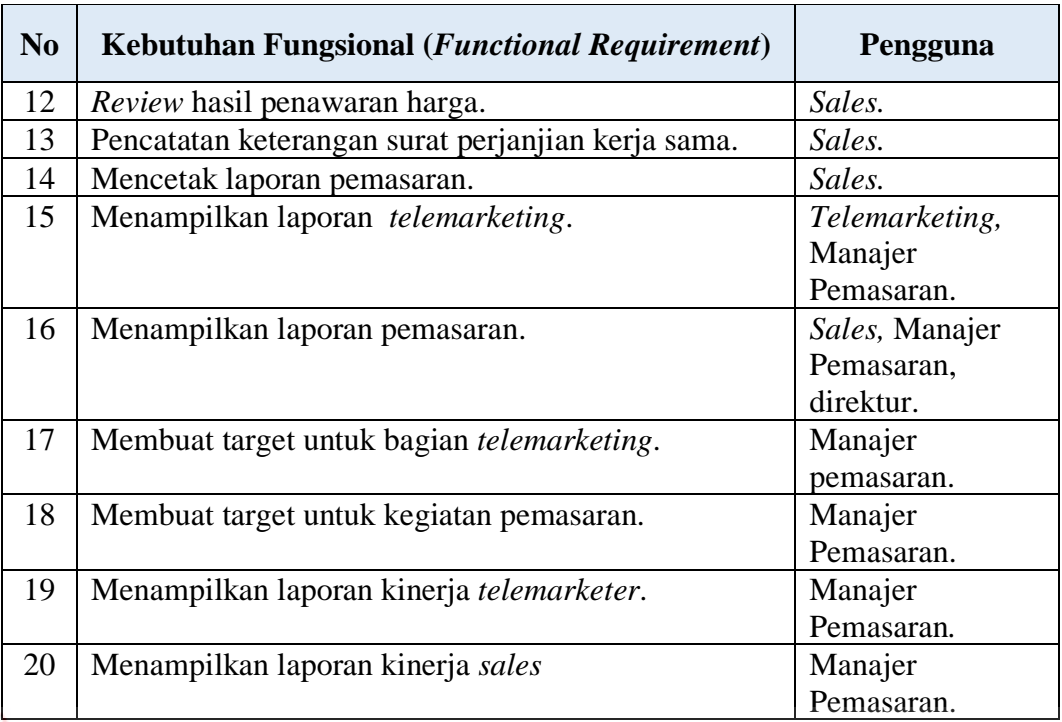

# **3.1.3** *Functional Requirements Specifications*

Pada spesifikasi kebutuhan fungsional menjelaskan lebih detail mengenai kebutuhan fungsional (*functional requirement*) yang telah didapatkan sebelumnya. Detail tersebut meliputi prioritas, pemicu, kondisi awal, alur normal dan alternatif, kondisi akhir, pengecualian, dan kebutuhan *non*- *functional*.

1. Fungsi *Maintenance* Data *Customer*.

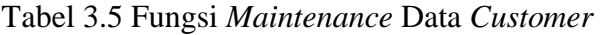

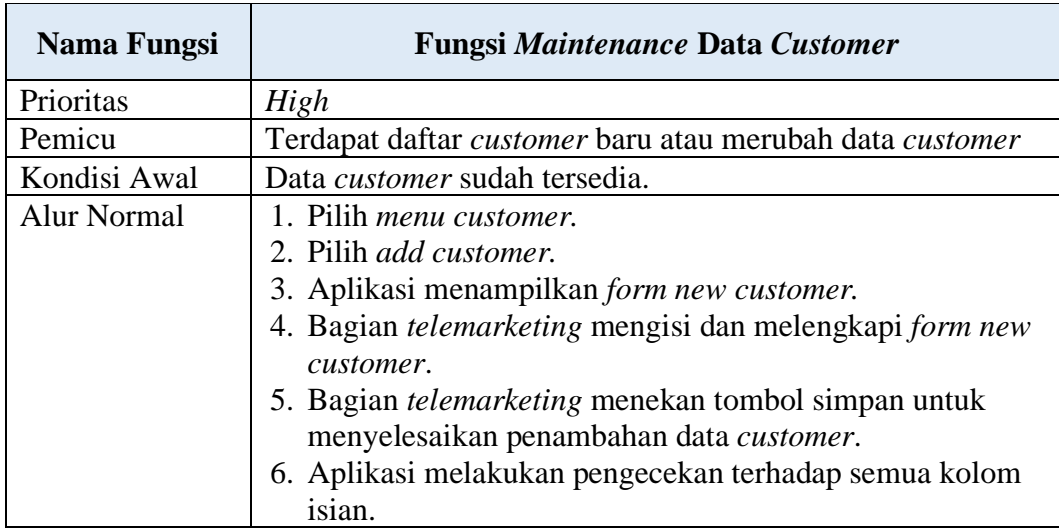

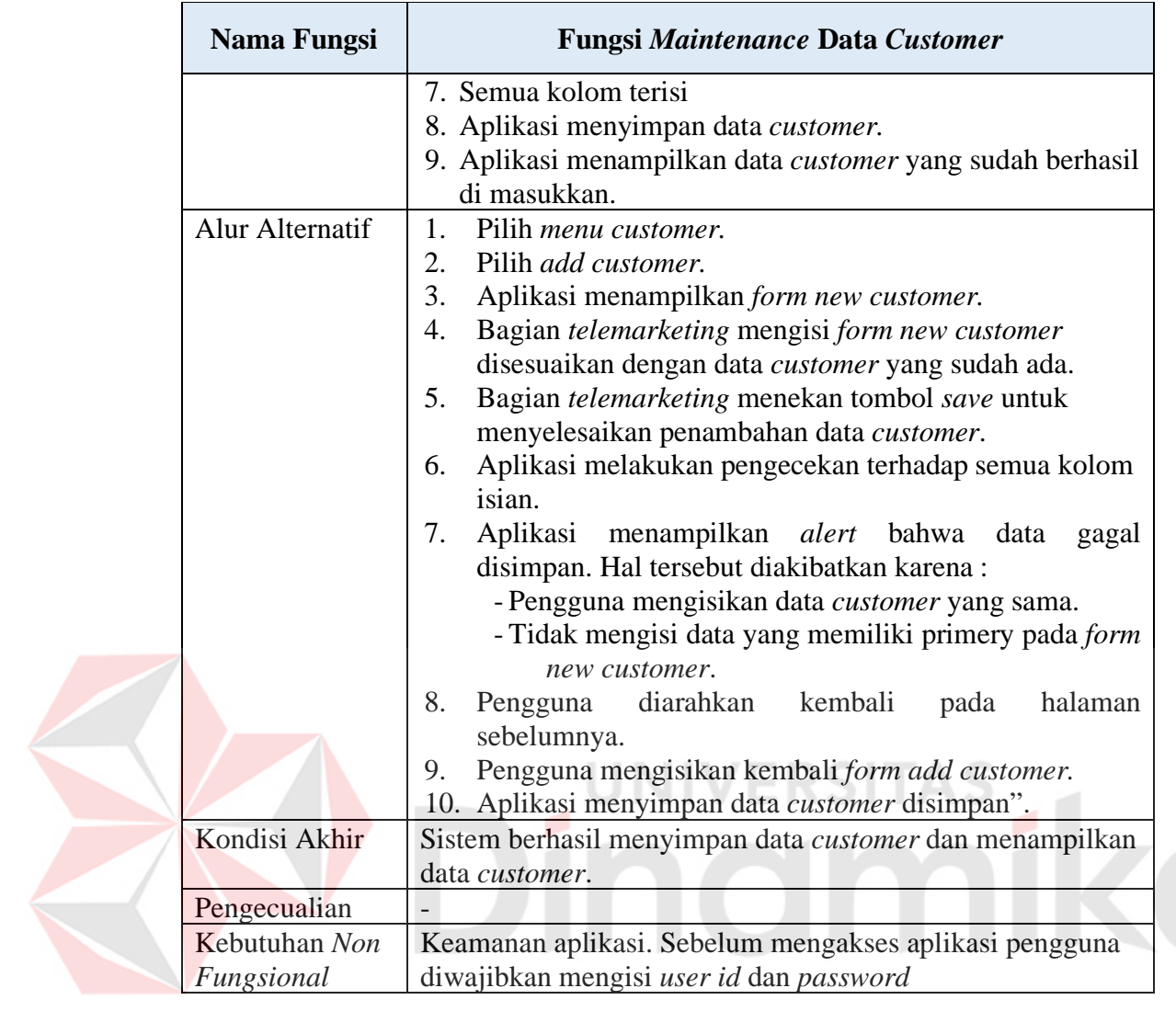

2. Fungsi Pencatatan Data Penawaran Produk.

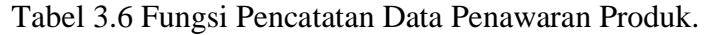

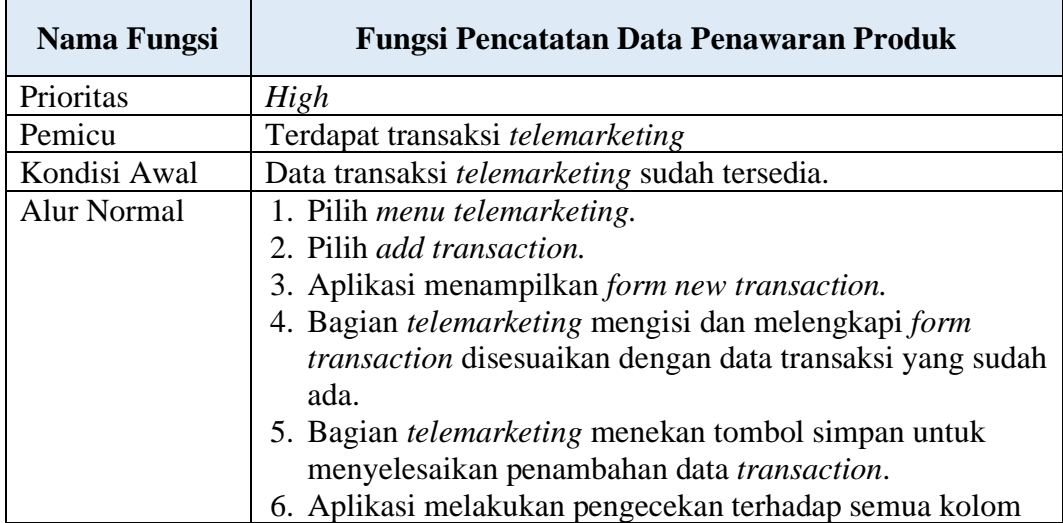

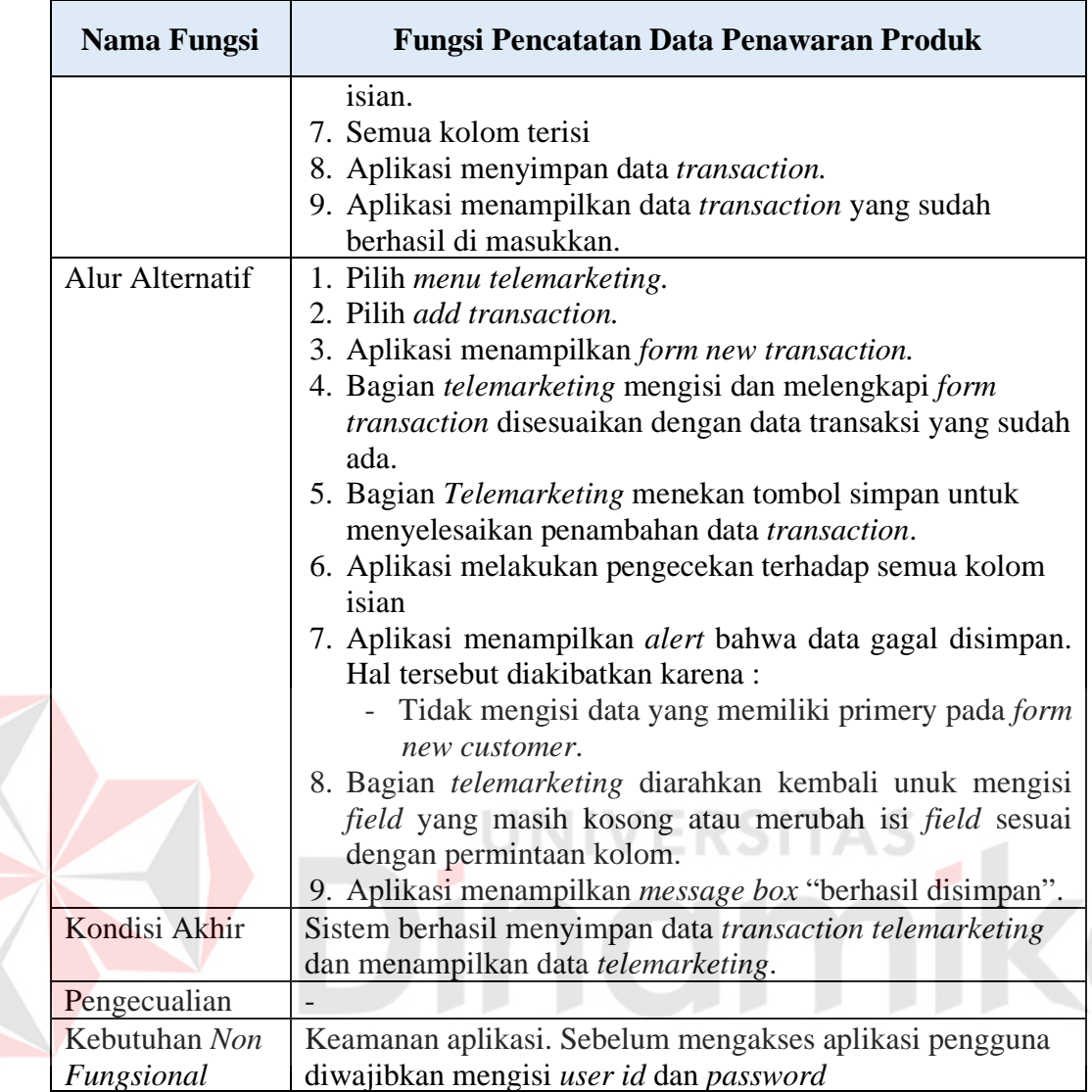

3. Fungsi Menampilkan Data *Customer*.

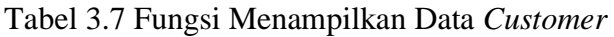

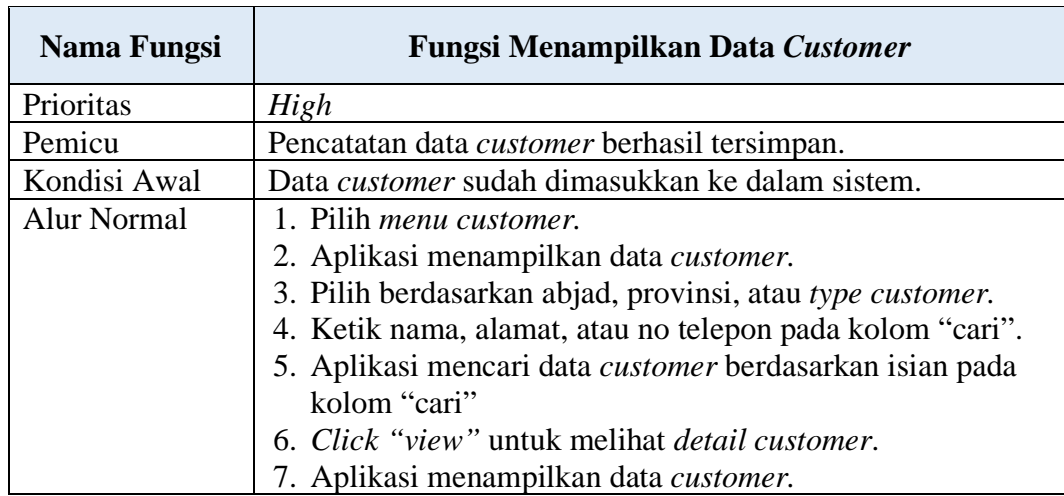

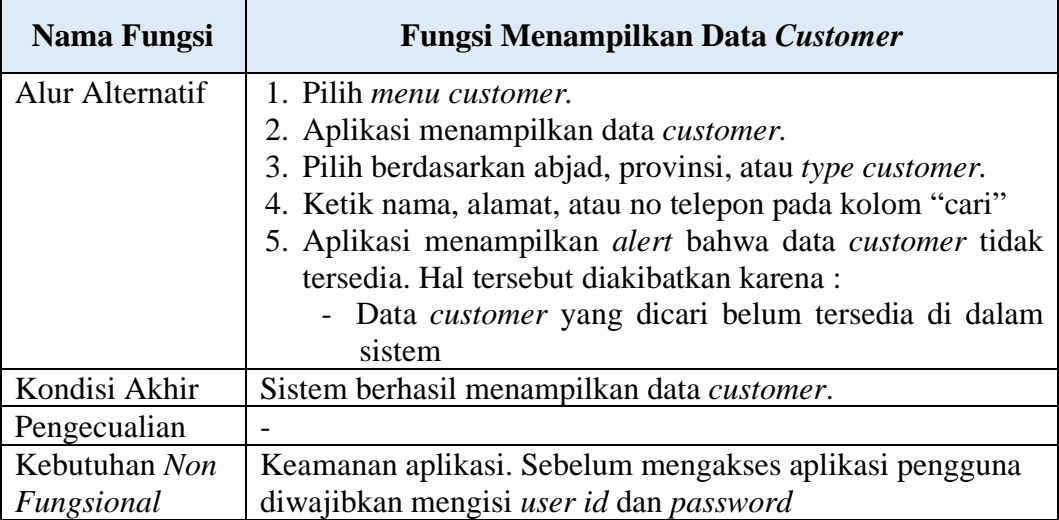

4. Fungsi *Review* Penawaran Produk Per *Customer*.

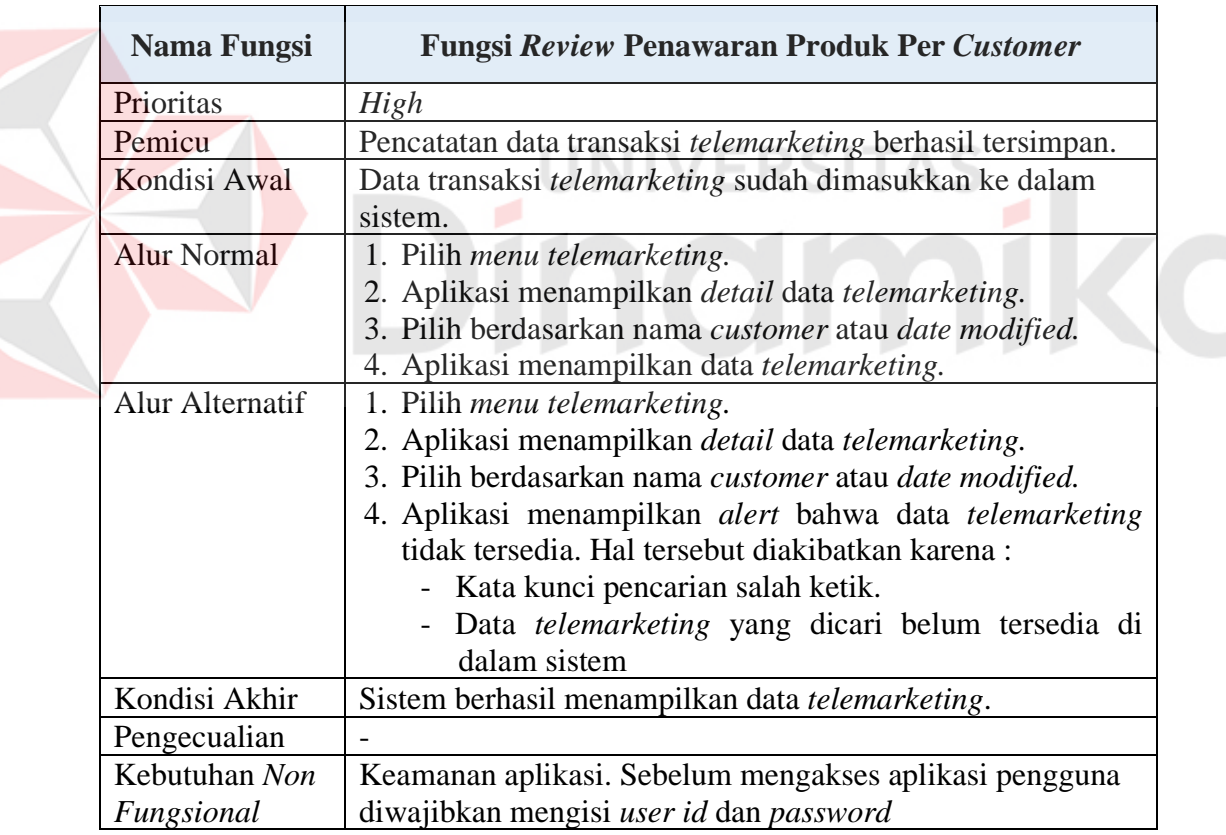

Tabel 3.8 Fungsi *Review* Penawaran Produk Per *Customer*.

5. Fungsi *Review* Masa Tenggang Kontrak Kerja Sama.

Tabel 3.9 Fungsi *Review* Masa Tenggang Kontrak Kerja Sama.

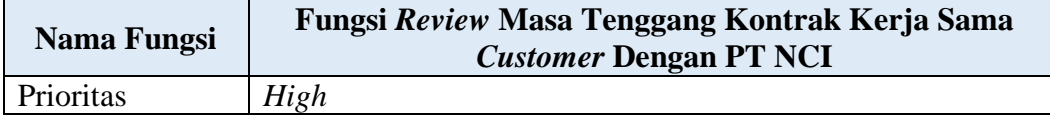

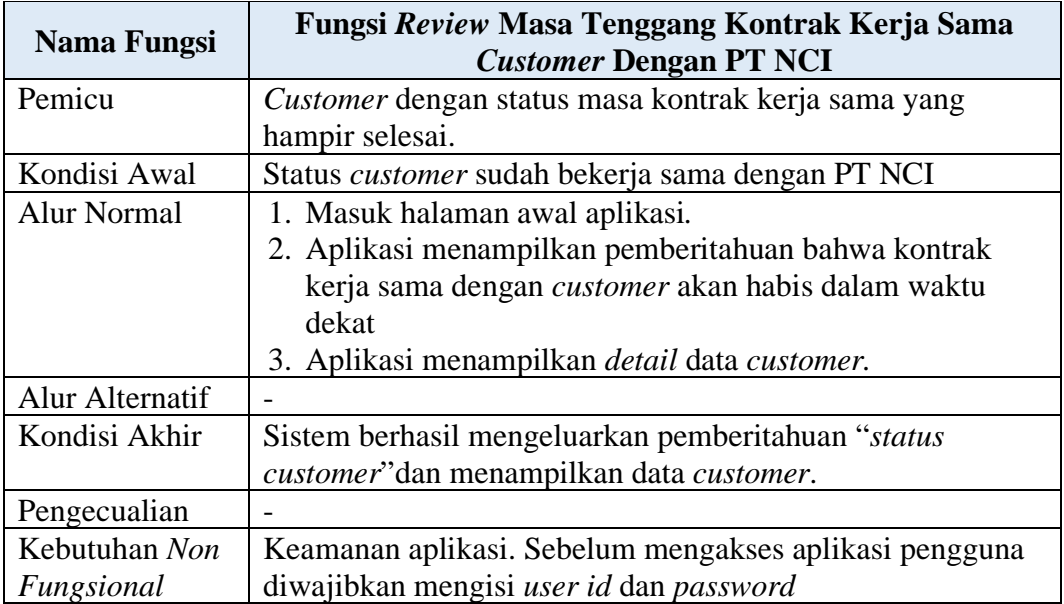

# 6. Fungsi Penjadwalan Pertemuan Dengan *Customer*.

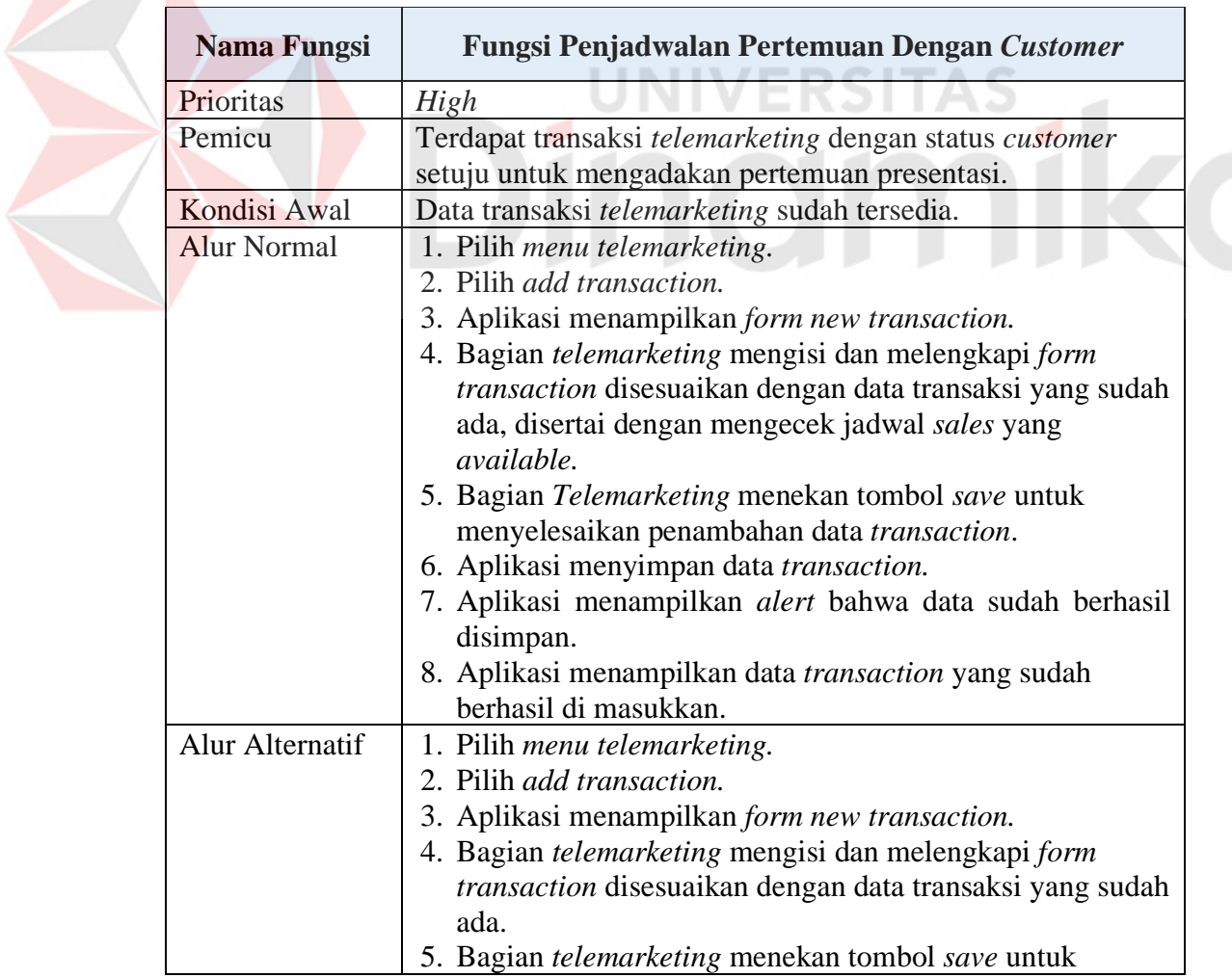

Tabel 3.10 Fungsi Penjadwalan Pertemuan Dengan *Customer*.

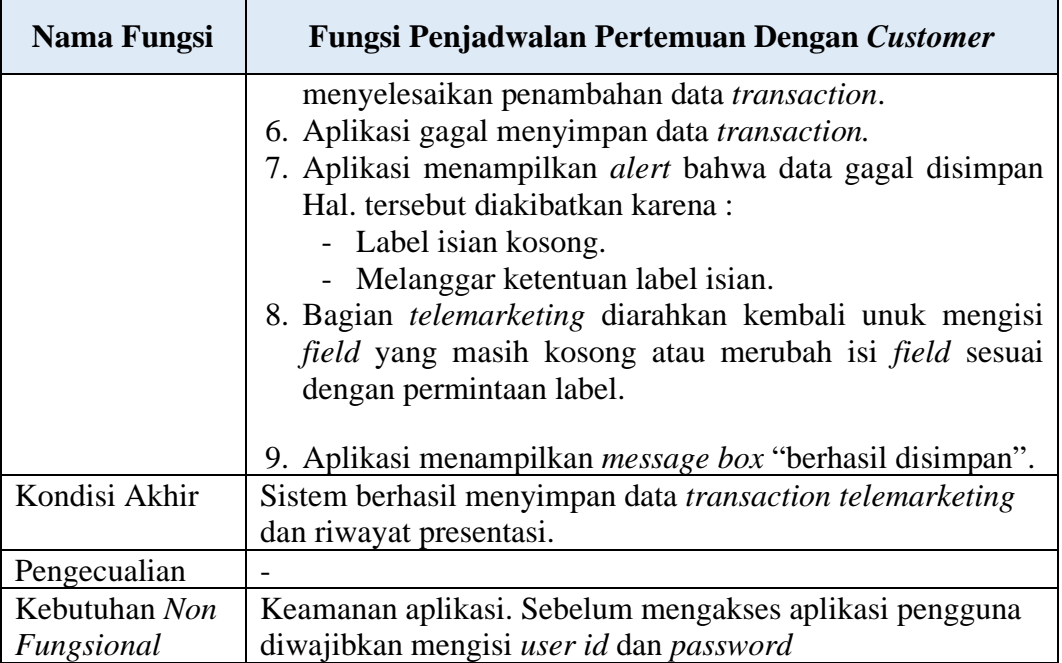

7. Fungsi Mencetak Laporan *Telemarketing*.

 $\overline{\Lambda}$ 

Z

Tabel 3.11 Fungsi Mencetak Laporan *Telemarketing*.

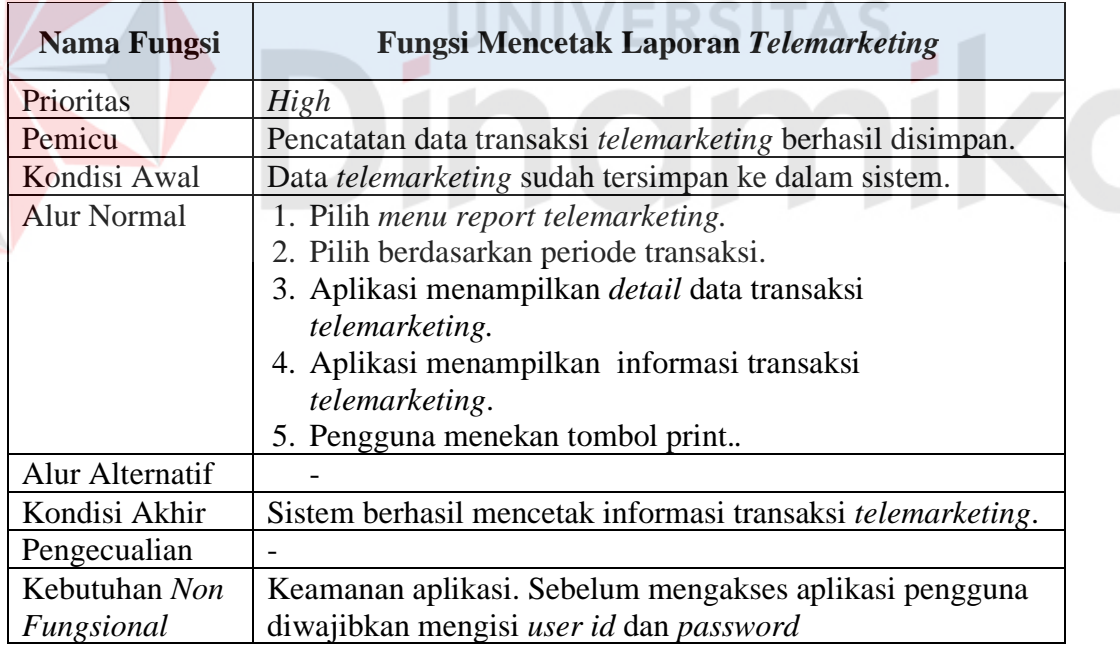

8. Fungsi Menampilkan Jadwal Kegiatan *Sales*.

Tabel 3.12 Fungsi Menampilkan Jadwal Kegiatan *Sales* (Untuk *Telemarketing*).

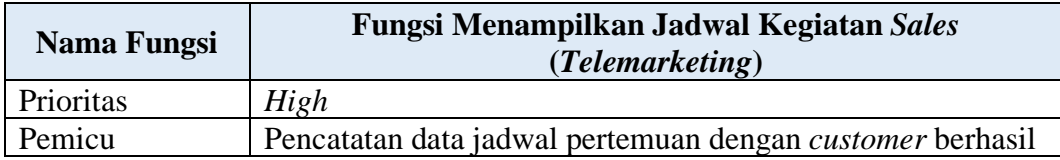

| Nama Fungsi        | Fungsi Menampilkan Jadwal Kegiatan Sales<br>(Telemarketing) |
|--------------------|-------------------------------------------------------------|
|                    | tersimpan.                                                  |
| Kondisi Awal       | Data riwayat pertemuan sudah dimasukkan ke dalam sistem.    |
| <b>Alur Normal</b> | 1. Pilih <i>menu</i> telemarketing.                         |
|                    | 2. Bagian <i>telemarketing</i> menekan tombol "liat jadwal" |
|                    | 3. Aplikasi menampilkan <i>detail</i> data jadwal sales.    |
| Alur Alternatif    |                                                             |
| Kondisi Akhir      | Sistem berhasil menampilkan jadwal kegiatan sales.          |
| Pengecualian       |                                                             |
| Kebutuhan Non      | Keamanan aplikasi. Sebelum mengakses aplikasi pengguna      |
| Fungsional         | diwajibkan mengisi user id dan password                     |

Tabel 3.13 Fungsi Menampilkan Jadwal Kegiatan *Sales*.

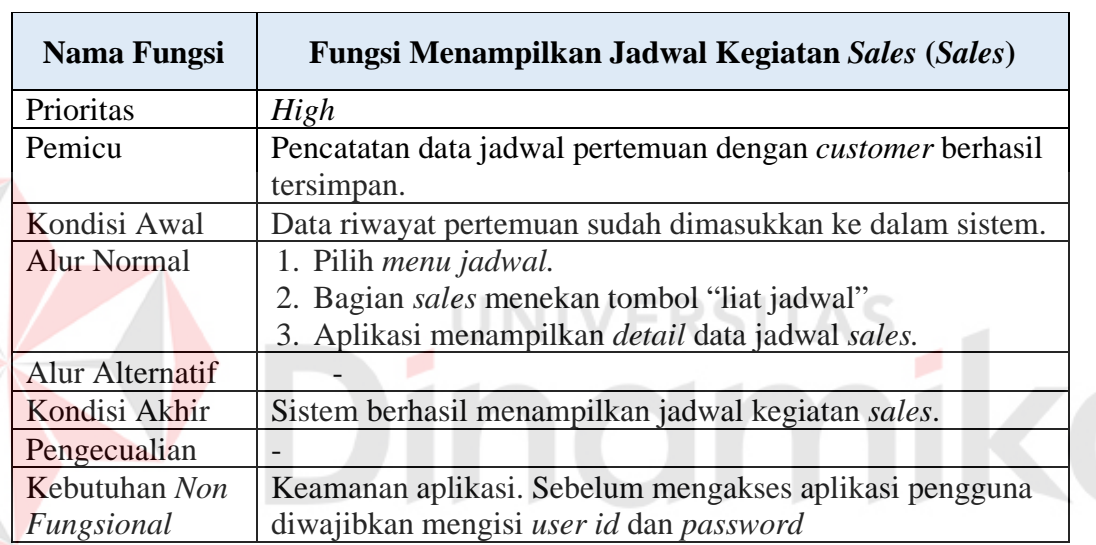

9. Fungsi Pencatatan Hasil Kegiatan Presentasi.

E

Tabel 3.14 Fungsi Pencatatan Hasil Kegiatan Presentasi.

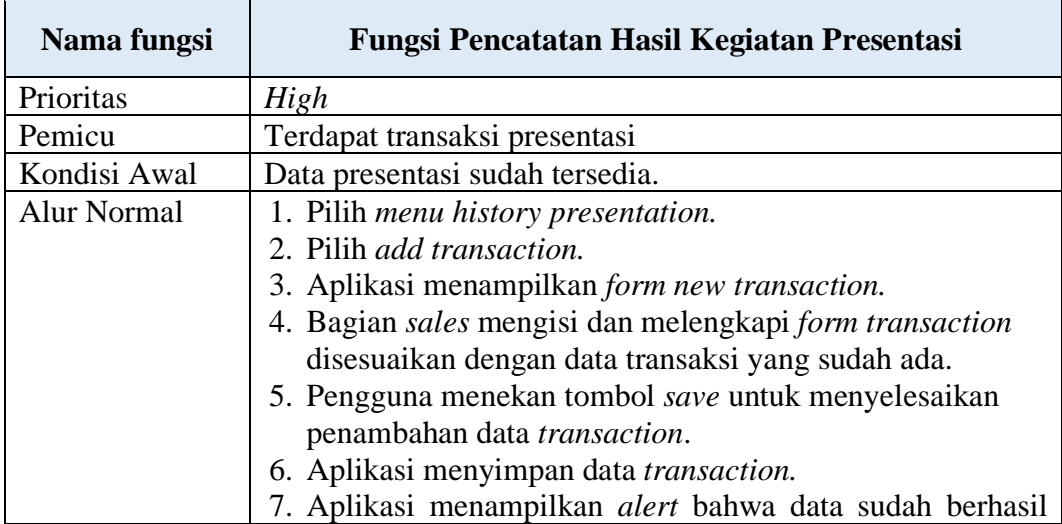

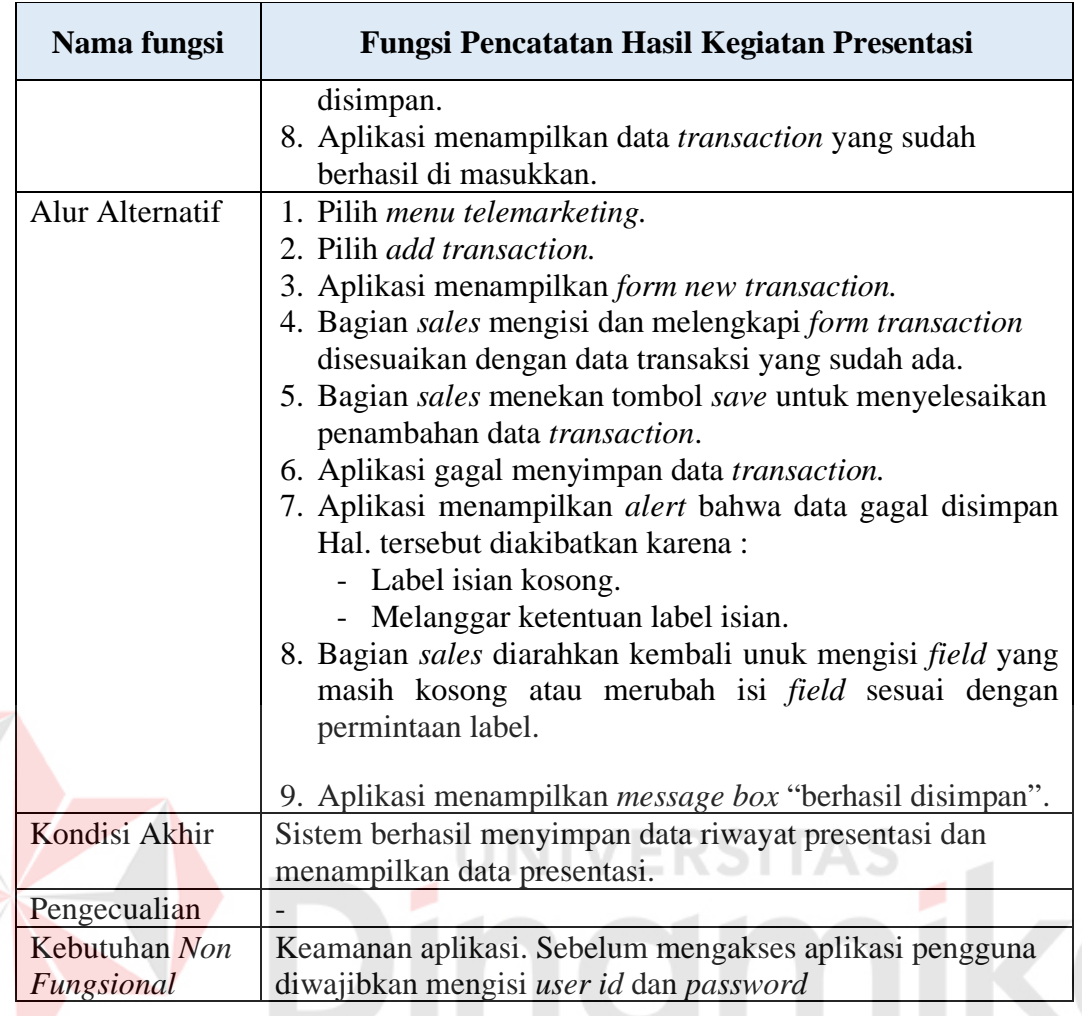

10. Fungsi *Review* Hasil Presentasi.

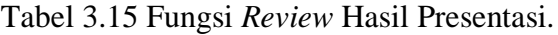

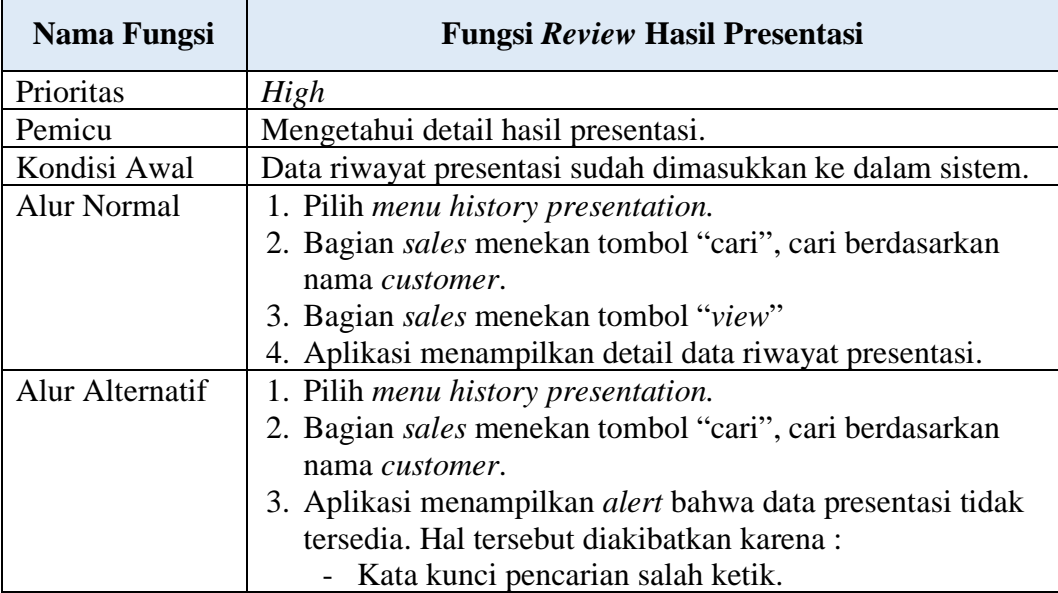

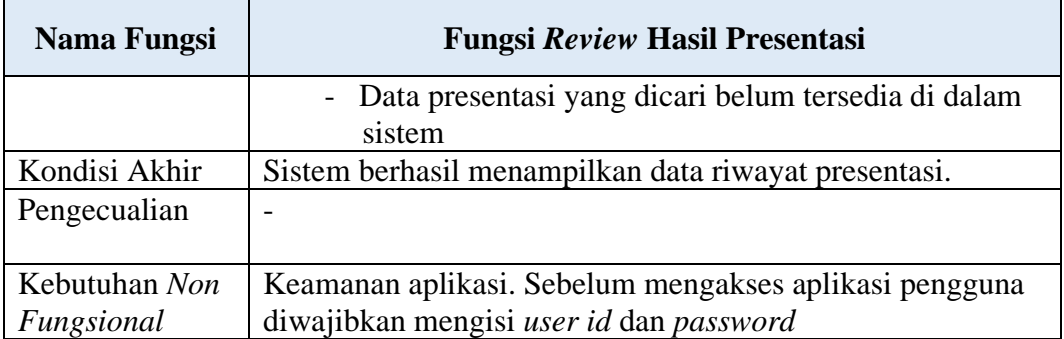

11. Fungsi Pencatatan Hasil Kegiatan Penawaran Harga Produk.

Tabel 3.16 Fungsi Pencatatan Hasil Kegiatan Penawaran Harga Produk.

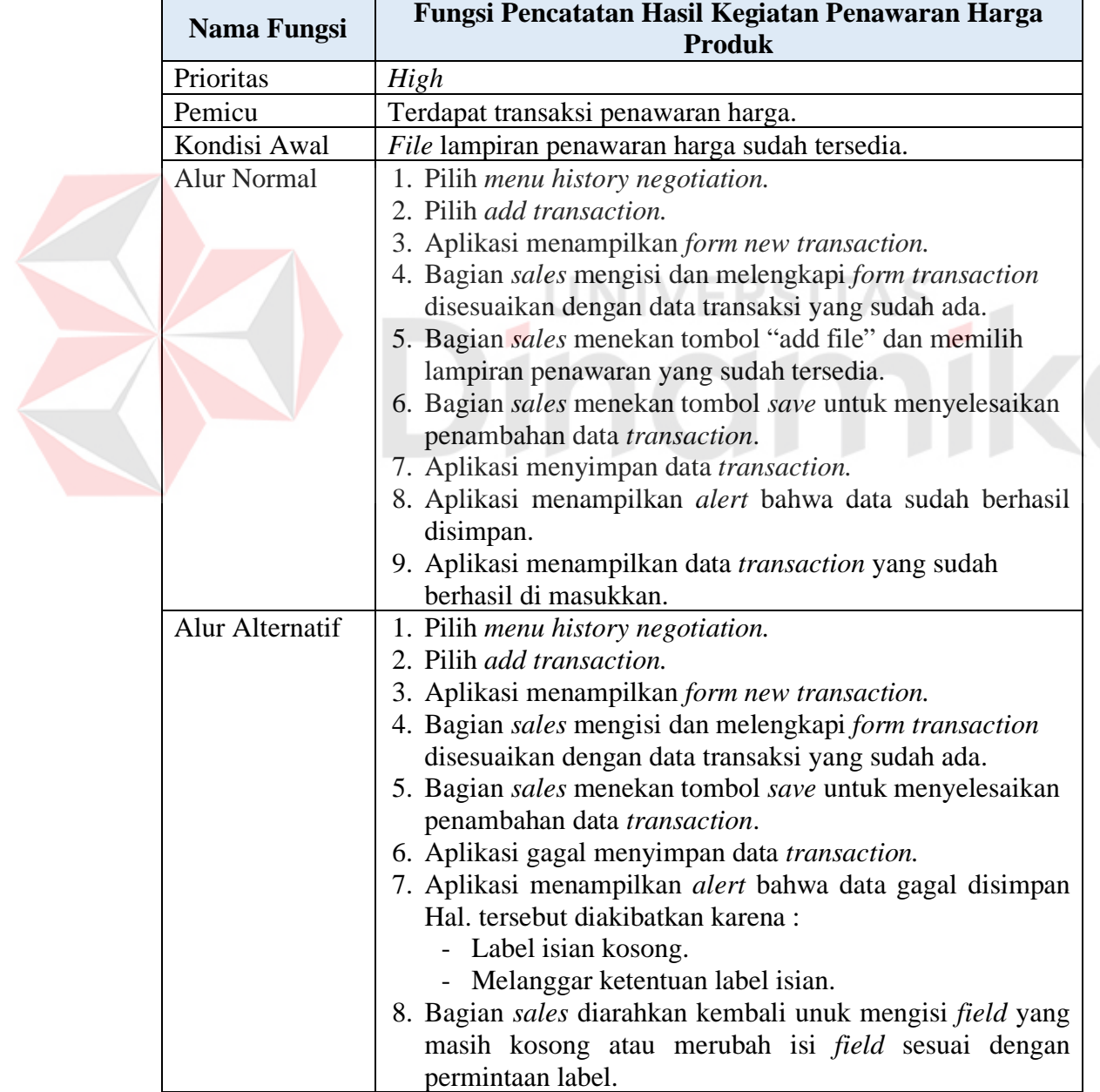

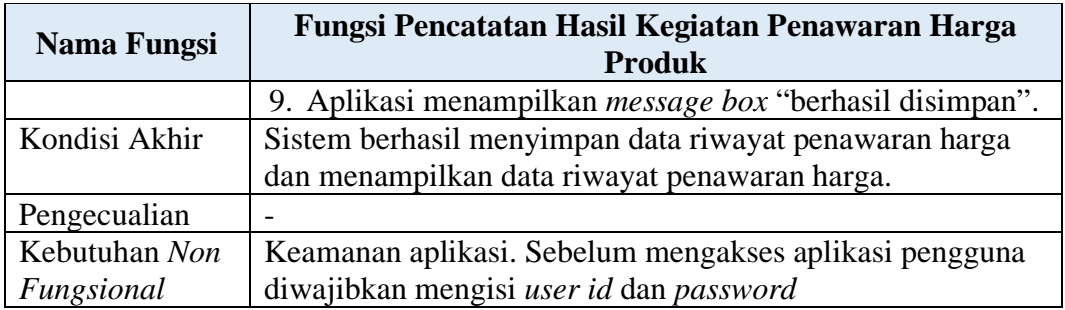

12. Fungsi *Review* Hasil Penawaran Harga.

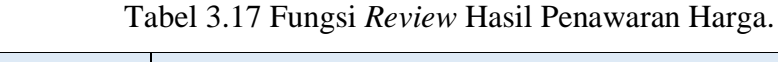

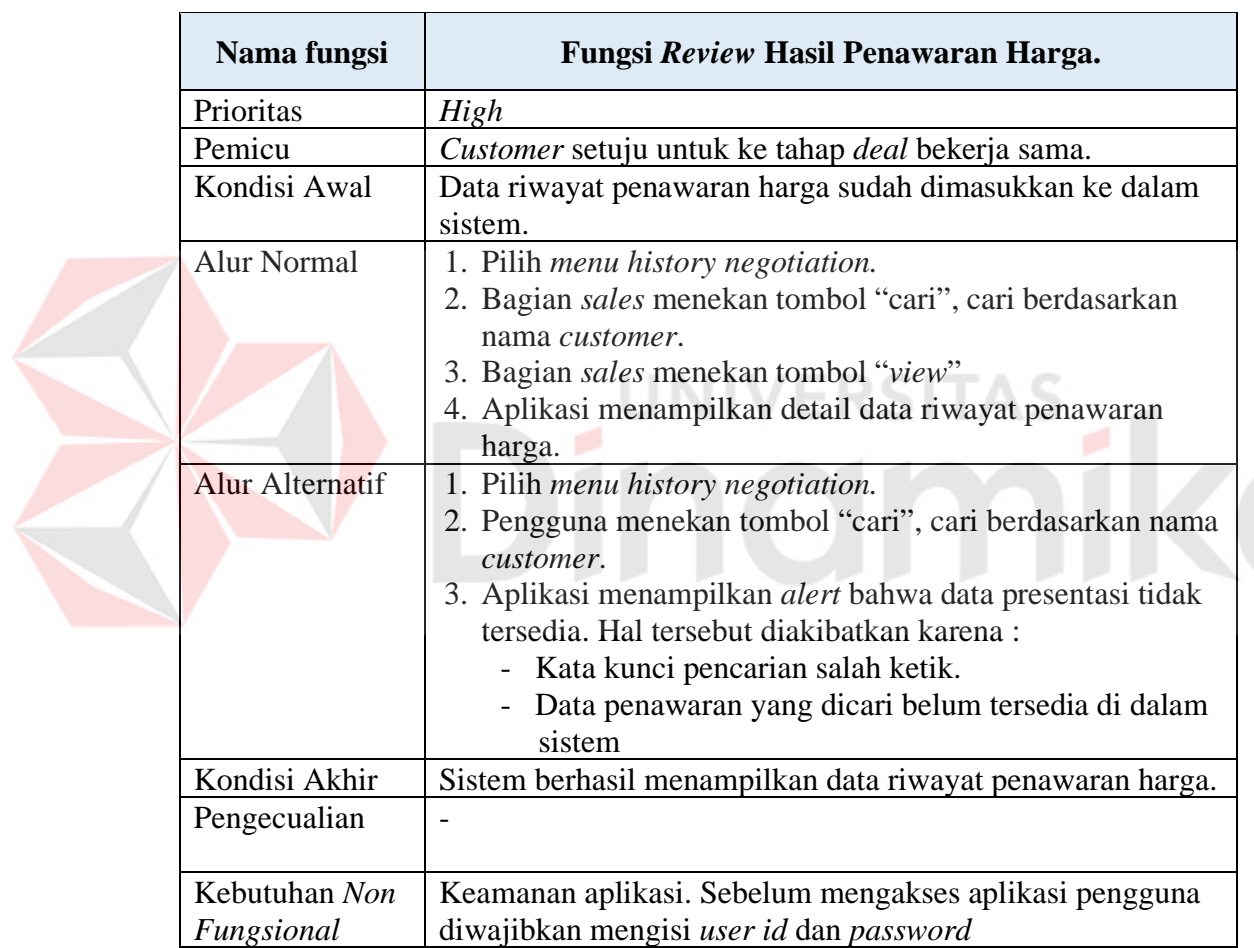

13. Fungsi Pencatatan Keterangan Surat Perjanjian Kerja Sama.

Tabel 3.18 Fungsi Pencatatan Keterangan Surat Perjanjian Kerja Sama.

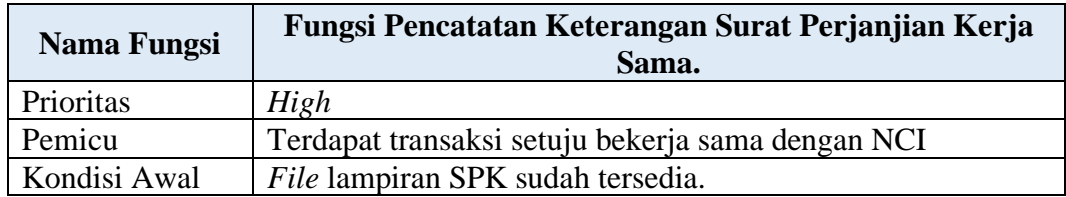

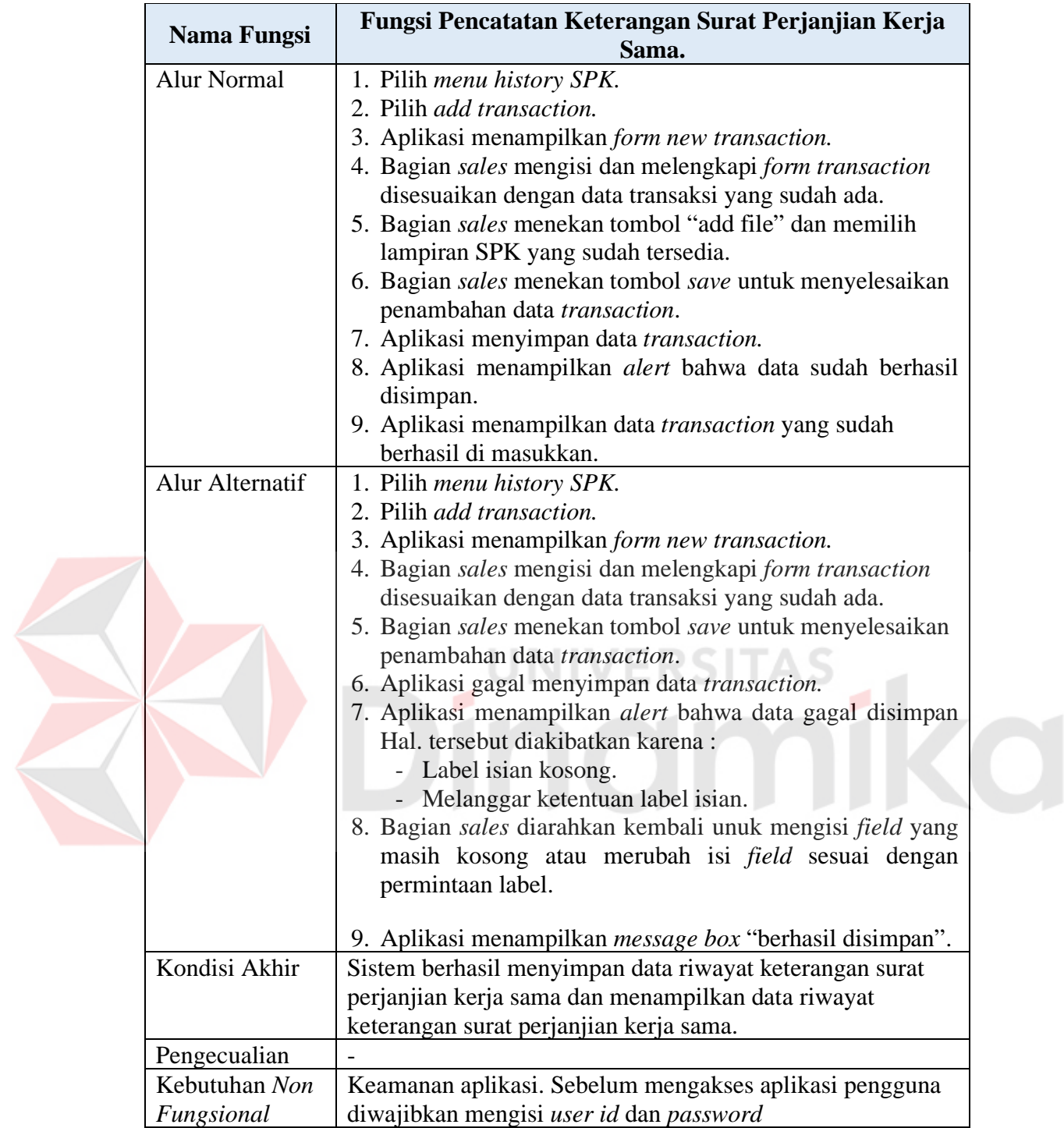

14. Fungsi Mencetak Laporan Pemasaran.

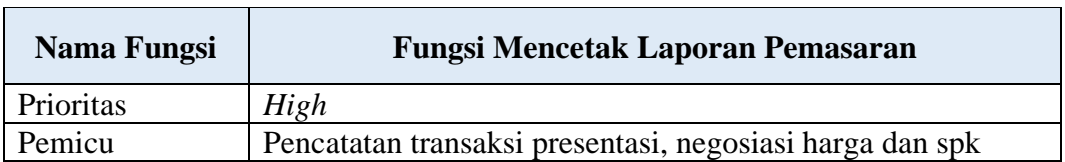

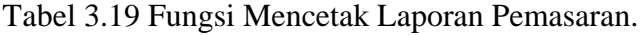

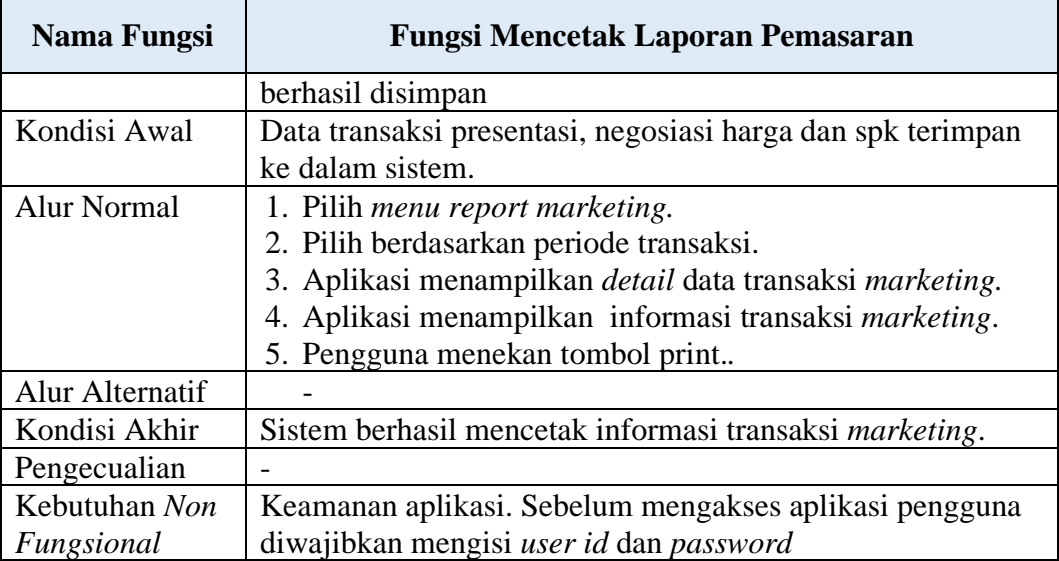

15. Fungsi Menampilkan Laporan *Telemarketing*.

E

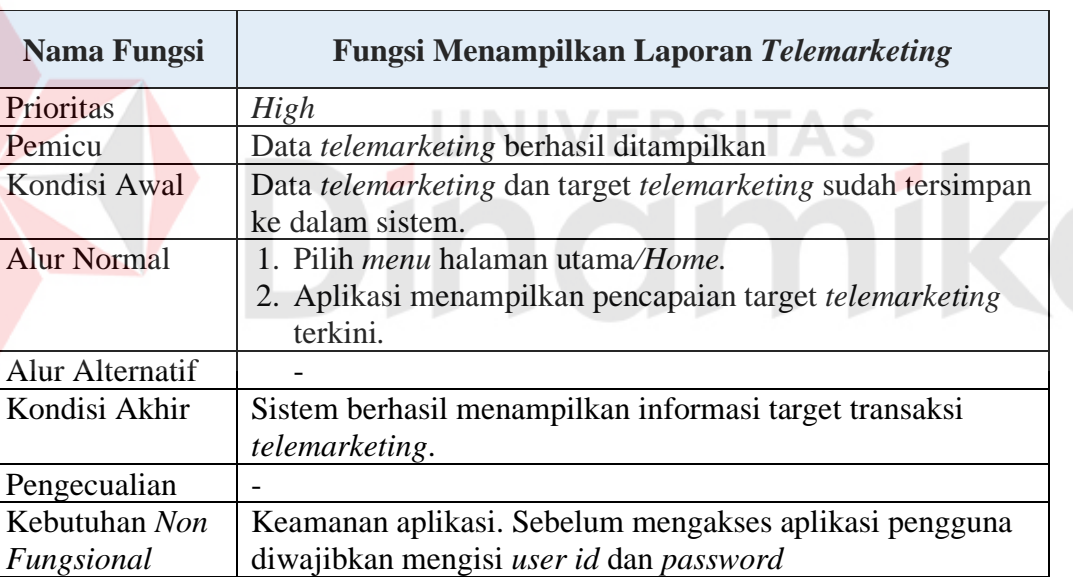

Tabel 3.20 Fungsi Menampilkan Laporan *Telemarketing*.

16. Fungsi Menampilkan Laporan Pemasaran.

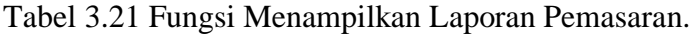

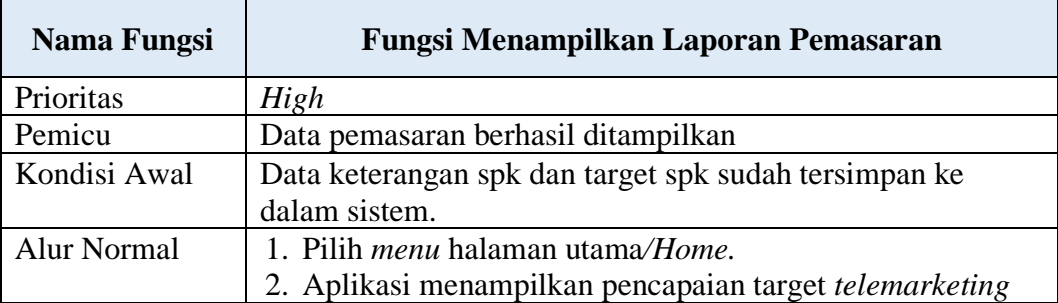

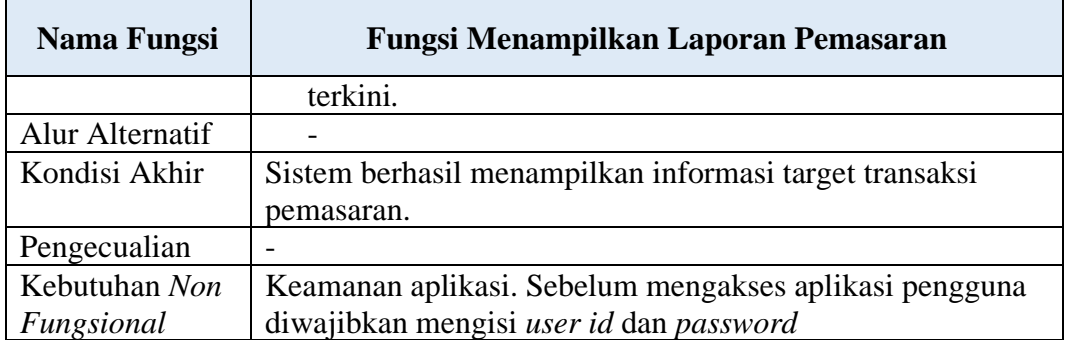

17. Fungsi Membuat Target Untuk Bagian *Telemarketing*.

Tabel 3.22 Fungsi Membuat Target Untuk Bagian *Telemarketing*.

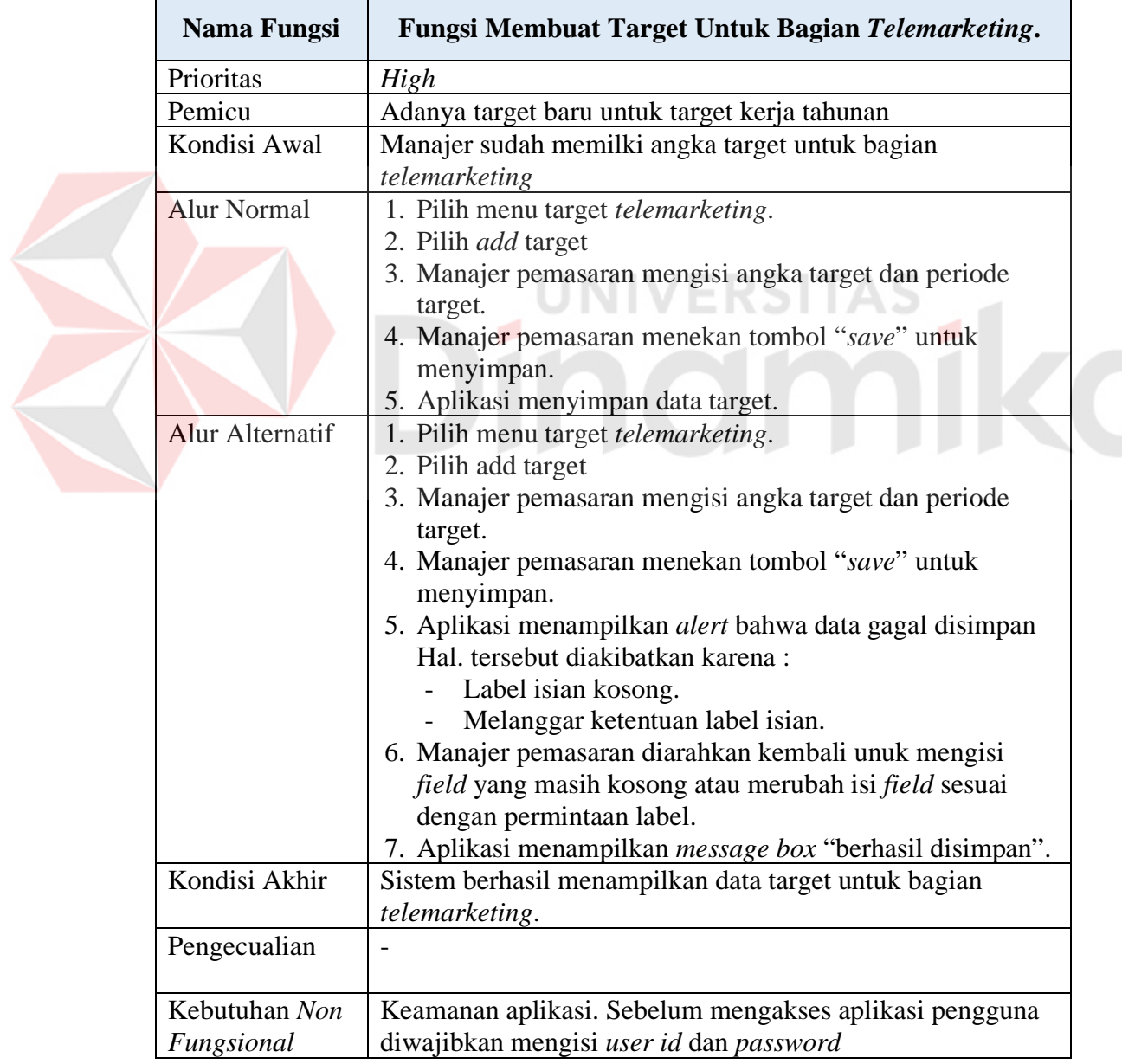

# 18. Fungsi Membuat Target Untuk Kegiatan Pemasaran.

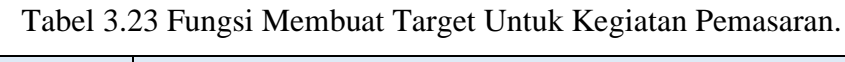

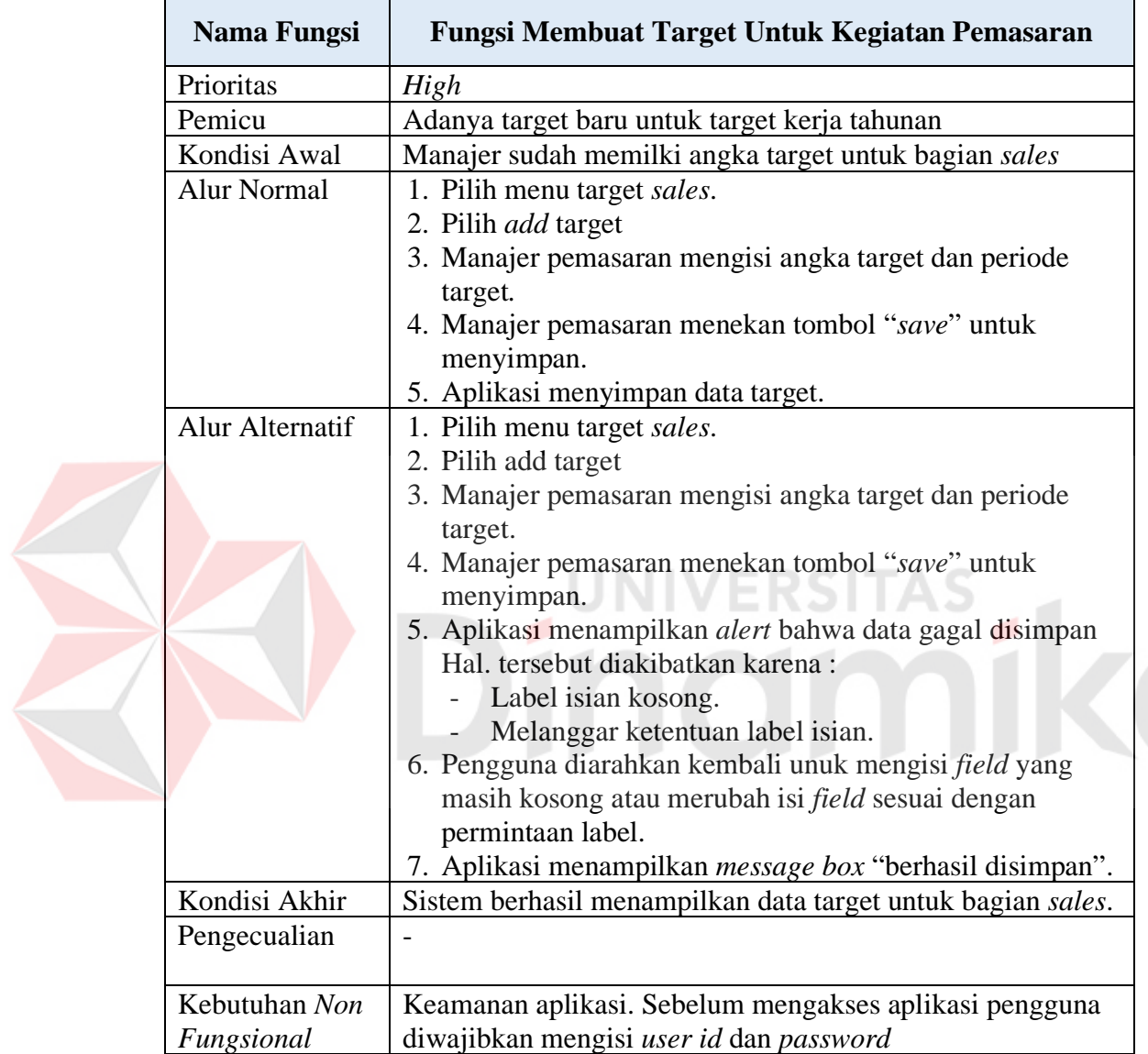

19. Fungsi Menampilkan Laporan Kinerja *Telemarketer*

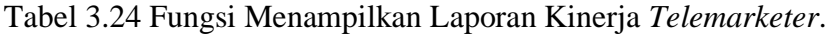

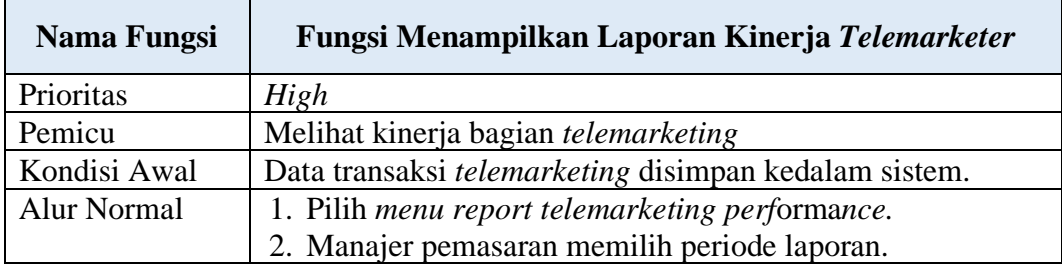

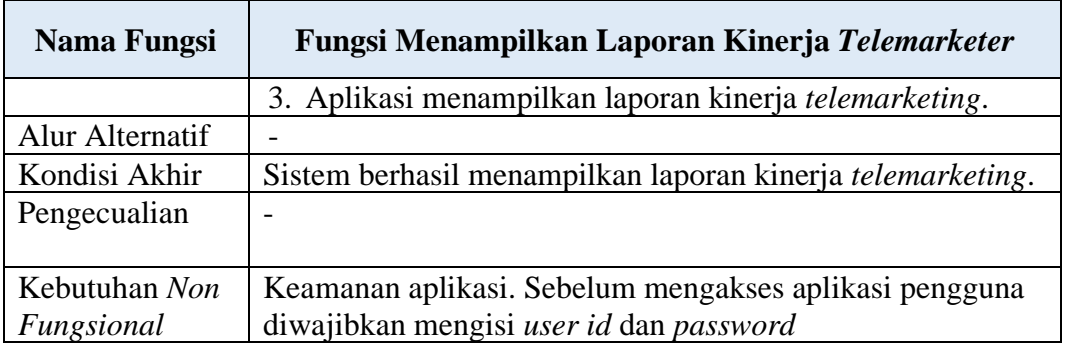

20. Fungsi Menampilkan Laporan Kinerja *Sales*

Tabel 3.25 Fungsi Menampilkan Laporan Kinerja *Sales.*

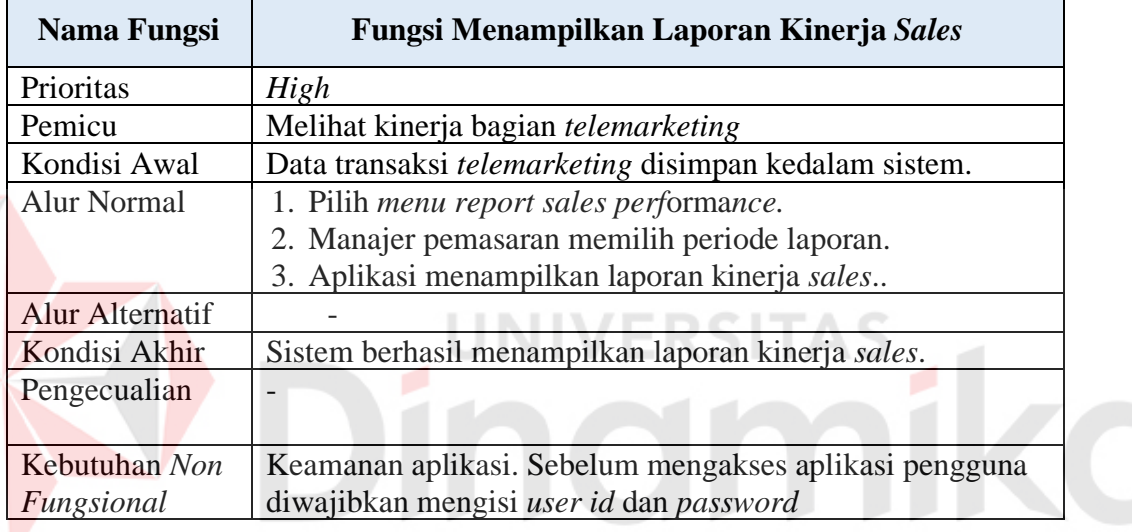

#### **3.1.4** *Model Pengembangan*

E

*Input*-*Process*-Output diagram digunakan untuk menggambarkan rancangan kebutuhan aplikasi pemasaran yang akan dibangun dengan mengetahui *input* yang dibutuhkan, dan kemudian diolah hingga menghasilkan output yang dibutuhkan.

Berikut adalah penjelasan alur dari Gambar 3.4, Manajer pemasaran memasukan data target untuk transaksi *telemarketing* dan pemasaran. Bagian *telemarketing* memasukan data *customer* ke dalam aplikasi sehingga dapat menghasilkan daftar *customer*. Data *customer* tersebut dapat digunakan untuk

menyimpan data transaksi *telemarketing*. aplikasi akan memantau transaksi *telemarketing*, jika transaksi tersimpan dengan status ditolak atau tidak diangkat maka program akan mengeluarkan *notification*. aplikasi juga akan menampilkan pencapaian target terkini dari transaksi *telemarketing* sehingga dapat mengeluarkan laporan kinerja dari bagian *telemarketing*.

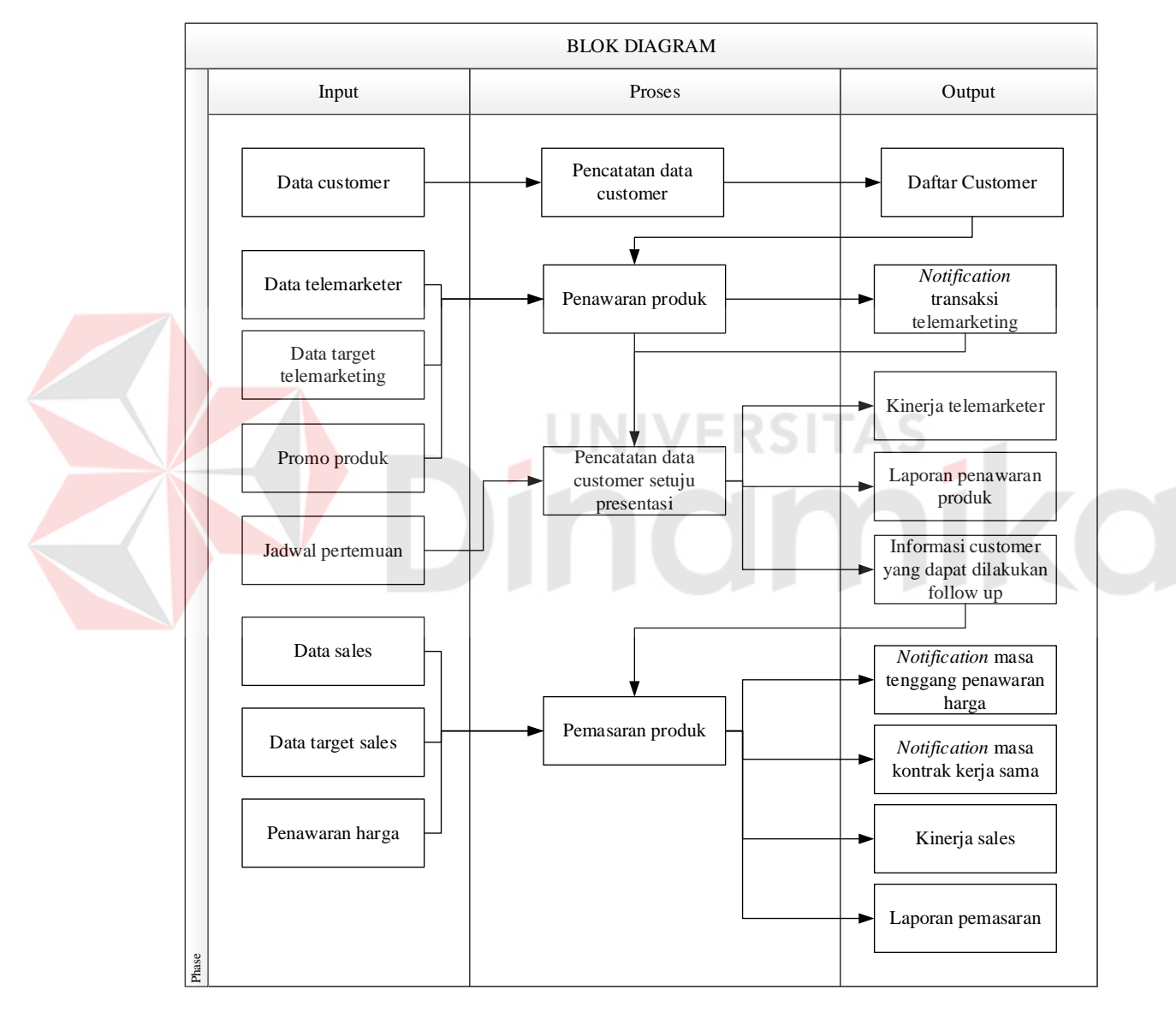

Gambar 3.4 *Block Diagram* Pemasaran Pada PT NCI.

Jika transaksi *telemarketing* tersimpan dengan status tertarik penawaran, maka akan mengeluarkan informasi data *customer* yang dapat dilakukan follow up. selanjutnya bagian *sales* akan mempresentasikan produk dan jika *customer* tertarik dengan produk, bagian *sales* dapat membuat penawaran harga produk dengan masa tenggang tertentu. aplikasi akan menampilkan *notification* jika masa kadaluarsa sudah mendekati akhir tanggal penawaran. Setelah *customer* sepakat untuk berkerja sama, maka masa kontrak kerja sama akan dipantau oleh aplikasi. *notification* akan muncul jika masa kontrak kerja sama akan selesai. Aplikasi juga akan menampilkan pencapaian dari target pemasaran. hasil dari pencatatan transaksi pemasaran akan menghasilkan laporan pemasaran.

#### **3.2** *System Design*

Tahap perancangan merupakan tahap yang lebih terfokus pada atribut-atribut perangkat lunak. Tahap ini menerjemahkan kebutuhan ke dalam sebuah model perangkat lunak sebelum tahap implementasi. *System design* ini meliputi :

- a. *System Flow.*
- b. Diagram Jenjang Proses*.*
- c. *Data Flow Diagram (DFD),* yang di dalamnya terdapat : C*ontext Diagram*, *DFD Level 0,* dan *DFD Level 1.*
- d. *Entity Relationship Diagram (ERD)*, yang di dalamnya meliputi : *Conceptual Data Model (CDM),* dan *Physical Data Model (PDM)*.
- e. *Desain Input* Output*.*

#### **3.2.1** *System Flow* **Pemasaran**

*System flow* adalah gambaran aliran dokumen dan data lanjutan dari *document flow*. Pada *system flow* ini terdapat beberapa perubahan dari sistem yang lama ke dalam sistem yang baru. Proses tersebut juga membutuhkan *database* yang tepat untuk penyimpanan data. *Entity* dari *system flow* ada 5 yaitu: *customer*, bagian *telemarketing*, bagian *sales*, manajer pemasaran, dan direktur.

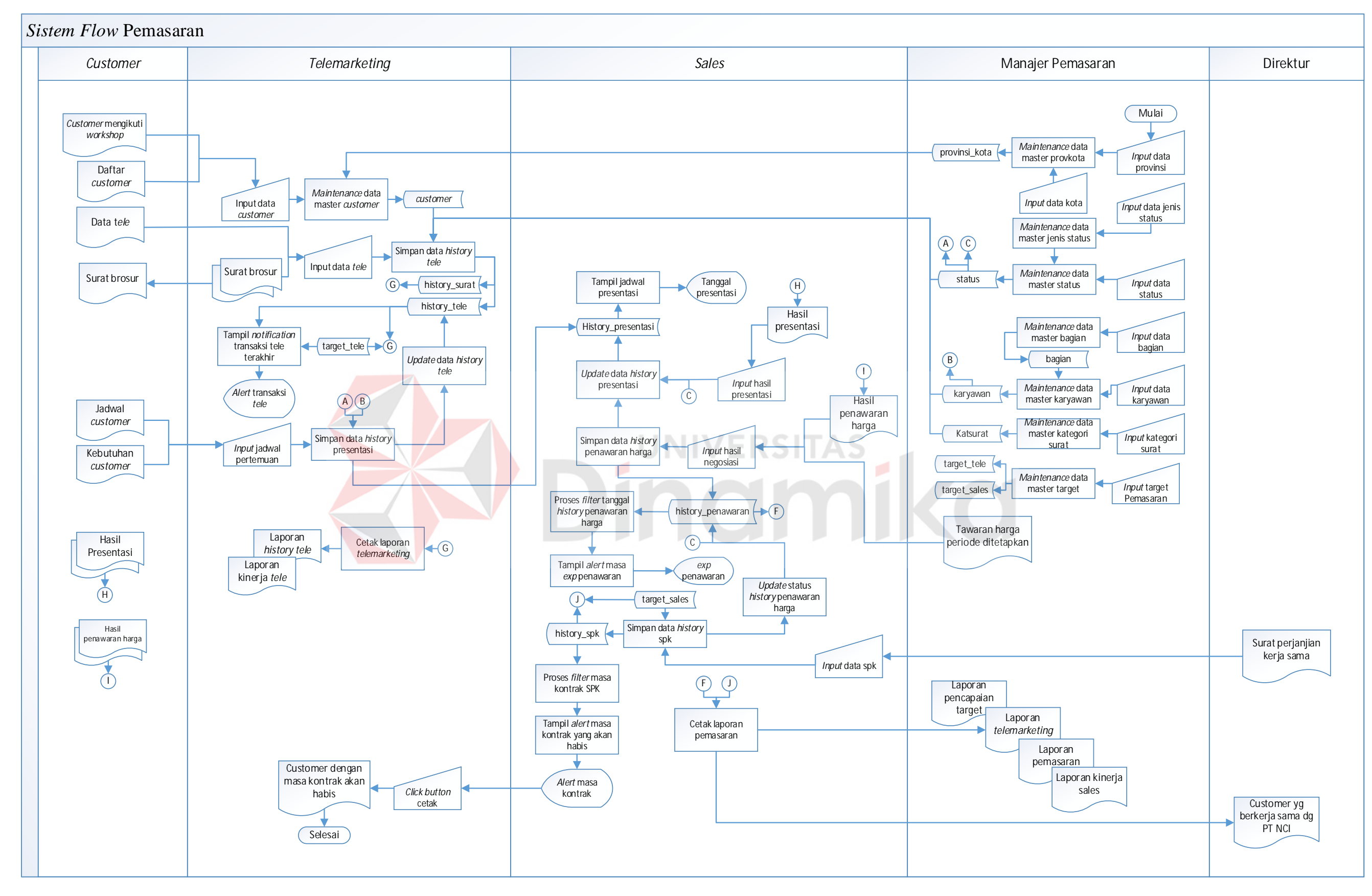

Garbar 35*System Flow* Pemasaran

Alur ini dimulai dari manajer pemasaran yang memasukan data master, master tersebut meliputi: master provinsi dan kota, master status, master bagian, master karyawan, dan target pemasasaran. Transaksi dimulai dari bagian *telemarketing* yang melakukan *input* data transaksi penawaran produk baik dengan cara kirim surat brosur maupun dengan cara telepon calon *customer*.

Jika ada persetujuan untuk melakukan prsentasi maka bagian *sales* akan menerima informasi jadwal dan nama *customer* yang akan ditemui. Hasil dari kegiatan presentasi tersebut kemudian disimpan ke dalam *database* untuk digunakan pada proses selanjutnya. Pada proses penawaran harga, bagian *sales* dapat melihat *review* hasil presentasi yang sebelumnya sudah disimpan untuk melakukan perhitungan harga produk. Jika *customer* menyetujuinya maka proses selanjutnya adalah bagian *sales* akan menyimpan data transaksi kerja sama.

Proses penawaran yang dilakukan bagian *telemarketing* dan proses pemasaran produk yang dilakukan bagian *sales* akan dibandingkan dengan target yang sebelumnya sudah ditentukan oleh manajer pemasaran. pada saat proses kerja berlangsung sistem akan menampilkan data terkini dan target yang harus dipenuhi. Gambar 3.5 akan menjelaskan lebih detail mengenai jalannya alur *system flow* yang telah dibuat.

## **3.2.2** *Data Flow Diagram*

*Data flow diagram* (DFD) merupakan perangkat yang digunakan pada metodologi pengembangan sistem yang terstruktur. DFD menggambarkan seluruh kegiatan yang terdapat pada sistem secara jelas.

## **A. Diagram Berjenjang**

Diagram Jenjang Proses adalah sarana dalam melakukan desain dan teknik dokumentasi dalam siklus pengembangan sistem yang berbasis pada fungsi. Tujuannya agar Diagram Jenjang Proses tersebut dapat memberikan informasi yang terkait dengan fungsi-fungsi yang ada di dalam sistem tersebut. Gambar Diagram Jenjang Proses dapat dilihat pada Gambar 3.6.

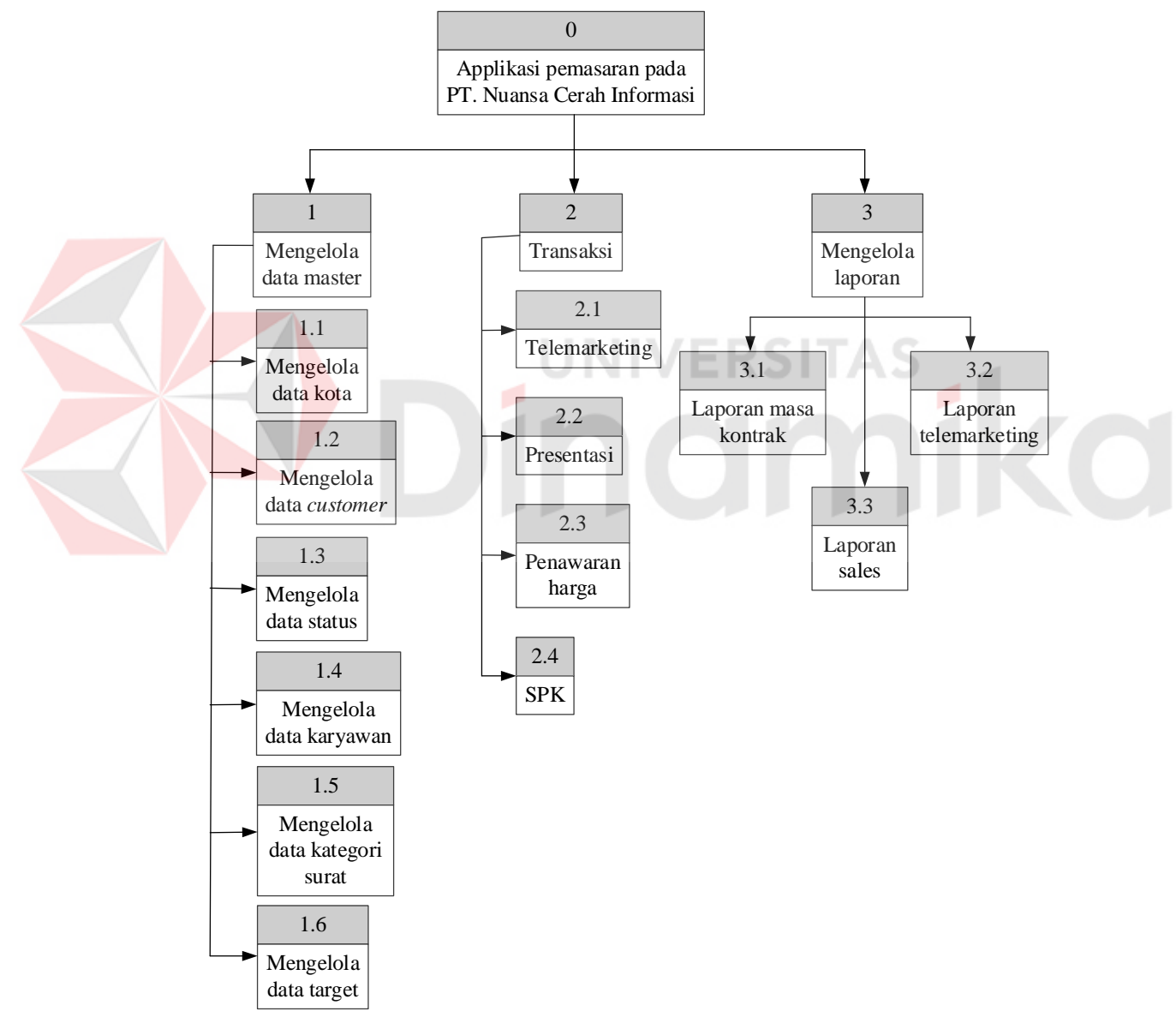

Gambar 3.6 Diagram Jenjang

#### **B.** *Context Diagram*

*Context diagram* menggambarkan asal data, dan menunjukan aliran data tersebut. *Context diagram* aplikasi pemasaran pada PT NCI terdiri dari 6 *external entity*, yaitu Direktur, Manajer Pemasaran, *Telemarketing*, dan *Sales.* Gambar dapat dilihat pada Gambar 3.7.

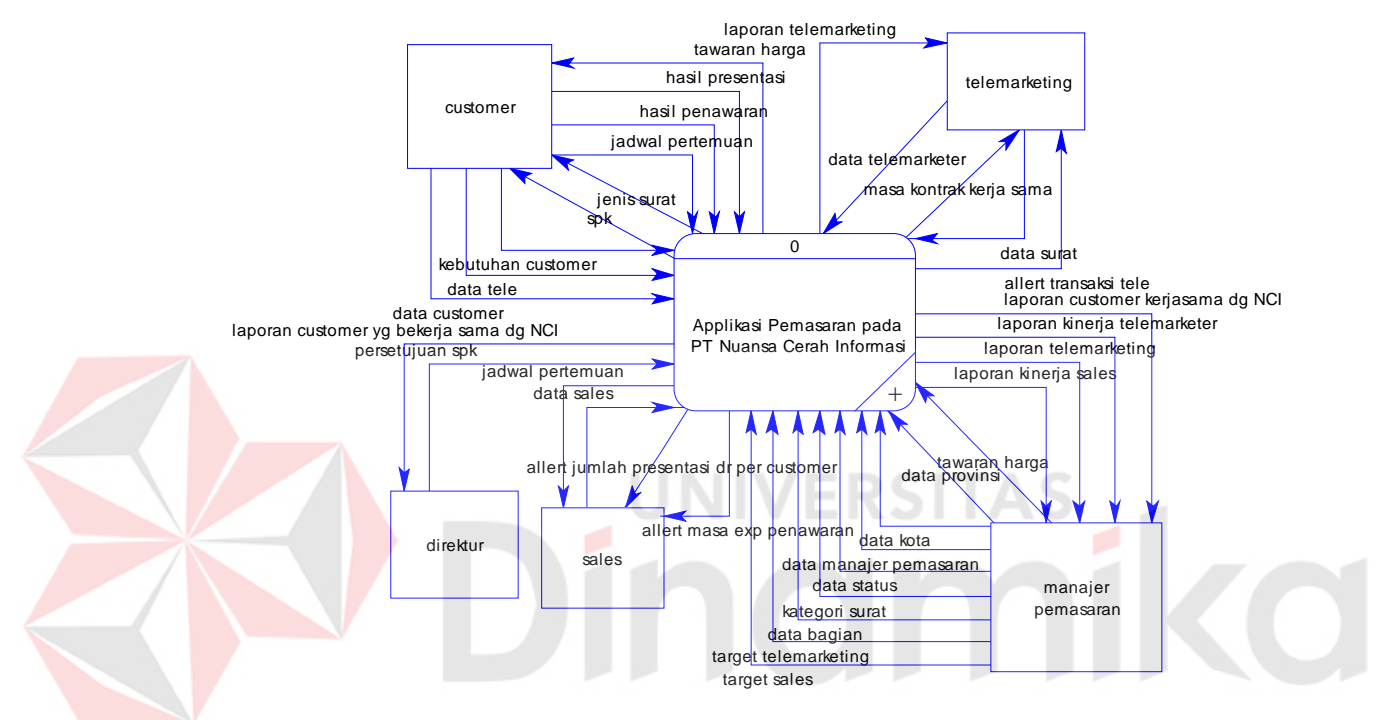

Gambar 3.7 *Context Diagram* 

# **C. DFD** *Level* **0**

DFD level 0 adalah gambaran dari proses decompose context diagram. DFD level 0 terdiri dari 3 proses yaitu proses mengelola data master, transaksi dan mengelola data laporan. Gambar DFD level 0 dapat dilihat pada Gambar 3.8.

# **D. DFD Level 1**

DFD level 1 adalah gambaran dari proses *decompose* dari setiap proses yang ada pada DFD level 0 sebelumnya. Adapun gambaran DFD level 1 sebagai berikut:

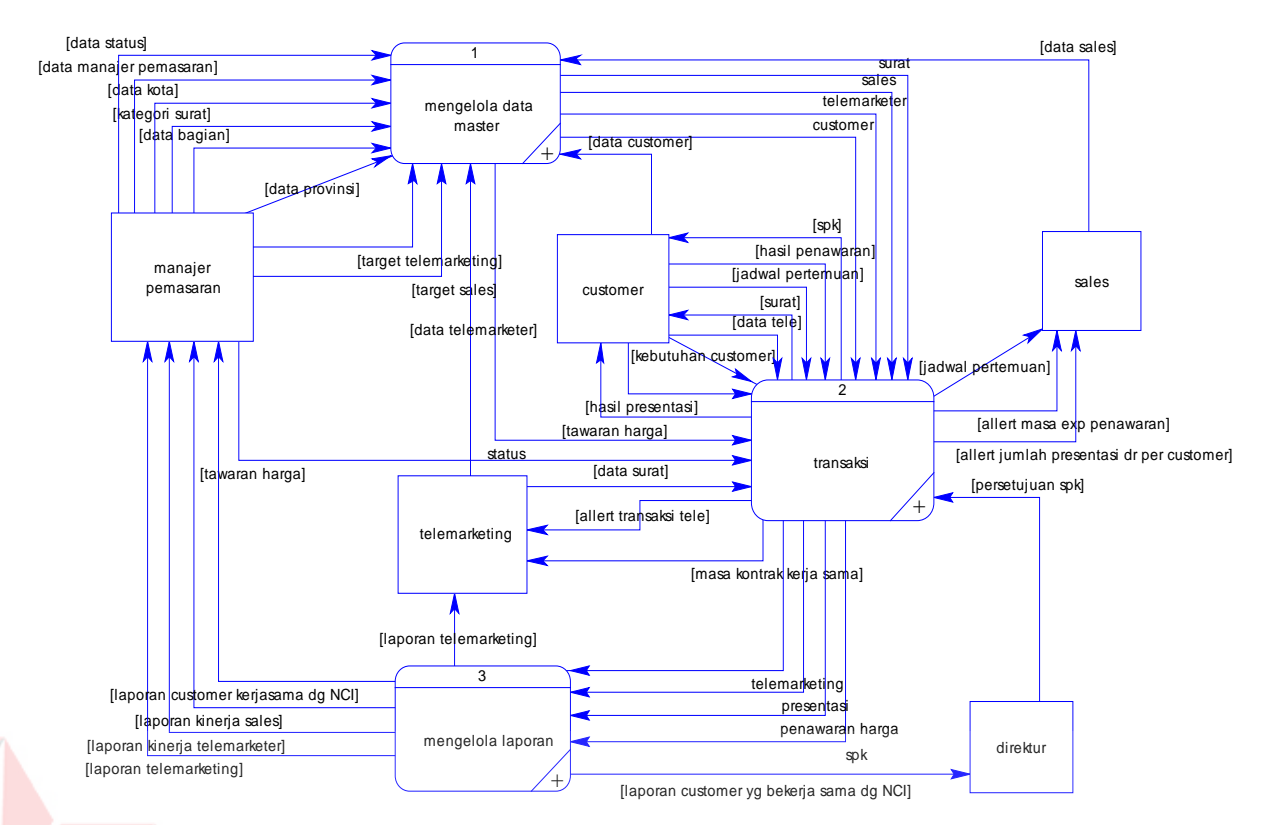

Gambar 3.8 DFD Level 0

# **1. DFD level 1 Proses Mengelola Data Master**

Pada Gambar 3.9 Merupakan DFD level 1 proses mengelola data master. DFD level 1 tersebut terdiri dari 6 proses utama yaitu mengelola data kota, data *customer*, data status, data karyawan, data kategori surat, dan mengelola data target. Selain itu juga terdapat 4 *external entity* dan 8 *data store.* 

# **2. DFD Level 1 Proses Transaksi**

Pada Gambar 3.10 Merupakan DFD level 1 proses transaksi dari sistem pemasaran. DFD level 1 tersebut terdiri dari 4 proses utama yaitu *telemarketing*, presentasi, penawaran harga dan SPK. Selain itu juga terdapat 5 *external entity*  dan 11 *data store.* 

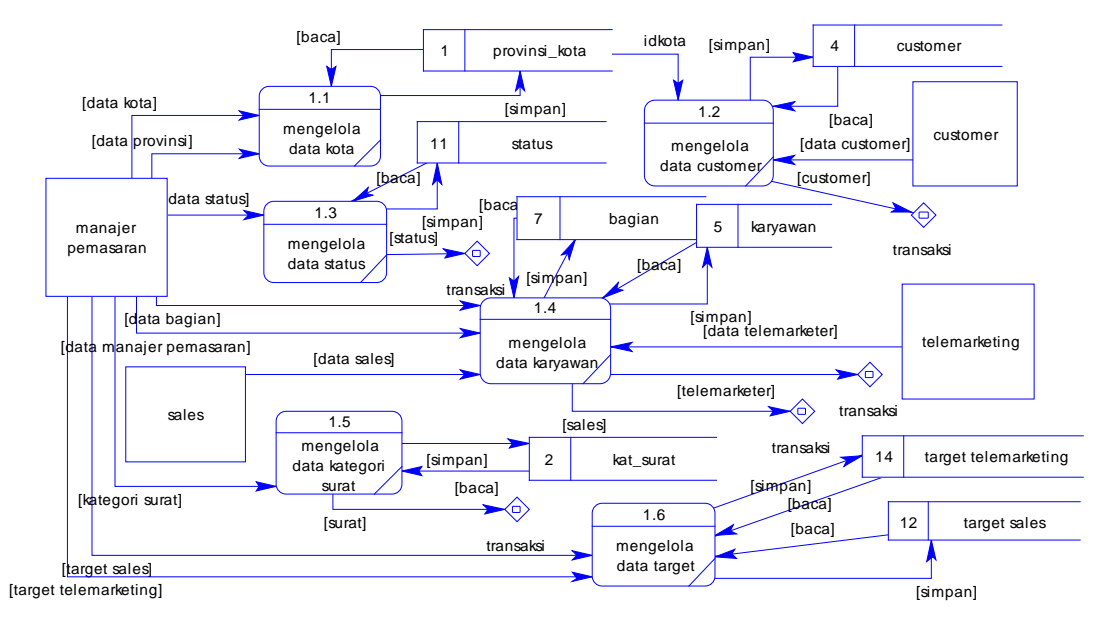

Gambar 3.9 DFD Level 1 Mengelola Data Master

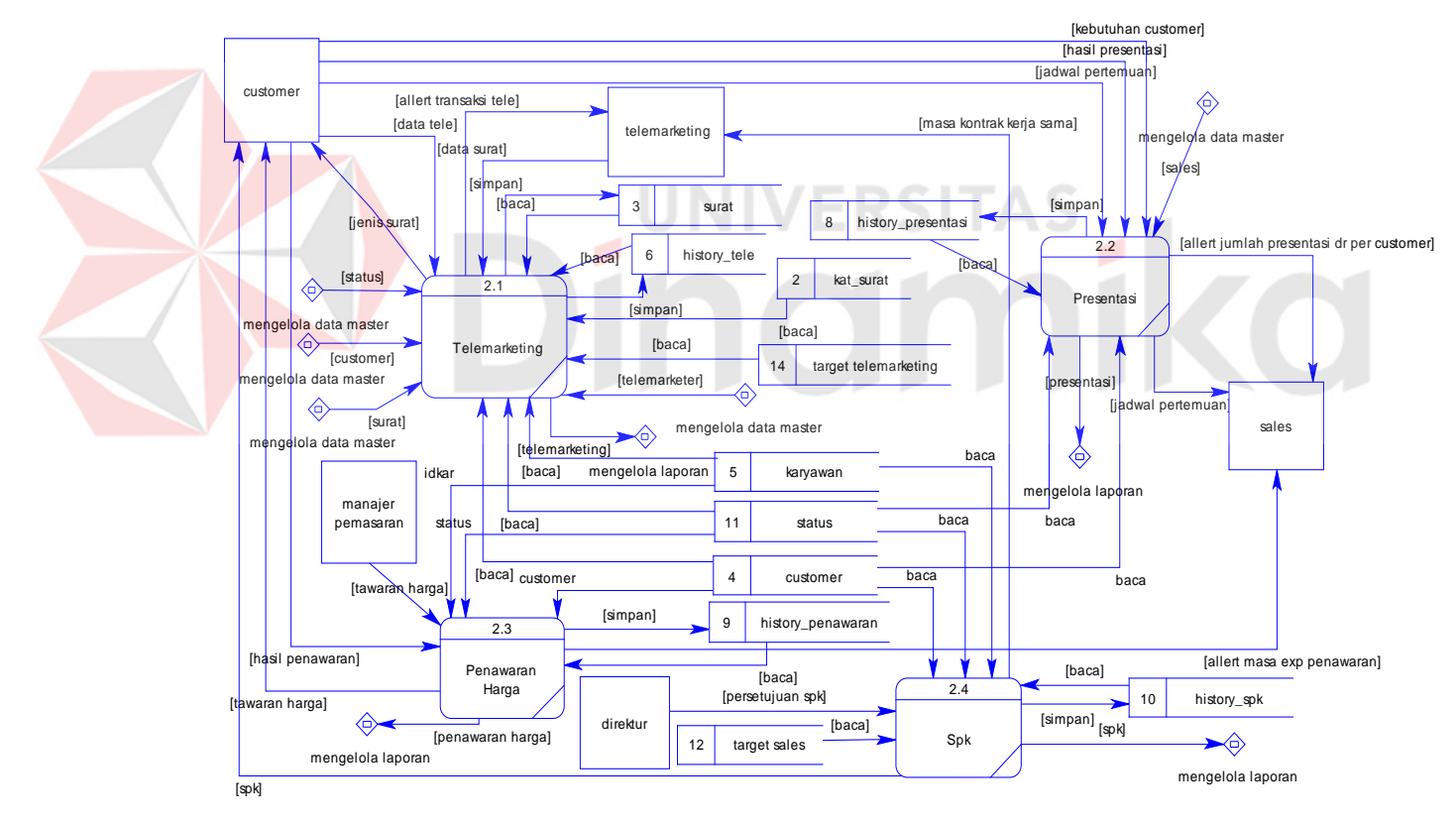

Gambar 3.10 DFD Level 1 Transaksi

#### **3. DFD Level 1 Proses Mengelola Laporan**

Pada Gambar 3.11 Merupakan DFD level 1 proses mengelola laporan. DFD level 1 tersebut terdiri dari 3 proses utama yaitu laporan masa kontrak,

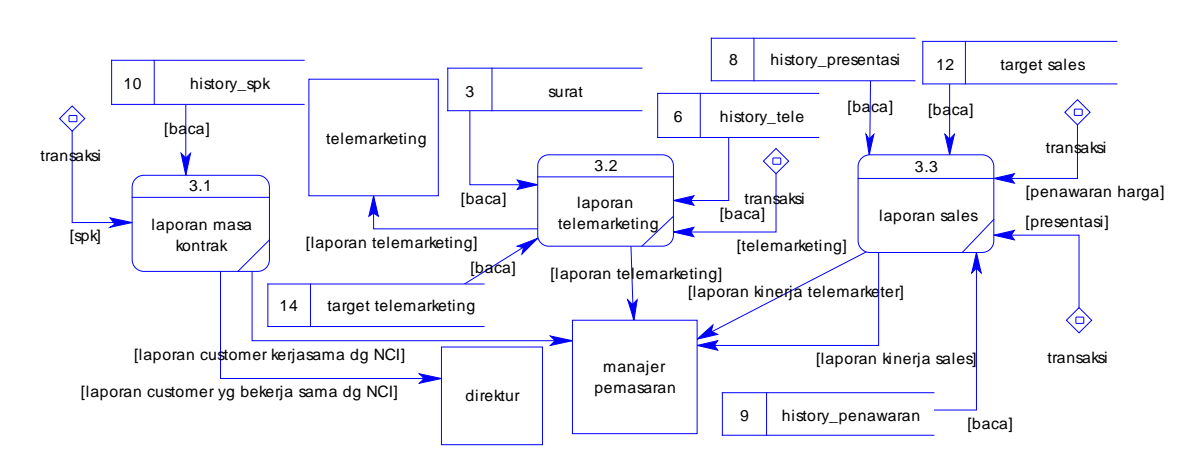

laporan *telemarketing* dan laporan *sales*. Selain itu juga terdapat 3 *external entity*  dan 7 *data store.* 

Gambar 3.11 DFD Level 1 Mengelola laporan

#### **3.2.3** *Entity Relationship Diagram*

Perancangan basis data atau yang lebih dikenal dengan ERD merupakan representasi model basis data yang berasal dari gambaran rancangan DFD. ERD terbagi menjadi dua bagian, yaitu *Conceptual Data Model* atau CDM dan *Physical Data Model* atau PDM. Adapun kedua jenis basis data tersebut akan dijelaskan sebagai berikut:

#### **A.** *Conceptual Data Model*

Pada *Conceptual Data Model* (CDM) yang tertera pada Gambar 3.12, terdapat 11 buah tabel yang saling terintegrasi secara logik. Tabel tersebut terbagi menjadi 7 tabel master yaitu tabel modul, kat\_surat, provinsi\_kota, customer, bagian, karyawan, status dan 4 tabel transaksi yaitu history\_tele, history\_penawaran, history\_presentasi, dan history\_spk.

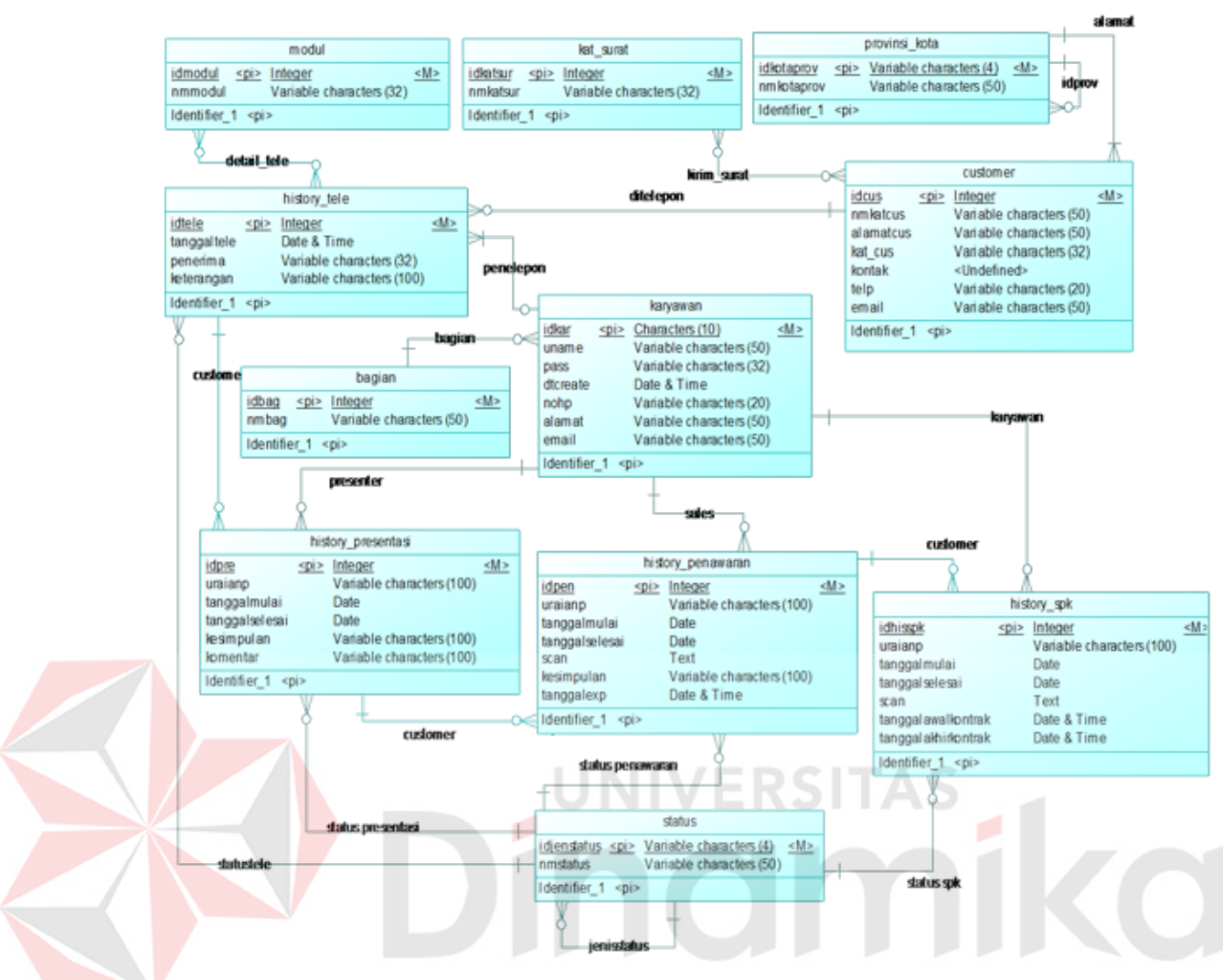

Gambar 3.12 *Conceptual Data Model*

#### **B.** *Physical Data Model*

*Physical Data Model* (PDM) adalah hasil dari *generate* CDM, terdapat 13 buah tabel yang saling terintegrasi secara logik. Tabel tersebut terbagi menjadi 4 tabel transaksi yaitu history\_tele, history\_penawaran, history\_presentasi, dan history\_spk, 7 tabel master yaitu modul, kat\_surat, provinsi\_kota, customer, bagian, karyawan, status dan 2 tabel yang berasal dari hasil *many to many*. PDM dapat dilihat pada Gambar 3.13.

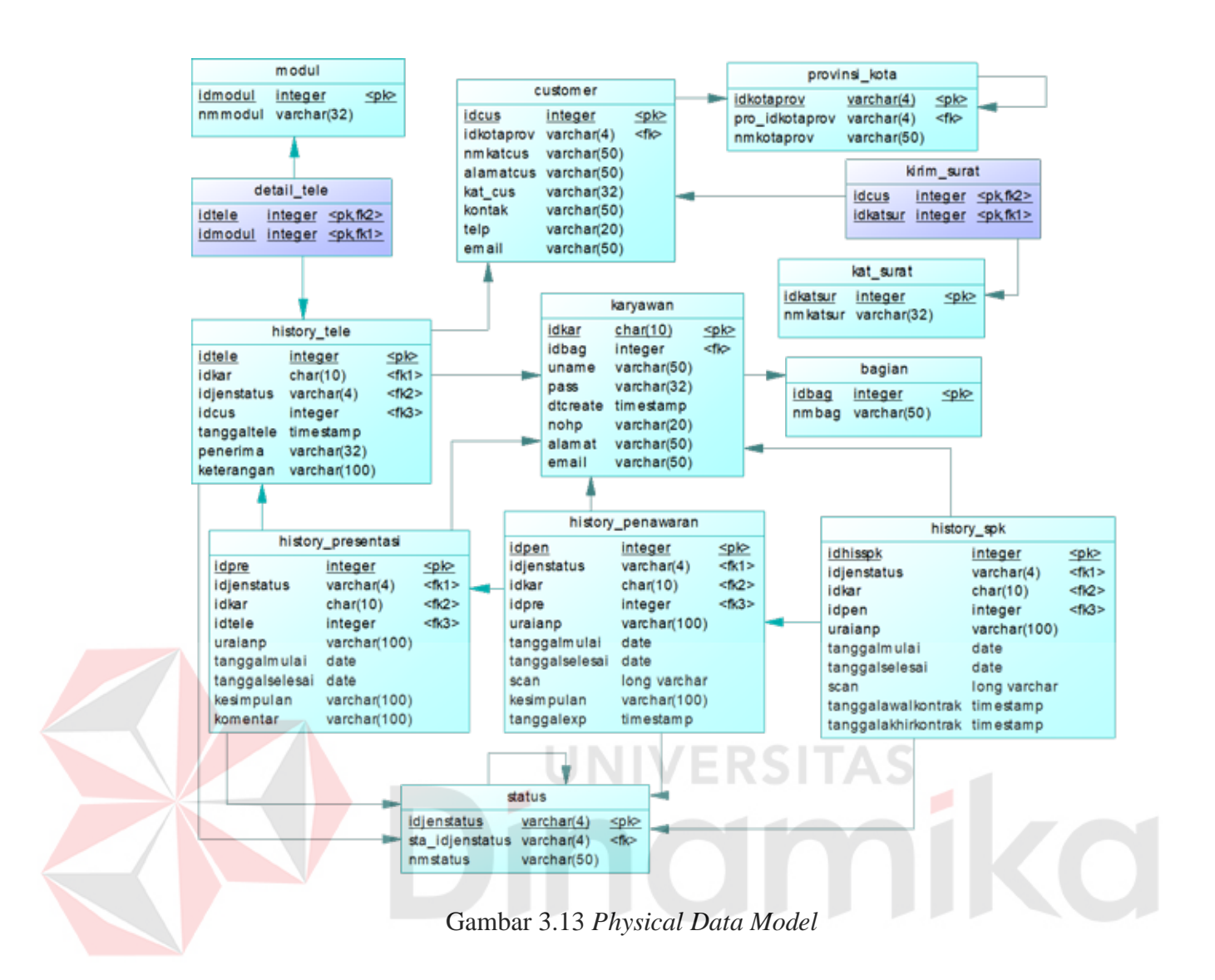

# **3.2.4 Struktur Tabel**

Dalam hal merancang struktur tabel yang diperlukan, meliputi nama tabel, nama atribut, tipe data, serta data pelengkap seperti *primary key*, *foreign key*, dan sebagainya.

# **A. Tabel Modul**

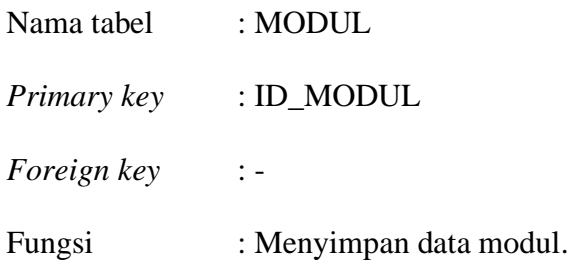
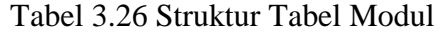

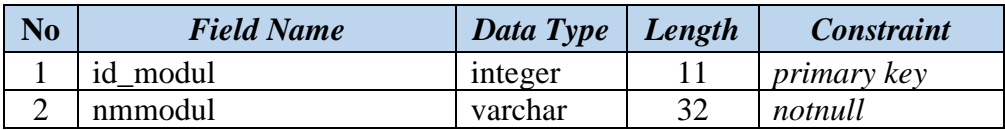

#### **B. Tabel Provinsi Kota**

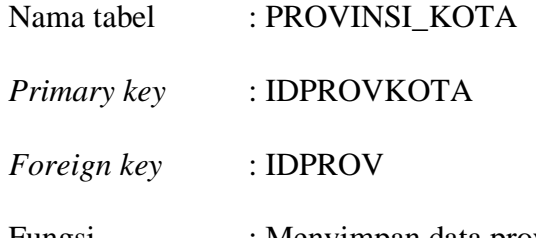

Fungsi : Menyimpan data provinsi dan kota.

Tabel 3.27 Struktur Tabel Provinsi Kota

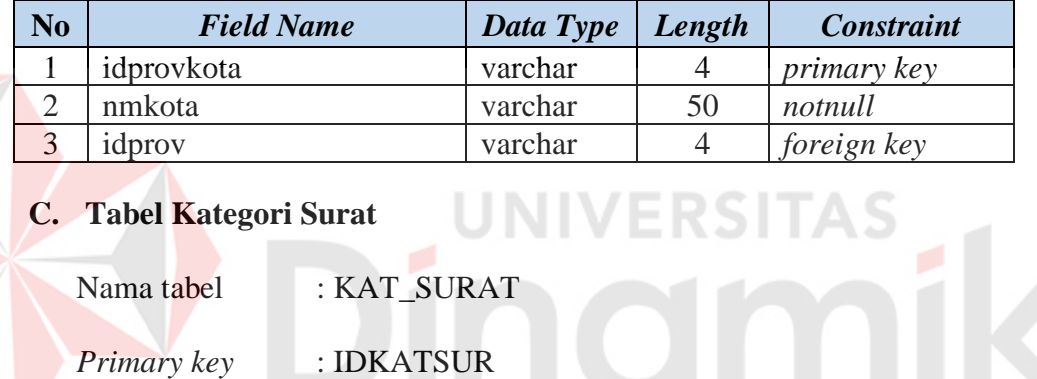

*Foreign key* : -

Fungsi : Menyimpan data kategori surat.

### Tabel 3.28 Struktur Tabel Kategori Surat

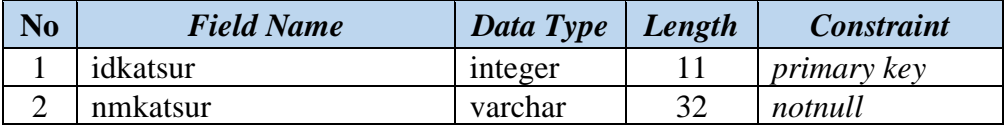

#### **D. Tabel Bagian**

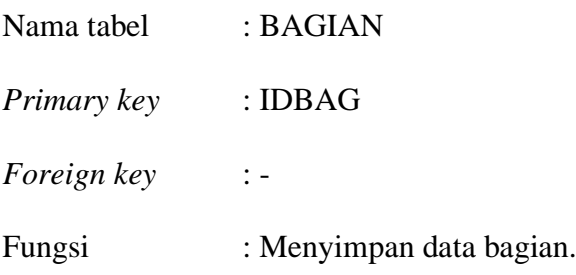

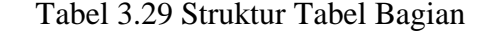

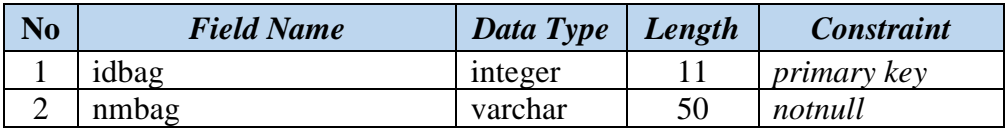

# **E. Tabel Karyawan**

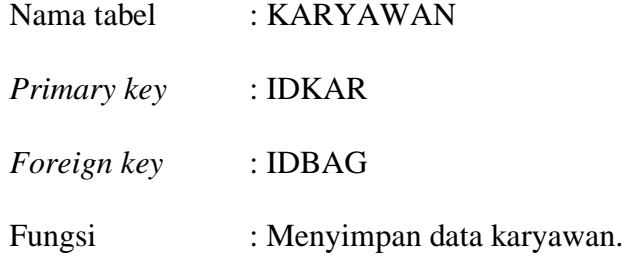

Tabel 3.30 Struktur Tabel Karyawan

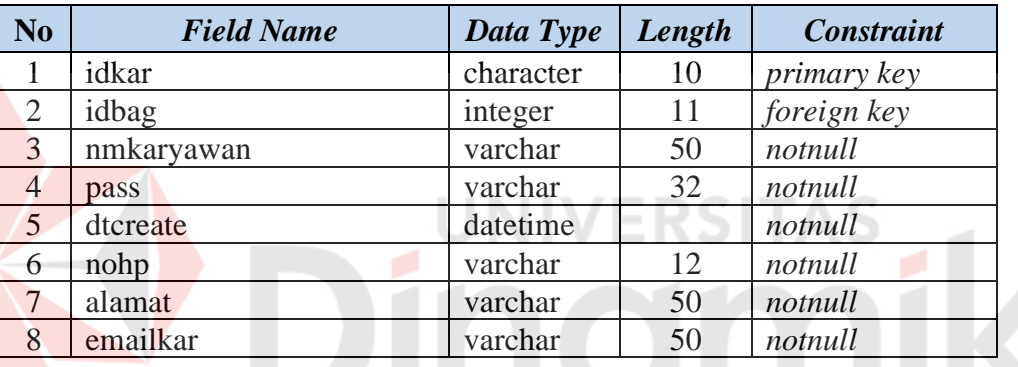

# **F. Tabel** *Customer*

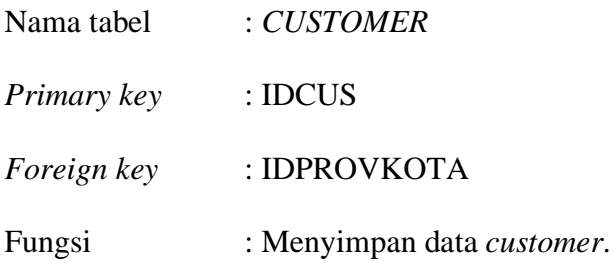

Tabel 3.31 Struktur Tabel *Customer*

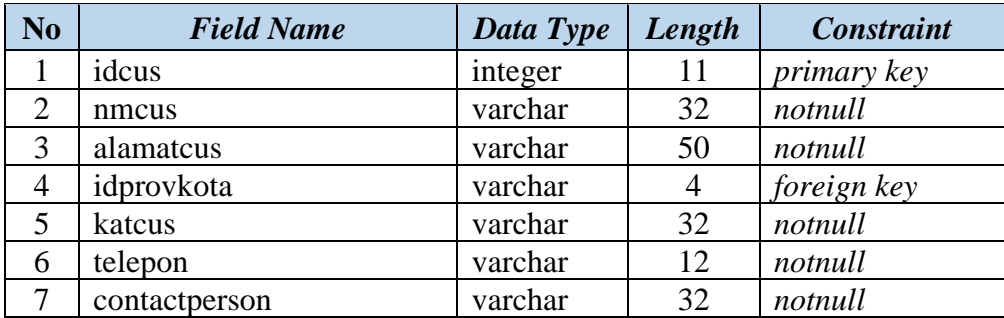

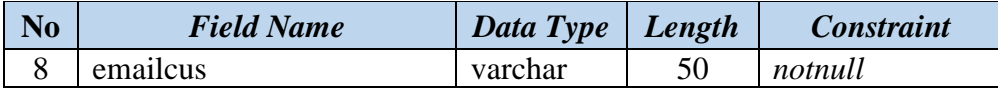

### **G. Tabel Status**

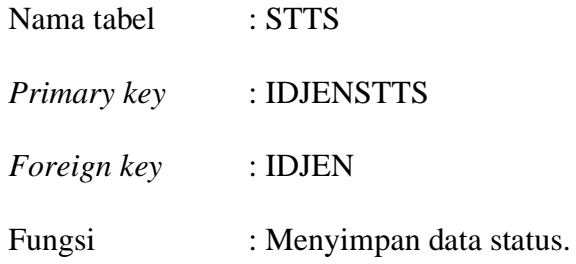

Tabel 3.32 Struktur Tabel Status

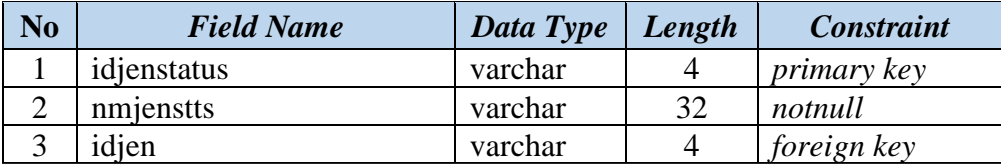

# **H. Tabel Kirim Surat**

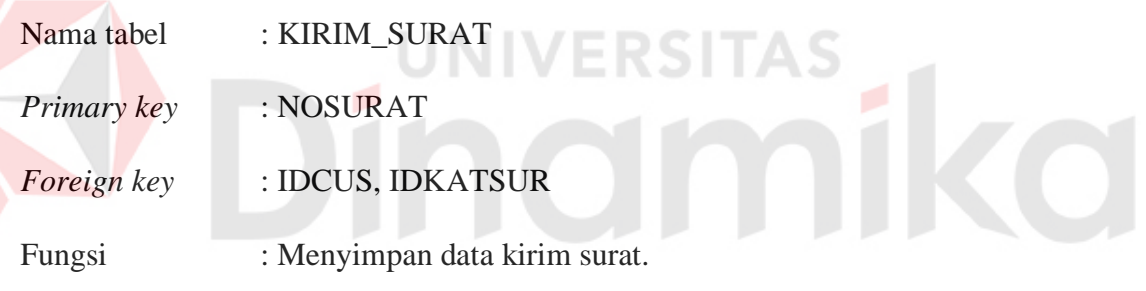

# Tabel 3.33 Struktur Tabel Kirim Surat

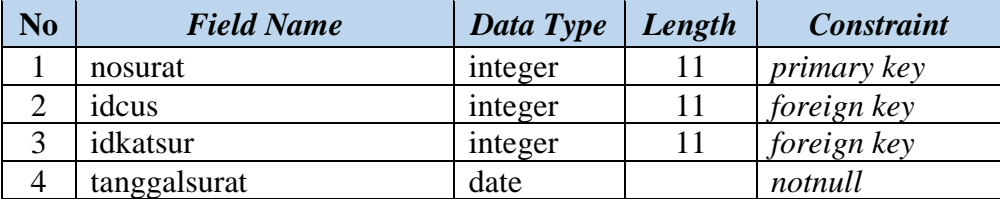

# **I. Tabel** *History Telemarketing*

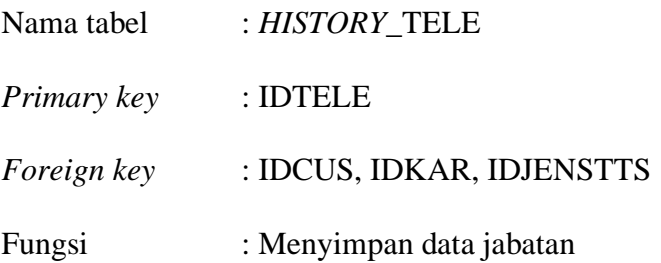

| N <sub>o</sub> | <b>Field Name</b> | Data Type | Length | <b>Constraint</b> |
|----------------|-------------------|-----------|--------|-------------------|
|                | idtele            | integer   | 11     | primary key       |
| $\overline{2}$ | idcus             | varchar   | 32     | foreign key       |
| 3              | idkar             | character | 10     | foreign key       |
| 4              | idjenstts         | varchar   |        | foreign key       |
| 5              | tanggaltele       | date      |        | notnull           |
| 6              | penerima          | varchar   | 32     | notnull           |
|                | keterangan        | varchar   | 100    | notnull           |

Tabel 3.34 Struktur Tabel *History Telemarketing*

# **J. Tabel Detail** *History Telemarketing*

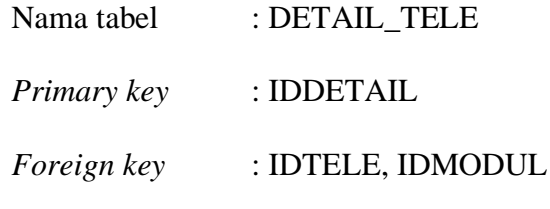

Fungsi : Menyimpan data detail *history telemarketing*.

# Tabel 3.35 Struktur Tabel Detail *History Telemarketing*

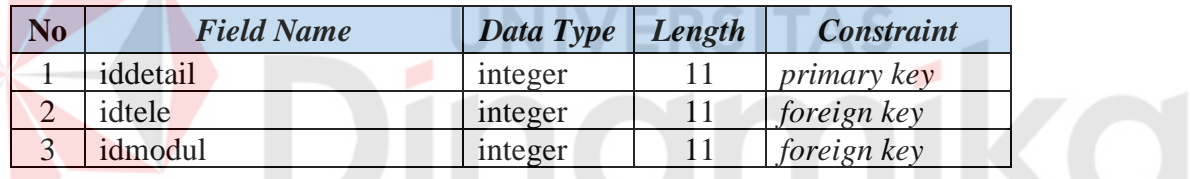

# **K. Tabel** *History* **Presentasi**

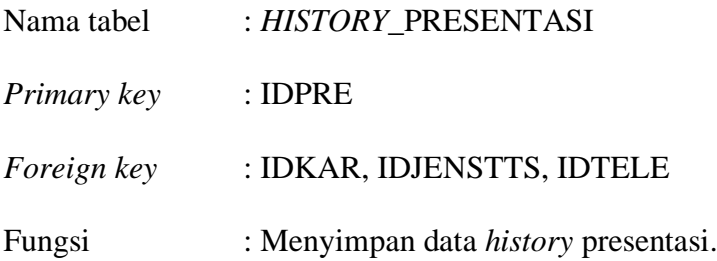

Tabel 3.36 Struktur Tabel *History* Presentasi

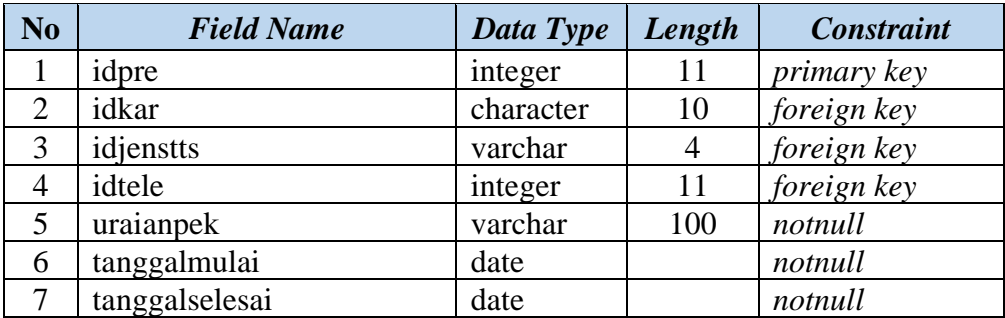

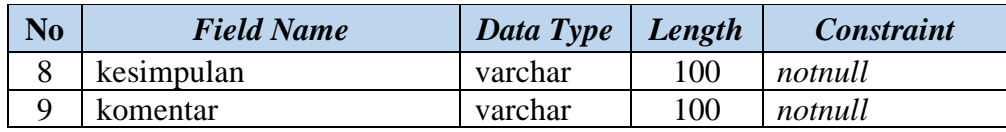

# **L. Tabel** *History* **Penawaran**

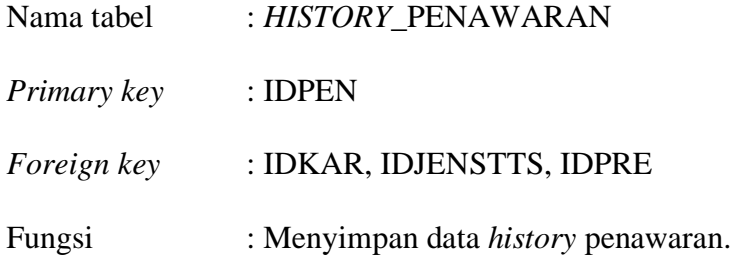

# Tabel 3.37 Struktur Tabel *History* Penawaran

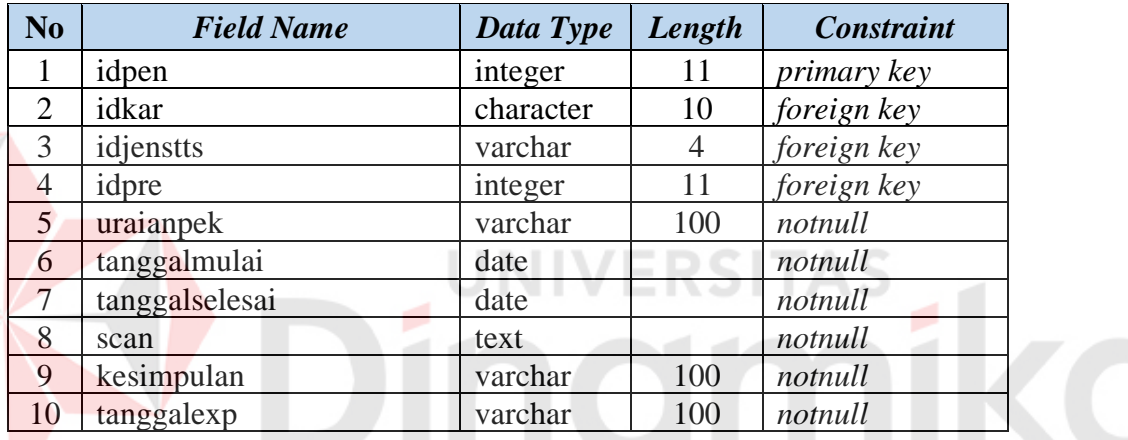

# **M. Tabel** *History* **SPK**

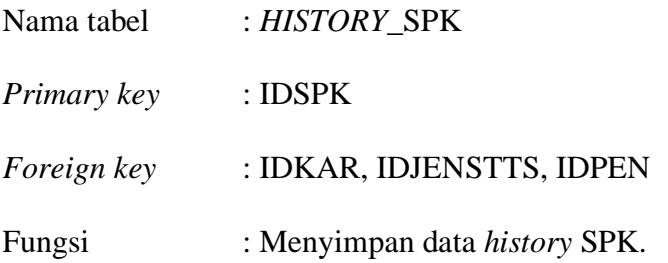

Tabel 3.38 Struktur Tabel *History* SPK

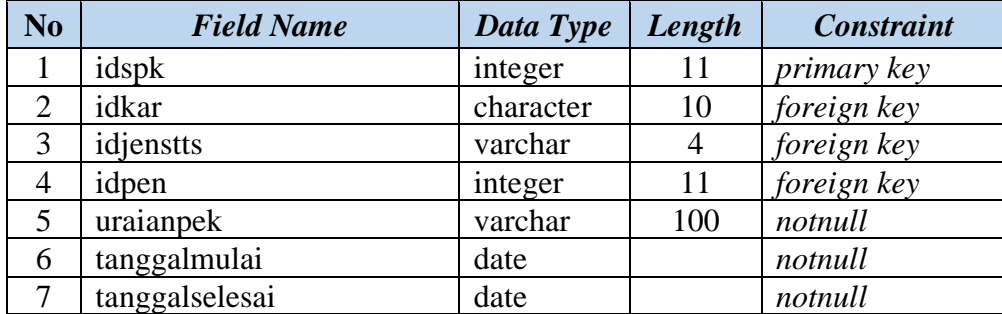

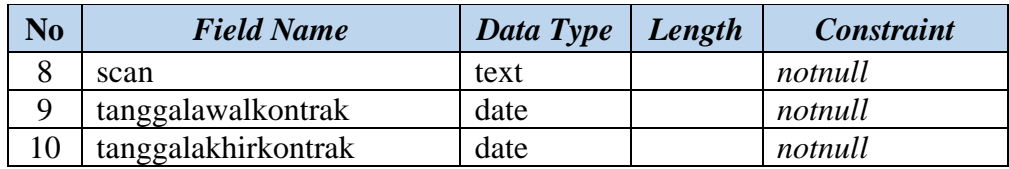

# **N. Tabel Bobot Nilai Kerja**

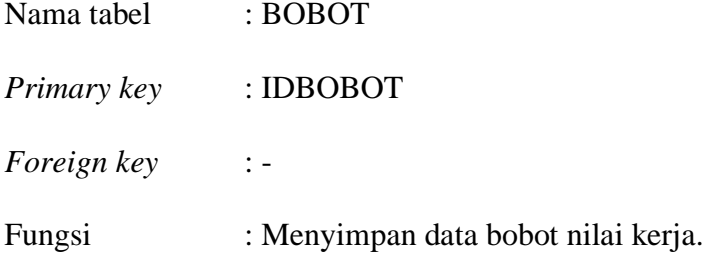

Tabel 3.39 Struktur Tabel Bobot Nilai Kerja

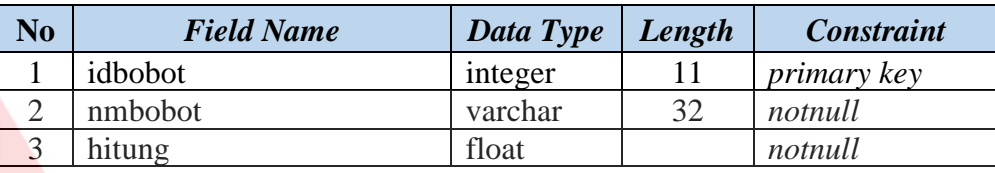

# **O. Tabel Target** *Telemarketing* **A IN IVERSITAS**

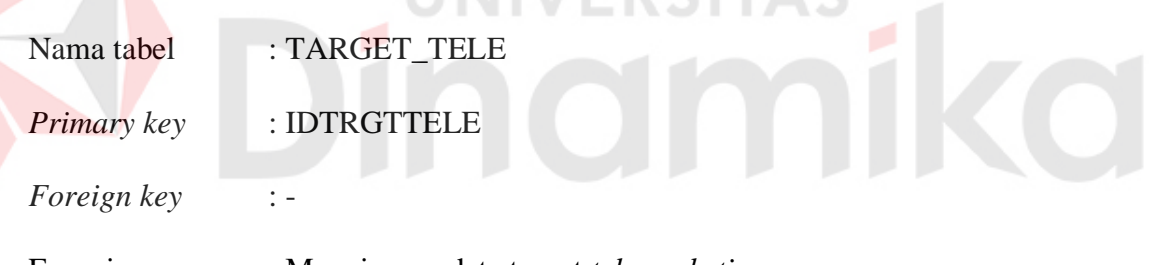

Fungsi : Menyimpan data target *telemarketing*

Tabel 3.40 Struktur Tabel Target *Telemarketing*

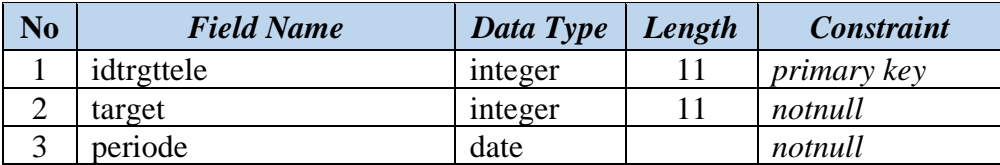

# **P. Tabel Target** *Sales*

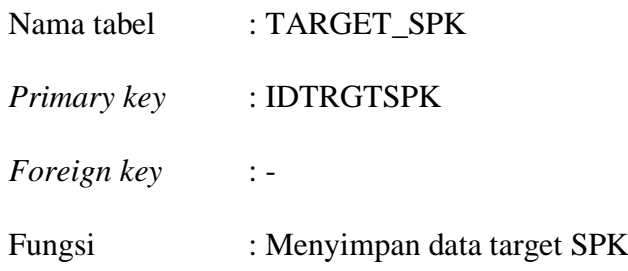

| <b>No</b> | <b>Field Name</b> | Data Type | Length | <b>Constraint</b>  |
|-----------|-------------------|-----------|--------|--------------------|
|           | idtrgtspk         | integer   |        | <i>primary key</i> |
|           | target            | integer   |        | notnull            |
|           | periode           | date      |        | notnull            |

Tabel 3.41 Struktur Tabel Target *Sales*

#### **3.2.5 Desain** *Input* **Output**

Desain *Inpult* Output merupakan perencanaan dari desain *interface* yang akan dibuat pada program agar pengguna dapat membayangkan apakah sistem yang akan dibuat sesuai dengan kebutuhan sistem pengguna.

a. Desain *Login*

*Form Login* digunakan untuk masuk ke dalam aplikasi pemasaran. Petugas dapat memasukkan *user id* dan password yang telah ditentukan. Pada *form* ini nantinya akan ditentukan hak akses pada masing-masing petugas sehingga tidak sembarang petugas Dapat masuk dan mengakses data-data yang ada pada sistem.

Terlihat pada Gambar 3.14 Desain *Input* Login.

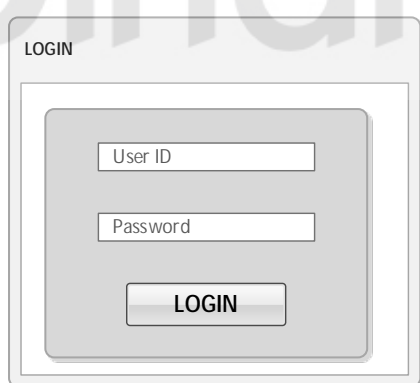

Gambar 3.14 Desain *Input Login* 

#### b. Desain *Input* Data Master Kota

*Form* ini digunakan untuk memasukan data kota. *Form* kota inilah yang akan digunakan oleh petugas untuk melakukan pemeliharaan data kota ke dalam *database*. Terlihat pada Gambar 3.15.

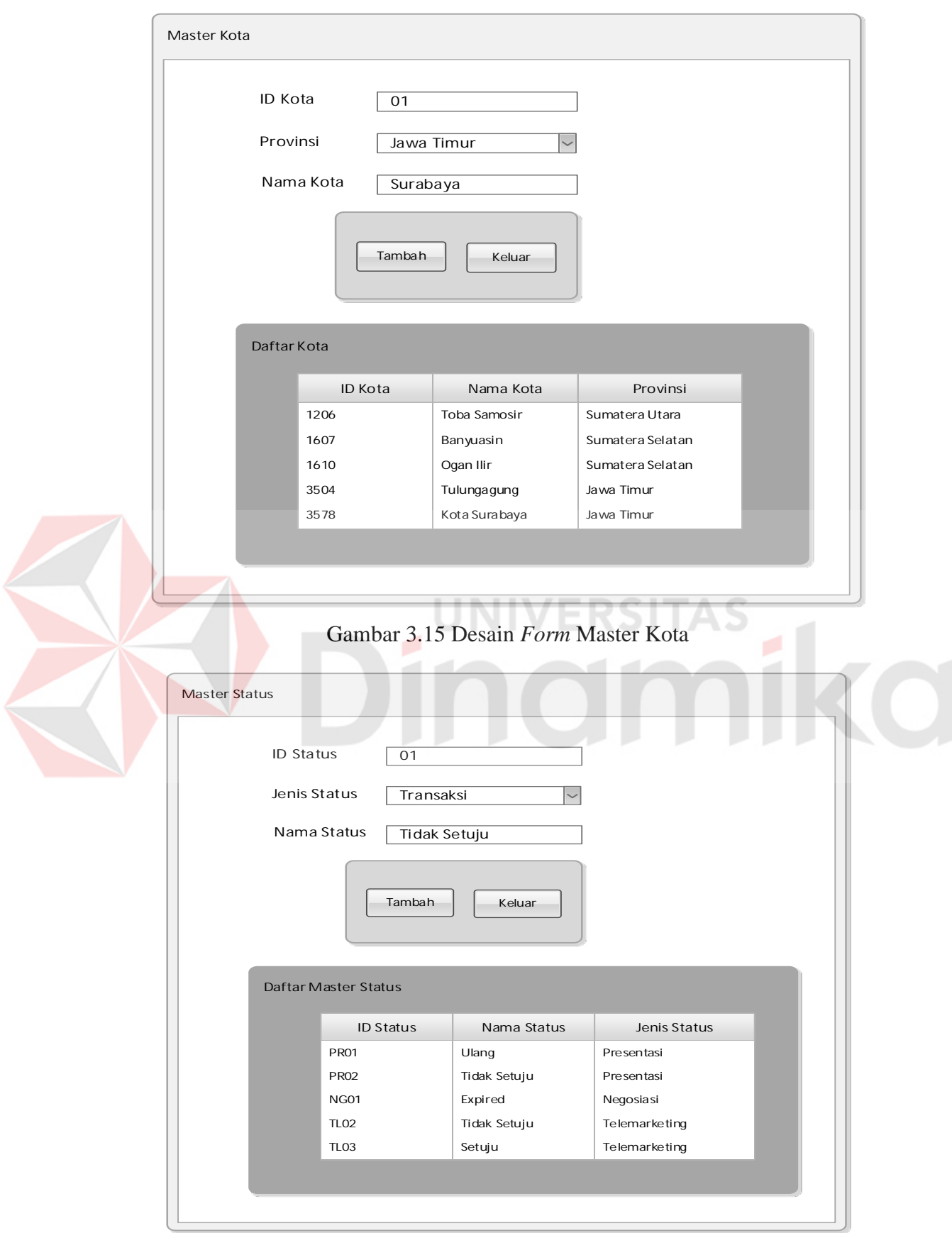

Gambar 3.16 Desain *Form* Master Status

c. Desain Input Data Master Status

*Form* ini digunakan untuk memasukan data status. *Form* status inilah yang akan digunakan oleh petugas untuk melakukan pemeliharaan data status ke dalam *database*. Terlihat pada Gambar 3.16.

#### d. Desain Input Data Master Modul

*Form* ini digunakan untuk memasukan data modul. *Form* modul inilah yang akan digunakan oleh petugas untuk melakukan pemeliharaan data modul ke dalam *database*. Terlihat pada Gambar 3.17.

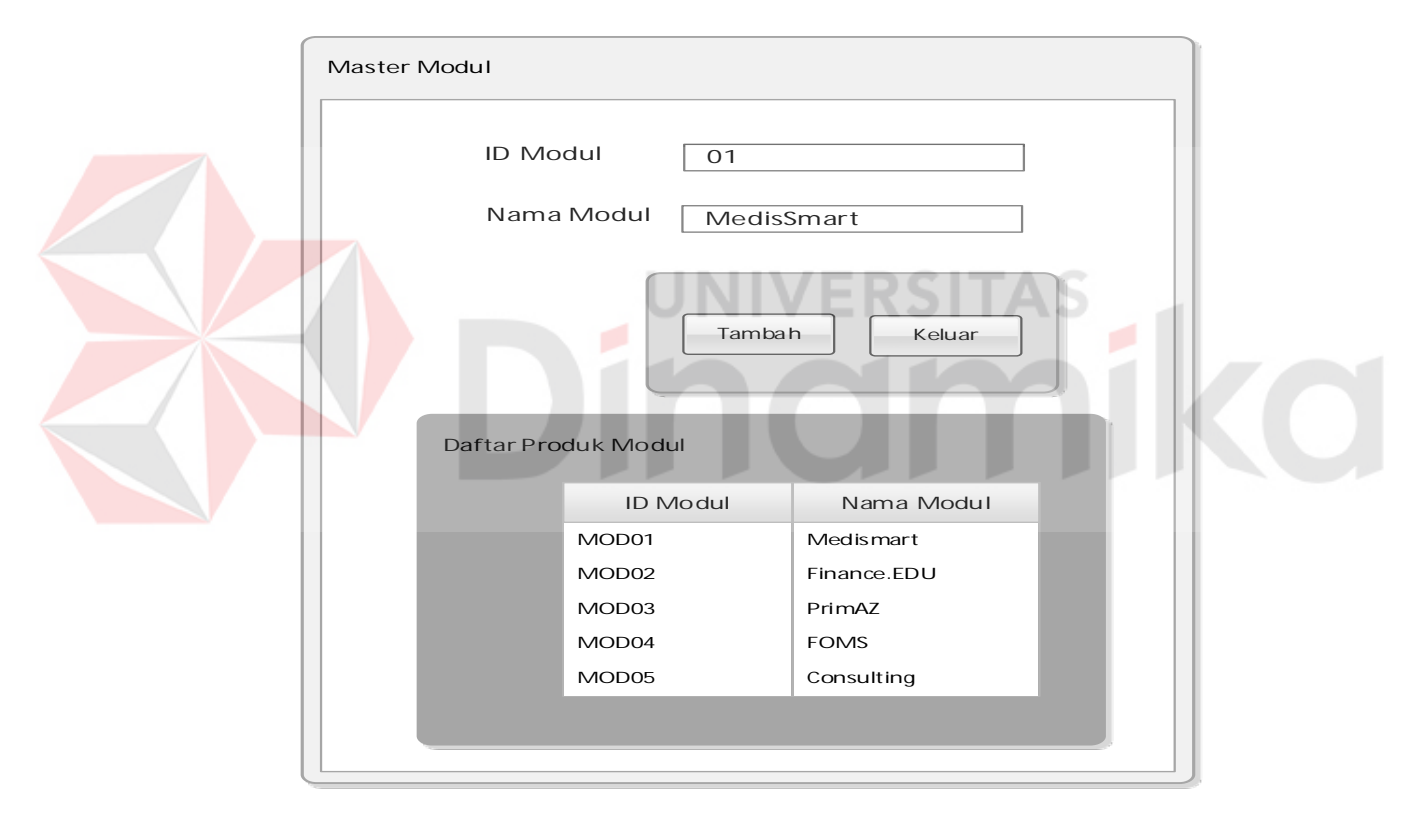

Gambar 3.17 Desain *Form* Master Modul

#### e. Desain *Input* Data Master Divisi

*Form* ini digunakan untuk memasukan data divisi. *Form* divisi inilah yang akan digunakan oleh petugas untuk melakukan pemeliharaan data divisi ke dalam *database*. Terlihat pada Gambar 3.18.

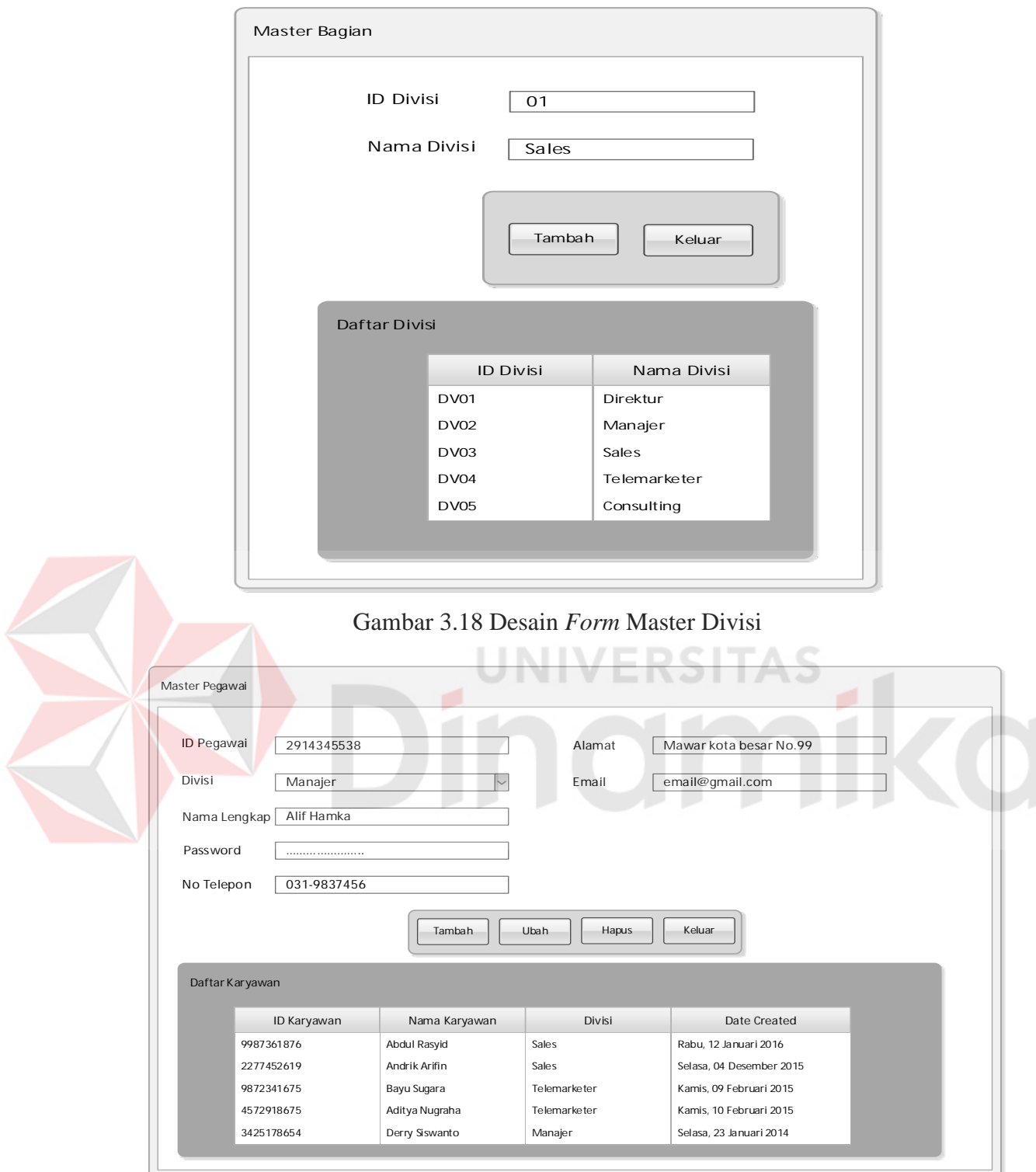

Gambar 3.19 Desain *Form* Master Karyawan

# f. Desain Input Data Master Karyawan

*Form* ini digunakan untuk memasukan data karyawan. *Form* karyawan inilah yang akan digunakan oleh petugas untuk melakukan pemeliharaan data karyawan ke dalam *database*. Data karyawan yang sudah masuk ke *database*, dapat login ke dalam sistem.Terlihat pada Gambar 3.19.

#### g. Desain *Input* Data Master Pelanggan

*Form* ini digunakan untuk memasukan data pelanggan. *Form* pelanggan inilah yang akan digunakan oleh petugas untuk melakukan pemeliharaan data pelanggan ke dalam *database*. ID Pelanggan bersifat *auto-generate* sehingga tidak perlu diinputkan secara manual. Terlihat pada Gambar 3.20.

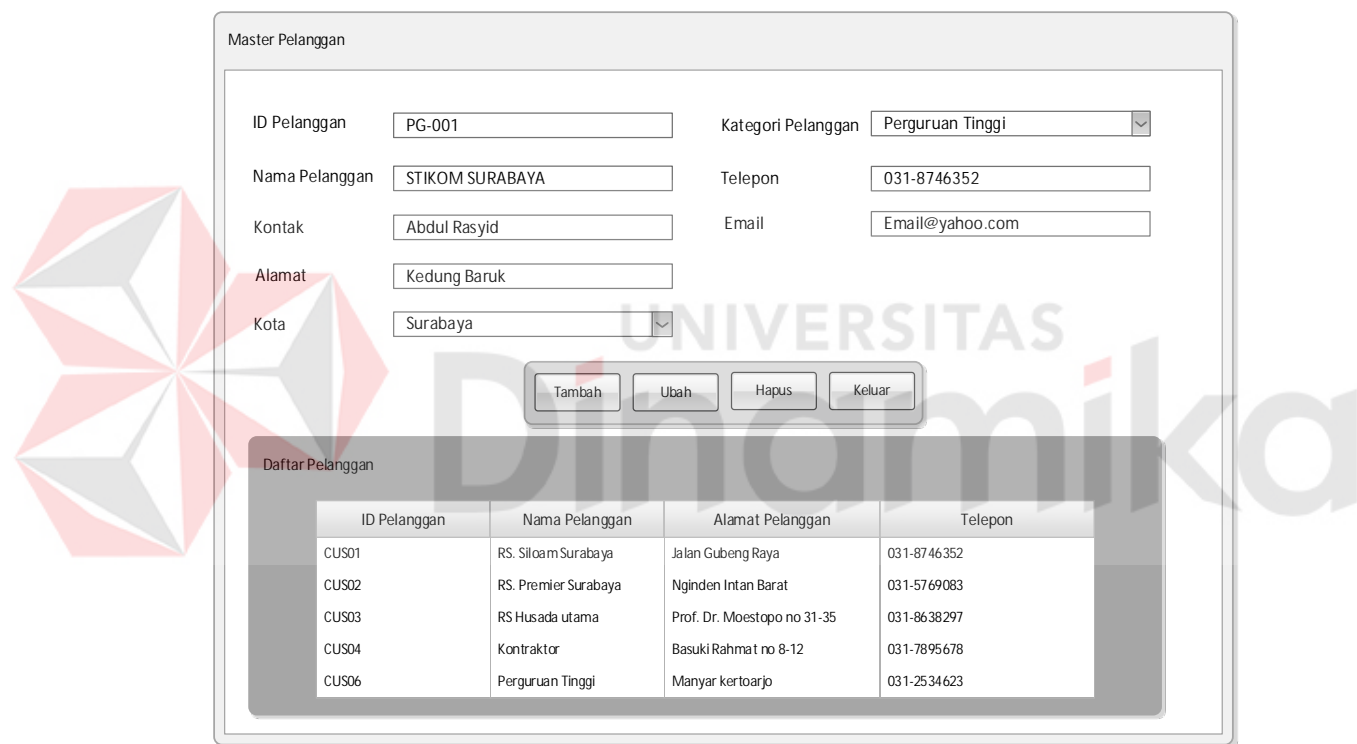

Gambar 3.20 Desain *Form* Master Pelanggan

#### h. Desain *Input* Data Transaksi *Telemarketing*

*Form* transaksi *telemarketing* digunakan untuk mengelola data transaksi *telemarketing*. Desain *form* dapat dilihat pada Gambar 3.21.

#### i. Desain *Input* Data Transaksi Presentasi

*Form* transaksi presentasi digunakan untuk mengelola data transaksi presentasi. Pada *form* transaksi presentasi terdapat *field* tanggal mulai dan tanggal Transaksi Telemarketing ID Telemarketing TL-001 Keterangan Tidak Ada dana Nama Pelanggan STIKOM SURABAYA  $\overline{\phantom{a}}$ Tidak Diangkat Status  $\overline{\phantom{0}}$ Produk Modul Medismart  $\overline{\phantom{0}}$ Anton Subrata Penerima Tambah Keluar Daftar Transaksi ID Telemarketing Nama Pelanggan Status Status Penerima TL001 RS. Siloam Surabaya Tidak diangkat Davide TL002 RS. Premier Surabaya Tolak Marcus TL003 RS Husada utama Terima Rashford TL004 Kontraktor Tolak Tengku TL005 Perguruan Tinggi Tidak Diangkat Dybala Gambar 3.21 Desain *Form* Transaksi *Telemarketing* Transaksi Presentasi ID Presentasi TL-001 Uraian Pekerjaan Presentasi Nama Pelanggan STIKOM SURABAYA  $\overline{\phantom{a}}$ Lanjut negosiasi Status Tidak Diangkat  $\overline{\phantom{a}}$ Kesimpulan Tanggal Mulai  $18/01/2016$  $\overline{\phantom{a}}$ Komentar Lanjut Negosiasi  $\overline{\smile}$ Tanggal Selesai  $24/01/2016$ Tambah Keluar Keluar Keluar Keluar Daftar Transaksi ID Presentasi Nama Pelanggan Status Status Tanggal Selesai TL001 RS. Siloam Surabaya 18 Januari 2015 Tunggu Konfirmasi TL002 RS. Premier Surabaya Tolak 20 Januari 2015 TL003 RS Husada utama Lanjut Negosiasi 22 Februari 2015 TL004 Kontraktor Tolak 21 Maret 2015 TL005 Perguruan Tinggi Tunggu Negosiasi 23 Maret 2015

selesai, yang digunakan untuk menjadwalkan bagian *sales* untuk melakukan kegiatan presentasi. Desain *form* dapat dilihat pada Gambar 3.22.

Gambar 3.22 Desain *Form* Transaksi Presentasi

#### j. Desain *Input* Data Transaksi Negosiasi

*Form* transaksi negosiasi digunakan untuk mengelola data transaksi negosiasi. Pada *form* transaksi negosiasi terdapat *field* tanggal *expired,* yaitu *field* yang berisikan tentang tanggal kadaluarsa lampiran harga penawaran produk. Desain *form* dapat dilihat pada Gambar 3.23.

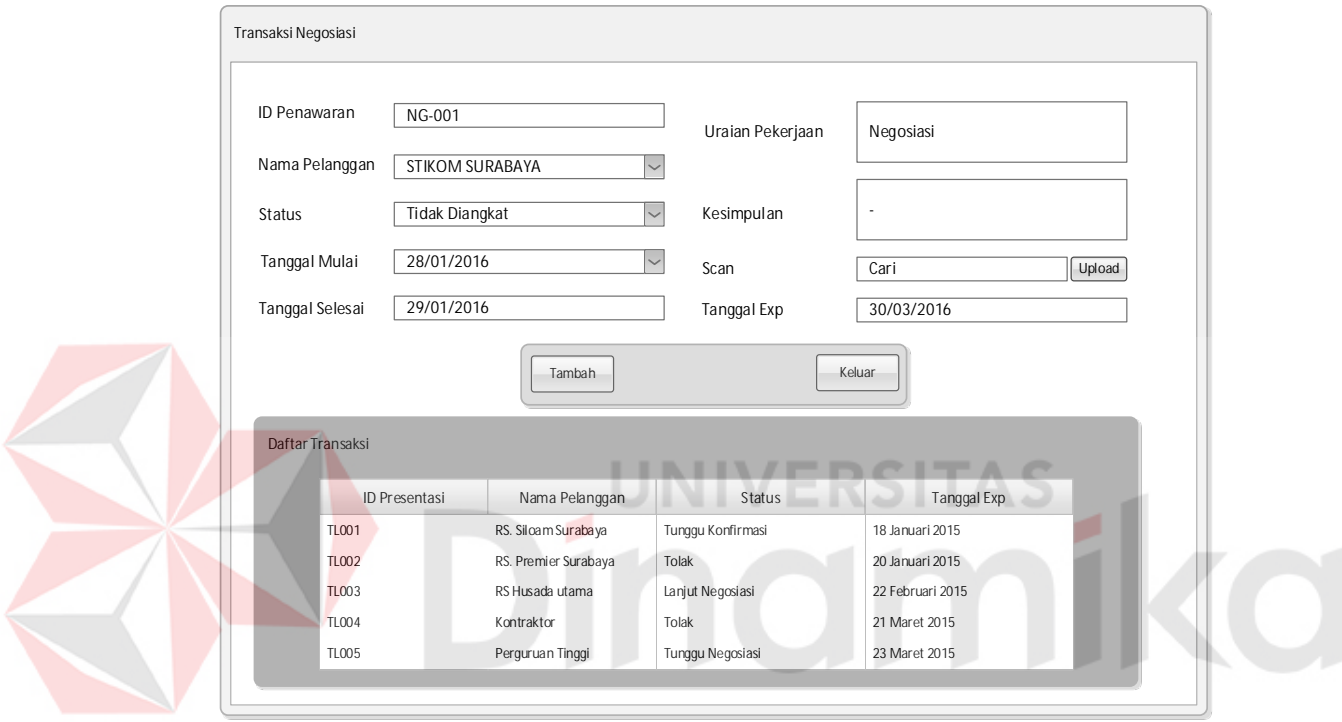

Gambar 3.23 Desain *Form* Transaksi Negosiasi

#### k. Desain *Input* Data Transaksi SPK

*Form* transaksi SPK digunakan untuk mengelola data transaksi SPK. Pada *form* transaksi SPK terdapat *field* tanggal awal kontrak dan tanggal *expired* kontrak*.* Desain *form* dapat dilihat pada Gambar 3.24.

#### l. Desain Output Laporan *Telemarketing*

Desain output laporan *telemarketing* merupakan desain *form* untuk memberikan informasi tentang rangkuman *history telemarketing* selama periode tertentu dan juga memberikan informasi pencapaian target periode tertentu. Terlihat pada Gambar 3.25.

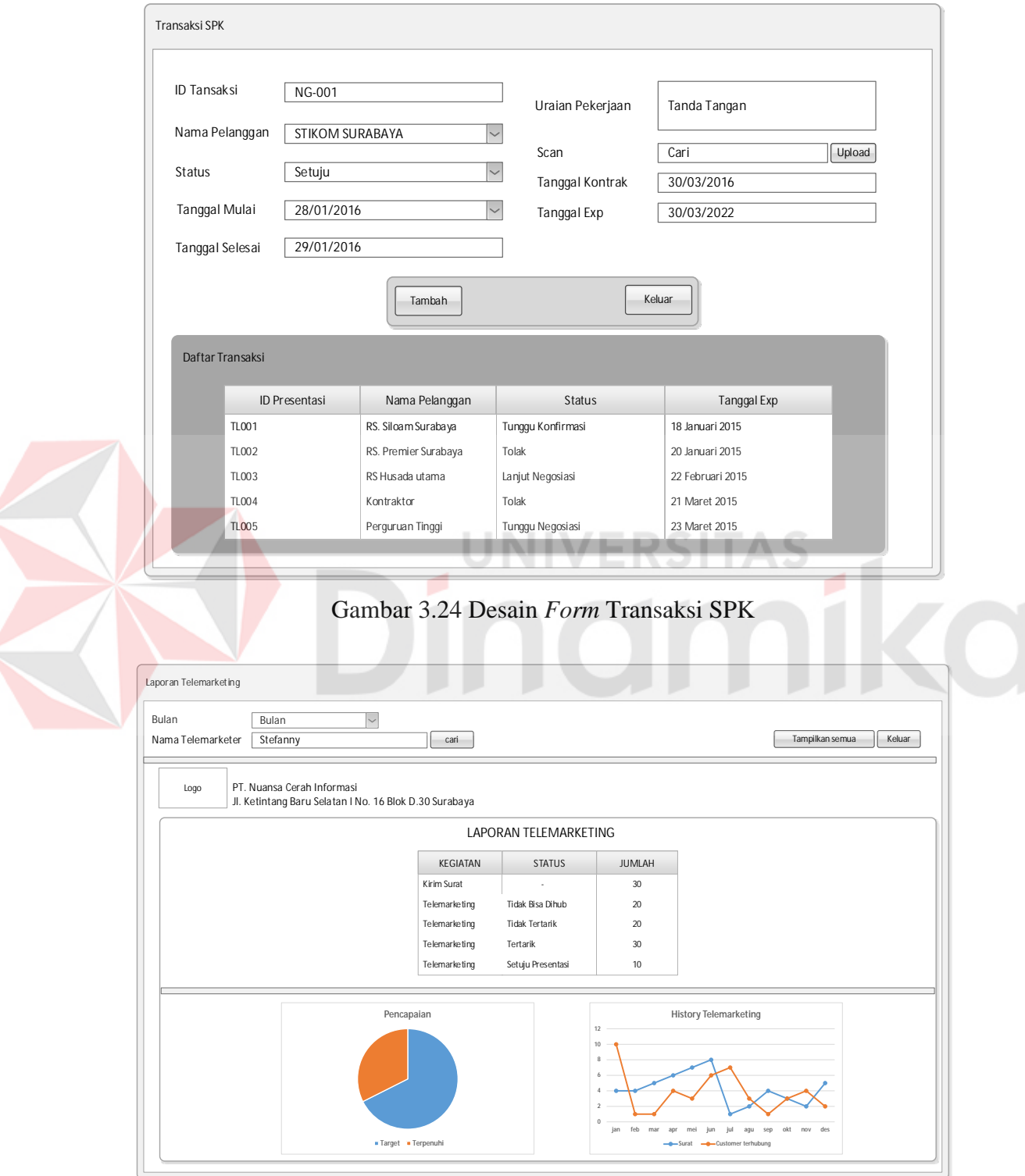

Gambar 3.25 Desain laporan *Telemarketing*

m. Desain Output Laporan Promo Modul

Desain output laporan promo modul merupakan desain *form* untuk memberikan informasi tentang rangkuman *history* modul yang sering dipromokan oleh bagian *telemarketing*. Dapat dilihat pada Gambar 3.26.

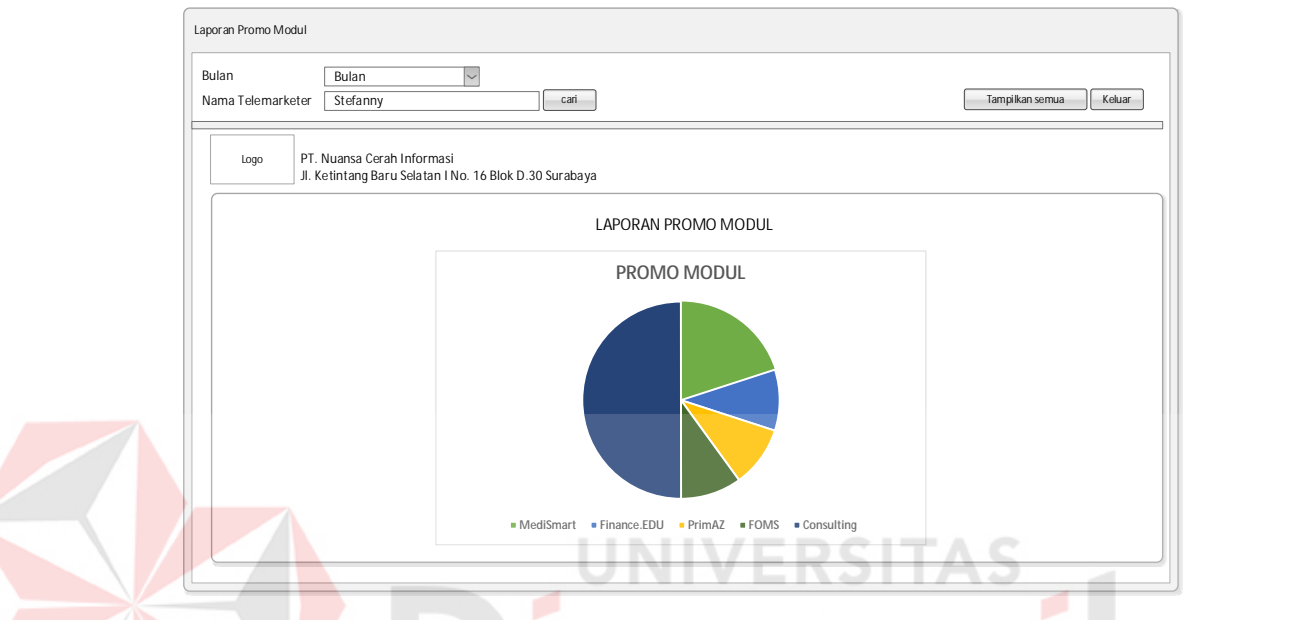

Gambar 3.26 Desain Laporan Promo Modul

n. Desain Output Laporan *Sales*

Desain output laporan *sales* merupakan desain *form* untuk memberikan informasi tentang rangkuman kegiatan dan hasilnya yang telah dikerjakan oleh bagian *sales* (per *sales*). Dapat dilihat pada Gambar 3.27.

o. Desain Output Laporan SPK

Desain output laporan SPK merupakan desain *form* untuk memberikan informasi tentang keberhasilan karyawan pada bagian *sales* yang berhasil mencapai kesepakatan kerja sama kontrak dengan pihak *customer*. Desain *form* dapat dilihat pada Gambar 3.28.

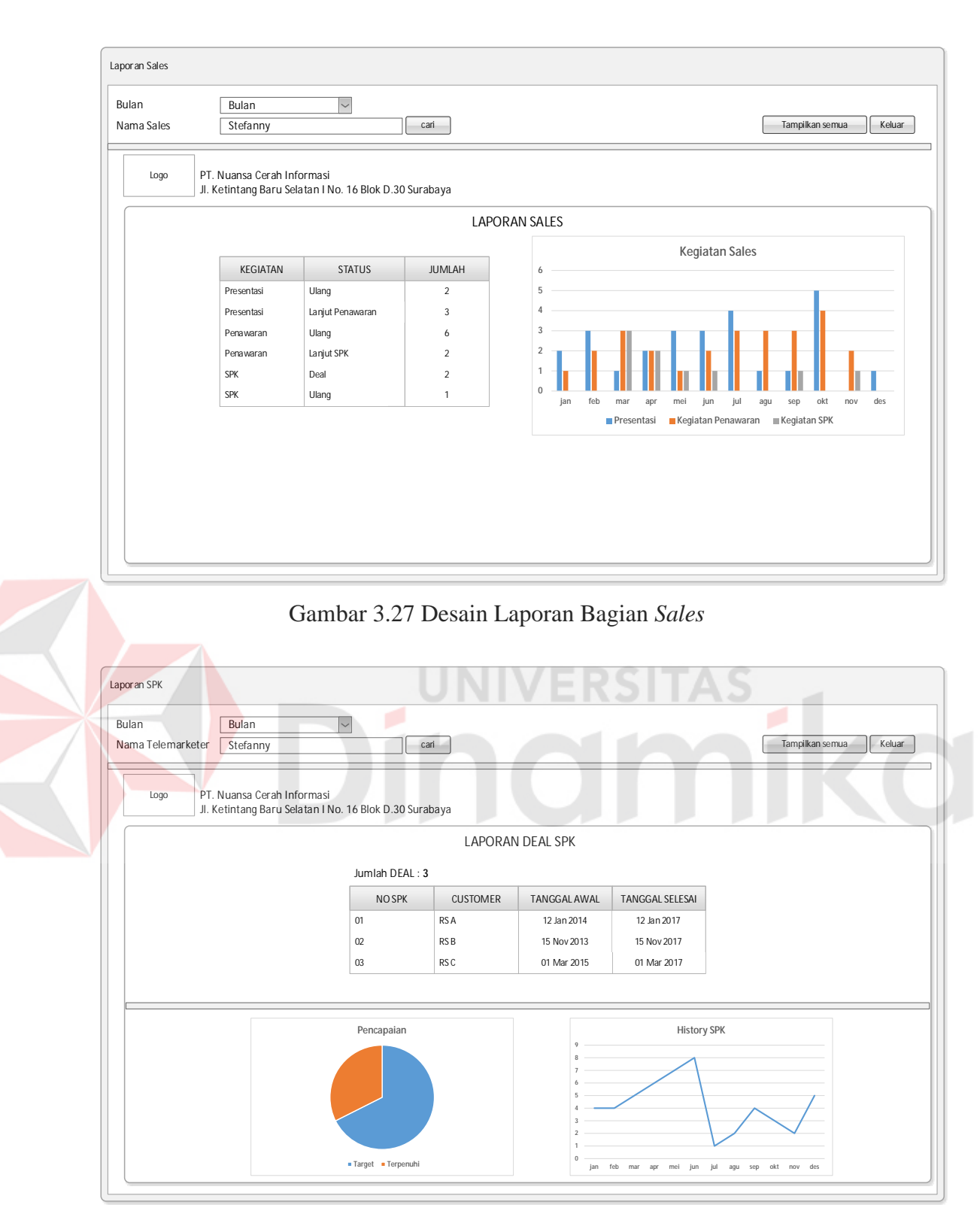

Gambar 3.28 Desain Laporan SPK

p. Desain Output Laporan Kinerja *Sales*

Desain output laporan kinerja *sales* merupakan desain *form* untuk memberikan informasi tentang kinerja pada bagian *sales* dalam mendapatkan kontrak kerja sama pada setiap bulannya. Terlihat pada Gambar 3.29.

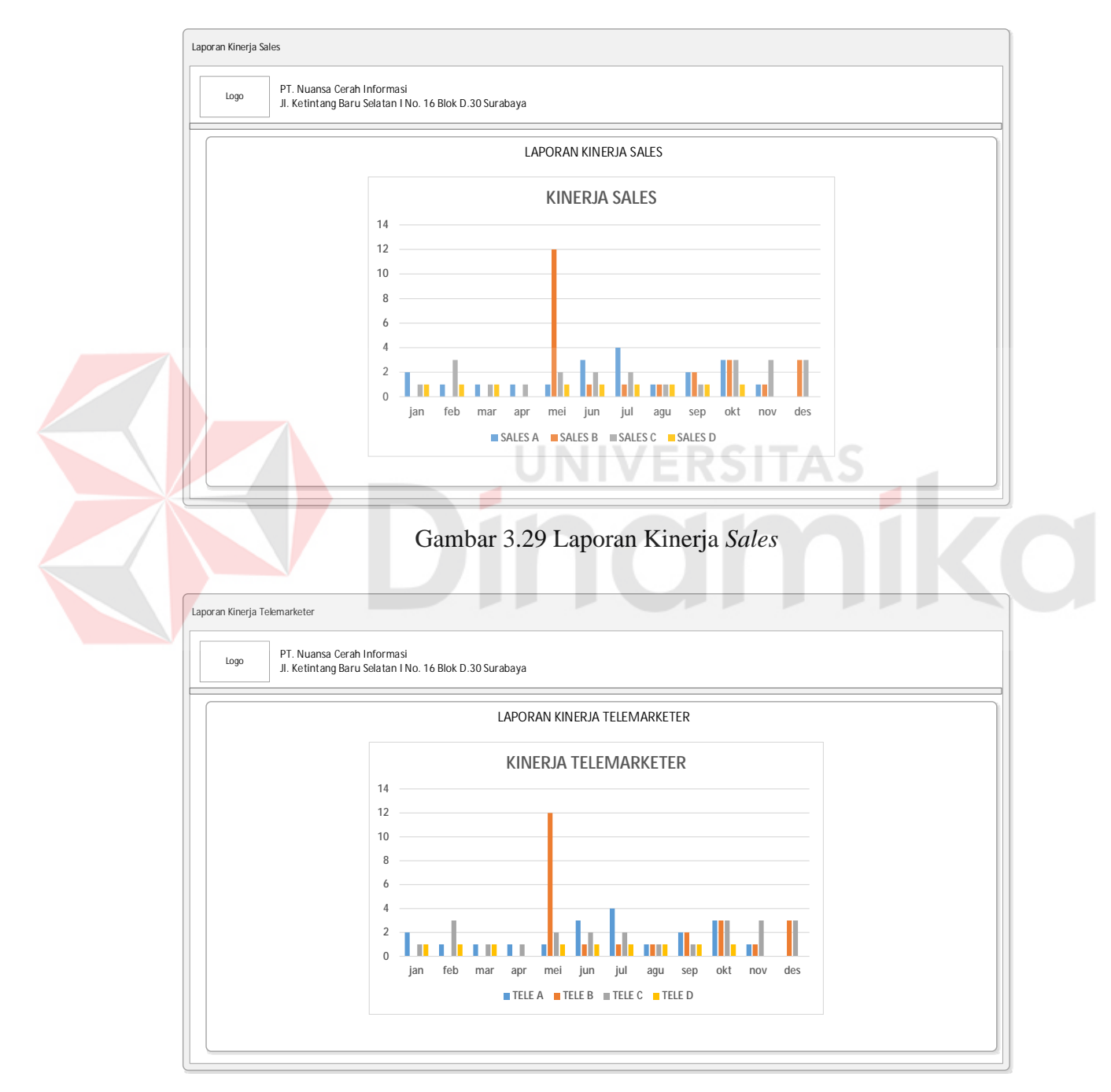

Gambar 3.30 laporan Kinerja *Telemarketer*

q. Desain Output Laporan Kinerja *Telemarketer*

Desain output laporan kinerja *telemarketer* merupakan desain *form* untuk memberikan informasi tentang kinerja pada bagian *telemarketing* dalam mendapatkan persetujuan untuk melakukan *follow up* pada setiap bulannya. Terlihat pada Gambar 3.30.

#### **3.3 Perancangan Pengujian**

Perancangan uji coba bertujuan untuk memastikan bahwa sistem telah dibuat dengan benar sesuai dengan kebutuhan spesifikasi dan tujuan yang diharapkan. Pengujian sistem ini menggunakan metode *black box*. Berikut perancangan uji coba pada aplikasi pemasaran yang akan digunakan untuk mengetahui hasil yang diharapkan.

a. Pemeliharaan Data *Customer*.

Pada Tabel 3.42 adalah data perancangan uji coba yang digunakan untuk pemeliharaan data *customer*. Pemeliharan data *customer* tersebut meliputi *input*, *update* dan *delete*.

| N <sub>o</sub> | ID<br>Customer | Nama<br>Customer | Alamat          | Kategori         | Telepon |
|----------------|----------------|------------------|-----------------|------------------|---------|
|                | <b>CUS-034</b> | <b>STIKOM</b>    | Kedung Baruk    | Perguruan Tinggi | 8721731 |
|                | <b>CUS-034</b> |                  |                 |                  |         |
| 2              | <b>CUS-034</b> | <b>STIKOM</b>    | Kedung Baruk 98 | Perguruan Tinggi | 8721731 |
|                |                |                  | Surabaya        |                  |         |

Tabel 3.42 Data Desain Uji Coba Pemeliharaan Data *Customer*

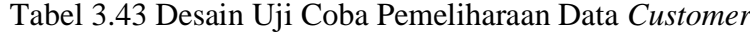

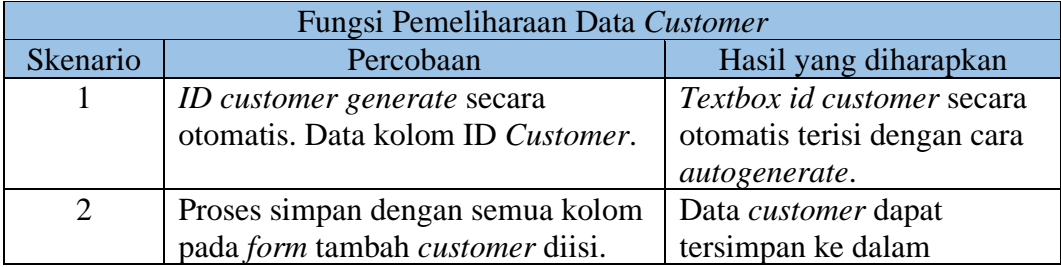

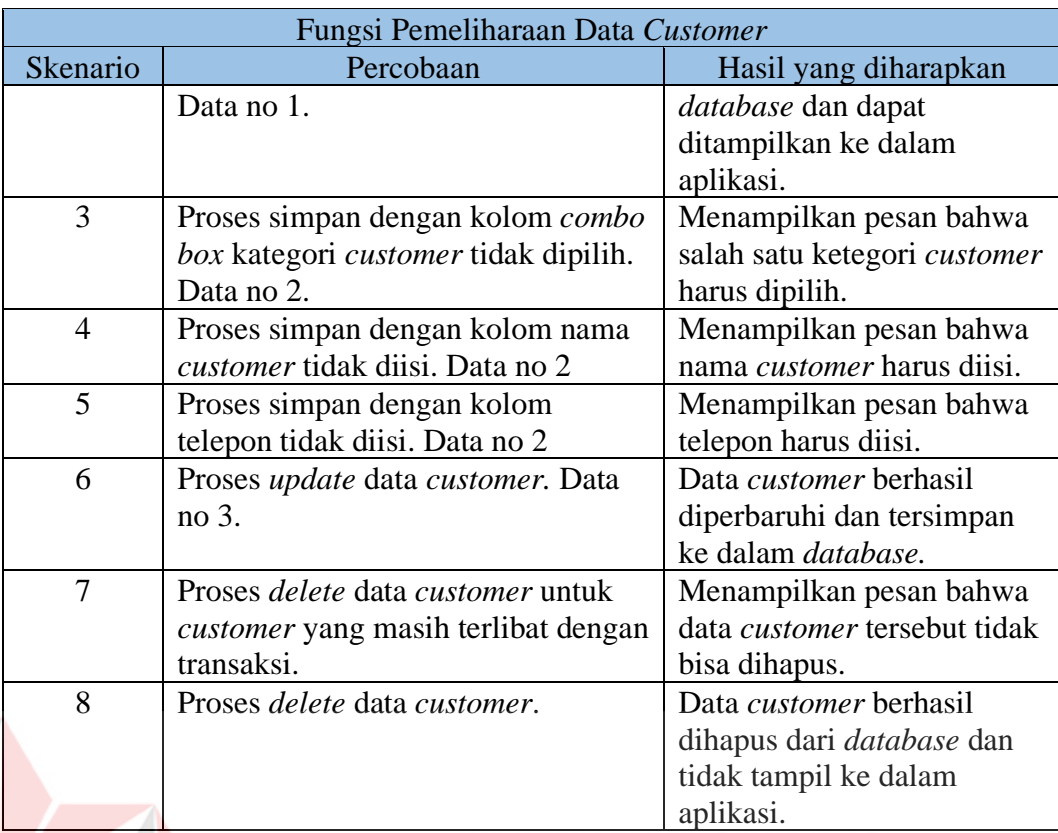

# b. Menampilkan Data *Customer*

Setelah data *customer* dapat disimpan ke dalam *database*, maka data tersebut selanjutnya akan tampil ke dalam aplikasi. Pada Tabel 3.44 adalah data perancangan uji coba yang akan digunakan untuk menampilkan data *customer*.

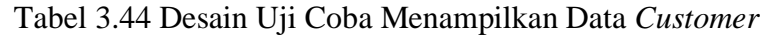

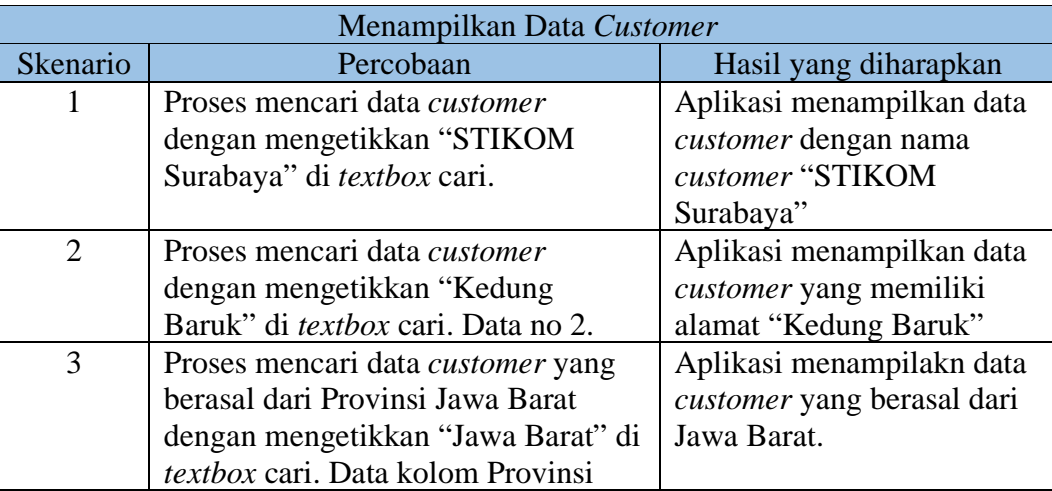

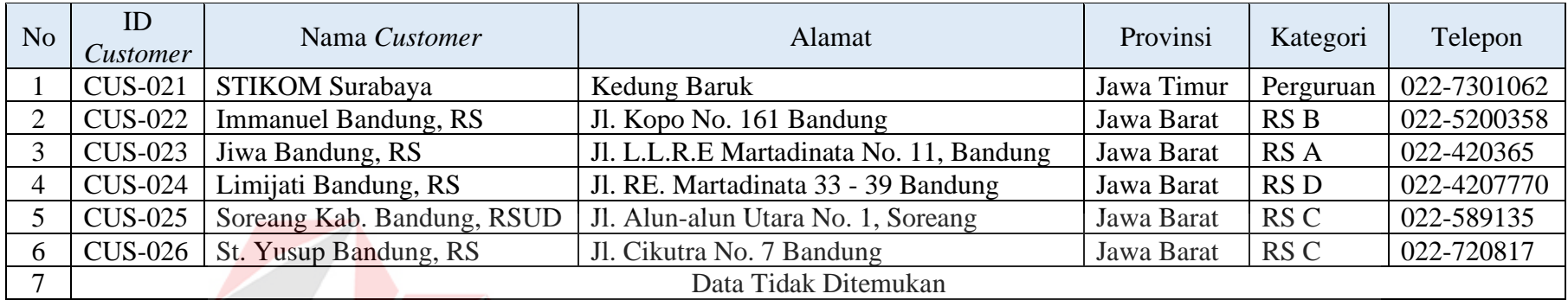

# Tabel 3.45 Data Desain Uji Coba Menampilkan Data *Customer*

# Tabel 3.46 Data Desain Uji Coba *Review* Penawaran Produk

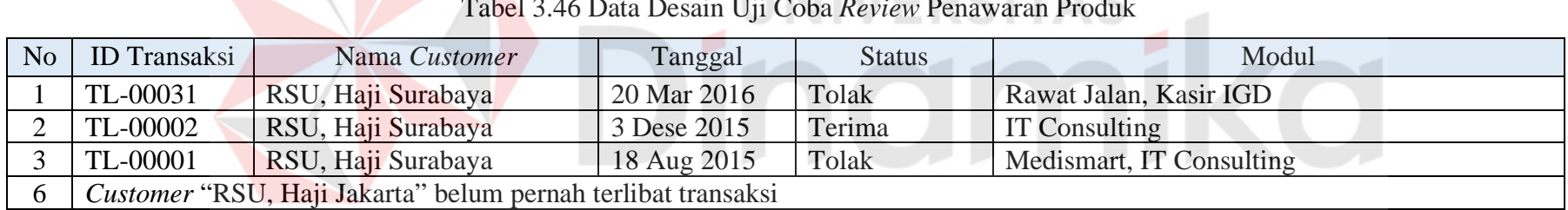

#### c. Pencatatan Data Penawaran Produk

| N <sub>o</sub> | ID<br>Transaksi | <b>Customer</b> Name | Tanggal     | <b>Status</b> | Penerima |
|----------------|-----------------|----------------------|-------------|---------------|----------|
|                | TL-034          | Takengon, RSUD       | 10-Jan-2016 | Terima        | Haidar   |
|                | TL-031          | Haji Jakarta, RS     | 11-Jan-2016 | Tolak         | Veno     |
|                | TL-031          |                      |             |               |          |
|                | TL-032          | RSU Sigli            | 15-Feb-2016 | Tidak         |          |
|                |                 |                      |             | diangkat      |          |

Tabel 3.47 Data Desain Uji Coba Pencatatan Data Penawaran Produk

Pada Tabel 3.47 terdapat tabel data yang akan diujikan untuk melakukan penawaran produk. Uji coba pertama dengan mengisi semua *field* yang telah tersedia dengan status diterima, kedua dengan status tolak, ketiga dengan status tidak diisi, dan terakhir dengan mengosongi nama *customer* dan nama penerima.

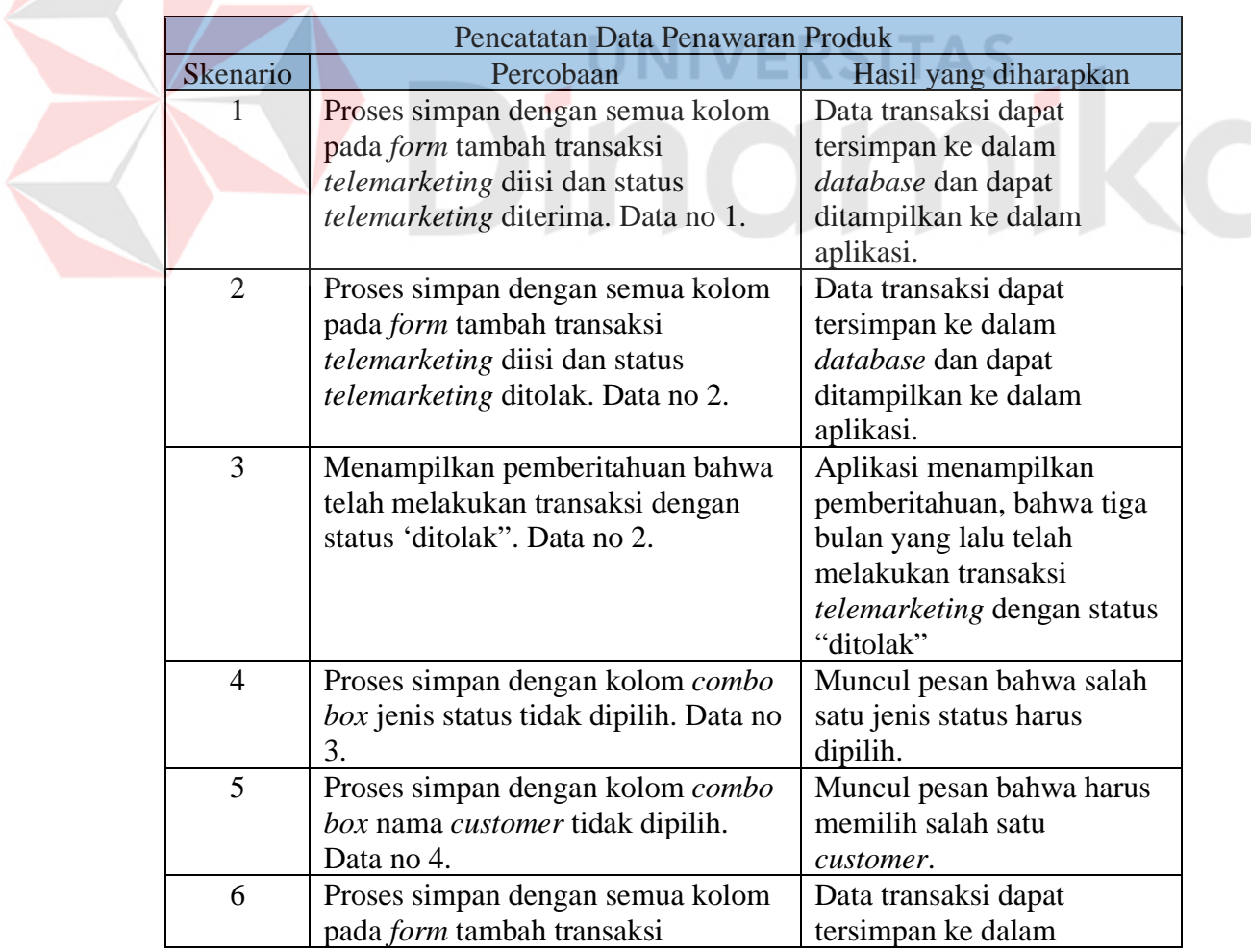

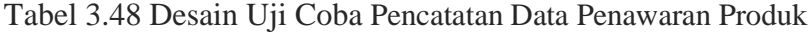

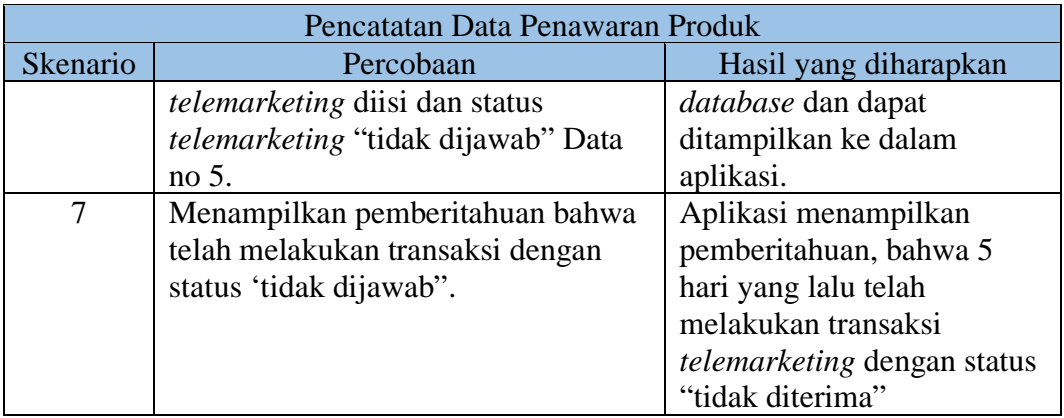

### d. *Review* Penawaran Produk Per *Customer*

Pada Tabel 3.45 terdapat data yang akan ditampilkan untuk diuji pada proses meninjau kembali rekap penawaran produk yang pernah dilakukan oleh *telemarketer* PT NCI terhadap satu *customer*. Data diurutkan berdasarkan tanggal

transaksi.

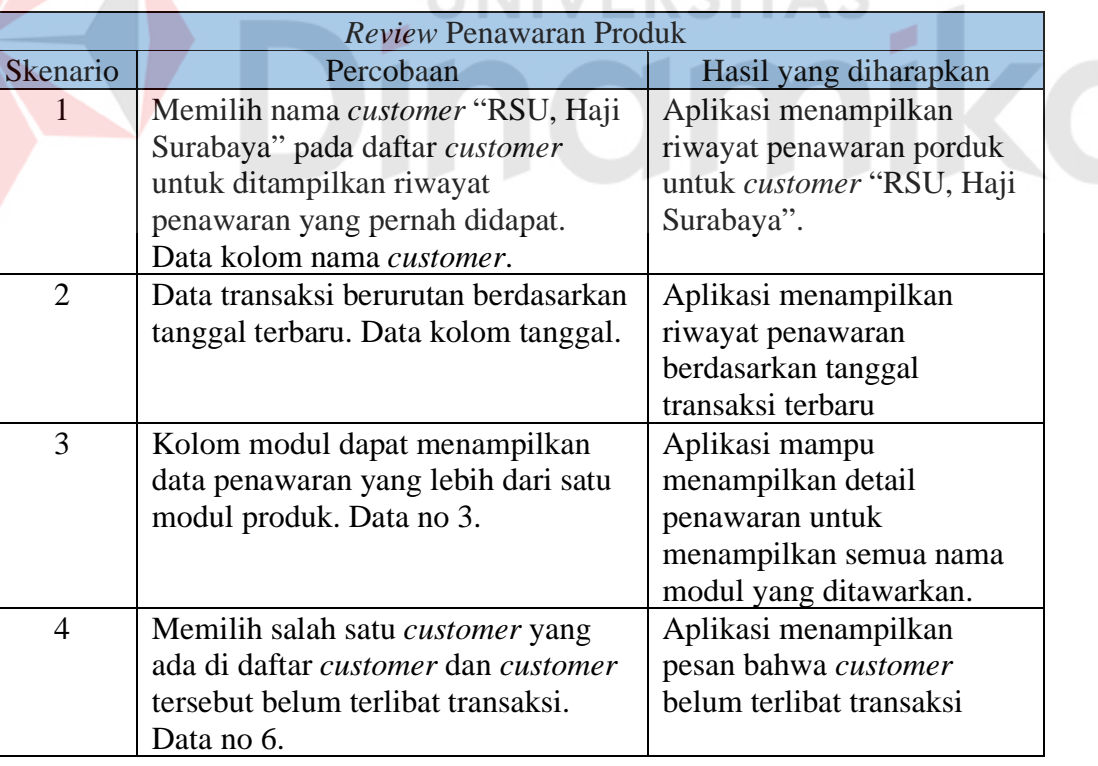

Tabel 3.49 Desain Uji Coba *Review* Penawaran Produk

e. *Review* Masa Tenggang Kontrak Kerja Sama *Customer* Dengan PT NCI.

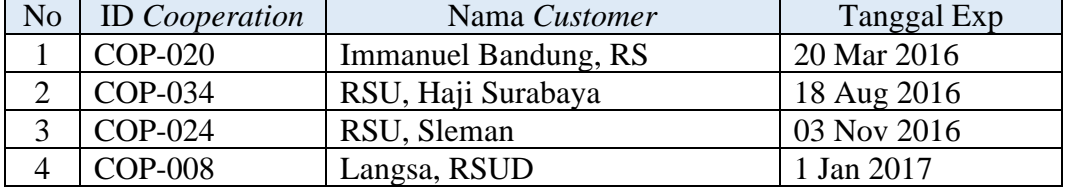

Tabel 3.50 Desain Uji Coba *Review* Masa Tenggang Kontrak

*Review* masa tenggang kontrak akan diuji dengan menampilkan notifikasi

atau pemberitahuan 6 bulan sebelum kontrak akan habis dan menampilkan data

transaksi urut sesuia dengan tanggal expired yang akan habis terlebih dahulu.

|                              | Review Masa Tenggang Kontrak Kerja Sama Customer Dengan PT NCI |                           |  |  |  |
|------------------------------|----------------------------------------------------------------|---------------------------|--|--|--|
| Skenario<br>Percobaan        |                                                                | Hasil yang diharapkan     |  |  |  |
|                              | Data tabel berurutan sesuai dengan                             | Aplikasi menampilkan data |  |  |  |
|                              | tanggal expired yang lebih dulu                                | transaksi dengan urutan   |  |  |  |
|                              | akan habis. Kolom tanggal Exp                                  | masa tenggang yang akan   |  |  |  |
|                              |                                                                | habis terlebihi dahulu.   |  |  |  |
| $\mathcal{D}$                | Menampilkan pemberitahuan bahwa                                | Aplikasi menampilkan      |  |  |  |
| masa kontrak kerja sama akan |                                                                | pemberitahuan bahwa masa  |  |  |  |
|                              | berakhir 6 bulan lagi.                                         | kontrak kerja sama akan   |  |  |  |
|                              |                                                                | berakhir 6 bulan lagi.    |  |  |  |

Tabel 3.51 Desain Uji *Review* Masa Tenggang Kontrak

f. Penjadwalan Pertemuan Dengan *Customer.*

Tabel 3.52 Data Desain Uji Coba Penjadwalan Pertemuan Dengan *Customer.*

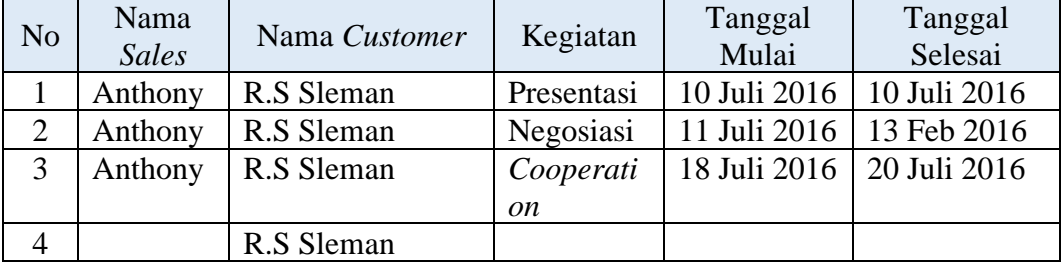

Uji coba untuk penjadwalan pertemuan dengan *customer* dilakukan dengan langkah input baru, mengubah jadwal pertemuan, input penjadwalan dengan *field* diisi lengkap dan input penjadwalan dengan beberapa *field* dikosongi. Data uji coba dapat dilihat pada Tabel 3.52

|                | Penjadwalan Pertemaun Dengan Customer     |                             |
|----------------|-------------------------------------------|-----------------------------|
| Skenario       | Percobaan                                 | Hasil yang diharapkan       |
| L              | Proses simpan penjadwalan untuk           | Data tersimpan ke dalam     |
|                | kegiatan presentasi dengan data diisi     | database dan dapat          |
|                | lengkap. Data no 1.                       | ditampilkan ke dalam        |
|                |                                           | aplikasi.                   |
| 2              | Proses penjadwalan kegiatan               | Data tersimpan ke dalam     |
|                | presentasi untuk salah satu bagian        | database dan dapat          |
|                | sales Data no 2                           | ditampilkan ke dalam        |
|                |                                           | aplikasi.                   |
| 3              | Proses menampilkan jadwal sales           | Aplikasi menampilkan        |
|                | yang berada pada bulan juli. Data         | jadwal yang hanya ada pada  |
|                | pada kolom tanggal mulai dan              | bulan juli.                 |
|                | tanggal selesai.                          |                             |
| $\overline{4}$ | Proses simpan dengan nama                 | Aplikasi menampilkan        |
|                | <i>customer</i> dan nama sales dikosongi. | pesan bahwa nama customer   |
|                | Data no 4.                                | dan nama sales tidak boleh  |
|                |                                           | kosong.                     |
| 5              | Proses simpan dengan tanggal              | Aplikasi menampilkan        |
|                | penjadwalan tidak diisi. Data no 4        | pesan bahwa tanggal         |
|                | <b><i><u>B. B. B. B. B.</u></i></b>       | pertemuan harus ditentukan. |

Tabel 3.53 Desain Uji Coba Penjadwalan Pertemuan Dengan *Customer*

g. Mencetak Laporan *Telemarketing*

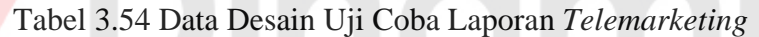

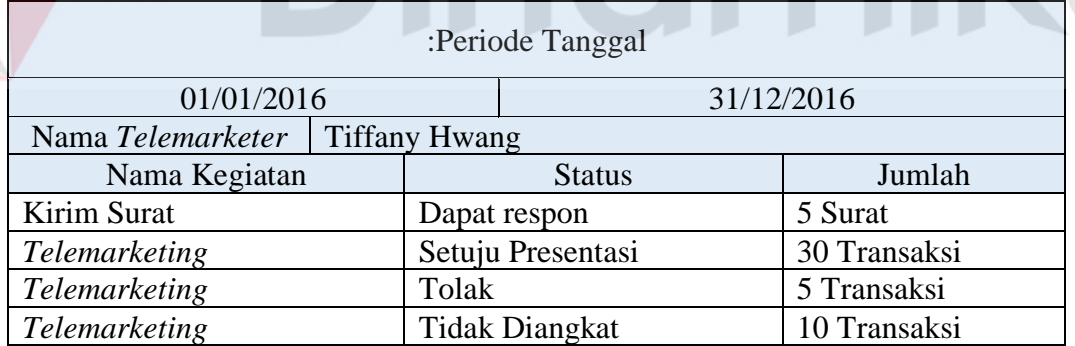

Data desain uji coba laporan *telemarketing* berisi tentang laporan kegiatan *telemarketer* pada periode tertentu. Terdapat nama kegiatan, status, beserta jumlah transaksinya per kegiatan. Data desain uji coba dapat dilihat pada Tabel 3.54

Tabel 3.55 Desain Uji Coba Laporan *Telemarketing*

|                 | Laporan Telemarketing                                    |                       |  |  |  |
|-----------------|----------------------------------------------------------|-----------------------|--|--|--|
| <b>Skenario</b> | Percobaan                                                | Hasil yang diharapkan |  |  |  |
|                 | Proses menampilkan laporan dengan   Aplikasi menampilkan |                       |  |  |  |

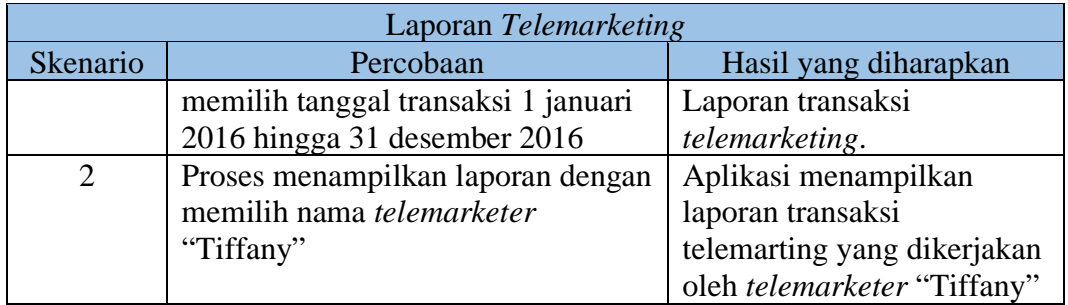

### h. Menampilkan Jadwal Kegiatan Bagian *Sales*

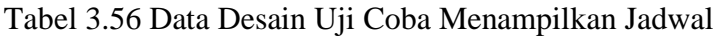

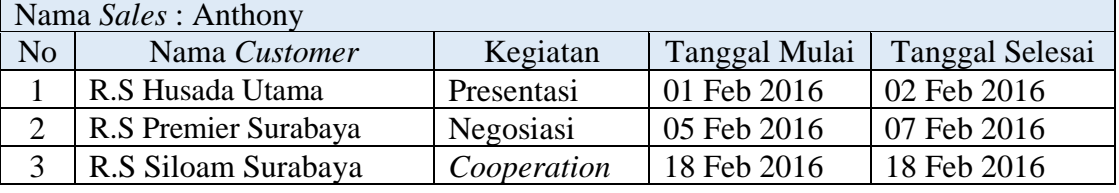

Uji coba menampilkan jadwal kegiatan pada *sales* ini dilakukan dengan

menguji menampilkan jadwal untuk *sales* bernama "Anthony". Data yang akan

ditampilkan adalah nama *customer* , kegiatan serta jadwal pertemuan.

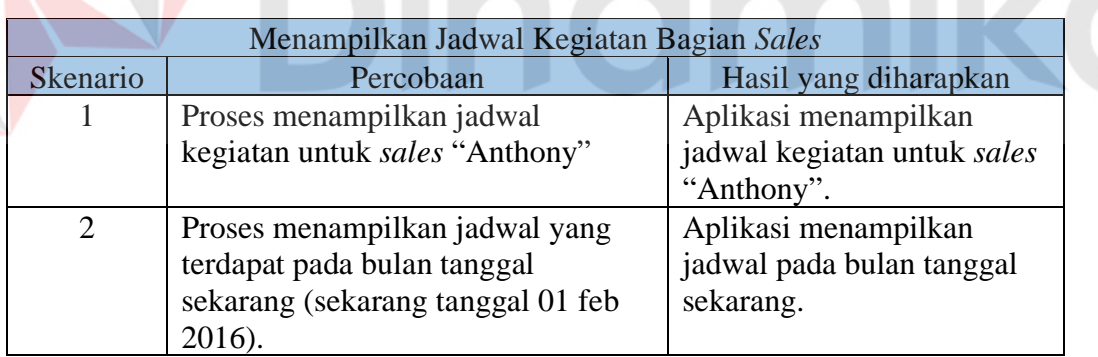

Tabel 3.57 Desain Uji Coba Menampilkan Jadwal

i. Pencatatan Hasil Kegiatan Presentasi.

Tabel 3.58 adalah gambaran data desain uji coba yang akan dilakukan untuk menguji proses pencatatan hasil kegiatan presentasi. Uji coba yang akan dilakukan antara lain yaitu menampilkan transaksi presentasi hanya untuk *sales* yang sudah ditentukan sebelumnya, *form* transaksi presentasi hanya bisa dilengkapai hanya pada saat tanggal presentasi berjalan. Untuk lebih lengkapnya dapat dilihat pada tabal 3.60.

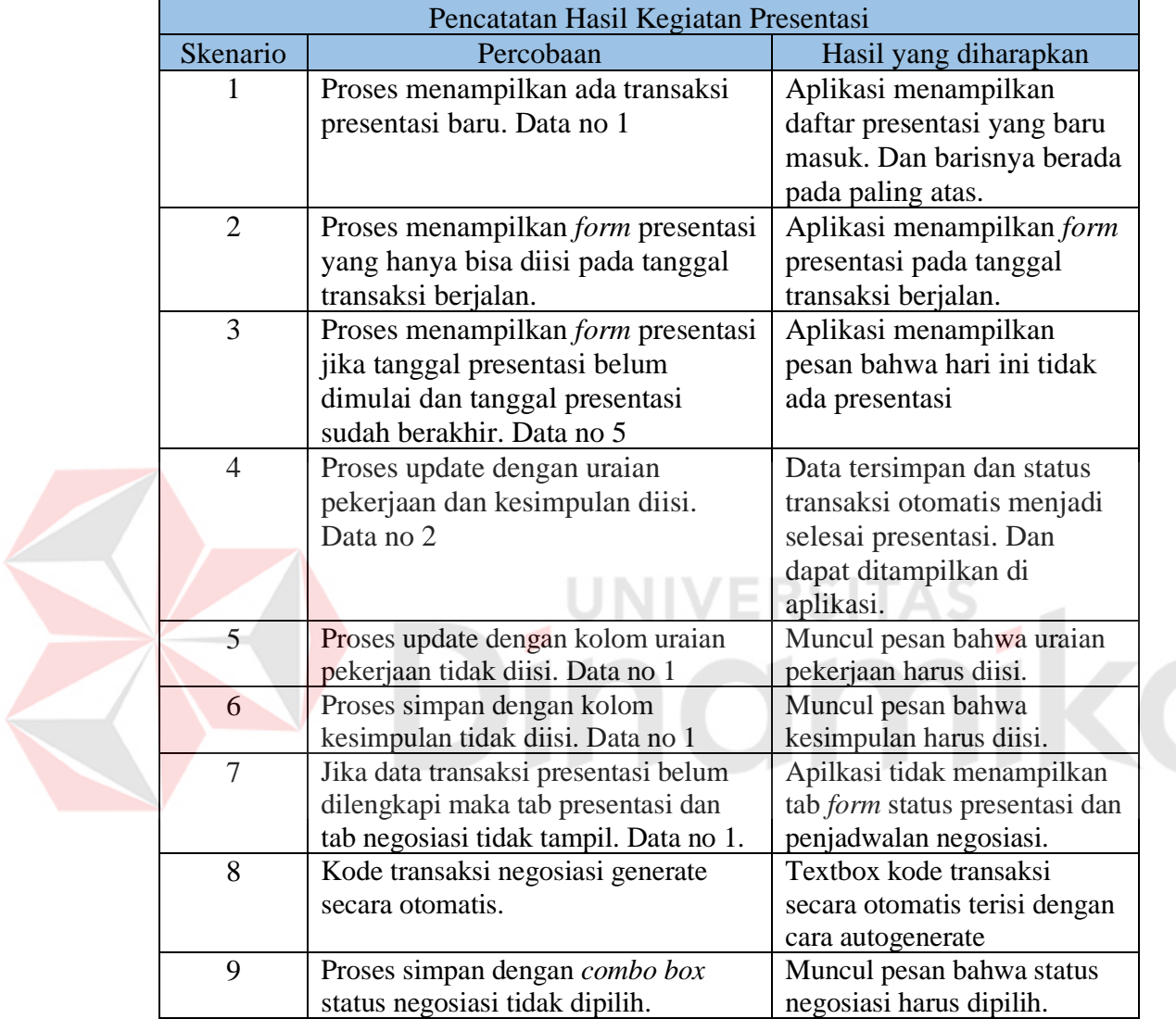

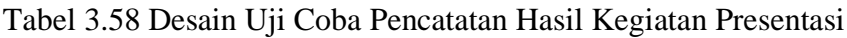

#### j. *Review* Hasil Presentasi

*Form review* ini bertujuan untuk menampilkan hasil presentasi yang berisi tentang isian yang sebelumnya sudah disimpan pada *form* transaksi presentasi. Data desain uji coba dapat dilihat pada Tabel 3.61.

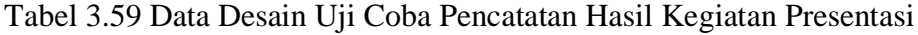

| No | <b>ID</b> Transaksi                                                                                  | Nama Customer               | <b>Status</b> | Uraian pekerjaan           | Kesimpulan                |  |
|----|----------------------------------------------------------------------------------------------------|-----------------------------|---------------|----------------------------|---------------------------|--|
|    | <b>PRS-055</b>                                                                                       | <b>Immanuel Bandung, RS</b> | Baru          |                            |                           |  |
|    | <b>PRS-055</b>                                                                                       | <b>Immanuel Bandung, RS</b> | Selesai       | Menjelaskan modul          | Presentasi lagi           |  |
|    | <b>PRS-041</b>                                                                                       | RSU, Sleman                 | Tolak         | Presentasi untuk IT consul | Presentasi ditolak karena |  |
|    | <b>PRS-038</b><br>Presentasi untuk modul medis   Jadi beli modul "medismart"<br>Langsa, RSUD<br>Yes, |                             |               |                            |                           |  |
|    | Tidak ada presentasi hari ini                                                                        |                             |               |                            |                           |  |

Tabel 3.60 Data Desain Uji Coba Pencatatan Hasil Kegiatan Negosiasi

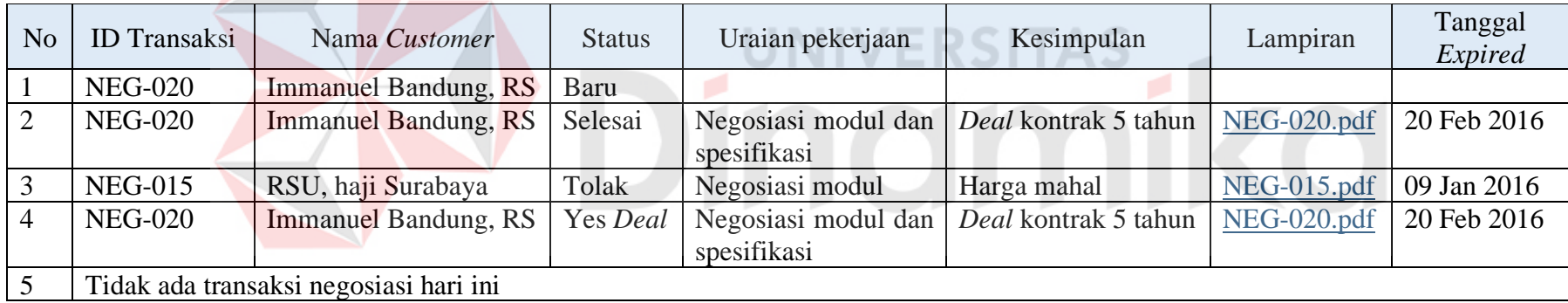

| N <sub>o</sub> | Nama Customer           | Uraian pekerjaan                                                  | Kesimpulan                                          | Komentar         |
|----------------|-------------------------|-------------------------------------------------------------------|-----------------------------------------------------|------------------|
|                | Immanuel<br>Bandung, RS | Menyampaikan<br>produk baru<br>berbasis web                       | Tertarik dan<br>hanya<br>mengambil<br>modul apoktek | Presentasi baik  |
| 2              | RSU, Sleman             | Menyampaikan<br>company profile<br>dan beberapa<br>poduk unggulan | Presentasi lagi                                     | Presentasi baik. |
|                | Langsa, RSUD            |                                                                   |                                                     |                  |

Tabel 3.61 Data Desain Uji Coba *Review* Hasil Presentasi

# Tabel 3.62 Desain Uji Coba *Review* Hasil Presentasi

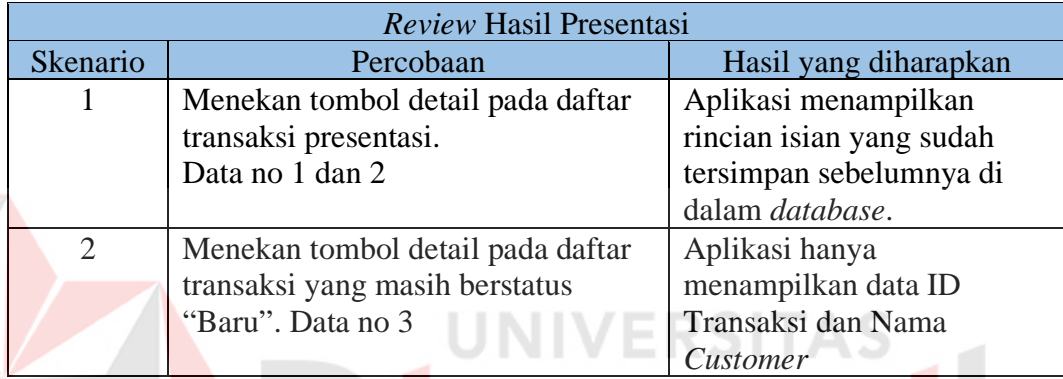

k. Pencatatan Hasil Kegiatan Penawaran Harga.

Tabel 3.63 Desain Uji Coba Pencatatan Hasil Penawaran Harga

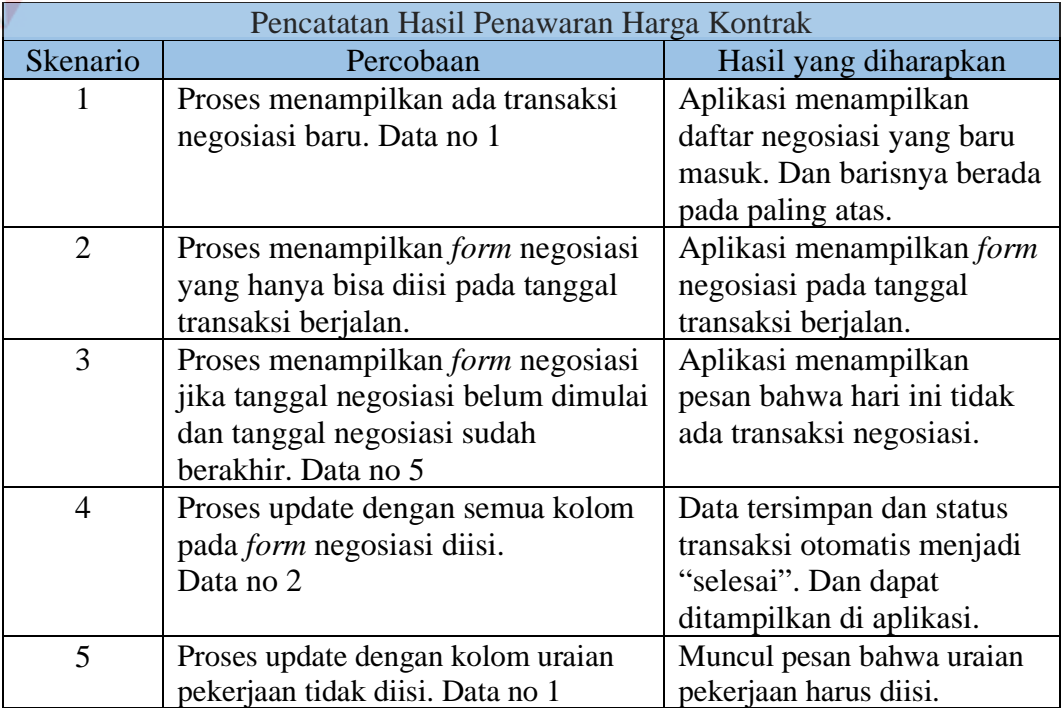

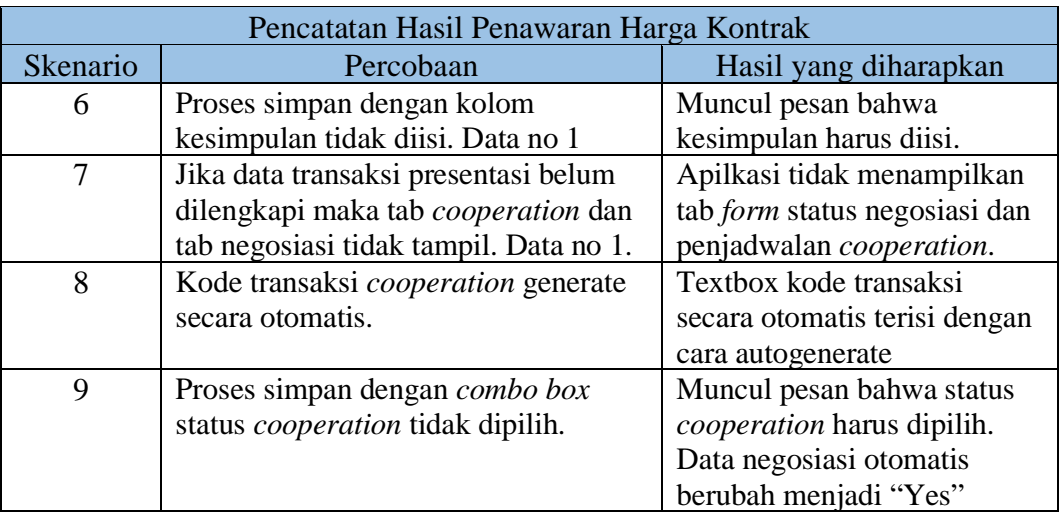

l. *Review* Hasil Penawaran Harga.

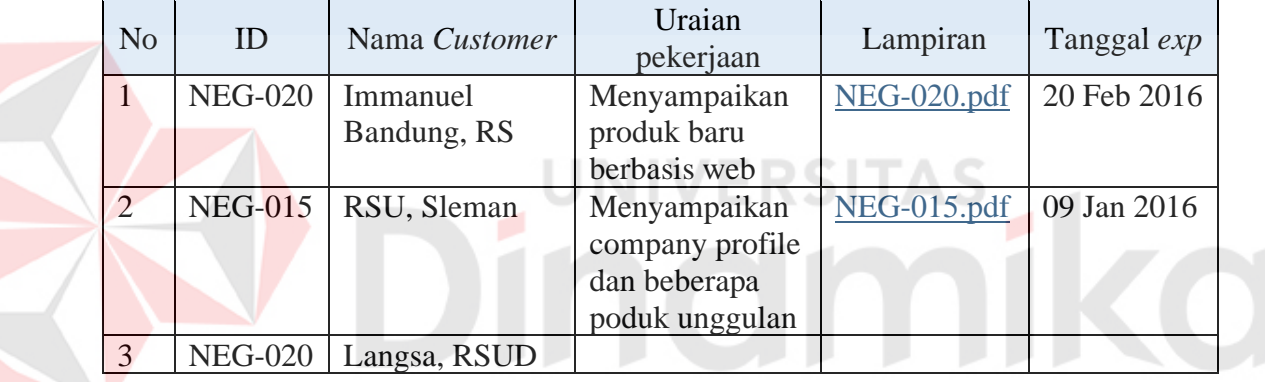

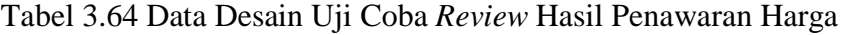

*Form review* ini bertujuan untuk menampilkan hasil presentasi yang berisi

tentang isian yang sebelumnya sudah disimpan pada *form* transaksi presentasi.

Data desain uji coba dapat dilihat pada Tabel 3.64.

Tabel 3.65 Desain Uji Coba *Review* Hasil Penawaran Harga

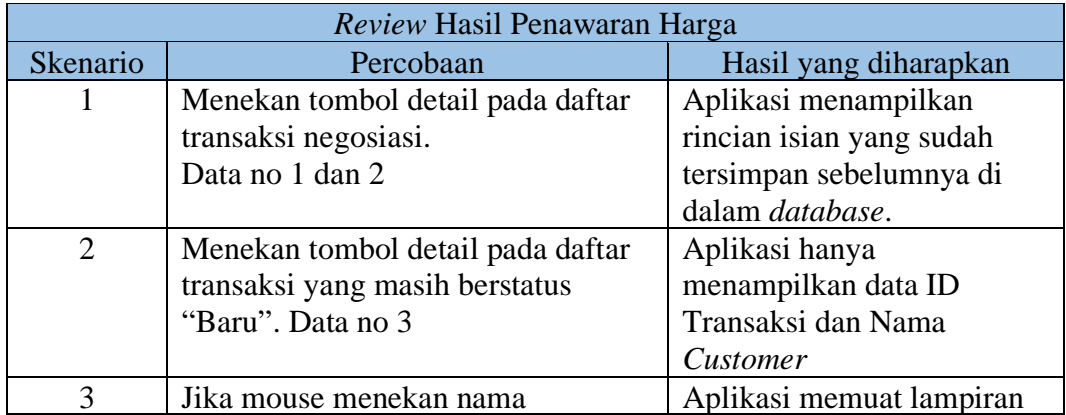

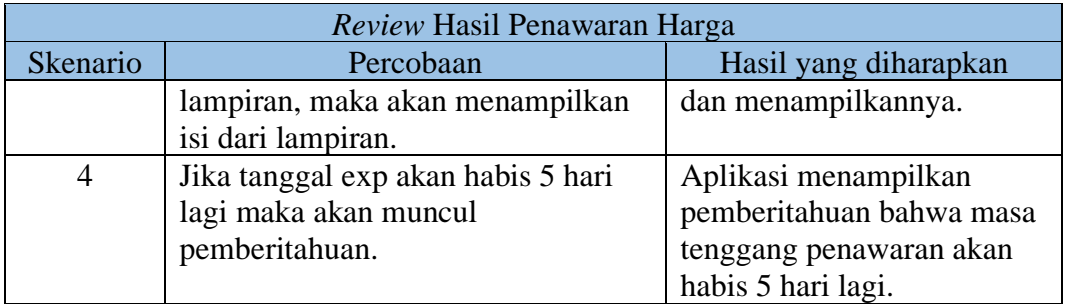

m. Pencatatan Keterangan Surat Perjanjian Kerja Sama.

Uji coba yang akan dilakukan pada fungsi pencatatan keterangan surat perjanjian kerja sama meliputi proses simpan dengan semua *field* yang ada diisi, serta menampilkan data transaksi yang sudah terimpan. Data desain uji coba dapat dilihat pada Tabel 3.67.

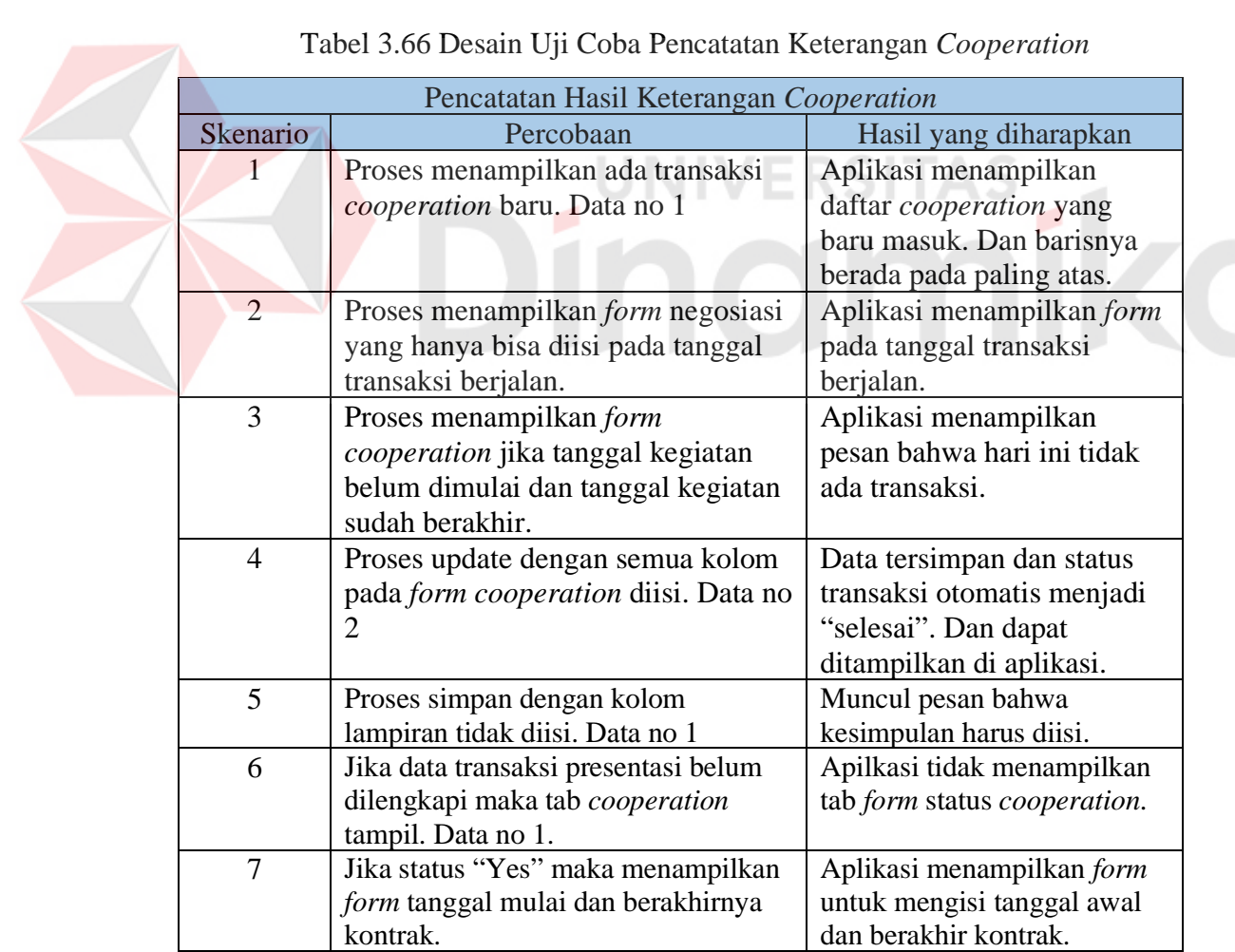

Tabel 3.66 Desain Uji Coba Pencatatan Keterangan *Cooperation*

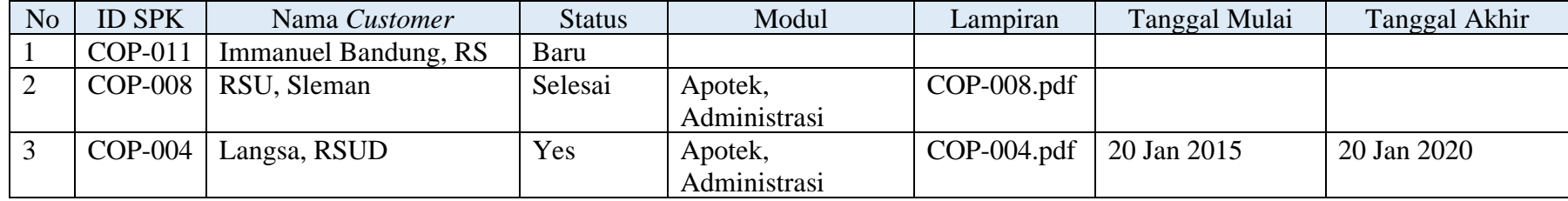

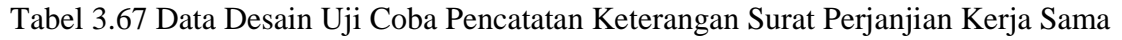

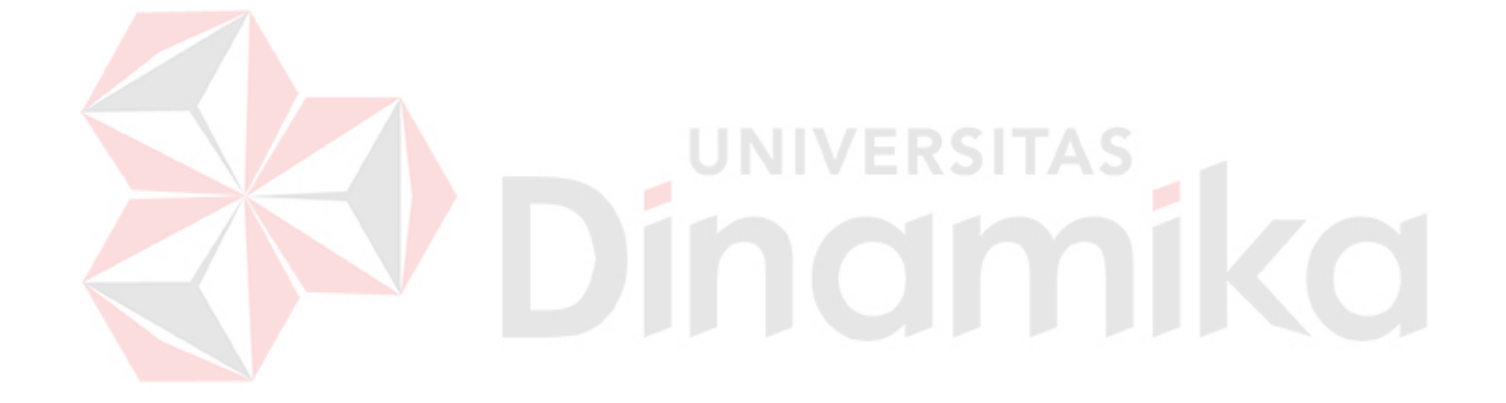

n. Mencetak Laporan Pemasaran per *Sales*

Data desain uji coba laporan pemasaran berisi tentang laporan kegiatan *sales* pada periode tertentu. Terdapat nama kegiatan, status, beserta jumlah transaksinya per kegiatan. Data desain uji coba dapat dilihat pada Tabel 3.68.

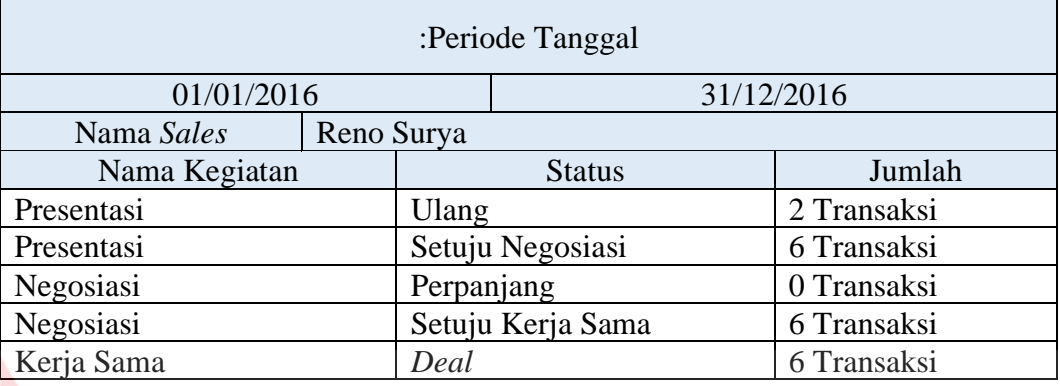

### Tabel 3.68 Data Desain Uji Coba Laporan per *Sales*

Tabel 3.69 Desain Uji Coba Laporan Pemasaran per *Sales*

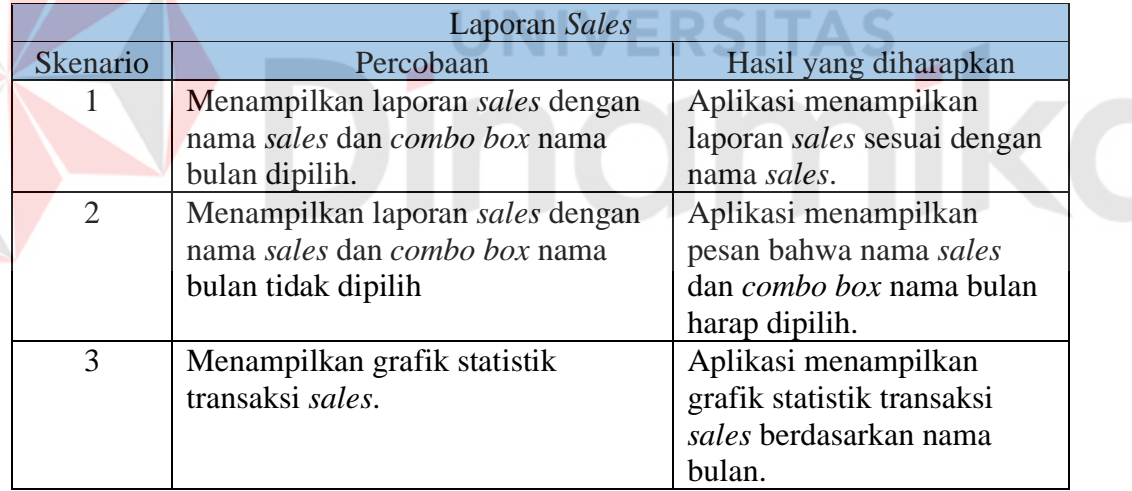

o. Menampilkan Laporan Target *Telemarketing Dan* Pemasaran.

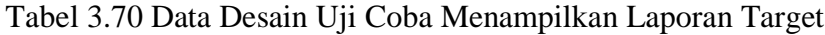

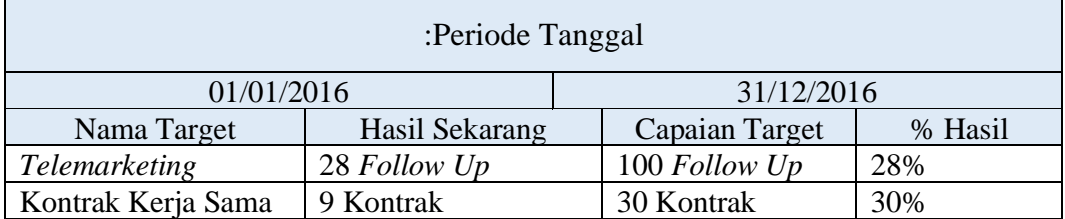

|                | Menampilkan Laporan Target                 |                            |
|----------------|--------------------------------------------|----------------------------|
| Skenario       | Percobaan                                  | Hasil yang diharapkan      |
| 1              | Menampilkan grafik pencapaian              | Aplikasi menampilkan       |
|                | target <i>telemarketing</i> .              | grafik pencapaian target   |
|                |                                            | telemarketing.             |
| $\overline{2}$ | Menampilkan grafik pencapaian              | Aplikasi menampilkan       |
|                | target kontrak kerja sama                  | grafik pencapaian target   |
|                |                                            | kontrak kerja sama.        |
| 3              | Menampilkan grafik statistik               | Aplikasi menampilkan       |
|                | transaksi <i>telemarketing</i> berdasarkan | grafik statistik transaksi |
|                | nama bulan.                                | telemarketing berdasarkan  |
|                |                                            | nama bulan.                |
| 4              | Menampilkan grafik statistik               | Aplikasi menampilkan       |
|                | transaksi <i>deal</i> kontrak kerja sama   | grafik statistik transaksi |
|                | berdasarkan nama bulan.                    | pemasran berdasarkan nama  |
|                |                                            | bulan.                     |

Tabel 3.71 Desain Uji Coba Menampilkan Laporan Target

p. Membuat Target Baru Untuk Bagian *Telemarketing*.

Uji coba yang akan dilakukan pada fungsi membuat target baru untuk bagian *telemarketing* meliputi membuat target baru di tahun yang sama, membuat target baru dengan kolom isian kosong dan untuk lebih lengkapnya akan dijelaskan pada Tabel 3.73.

Tabel 3.72 Data Desain Uji Coba Membuat Target *Telemarketing*

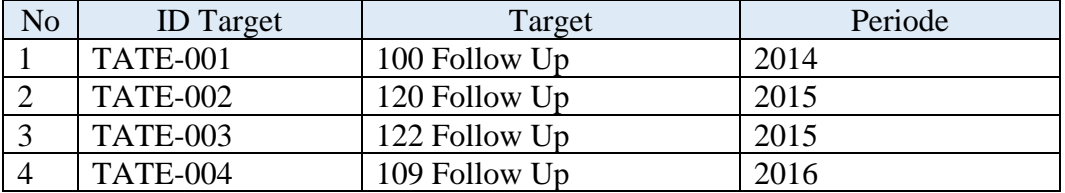

### Tabel 3.73 Desain Uji Coba Membuat Target *Telemarketing*

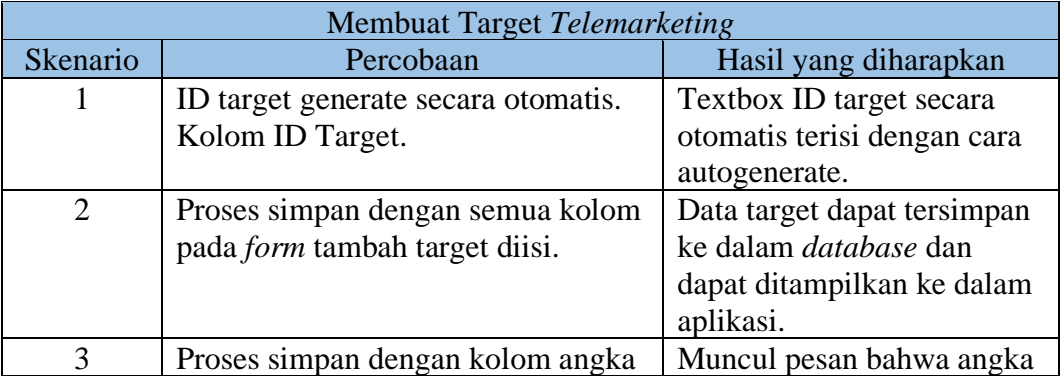

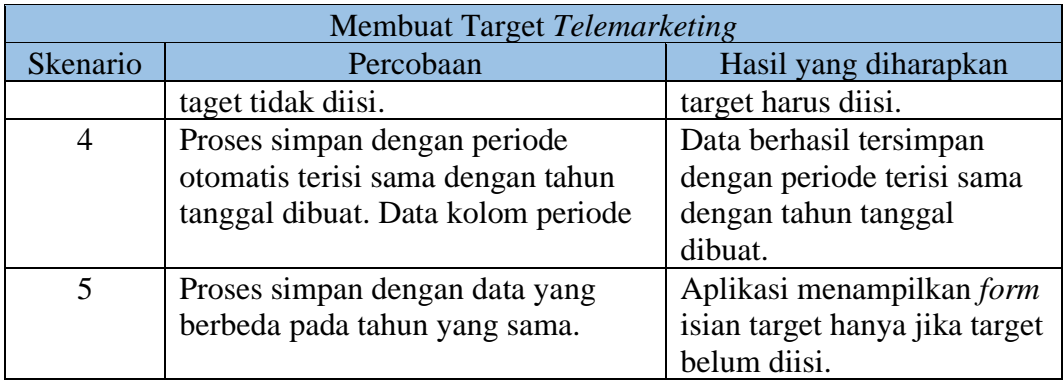

q. Membuat Target Baru Untuk Bagian *Sales*.

Uji coba yang akan dilakukan pada fungsi membuat target baru untuk bagian *sales* meliputi membuat target baru di tahun yang sama, membuat target baru dengan kolom isian kosong dan untuk lebih lengkapnya akan dijelaskan pada

Tabel 3.75.

Tabel 3.74 Data Desain Uji Coba Membuat Target *Sales*

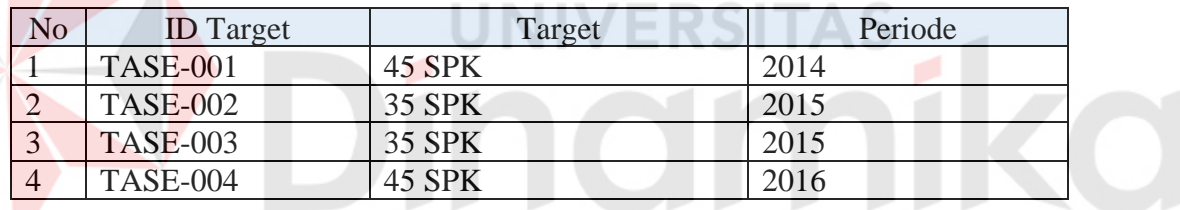

Tabel 3.75 Desain Uji Coba Membuat Target *Sales*

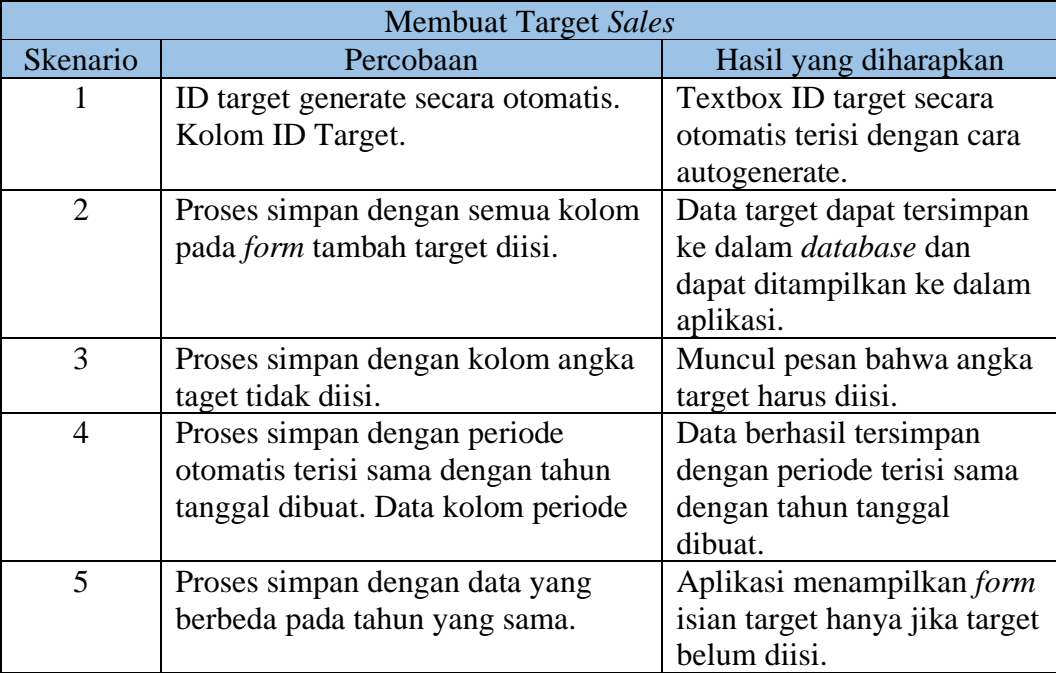

#### **BAB IV**

#### **IMPLEMENTASI DAN EVALUASI**

#### **4.1 Implementasi**

Fase implementasi adalah fase dimana sistem yang telah dirancang dan dibangun pada tahap sebelumnya diterapkan agar dapat dioperasikan. Penerapan sistem akan diterapkan berdasarkan kebutuhan sistem, baik kebutuhan perangkat lunak maupun kebutuhan perangkat keras.

#### **4.1.1 Kebutuhan Perangkat Lunak**

Perangkat lunak berperan sebagai penghubung antara pengguna dengan perangkat keras melalui antar muka pengguna yang dimengerti oleh pengguna. Spesifikasi perangkat lunak yang digunakan untuk menjalankan aplikasi pemasaran berbasis web ini dapat dilihat pada Tabel 4.1 untuk *server* dan Tabel 4.2 untuk *client*.

#### Tabel 4.1 Spesifikasi Perangkat Lunak *Server*

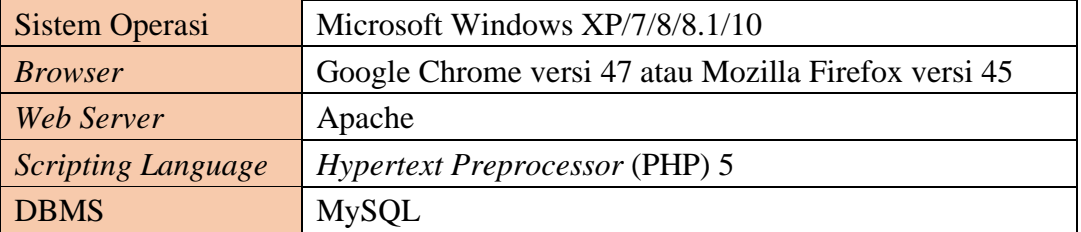

#### Tabel 4.2 Spesifikasi Perangkat Lunak *Client*

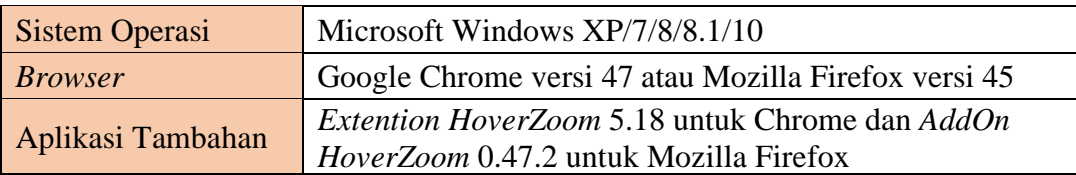

#### **4.1.2 Kebutuhan Perangkat Keras**

Perangkat keras yang dapat digunakan adalah komputer atau laptop. Spesifikasi *minimun* perangkat keras yang digunakan untuk menjalankan aplikasi pemasaran berbasis web ini dapat dilihat pada Tabel 4.1 dan Tabel 4.2.

| Arsitektur               | $32-Bit$                                      |
|--------------------------|-----------------------------------------------|
| Prosesor                 | 2.50Ghz 32-Bit                                |
| <b>RAM</b>               | 1GB                                           |
| <b>VGA</b>               | VGA Intel HD Graphics                         |
| Unit Pengelolahan Grafis | Mendukung Direct X9 dan WDDM Driver Model 1.0 |
| HDD                      | 40GB                                          |

Tabel 4.3 Spesifikasi *Minimum* Perangkat Keras *Server*

Tabel 4.4 Spesifikasi *Minimum* Perangkat Keras *Client*

| Arsitektur                      | $32-Hit$                                      |
|---------------------------------|-----------------------------------------------|
| Prosesor                        | 1.7Ghz 32-Bit                                 |
| <b>RAM</b>                      | 1GB                                           |
| <b>VGA</b>                      | <b>VGA Intel HD Graphics</b>                  |
| <b>Unit Pengelolahan Grafis</b> | Mendukung Direct X9 dan WDDM Driver Model 1.0 |
| <b>HDD</b>                      | 15GB                                          |

#### **4.2 Implementasi Sistem**

Aplikasi pemasaran berbasis web dibangun dengan menggunakan bahasa pemrograman PHP dan *javascript*. Selain itu, aplikasi juga menggunakan *MySQL* untuk sistem manajemen *database*. Pembuatan basis data ini disesuaikan dengan rancangan *database* yang telah dibuat sebelumnya.

Berikut penejelasan tampilan antar muka yang akan dijelaskan untuk mempermudahkan pengguna mengenal cara kerja atau alur dari Aplikasi Pemasaran Berbasis Web.
### a. *Form Login*

Pada saat aplikasi pertama kali dijalankan tampilan halaman aplikasi yang pertama kali muncul adalah halaman *login*. *Form login* digunakan pegguna untuk masuk ke dalam aplikasi dan berguna sebagai proses keamanan sistem bagi pengguna yang berhak mengakses. Hak akses dalam aplikasi ini dibedakan berdasarkan divisi karyawan, adapun divisi karyawan yang terdapat di perusahaan PT NCI sebagai berikut: direktur, manajer pemasaran, bagian *telemarketing* dan bagian *sales*. Tampilan *form login* dapat dilihat pada Gambar 4.1.

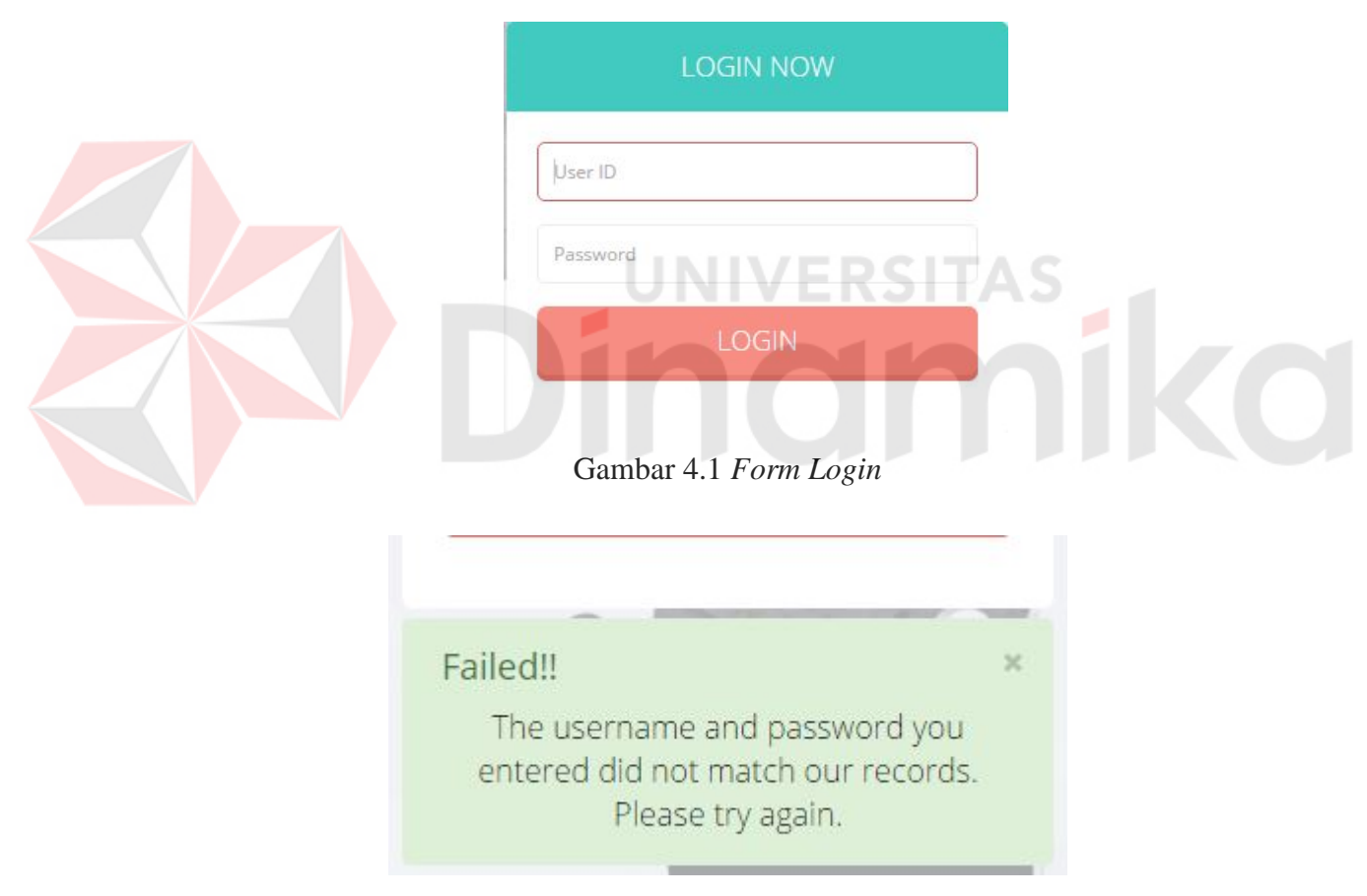

Gambar 4.2 *Error Form Login*

Pengguna harus memasukkan *user id* dan *password* pada *form* yang telah tersedia. Apabila pengguna salah dalam memasukkan *user id* ataupun *password* maka sistem akan menampilkan pesan bahwa *user id* atau *password* itu salah dan tidak dapat masuk ke menu utama. Tampilan *form login error* dapat dilihat pada Gambar 4.2.

### b. Tampilan Halaman Utama

Jendela halaman utama akan tampil apabila pengguna berhasil memasukkan *user id* dan *password* dengan benar pada *form login*. Gambar 4.2 adalah gambar tampilan halaman utama setelah *login*.

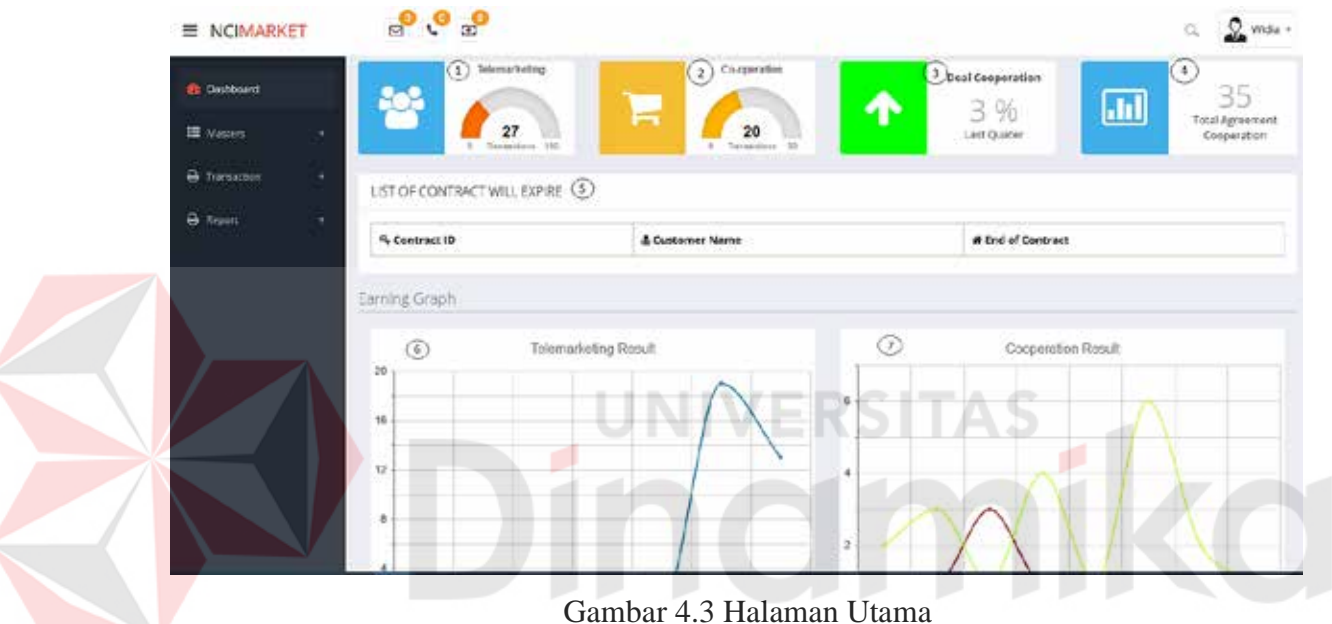

Pada halaman utama akan ditampilkan pencapaian target dari transaksi penawaran produk dan pemasaran produk. Serta *notification* dari hasil kegiatan yang telah dibuat sebelumnya.

Tampilan pencapaian target penawaran produk dan pemasaran terdapat pada Gambar 4.3 no. 1 dan 2. *Gauge* akan berwarna merah gelap jika target penawaran produk dan pemasaran masih berada pada jumlah rendah. *Gauge* akan berubah dari merah gelap ke warna kuning cerah jika pencapaian target berada pada jumlah sedang, dan *gauge* akan berubah dari warna kuning cerah ke warna hijau jika pencapaian target berada pada jumlah yang mendekati angka target. Tampilan yang lebih jelas dapat dilihat pada Gambar 4.4 dan Gambar 4.5.

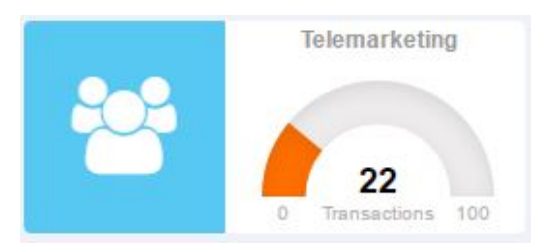

Gambar 4.4 Tampilan *Gauge* Pencapaian Target *Telemarketing*

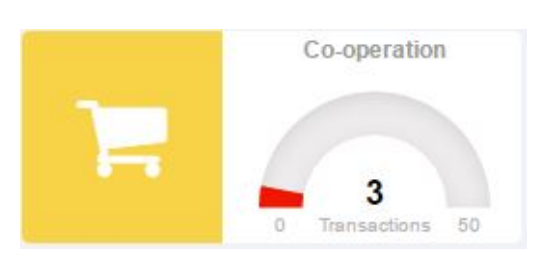

Gambar 4.5 Tampilan *Gauge* Pencapaian Target Pemasaran.

Pada Gambar 4.6 (Gambar 4.3 no 3) menjelaskan tentang tampilan perbandingan pendapatan jumlah *deal* kontrak kerja sama yang didapat pada setiap kuartal tahun sekarang dengan tahun lalu. Jika arah panah menunjuk ke atas, dapat diartikan pendapatan jumlah *deal* kontrak naik. Jika arah panah menunjuk ke kanan, dapat diartikan pendapatan jumlah *deal* kontrak sama dengan kuartal tahun lalu. Dan jika arah panah menunjuk ke bawah dapat diartikan jumlah *deal* kontrak menurun. Sedangkan Gambar 4.7 (Gambar 4.3 no 4) menjelaskan tentang tampilan jumlah perolehan kerja sama kontrak secara keselurahan.

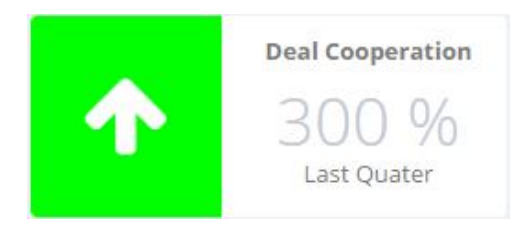

Gambar 4.6 Tampilan Perbandingan Pendapatan Jumlah SPK

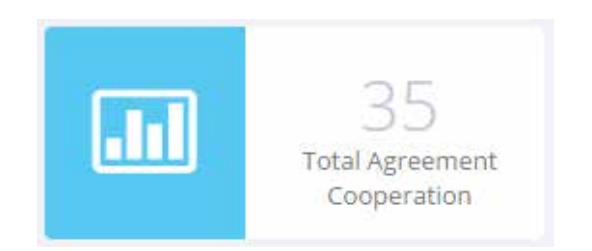

Gambar 4.7 Tampilan Total Perolehan Kesepakatan Kerja Sama

Pada Gambar 4.3 no 5 akan tampil berbeda sesuai dengan divisi karyawan, jika user login dan memiliki divisi sebagai telemarketing, manajer pemasaran atau direktur, tampilan akan menunjukan nama customer dengan kontrak kerja sama yang akan habis dalam enam bulan kedepan. Gambar dapat dilihat pada Gambar 4.8. Sedangkan karyawan dengan jabatan sebagai sales akan tampil jadwal kegiatan, seperti yang terlihat pada Gambar 4.9.

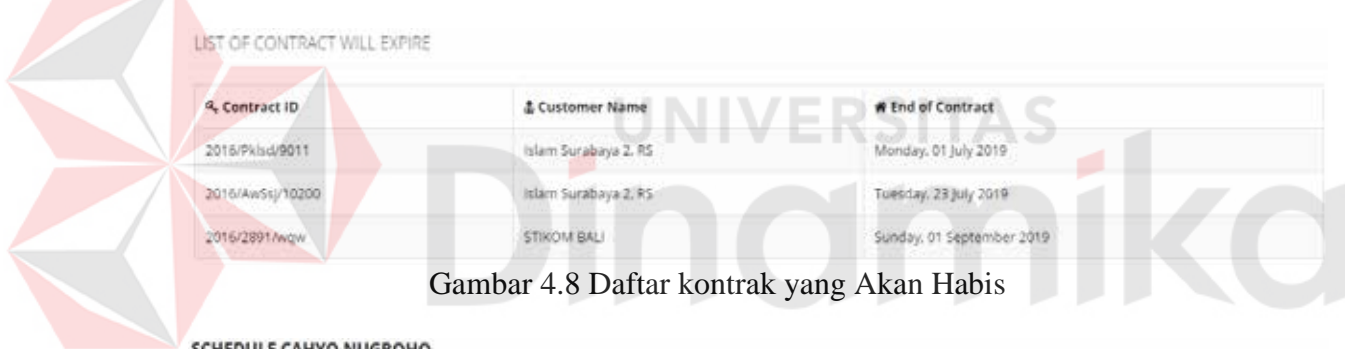

| 4. Customer Name           | & Activity   | <b>W Start Date</b>        | <b># End Date</b>           |  |
|----------------------------|--------------|----------------------------|-----------------------------|--|
| Islam Surabaya 2, RS       | Cooperation  | Wednesday, 17 August 2016  | Friday, 19 August 2016      |  |
| Bhakti Rahayu Surabaya, RS | Negotiation  | Monday, 29 August 2016     | Wednesday, 31 August 2016   |  |
| <b>STIKOM BALI</b>         | Presentation | Monday, 05 September 2016. | Thursday, 08 September 2016 |  |

Gambar 4.9 Jadwal Kegiatan Pemasaran

Gambar 4.3 no 6 dan 7 adalah tampilan perolehan transaksi telemarketing dan perolehan kesepakatan kerja sama dengan bentuk grafik. Gambar 4.10 adalah tampilan grafik perolehan transaksi telemarketing pada setiap bulannya dengan perbandingan perolehan transaksi pada bulan yang sama pada tahun sebelumnya. Gambar 4.11 adalah tampilan grafik perolehan kesepakatan kerja sama pada setiap

bulannya dengan perbandingan perolehan transaksi pada bulan yang sama pada tahun sebelumnya.

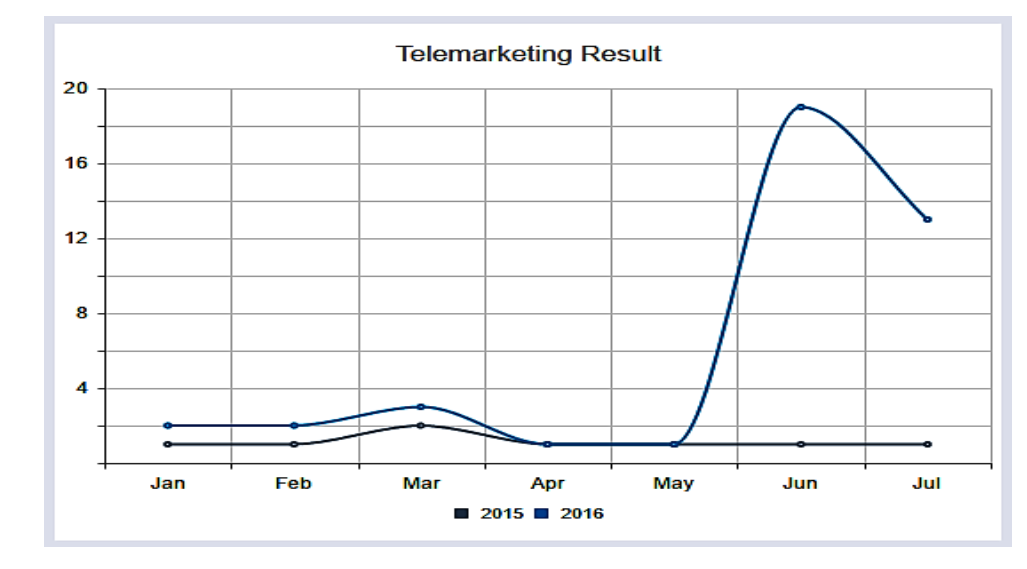

Gambar 4.10 Grafik Transaksi Telemarketing

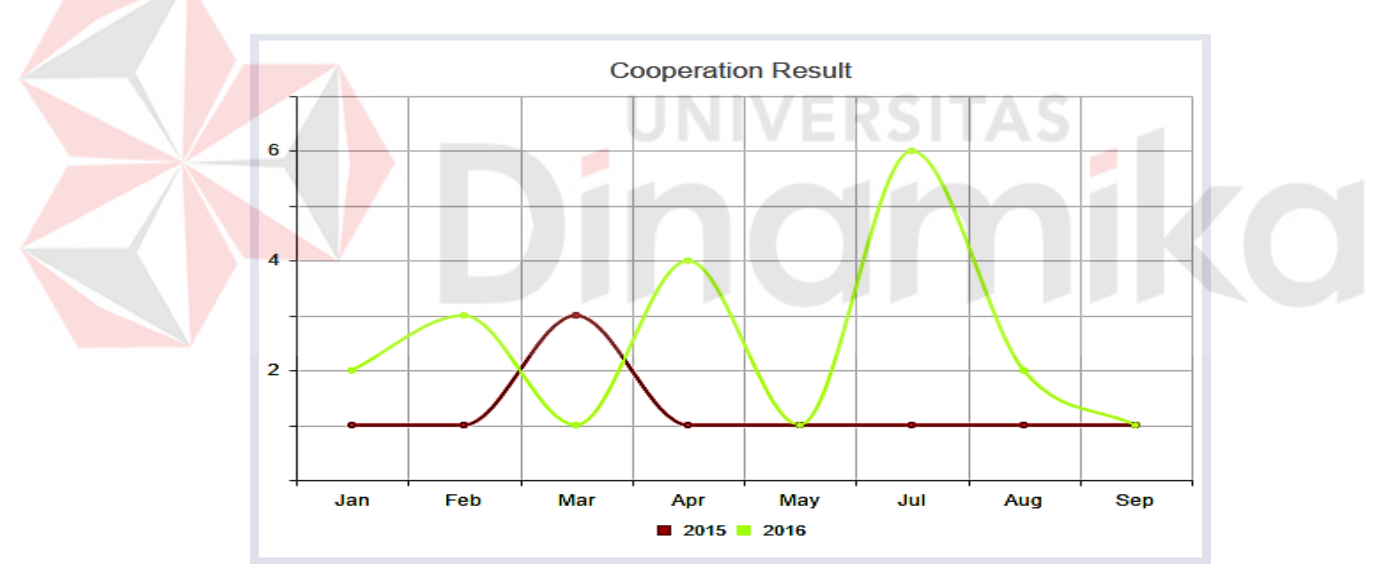

Gambar 4.11 Grafik Perolehan Kesepakatan Kerja Sama

### c. Halaman Master *Customer*

Halaman master *customer* digunakan untuk menampilkan daftar *customer* dan memelihara data master *customer*. Tampilan daftar *customer* dapat dilihat pada Gambar 4.12. Untuk membuat *customer* baru, bagian *sales* dapat menekan tombol "*add new*". Kemudian akan tampil *form inputan* data *customer* baru. Tampilan dapat dilihat pada Gambar 4.13.

| Add New +                |                                        |                                                      |                                               |                   |                            |
|--------------------------|----------------------------------------|------------------------------------------------------|-----------------------------------------------|-------------------|----------------------------|
| 10 Mill records per page |                                        | Search.                                              |                                               |                   |                            |
| 4. Customer ID           | & Customer Name                        | # Address                                            | # City                                        | <b>B</b> Category | <b>B</b> Action            |
| CUS-0001                 | Tapaktuan, RSU                         | Jl. T. Ben Mahmud No. 86 A. Tapaktuan                | Aceh Selatan<br><b>Contract Factor Profit</b> | Rumah Sakit C     | ◎ ■ ■                      |
| CUS/0002                 | Sabang, RSUD                           | Jl. T. Umar Sabang                                   | Kota Sabang                                   | Rumah Sakit D     | $Q$ $R$                    |
| CUS-0003                 | Sigli, RSU                             | Jl. Prof. A. Majid Ibrahim, Sigli                    | Kota Banda Aceh                               | Rumah Sakit C     | $Q$ $Q$                    |
| CUS-0004                 | Takengon, RSUD                         | JI. Rumah Sakit Takengon                             | Aceh Tengah                                   | Rumah Sakit C     |                            |
| CUS-0005                 | Citra Husada, RSU                      | jl. Prof A. Majid (brahim, Lampeudeu Baroh, Sigli    | Kota Banda Aceh                               | Rumah Sakit D     | $Q$ $R$                    |
| CUS-0006                 | Cut Meutia Lhokseumawe.<br><b>RSUD</b> | II. Samudera Lhokseumawe<br>ia a mata a shekara na m | Kota Lhokseumawe                              | Rumah Sakit C     | 日本 田                       |
| CUS-0007                 | Cut Nyak Dien, RSU                     | Jl. TM. Bachrum No. 1. Langsa                        | Kota Langsa                                   | Rumah Sakit D     | $\alpha$ $\alpha$ $\alpha$ |

Gambar 4.12 *Form* Master *Customer* 

S

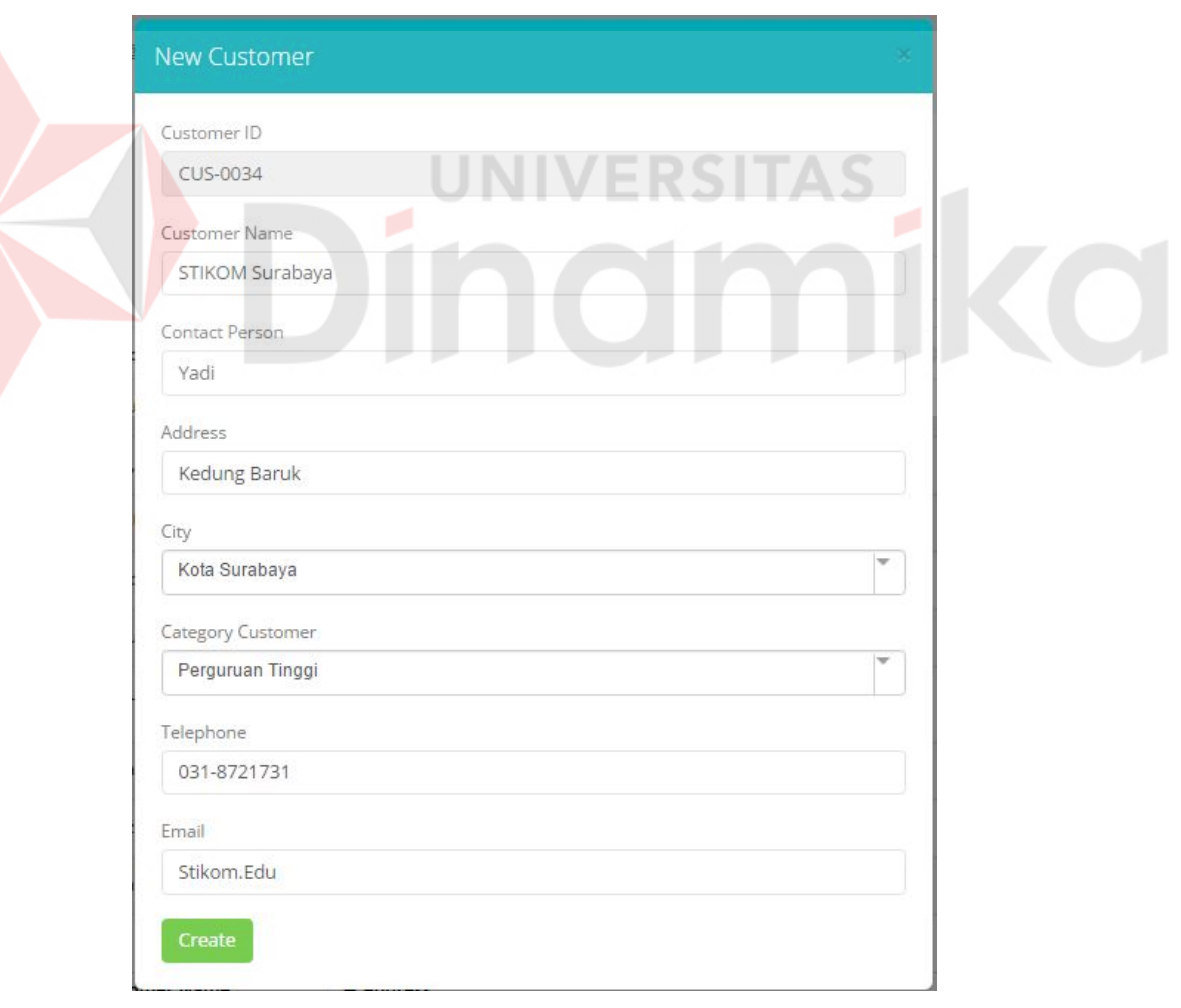

Gambar 4.13 *Form Input* Data *Customer* 

Bagian *telemarketing* harus memasukkan data nama *customer*, alamat, kota, kategori *customer*, telepon dan email untuk dapat menyimpan data *customer* ke dalam sistem. Kemudian bagian *telemarketing* dapat tekan tombol *create*. Berikutnya data *customer* yang baru di simpan akan ditampilkan ke daftar *customer*. dapat dilihat pada Gambar 4.14

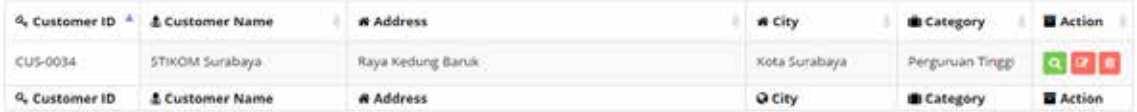

Gambar 4.14 Data *Customer* Baru Berhasil Ditampilkan

Namun Jika bagian *telemarketing* tidak memasukan data nama *customer*, alamat, kota, kategori *customer*, telepon dan email, aplikasi akan mengeluarkan

pesan *error* untuk harap mengisi kolom tersebut. Terlihat pada Gambar 4.15

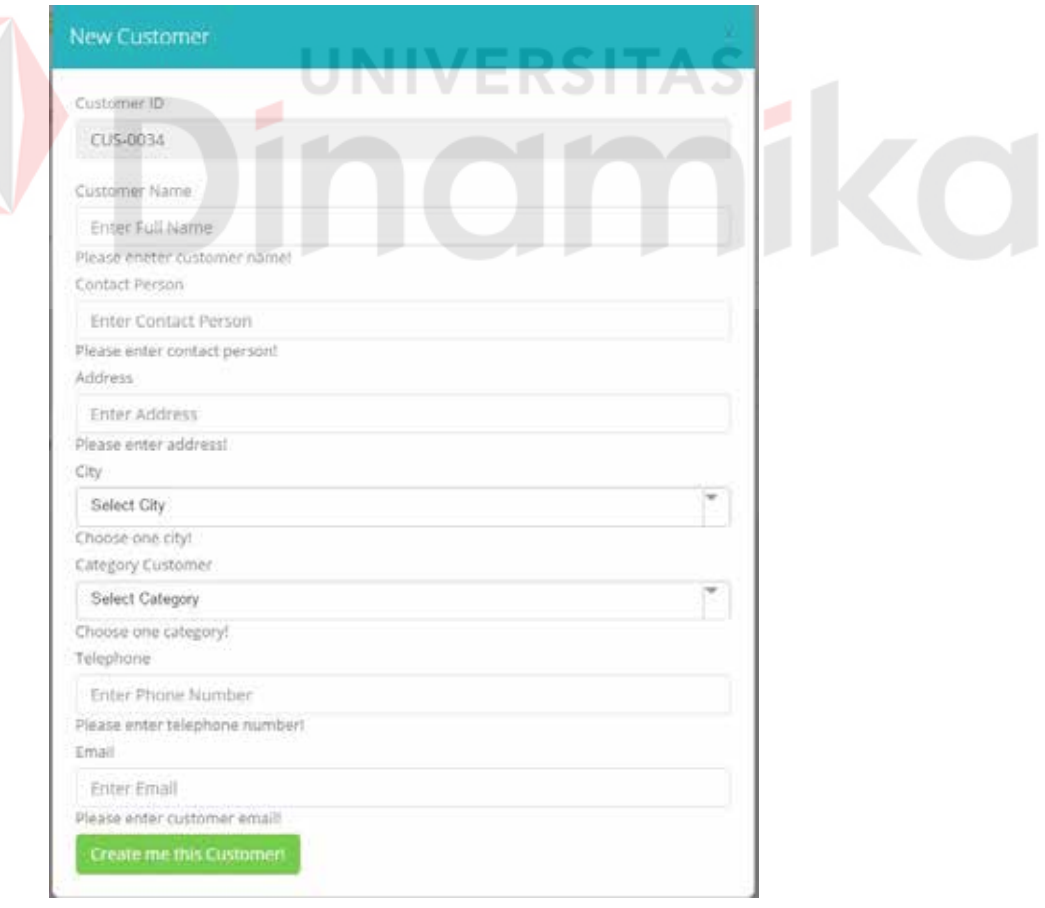

Gambar 4.15 *Error Form Input* Data *Customer* 

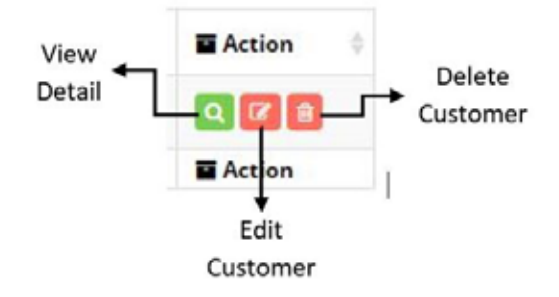

Gambar 4.16 Tombol *Action*

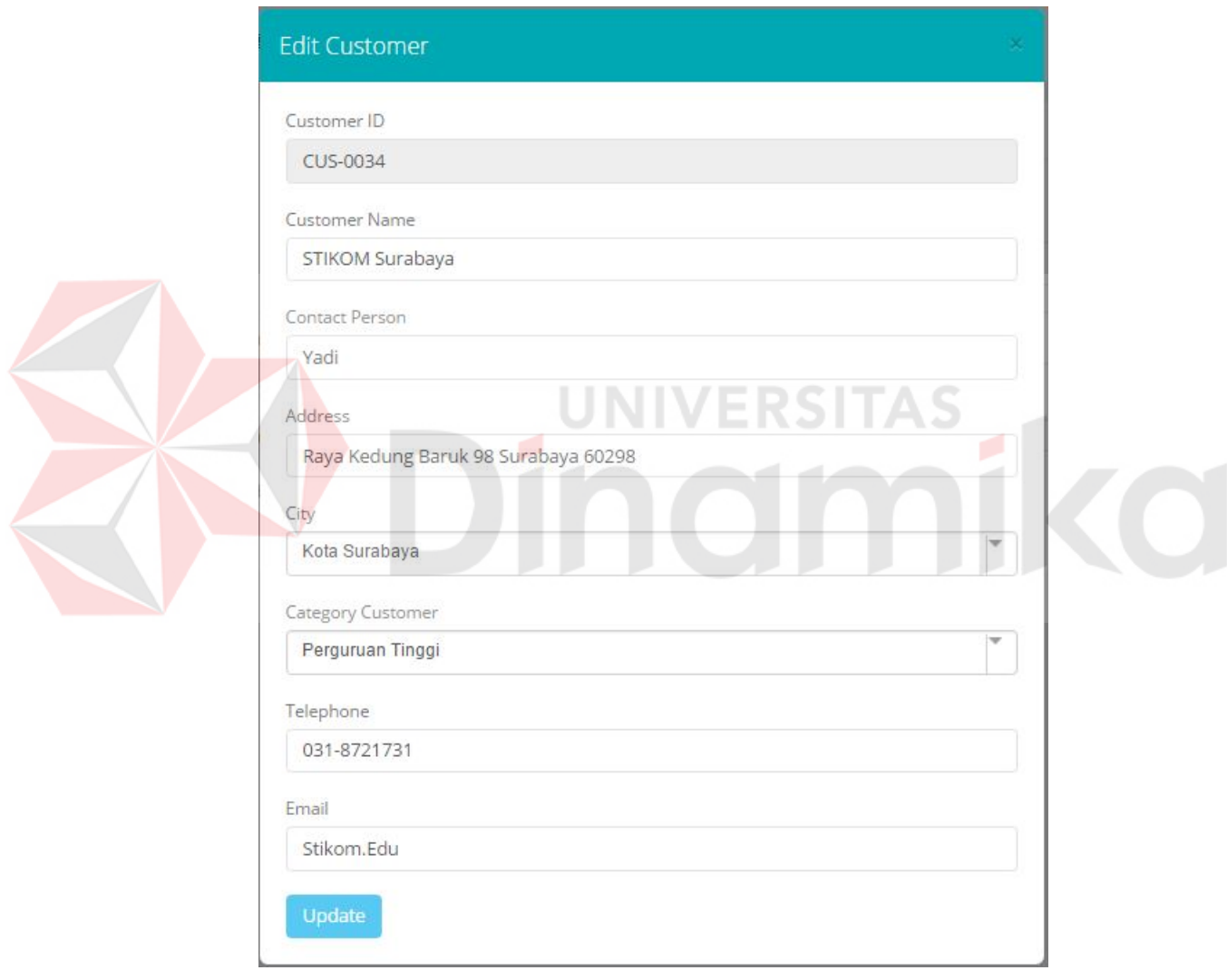

Gambar 4.17 *Form Edit*

Jika bagian *telemarketing* ingin mengubah data dari salah satu *customer*, maka bagian *telemarketing* perlu menekan tombol "*Edit"* (Gambar 4.16) pada kolom "*Action". Form Edit* akan tampil setelahnya. *Form Edit* dapat dilihat pada

Gambar 4.17. Setelah bagian *telemarketing* menekan tombol "*Update*", maka hasil data *customer* yang berhasil mengalami perubahan akan tampil di daftar *customer*. Hasil perubahan data *customer* dapat dilihat pada Gambar 4.18

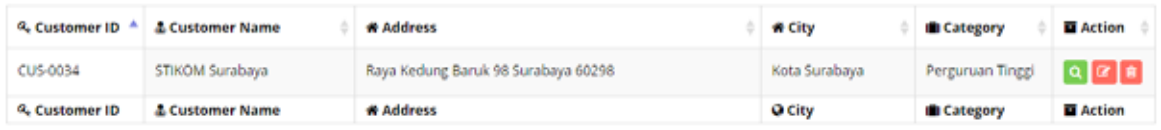

## Gambar 4.18 Data *Customer* Berhasil Diubah

Jika bagian *telemarketing* ingin menghapus data *customer*, bagian *telemarketing* dapat menekan tombol "*Delete"* (Gambar 4.16) pada kolom "*Action". Form* Peringatan untuk mengapus data *customer* akan muncul setelahnya. Dapat dilihat pada Gambar 4.19.

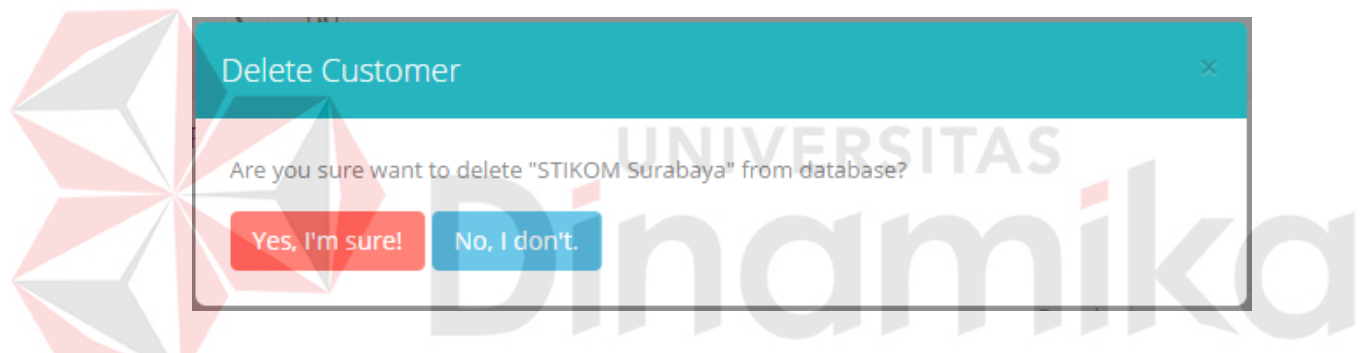

Gambar 4.19 *Form Delete*

Data *customer* akan terhapus jika bagian *telemarketing* menekan tombol "*Yes. I'm Sure*". Tetapi jika data *customer* masih terlibat dalam transaksi, maka aplikasi akan mengeluarkan pesan *error* seperti pada Gambar 4.20.

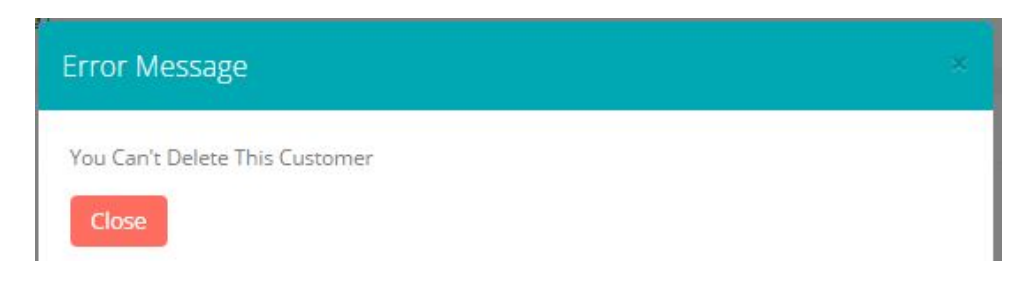

Gambar 4.20 Data *Customer* Tidak Dapat Dihapus

 Bagian *telemarketing* juga dapat mencari data *customer* berdasarkan nama *customer*, alamat *customer*, asal kota dan juga kategori *customer*. bagian *telemarketing* hanya perlu mengisikan kata kunci yang ingin dicari di kolom "*search*". Jika aplikasi tidak dapat menemukan data yang dicari maka akan muncul pesan seperti pada Gambar 4.21.

|                          | & Customer ID * & Customer Name | <b>W</b> Address                   | <b>W City</b> | <b>Category</b>   | Action |
|--------------------------|---------------------------------|------------------------------------|---------------|-------------------|--------|
|                          |                                 | No matching records found          |               |                   |        |
| <sup>Q</sup> Customer ID | & Customer Name                 | Contractor Contractor<br>* Address | Q City        | <b>G</b> Category | Action |

Gambar 4.21 Hasil Pencarian Tidak Ditemukan

#### d. Halaman Transaksi Kirim Surat

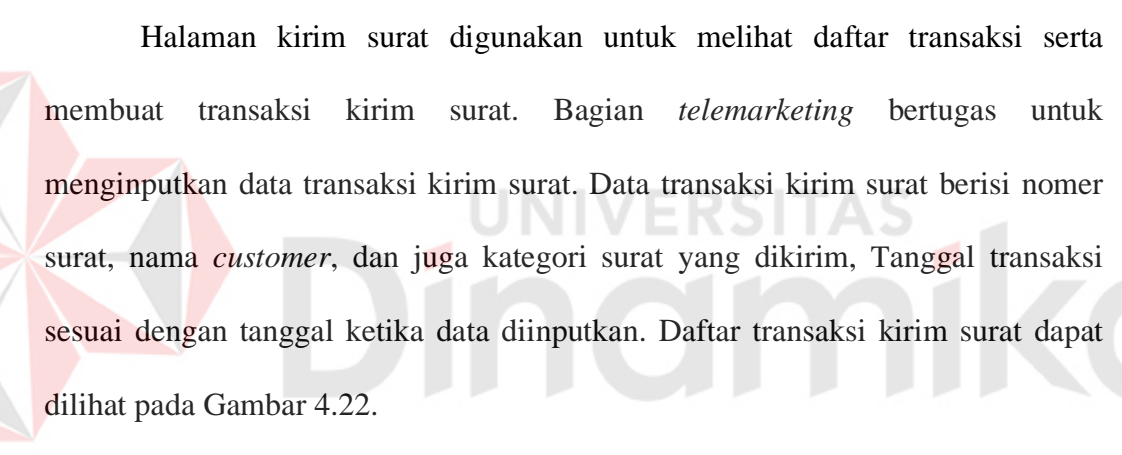

LIST OF TRANSACTION

| Add New +             |                            |                 |                          |
|-----------------------|----------------------------|-----------------|--------------------------|
| 10 P records per page |                            | Search.         |                          |
| Mail Number           | <b>E Customer Name</b>     | 濃 Mail          | <b>IS Sent Date</b><br>٠ |
| 646544-3434/4         | Haji Jakarta, RS           | Brosur Product  | Wednesday, 27 July 2016  |
| 2016/Ajwkas/039m1     | Hail Surabaya, RSUD        | Brosur Product  | Wednesday, 13 July 2016  |
| 2016/wetyg/001        | Islam Surabaya, RS         | Brosur Product  | Saturday, 09 July 2016   |
| 2016/9238-230/121     | PKU Muh. Yogyakarta, RSU   | Brosur Product  | Thursday, 30 June 2016   |
| 28397192              | Cut Nyak Dien, RSU         | Company Profile | Friday, 10 June 2016.    |
| 91289312903812        | Islam Surabaya 2, RS       | Company Profile | Thursday, 09 June 2016   |
| 82374983674           | Dr. Soetomo Surabaya, RSUD | Company Profile | Wednesday, 08 June 2016  |

Gambar 4.22 *Form* Transaksi Kirim Surat

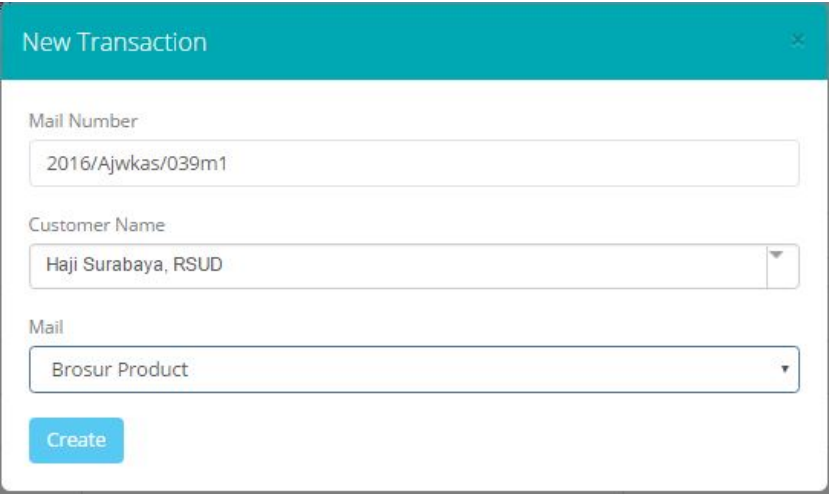

Gambar 4.23 *Form Input* Kirim Surat

Bagian *telemarketing* dapat menekan tombol "*add new*" jika ingin melakukan transaksi kirim surat. *Form* untuk mengisi transaksi kirim surat kemudian akan muncul seperti pada Gambar 4.23. Setelah data dapat tersimpan, maka data transaksi akan muncul pada daftar transaksi kirim surat. Dapat dilihat pada Gambar 4.24. a.

| <b>III Mail Number</b> | Customer Name       | 设 Mail                | <b>B</b> Sent Date      |  |
|------------------------|---------------------|-----------------------|-------------------------|--|
| 2016/Aiwkas/039m1      | Hail Surabaya, PSUD | <b>Brosur Product</b> | Wednesday, 13 July 2018 |  |
| Wall Number            | Customer Name       | <b>III Mail</b>       | Sent Date               |  |

Gambar 4.24 Data Transaksi Kirim Surat Tersimpan

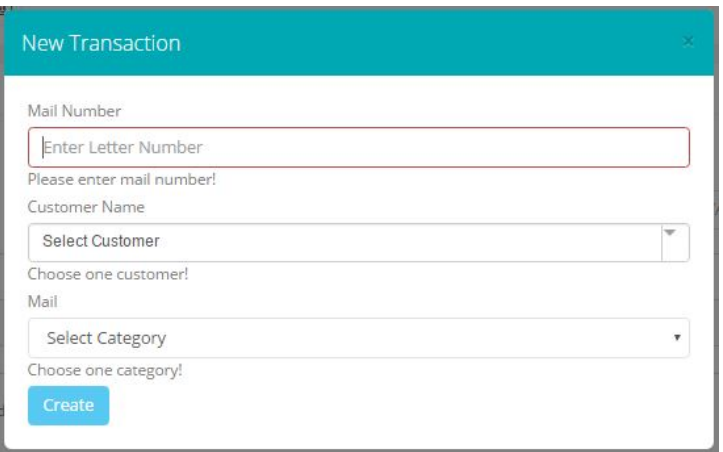

Gambar 4.25 *Error Form* Transaksi Kirim Surat

Namun apabila bagian *telemarketing* mengosongi kolom *mail number*, tidak memilih nama *customer* dan tidak memilih jenis surat, maka aplikasi akan mengeluarkan pesan *error* pada *form* transaksi. Terlihat pada Gambar 4.25

Jika surat yang dikirimkan tidak mendapatkan respon dari *customer* hingga 7 hari dari tanggal transaksi tersimpan ke dalam sistem, maka aplikasi akan otomatis mengeluarkan *notification*. Gambaran *notification* dapat dilihat pada Gambar 4.26.

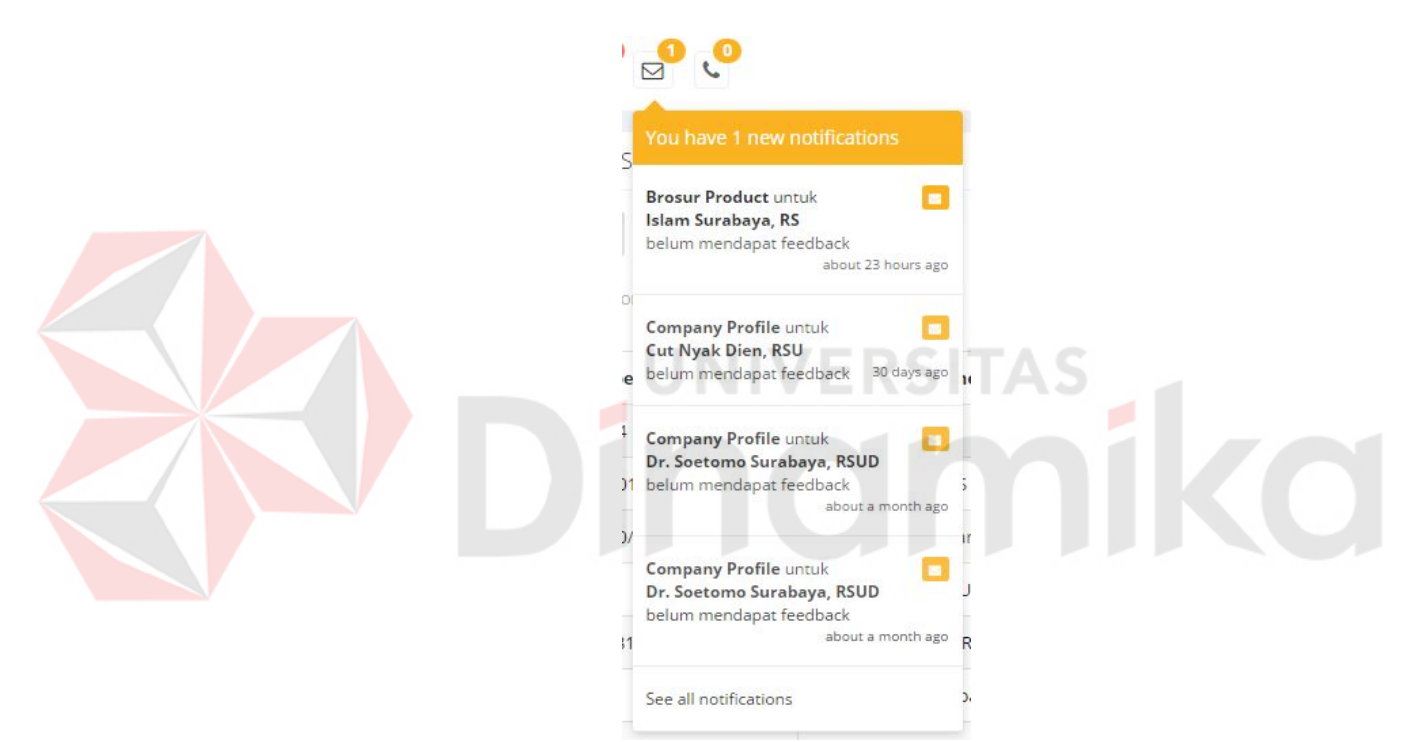

Gambar 4.26 *Notification* Transaksi Kirim Surat

### e. Halaman Transaksi *Telemarketing*

Halaman transaksi *telemarketing* digunakan untuk menampilkan data transaksi dan menyimpan data transaksi penawaran produk yang dilakukan dengan cara menelepon. Bagian *telemarketing* bertugas untuk memasukan data transaksi *telemarketing*. Daftar transaksi *telemarketing* dapat dilihat pada Gambar 4.27.

| LIST OF TRANSACTION  |                         |                           |                       |                                |                         |  |
|----------------------|-------------------------|---------------------------|-----------------------|--------------------------------|-------------------------|--|
| 10 * recontable page |                         |                           | Search!               |                                |                         |  |
| Transaction ID       | & Customer Name         | <b># Transaction Date</b> | <b>Status</b>         | <b>C</b> Presentation Progress | <b>B</b> Action         |  |
| TL-000034            | Takengon, RSUD          | Wednesday, 13 July 2016   | Answered And Agreed   |                                | o,                      |  |
| TL-000033            | Sleman, RSU             | Sunday, 10 July 2016      | Answered And Agreed   | Yes Negotiation                | $\overline{\mathbf{a}}$ |  |
| TL-000032            | Sigil, RSU              | Thursday, 10 March 2016   | Not Answered          |                                | $\overline{\mathbf{a}}$ |  |
| TL-000031            | Haji Jakarta, RS        | Thursday, 10 March 2016   | Answered But Rejected |                                | ۱Q                      |  |
| TL-000030            | Islam Surabaya 2. RS    | Friday, 15 July 2016      | Answered And Agreed   |                                | $\overline{\mathbf{a}}$ |  |
| TL-000029            | Haji Jakarta, RS        | Wednesday, 27 July 2016   | Answered And Agreed.  | Yes Negotiation                | $\alpha$                |  |
| TL-000028            | Dr. Zainoel Abidin. RSU | Thursday, 21 July 2016.   | Answered And Agreed.  | Yes Negotiation                | 10                      |  |
| TL-000027            | Citrà Husada, RSU       | Saturday, 09 july 2016    | Answered But Rejected |                                | $\overline{\mathbf{a}}$ |  |
|                      |                         |                           |                       |                                |                         |  |

Gambar 4.27 *Form* Transaksi *Telemarketing*

Jika melakukan pencatatan transaksi *telemarketing*, bagian *telemarketing* dapat mengisi data transaksi yang terdapat pada *form* transaksi *telemarketing*, terlihat pada Gambar 4.28. setelah tersimpan data tersebut akan tampil pada daftar transaksi *telemarketing*. Gambar dapat dilihat pada Gambar 4.29.  $\overline{\phantom{a}}$ 

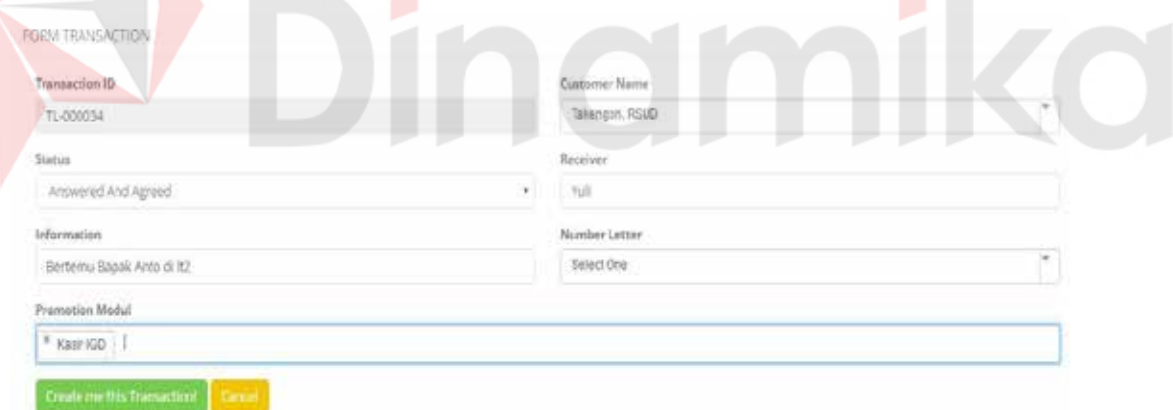

Gambar 4.28 *Input* Data Transaksi *Telemarketing*

| Transaction ID | & Customer Name | <b># Transaction Date</b> | <b>de Status</b>    | Presentation Progress | <b>B</b> Action |
|----------------|-----------------|---------------------------|---------------------|-----------------------|-----------------|
| TL-000034      | Takengon, RSUD  | Wednesday, 13 July 2016   | Answered And Agreed |                       |                 |
| Transaction ID | & Customer Name | <b># Transaction Date</b> | <b>Status</b>       | Presentation Progress | Action          |

Gambar 4.29 Data Transaksi *Telemarketing* Berhasil Tersimpan

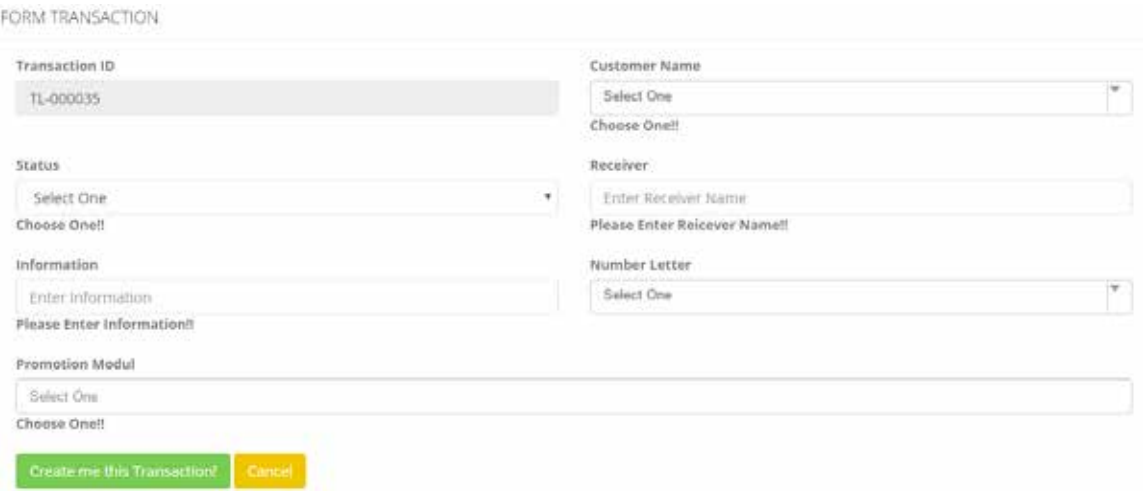

### Gambar 4.30 *Form Error Input* Data Transaksi

Pada *form input* transaksi *telemarketing*, bagian *telemarketing* wajib mengisi semua kolom yang terdapat pada *form input* transaksi. Jika *form* isian transaksi *telemarketing* tidak pilih, maka akan muncul peringatan seperti pada Gambar 4.30. ERS

Jika melakukan transaksi dan transaksi tersebut tersimpan dengan status "tolak penawaran" terlihat pada Gambar 4.31, maka aplikasi akan menampilkan *notification* pada 3 bulan setelah transaksi tersimpan. Bentuk *notification* dapat dilihat pada Gambar 4.32. Namun apababila transaksi tersimpan dengan status "tidak diangkat" terlihat pada Gambar 4.33, maka aplikasi akan menampilkan *notification* pada 5 hari setelah transaksi tersimpan. Bentuk *notification* dapat dilihat pada Gambar 4.34.

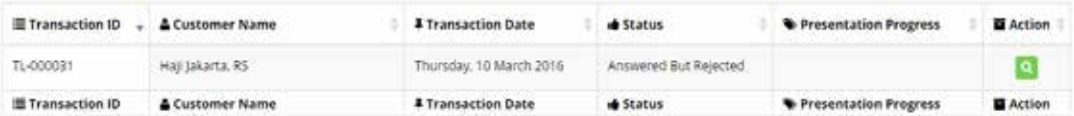

#### Gambar 4.31 Transaksi Dengan Status Tolak Penawaran

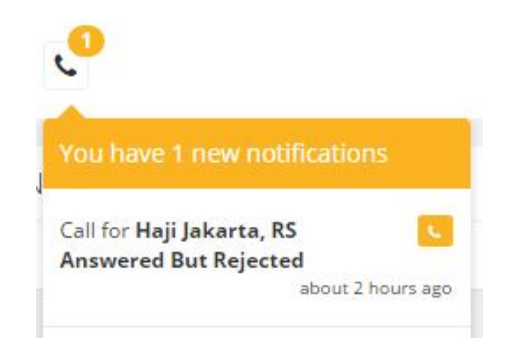

# Gambar 4.32 *Notification* Status Tolak Penawaran

| . I records per page<br>30<br><b><i><u>Property</u></i></b> |                 |                           | Search   TL-000032 |                                |                 |
|-------------------------------------------------------------|-----------------|---------------------------|--------------------|--------------------------------|-----------------|
| Transaction ID                                              | & Customer Name | <b>4</b> Transaction Date | de Status          | <b>W</b> Presentation Progress | Action          |
| TL-000032                                                   | SILL RSU        | Thursday, 10 March 2016   | Not Answered       |                                | œ               |
| Transaction ID                                              | & Customer Name | <b>4 Transaction Date</b> | de Status          | Presentation Progress          | <b>E</b> Action |

Gambar 4.33 Transaksi Dengan Status Tidak Diangkat

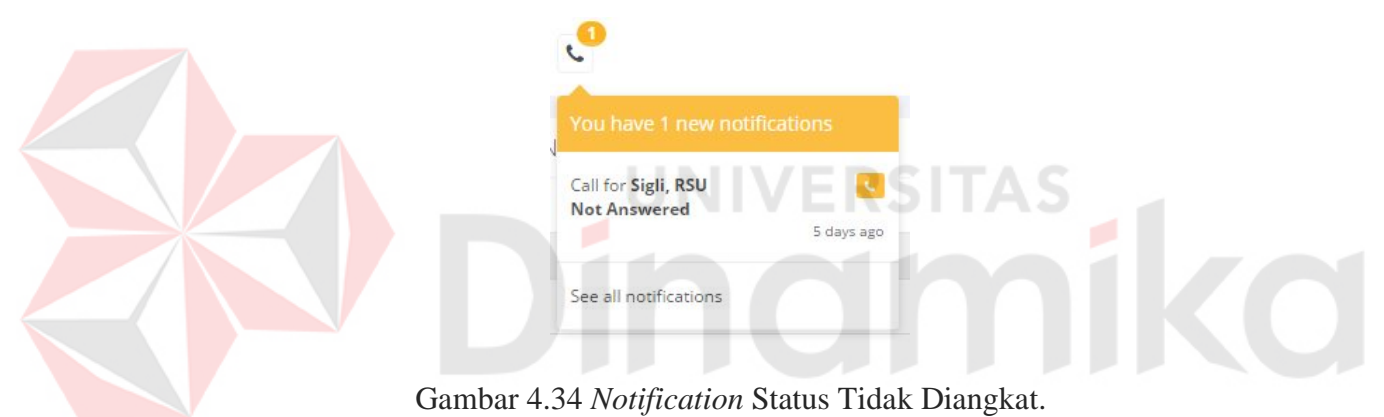

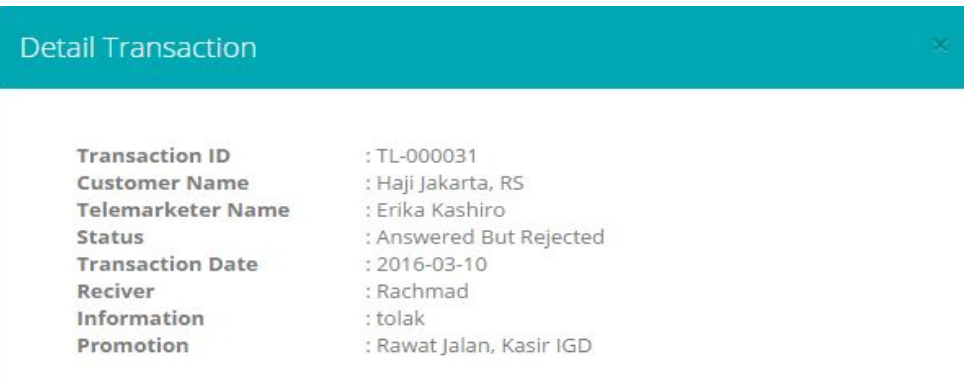

Gambar 4.35 *Form* Detail Transaksi *Telemarketing*

Bagian *telemarketing* juga dapat melihat detail transaksi yang telah tersimpan dengan menekan tombol "*view"* pada kolom *action,* gambar dapat dilihat pada Gambar 4.16. Contoh detail transaksi dapat dilihat pada Gambar 4.35.

Ketika terdapat transaksi *telemarketing* dengan status "*Answered and agree*", maka bagian *telemarketing* dapat melanjutkan proses transaksi ke tahap penjadwalan presentasi. Bagian *telemarketing* dapat menekan tombol *view* pada kolom *action*. Selanjutnya akan tampil jadwal dan juga tab presentasi. Gambar dapat dilihat pada Gambar 4.36.

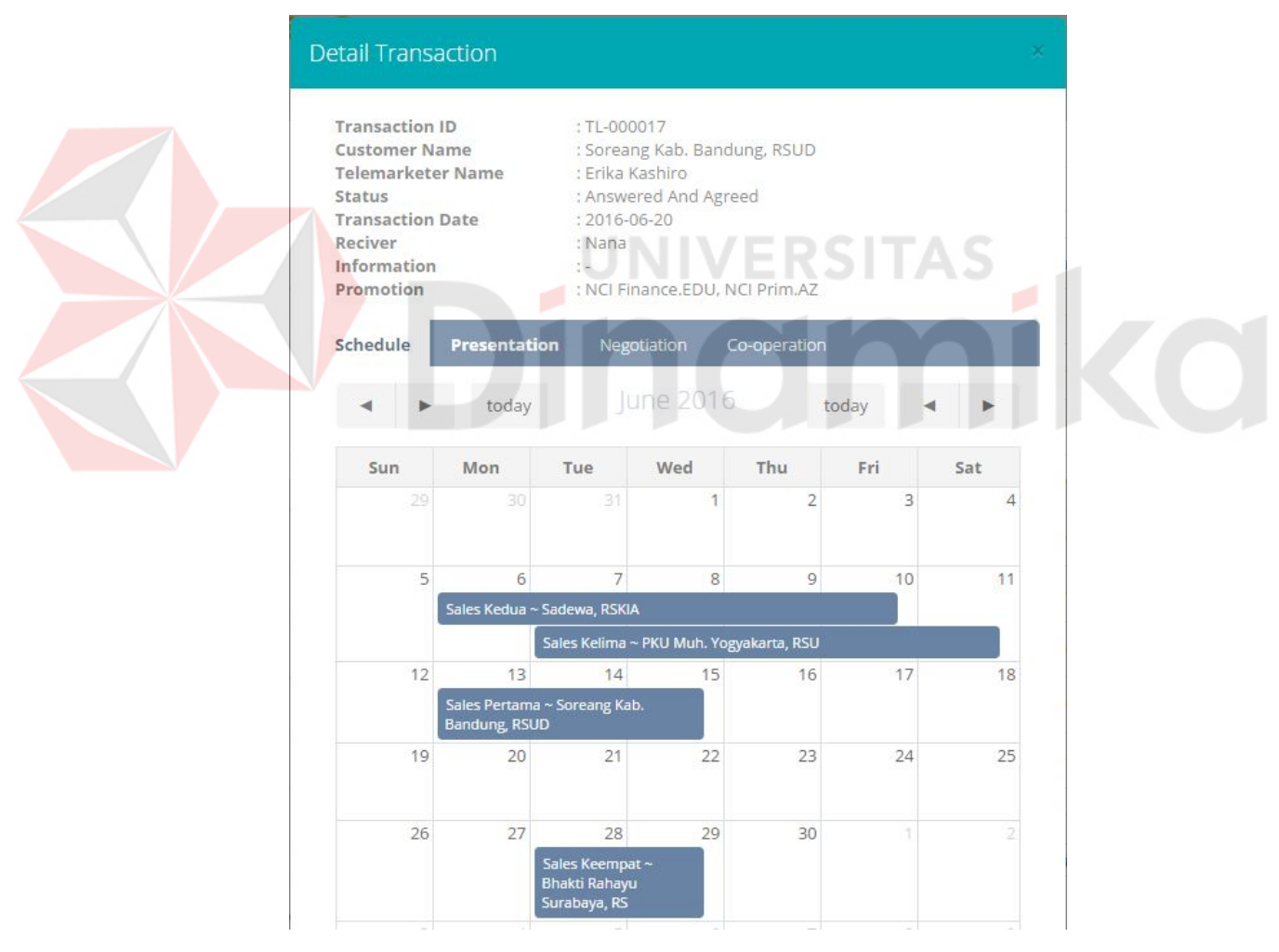

Gambar 4.36 Detail Transaksi *Telemarketing*

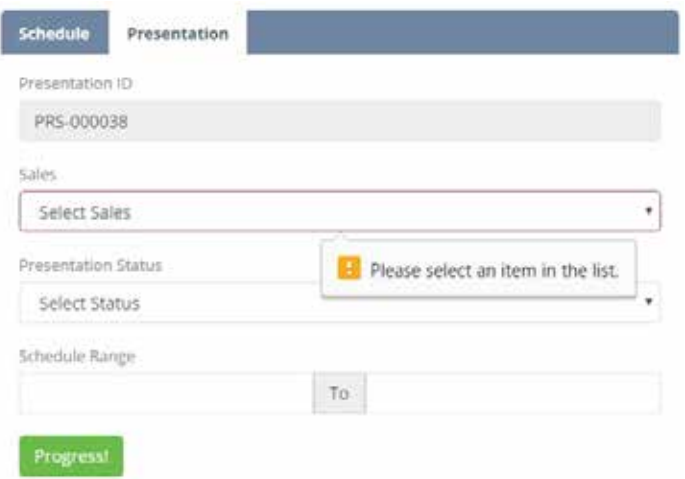

Gambar 4.37 *Form* Penjadwalan Presentasi

Untuk dapat menyimpan data penjadwalan presentasi, bagian *telemarketing* diwajibkan mengisi data nama *sales*, status presentasi dan juga jadwal presentasi. Jika terdapat kolom yang belum terisi maka akan keluar pesan *error.* Dapat dilihat pada Gambar 4.37. Bagian telemarketing tidah dapat memasukan jadwal kegiatan jika sales masih mempunyai jadwal kegiatan pada tanggal yang dipilih, tampilan pesan dapat dilihat pada Gambar 4.38.

> localhost says: Please Check Schedule Date

> > Gambar 4.38 Pesan Jadwal *Crash*

#### f. Halaman Transaksi Presentasi

Halaman transaksi presentasi digunakan untuk menampilkan detail transaksi dan mencatatat hasil kegiatan transaksi presentasi. Setelah bagian *telemarketing* berhasil menyimpan data penjadwalan pertemuan kegiatan

×

OK

presentasi, maka data transaksi presentasi akan muncul pada halaman presentasi milik *sales* yang dijadwalkan. Dapat dilihat pada Gambar 4.39.

| $\frac{1}{2}$                      | $\bullet$ $\bullet$ $\bullet$ |                      |                        |                    | $\sim$ $\frac{1}{2}$ Anthony $\sim$ |    |
|------------------------------------|-------------------------------|----------------------|------------------------|--------------------|-------------------------------------|----|
| & Transaction ID                   | & Customer Name               | El Start Date        | <sup>88</sup> End Date | $\triangle$ Status | # Tele ID                           |    |
| PRS-000038<br>a ta shi ne a markar | Sleman, RSU                   | Sunday. 10 July 2016 | Friday, 15 July 2016   | New Entry          | TL-000033                           | L. |
| Q. Transaction ID                  | & Customer Name               | <b>MI Start Date</b> | End Date               | <b>d</b> Status    | # Tele ID                           |    |

Gambar 4.39 Transaksi Presentasi Baru

Bagian *sales* dapat melihat detail transaksi yang telah tersimpan dengan menekan tombol "*view"* pada kolom *action*. Contoh detail transaksi dapat dilihat pada Gambar 4.40.

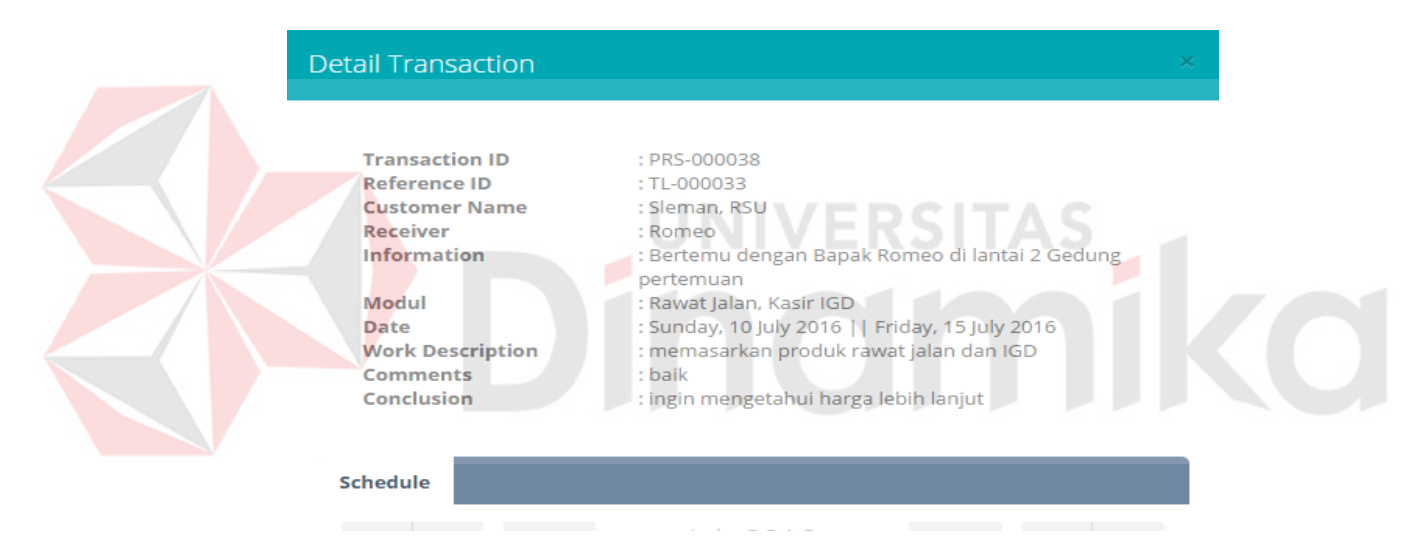

Gambar 4.40 Detail Transaksi Presentasi Dengan Status *New entry*

**FORM TRANSACTION** 

No activities today!!

### Gambar 4.41 Tidak Ada Kegiatan Presentasi

Gambar 4.41 menjelaskan bahwa *form* presentasi untuk bagian *sales* hanya akan tampil ketika *sales* sedang ada jadwal untuk presentasi. Jika tanggal presentasi belum dimulai atau sudah terlebih dahulu melewati masa tenggang untuk mengisi *form* presentasi, maka *form* tidak akan tampil. Untuk melengkapi data presentasi bagian *sales* diharuskan mengisi data uraian pekerjaan, kesimpulan dan juga komentar dari *customer*. *Form* presentasi dapat dilihat pada Gambar

4.42.

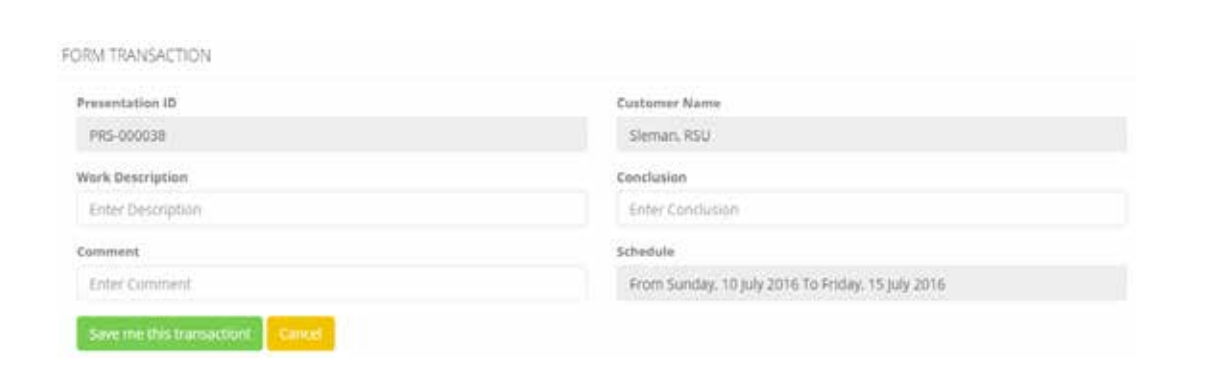

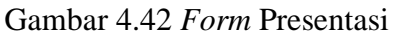

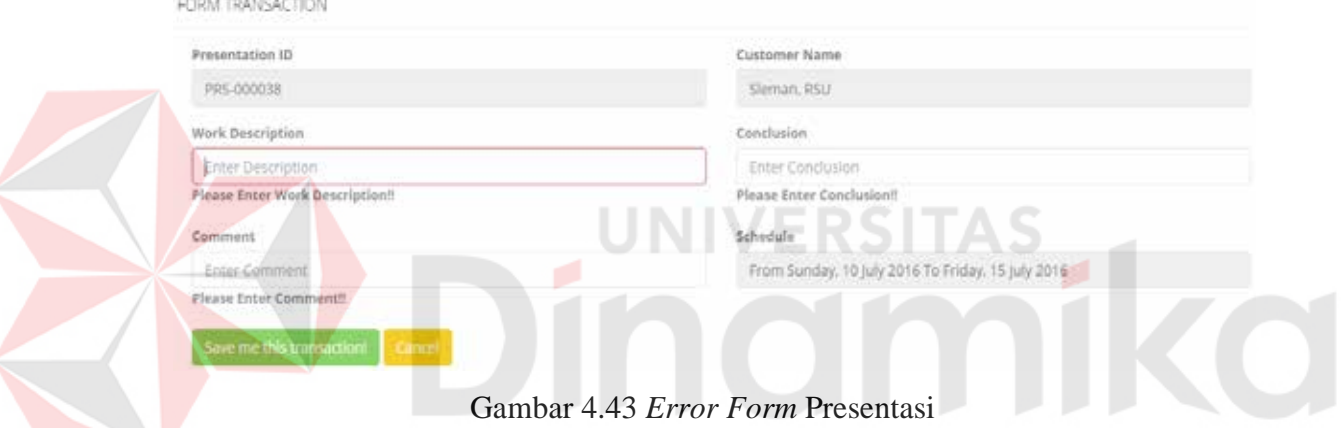

Jika dari persyaratan untuk melakukan melengkapi data presentasi tidak terpenuhi, aplikasi akan menampilkan pesan *error* seperti pada Gambar 4.43. Setelah bagian *sales* melengkapi isian dan menekan tombol "*Save this transaction*", aplikasi akan menampilkan data tersebut pada daftar transaksi presentasi dengan status "*Done presentation*". Terlihat pada Gambar 4.44.

| Q. Transaction ID | & Customer Name | Start Date           | <b>■ End Date</b>    | $\triangle$ Status | # Tele ID |  |
|-------------------|-----------------|----------------------|----------------------|--------------------|-----------|--|
| PRS-000038        | Sigman, RSU     | Sunday, 10 July 2016 | Friday, 15 July 2016 | Done Presentation  | TL-000033 |  |
| 4. Transaction ID | & Customer Name | Start Date           | Effed Date           | <b>de Status</b>   | I Tele ID |  |

Gambar 4.44 Transaksi Presentasi Berhasil Dilengkapi

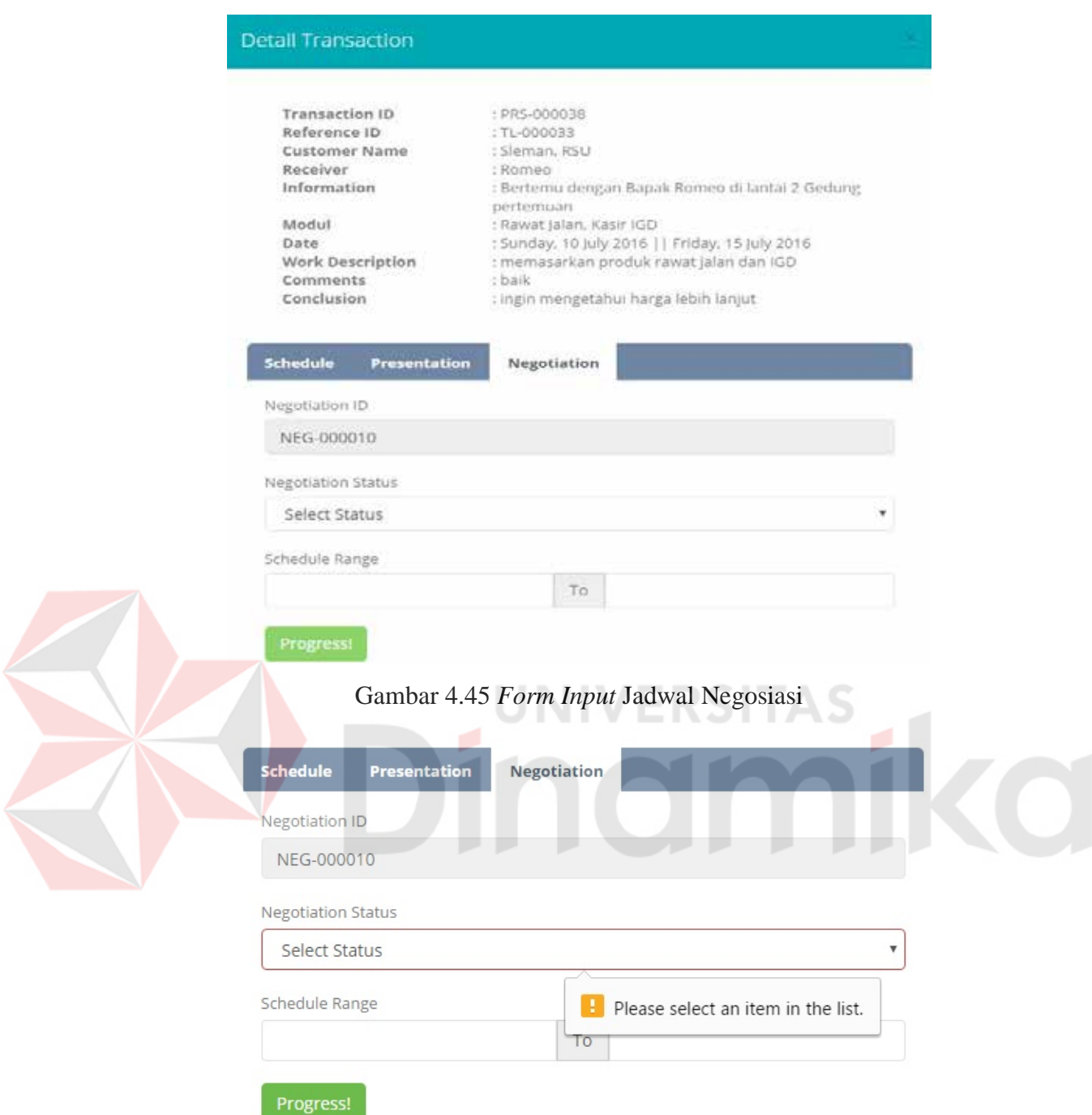

Gambar 4.46 Kolom Isian *Form* Jadwal Negosiasi Kosong

Langkah berikutnya, jika presentasi diterima dan dilanjutkan ke tahap negosiasi harga, maka bagian *sales* dapat menekan tombol *view* pada yang terdapat pada baris data transaksi tersebut untuk membuat jadwal pertemuan negosiasi. Tab negosiasi dapat dilihat pada Gambar 4.45. Bagian *sales* diwajibkan

untuk mengisi semua kolom yang tersedia, jika tidak maka aplikasi menampilkan pesan *error*, dapat dilihat pada Gambar 4.46. Jika bagian sales memasukan tanggal pertemuan yang masih terdapat jadwal kegiatan lainnya maka akan tampil pesan seperti pada Gambar 4.38.

### g. Halaman Transaksi Negosiasi

Halaman transaksi presentasi digunakan untuk menampilkan detail transaksi dan mencatatat hasil kegiatan transaksi presentasi. Setelah bagian *sales* berhasil menyimpan data penjadwalan pertemuan kegiatan negosiasi, maka data transaksi negosiasi akan muncul pada halaman negosiasi. Gambar terlihat pada Gambar 4.47.

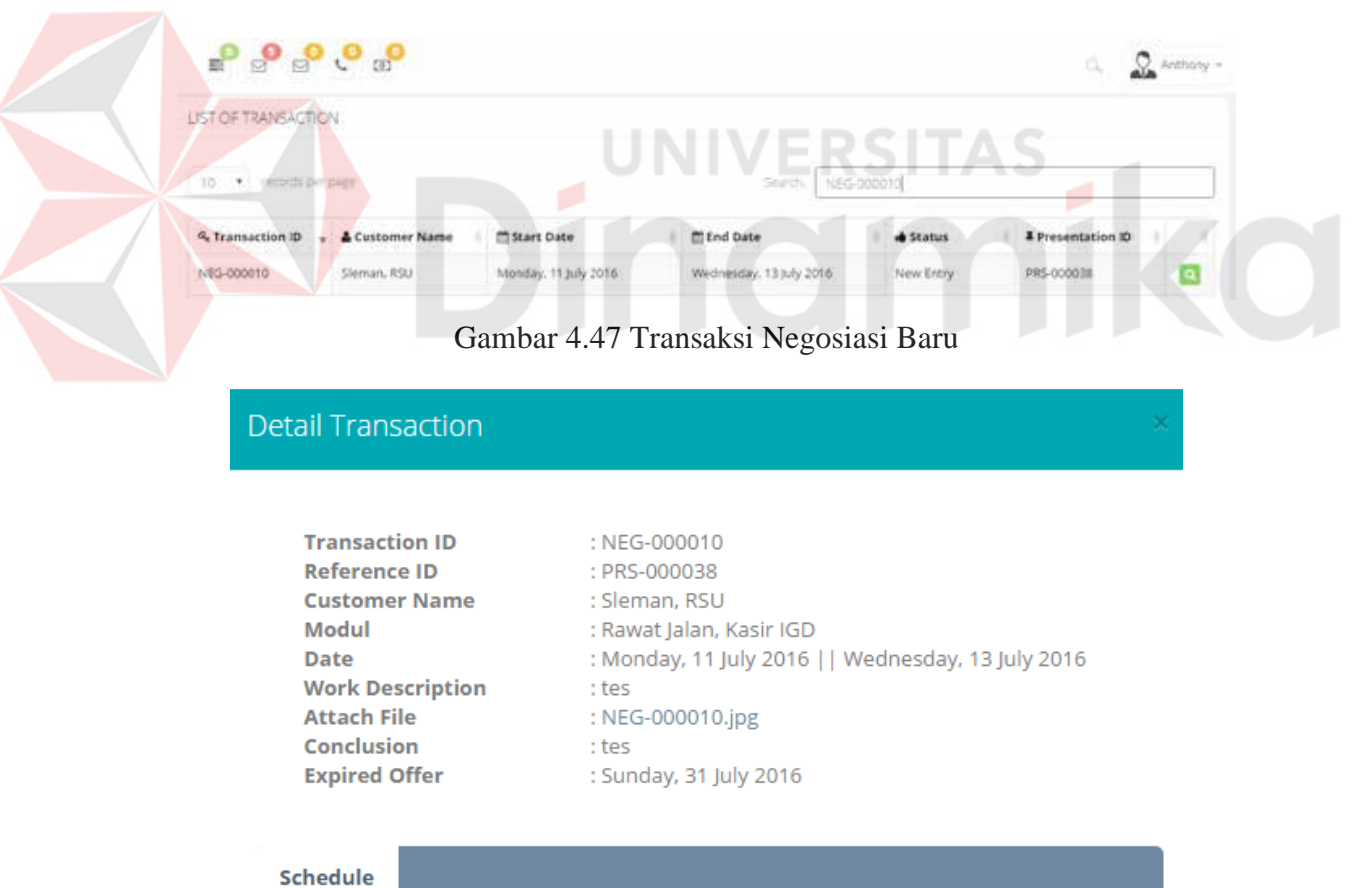

Gambar 4.48 *View* Detail Transaksi Negosiasi

Bagian *sales* dapat melihat detail transaksi yang telah tersimpan dengan menekan tombol "*view"* pada kolom *action*. Contoh detail transaksi dapat dilihat pada Gambar 4.48.

Gambar 4.49 menjelaskan bahwa *form* negosiasi untuk bagian *sales* hanya akan tampil ketika *sales* sedang ada jadwal untuk negosiasi. Jika tanggal negosiasi belum dimulai atau sudah terlebih dahulu melewati masa tenggang untuk mengisi *form* negosiasi, maka *form* tidak akan tampil.

#### **FORM TRANSACTION**

No activities today!!

### Gambar 4.49 Tidak Ada Aktivitas Negosiasi

Bagian *sales* diharuskan mengisi data uraian pekerjaan, kesimpulan, lampiran harga produk dan juga masa kadaluarsa dari penawaran harga untuk melengkapi data negosiasi. *Form* negosiasi dapat dilihat pada Gambar 4.50.

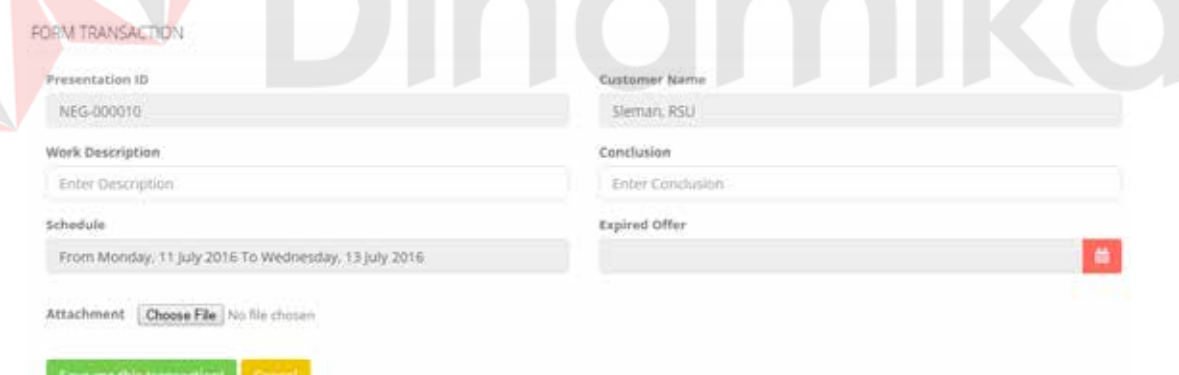

#### Gambar 4.50 *Form* Negosiasi

Jika dari persyaratan untuk melakukan melengkapi data negosiasi tidak terpenuhi, aplikasi akan menampilkan pesan *error* seperti pada Gambar 4.51. Setelah terisi lengkap dan dapat tersimpan ke sistem, aplikasi akan menampilkan data transaksi dengan status "*Done negotiation*". Terlihat pada Gambar 4.52.

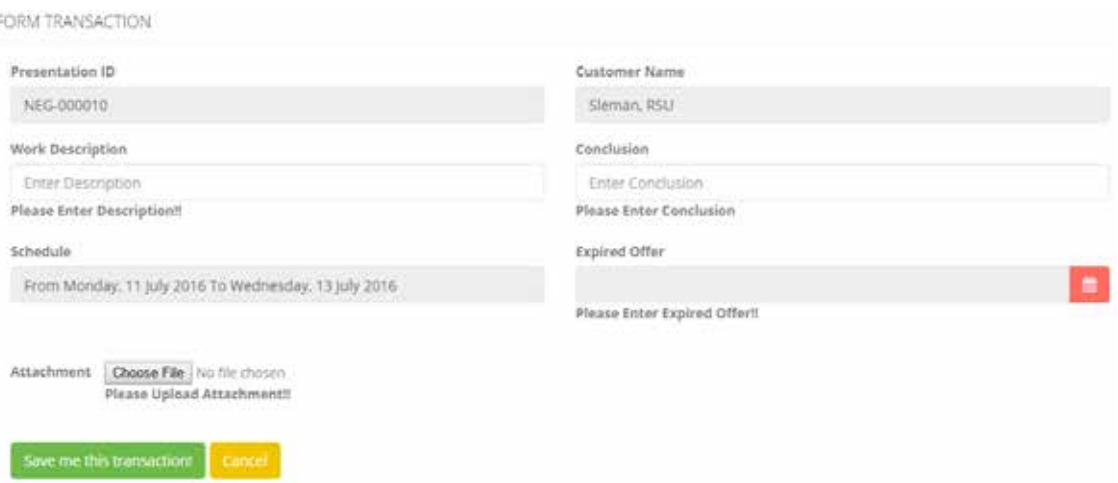

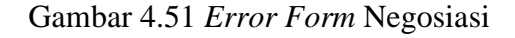

| 4 Transaction ID + & Customer Name |             | <b>MStart Date</b>   | <b>End Date</b>         | Status           | <b>4</b> Presentation ID<br>5 - 2009 - 2009 2010 2010 2010 |  |
|------------------------------------|-------------|----------------------|-------------------------|------------------|------------------------------------------------------------|--|
| NEG-000010                         | Sleman, RSU | Monday, 11 July 2016 | Wednesday, 13 July 2016 | Done Negotiation | PRS-000038                                                 |  |

Gambar 4.52 Transaksi Negosiasi Berhasil Tersimpan

Apabila masa kadaluarsa penawaran akan habis 1 minggu lagi dan belum

mendapat *respon* dari *customer*, aplikasi akan menampilkan *notification* bahwa 7

hari lagi penawaran tersebut akan kadaluarsa. Dapat dilihat pada Gambar 4.53.

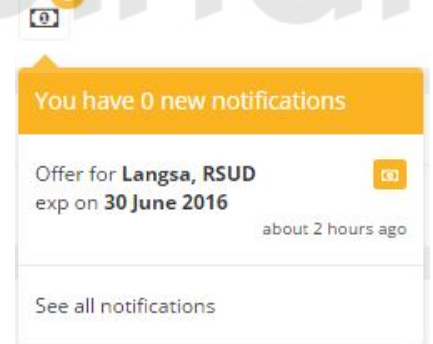

Gambar 4.53 *Notification* Masa Kadaluarsa Penawaran

Tahap berikutnya, jika penawaran harga diterima dan dilanjutkan ke tahap kerja sama, maka bagian *sales* dapat menekan tombol *view* pada yang terdapat pada baris data transaksi tersebut untuk membuat jadwal pertemuan kerja sama. Tab *cooperation* dapat dilihat pada Gambar 4.54.

 Bagian *sales* juga dapat melihat lampiran harga yang sudah terunggah ke sistem. Bagian *sales* hanya perlu mengarahkan *mouse* ke nama file yang ada pada modal detail transaksi. Cara ini hanya bisa dilakukan jika *browser* terdapat *addon* atau *extention HoverZoom* yang sudah disebutkan pada kebutuhan perangkat lunak. Apabila *browser* belum terdapat *extention* tersebut, bagian *sales* masih dapat mengunduh file tersebut dengan cara menekan nama file, aplikasi akan otomatis mengunduh setelahnya.

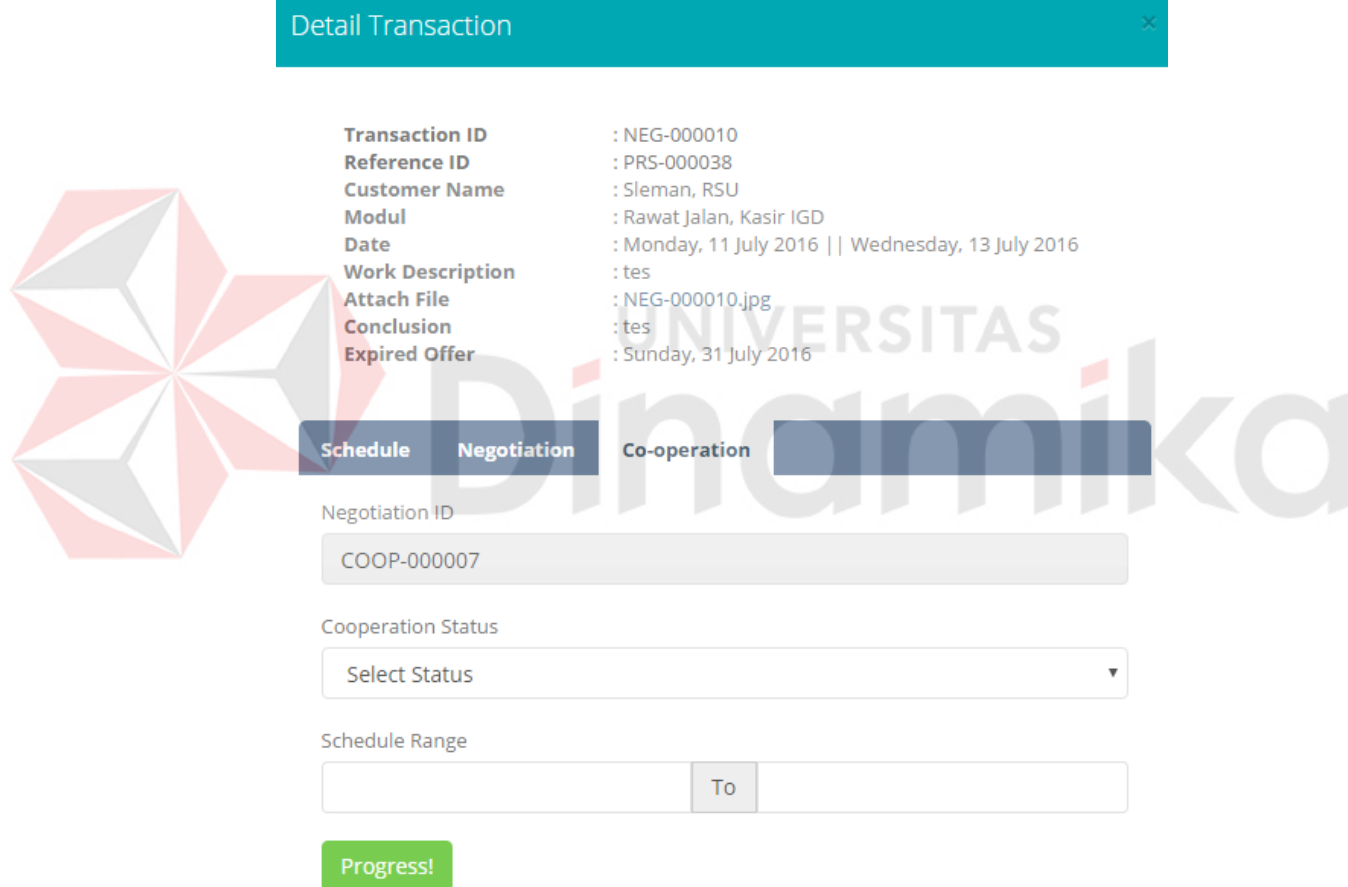

Gambar 4.54 Tab *Cooperation* Terbuka

Bagian *sales* diwajibkan untuk mengisi semua kolom yang tersedia, jika tidak maka aplikasi menampilkan pesan *error*. Dapat dilihat pada Gambar 4.54. Jika bagian sales memasukan tanggal pertemuan yang masih terdapat jadwal kegiatan lainnya maka akan tampil pesan seperti pada Gambar 4.55.

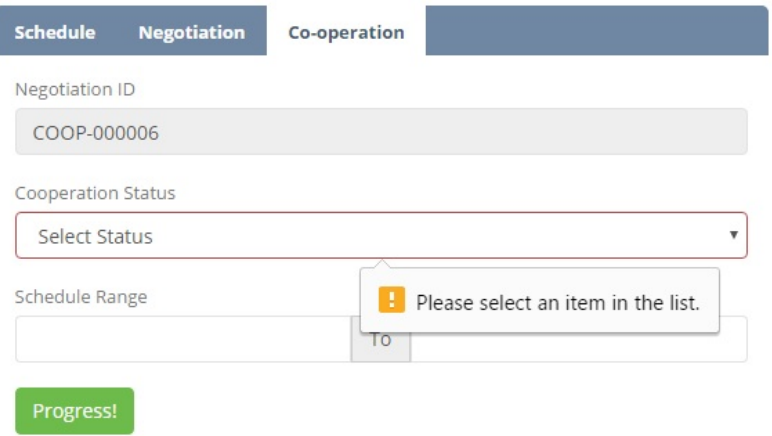

Gambar 4.55 *Error Form Cooperation* 

### h. Halaman Transaksi *Cooperation*

Halaman transaksi *cooperation* digunakan untuk menampilkan detail transaksi dan mencatatat hasil kegiatan pertemuan kesepakatan kerja sama. Setelah bagian *sales* berhasil menyimpan data penjadwalan pertemuan kegiatan kesepakatan kerja sama, maka data transaksi akan muncul pada halaman *cooperation*. Gambar terlihat pada Gambar 4.56.

| & Transaction ID | & Customer Name | Start Date           | End Date                | <b>de Status</b> | Reference ID |  |
|------------------|-----------------|----------------------|-------------------------|------------------|--------------|--|
| COOP-000006      | Sleman, RSU     | Monday, 18 July 2016 | Wednesday, 20 July 2016 | New Entry        | NEG-000010   |  |

Gambar 4.56 Transaksi *Cooperation* Baru

| <b>Detail Transaction</b>                                                                                                    |                                                                                                    |  |
|----------------------------------------------------------------------------------------------------|----------------------------------------------------------------------------------------------------|--|
| <b>Transaction ID</b><br><b>Reference ID</b><br><b>Customer Name</b><br>Date<br><b>Work Description</b><br><b>Attach File</b> | : COOP-000006<br>: NEG-000010<br>: Sleman, RSU<br>: Monday, 18 July 2016     Wednesday, 20 July 2016<br>: Membahas Kontrak Kerja sama<br>: COOP-000006.jpg |  |
| Schedule<br><b>Co-operation</b>                                                                                               |                                                                                                    |  |

Gambar 4.57 *View* Detail Data Transaksi *Cooperation* 

Bagian *sales* dapat melihat detail transaksi yang telah tersimpan dengan menekan tombol "*view"* pada kolom *action*. Contoh detail transaksi dapat dilihat pada Gambar 4.57.

Gambar 4.58 menjelaskan bahwa *form cooperation* untuk bagian *sales* hanya akan tampil ketika bagian *sales* sedang ada jadwal untuk pertemuan kerja sama. Jika tanggal *cooperation* belum dimulai atau sudah terlebih dahulu melewati masa tenggang untuk mengisi *form cooperation*, maka *form* tidak akan tampil.

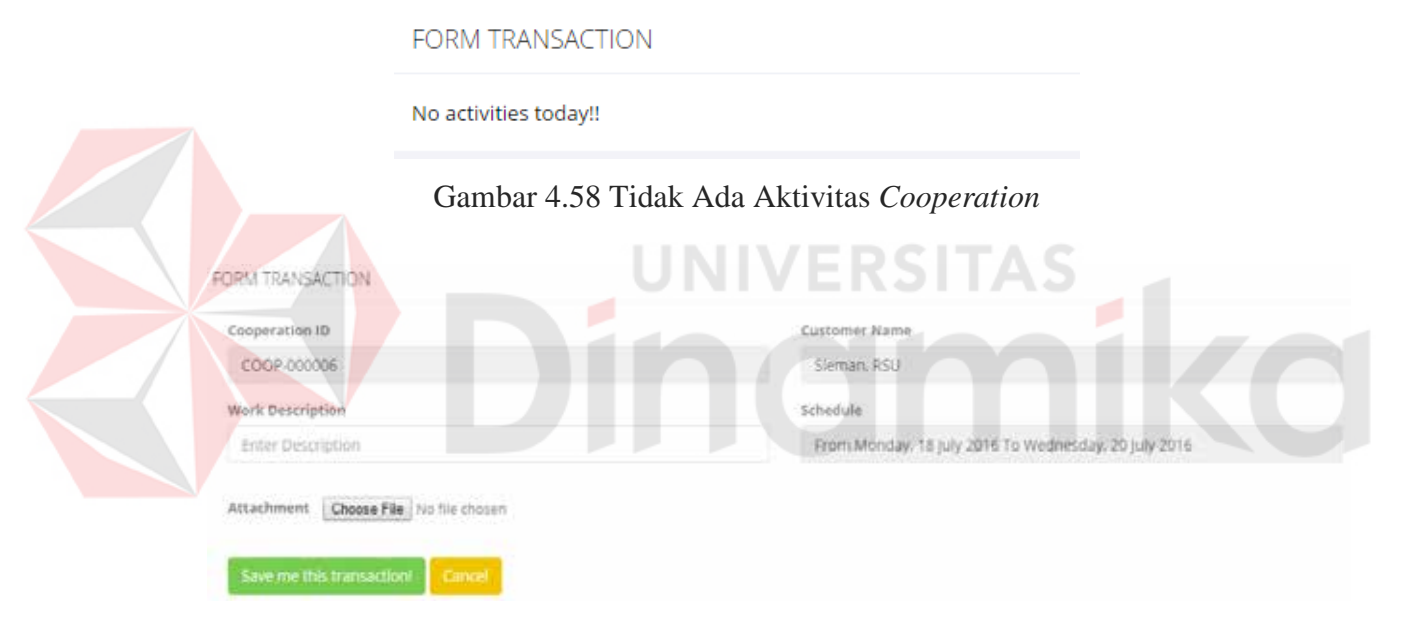

### Gambar 4.59 *Form* Isian *Cooperation*

Bagian *sales* diharuskan mengisi data uraian pekerjaan dan lampiran surat kontrak kerja sama dari PT NCI agar data *cooperation* dapat tersimpan ke dalam sistem. *Form cooperation* dapat dilihat pada Gambar 4.59. Jika dari persyaratan untuk melakukan melengkapi data *cooperation* tidak terpenuhi, aplikasi akan menampilkan pesan *error* seperti pada Gambar 4.60.

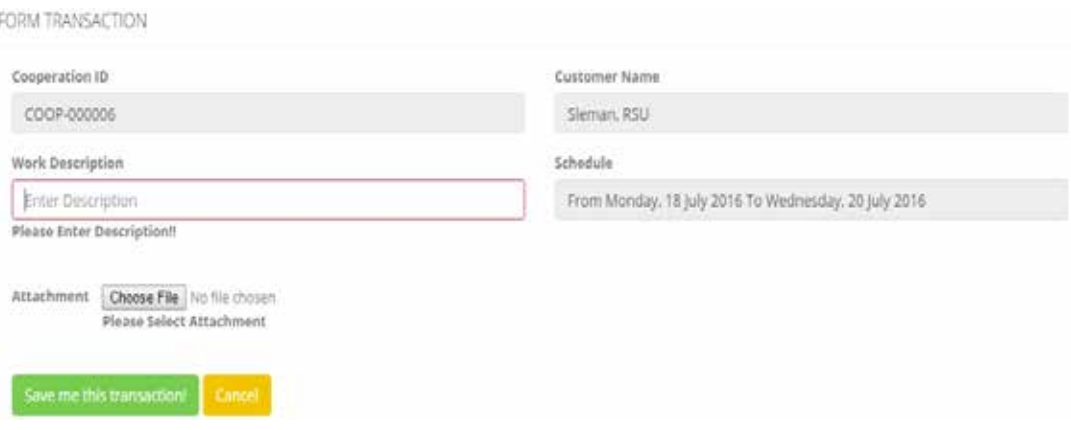

Gambar 4.60 *Error Form Cooperation* 

Setelah bagian *sales* melengkapi isian dan menekan tombol "*Save this transaction*", aplikasi akan menampilkan data tersebut pada daftar transaksi *cooperation* dengan status "*Done*". Seperti yang terlihat pada Gambar 4.61.

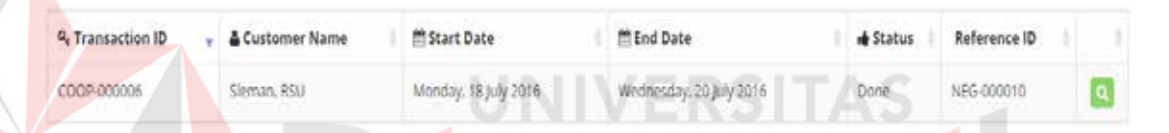

Gambar 4.61 Transaksi *Cooperation* Berhasil Tersimpan

### i. Halaman *Contract*

Halaman transaksi *contract* digunakan untuk melengkapi detail *contract*. Untuk melengkapi data kontrak kerja sama, bagian *sales* diharapkan mengisi detail kontrak yang terdapat pada halaman *contract.* Transaksi baru dan belum lengkap akan tampil dengan status "*Done*" sedangkan yang sudah lengkap akan tampil dengan status "*Contract Progress*". Dapat dilihat pada Gambar 4.62 dan 4.63.

|                   | Customer Name               | OC 2012 EVA CALL ROUND |  |
|-------------------|-----------------------------|------------------------|--|
| Q. Cooperation ID | 지수는 어떻게 되었다. 이 사람은 어떻게 하나요? | Status                 |  |
| COOP-000006       | Sleman, RSU                 | Done                   |  |

Gambar 4.62 Data Kontrak Kerja Sama Belum Lengkap

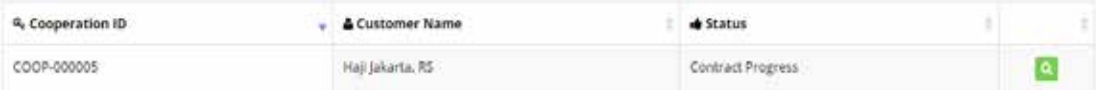

Gambar 4.63 *Contract On Progress* 

 Bagian *sales* dapat menekan tombol *view* yang untuk melengkapi data kontrak kerja sama. *Form* detail kontrak akan keluar setelahnya. Dapat dilihat pada Gambar 4.64.

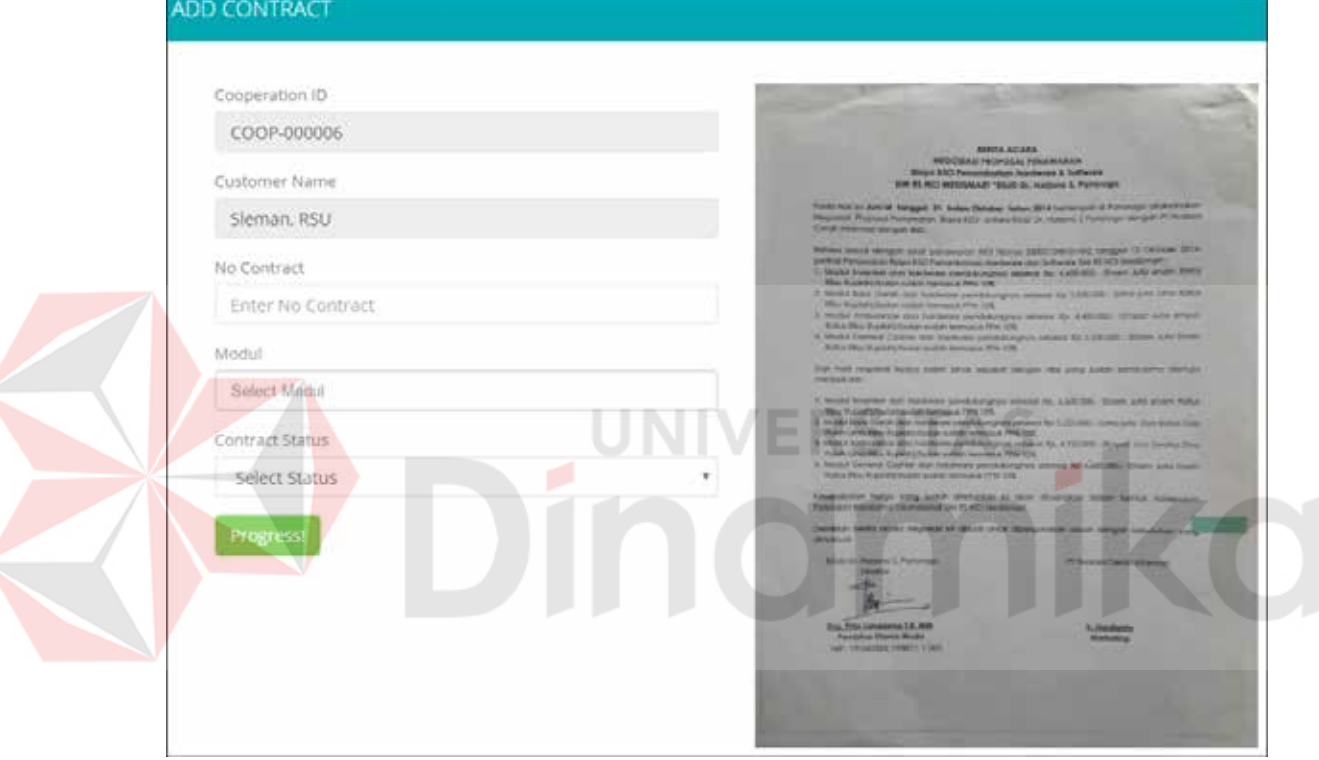

### Gambar 4.64 *Form* Isian Kontrak

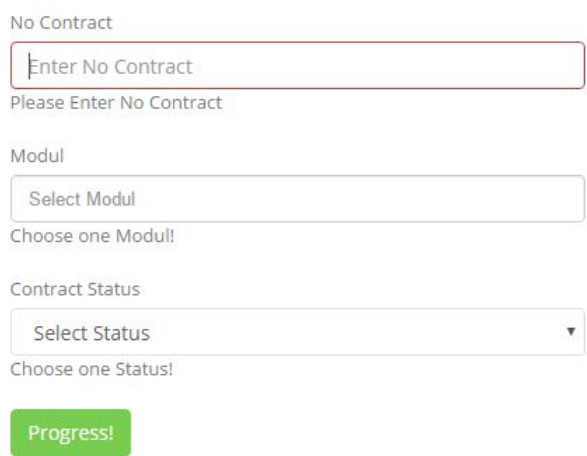

Gambar 4.65 *Error Form* Isian Kontrak

Kolom isian kontrak harus dilengkapi semua, aplikasi akan mengeluarkan pesan *error* jika bagian *sales* melewatinya. Pesan *error* dapat dilihat pada Gambar 4.65.

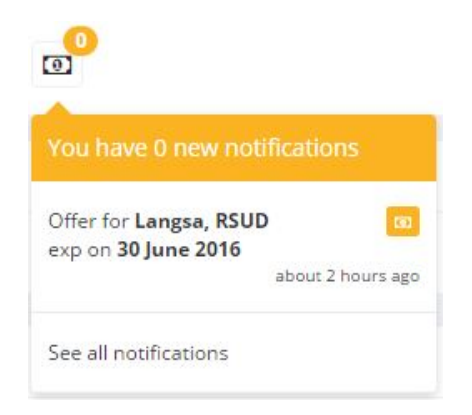

Gambar 4.66 *Notification* Kontrak Akan Habis

j. Halaman Cetak Laporan Telemarketing

Bagian *telemarketing* dapat mencetak hasil perolehan transaksi yang telah dikerjakan dengan memasukan jarak tanggal kegiatan. *Form* cetak laporan dapat

dilihat pada Gambar 4.67.

**Target Achievment** 

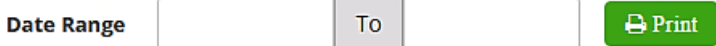

Gambar 4.67 *Form* Cetak Laporan Telemarketing

k. Halaman Cetak Laporan Pemasaran

Bagian sales dapat mencetak laporan *customer* yang berhasil menjalin kerja sama dengan perusahaan dengan memasukan jarak tanggal transaksi. Form cetak laporan dapat dilihat pada Gambar 4.68.

| <b>Date Range</b> |  | То |  |  | $\rightarrow$ Print |
|-------------------|--|----|--|--|---------------------|
|-------------------|--|----|--|--|---------------------|

Gambar 4.68 *Form* Cetak Laporan Pemasaran

## **4.3 Pengujian**

Pengujian ini dilakukan untuk mengetahui apakah fungsi-fungsi yang ada pada aplikasi telah berjalan dengan baik atau tidak. Adapun fungsi-fungsi yang akan diujikan adalah:

# a. Pemeliharaan Data *Customer*

Data desain uji coba Pemeliharaan Data *Customer* dapat dilihat pada Tabel 3.42

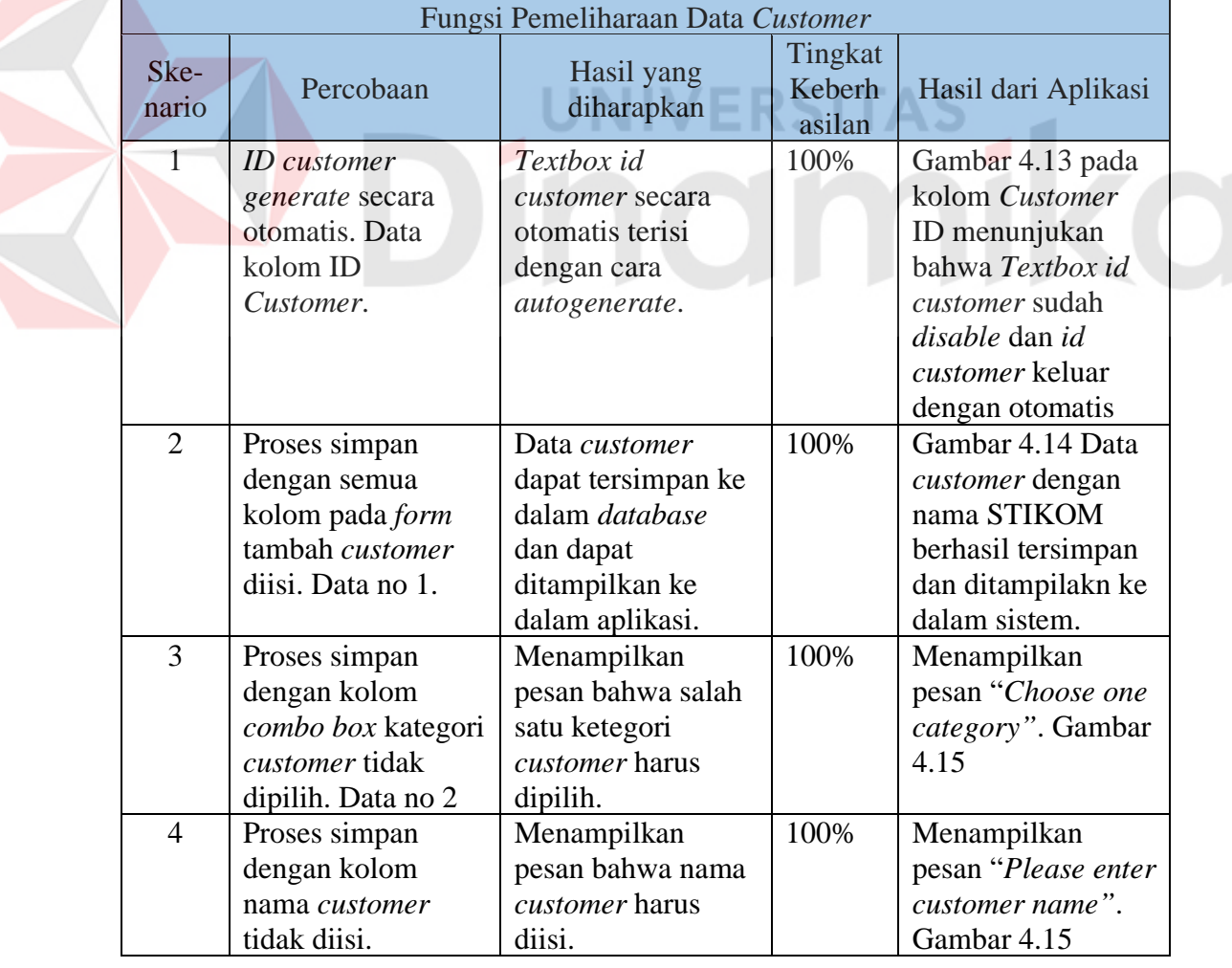

Tabel 4.5 Hasil Uji Coba Pemeliharaan Data *Customer*

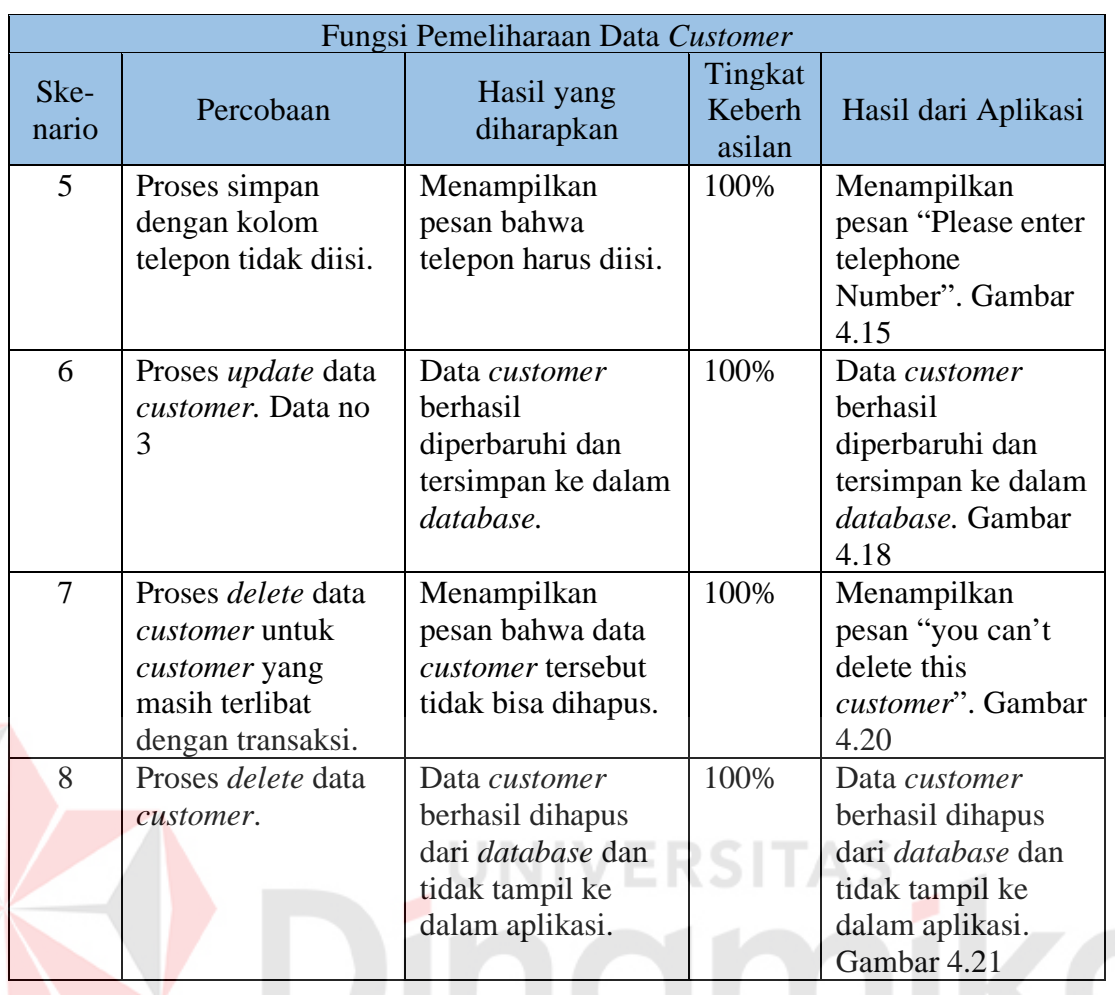

b. Menampilkan Data *Customer*

Data desain uji Menampilkan Data *Customer* dapat dilihat pada Tabel 3.44

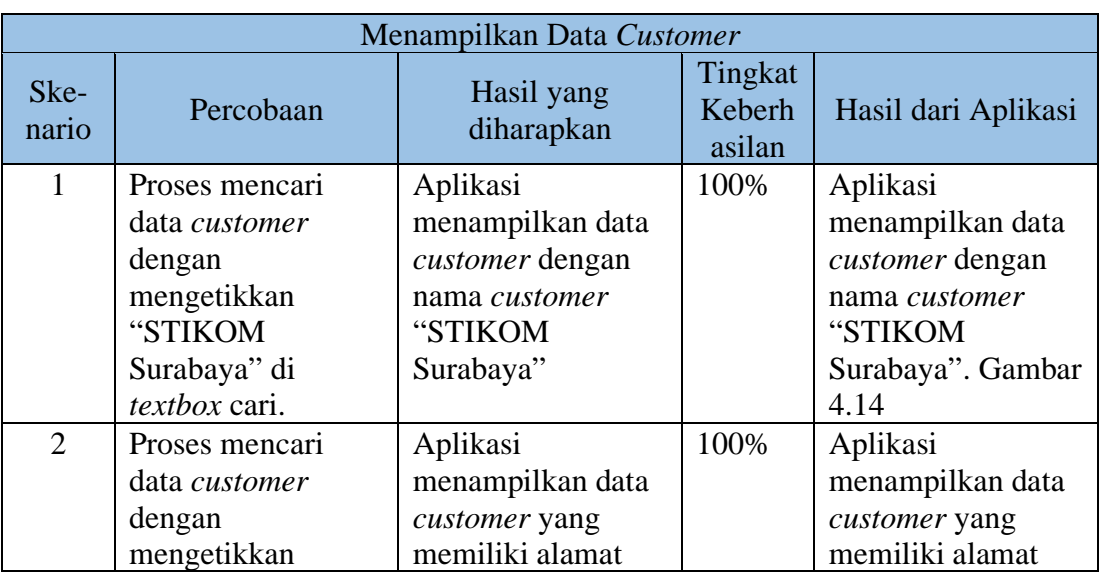

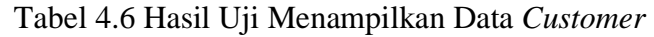

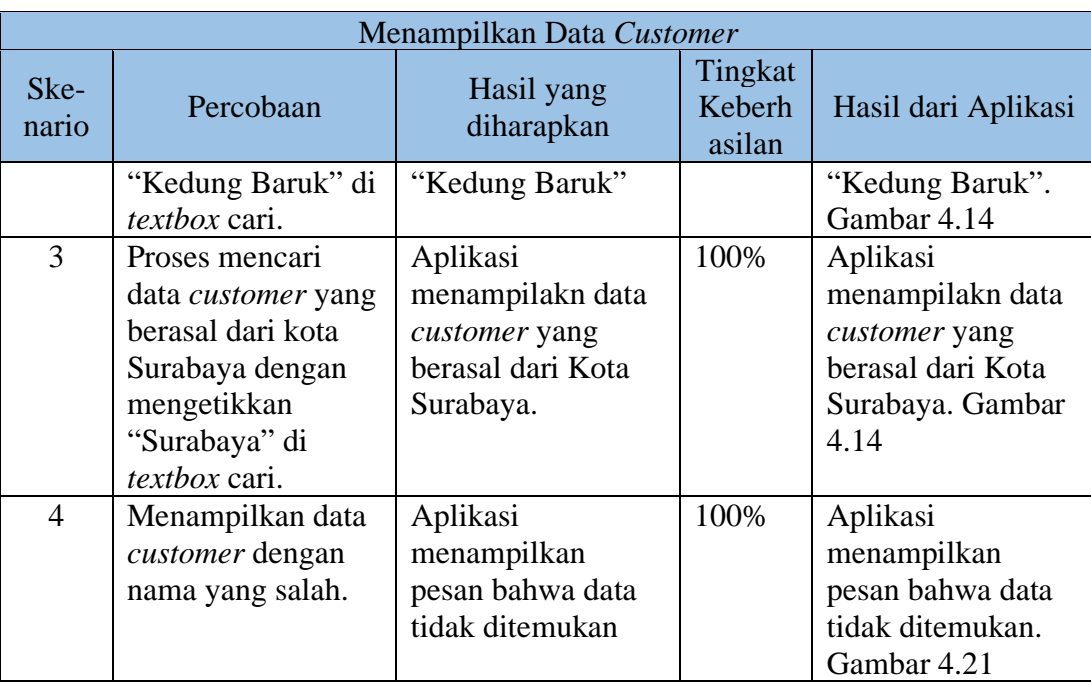

c. Pencatatan Data Penawaran Produk

Data desain uji pencatatan data penawaran produk dapat dilihat pada Tabel 3.47

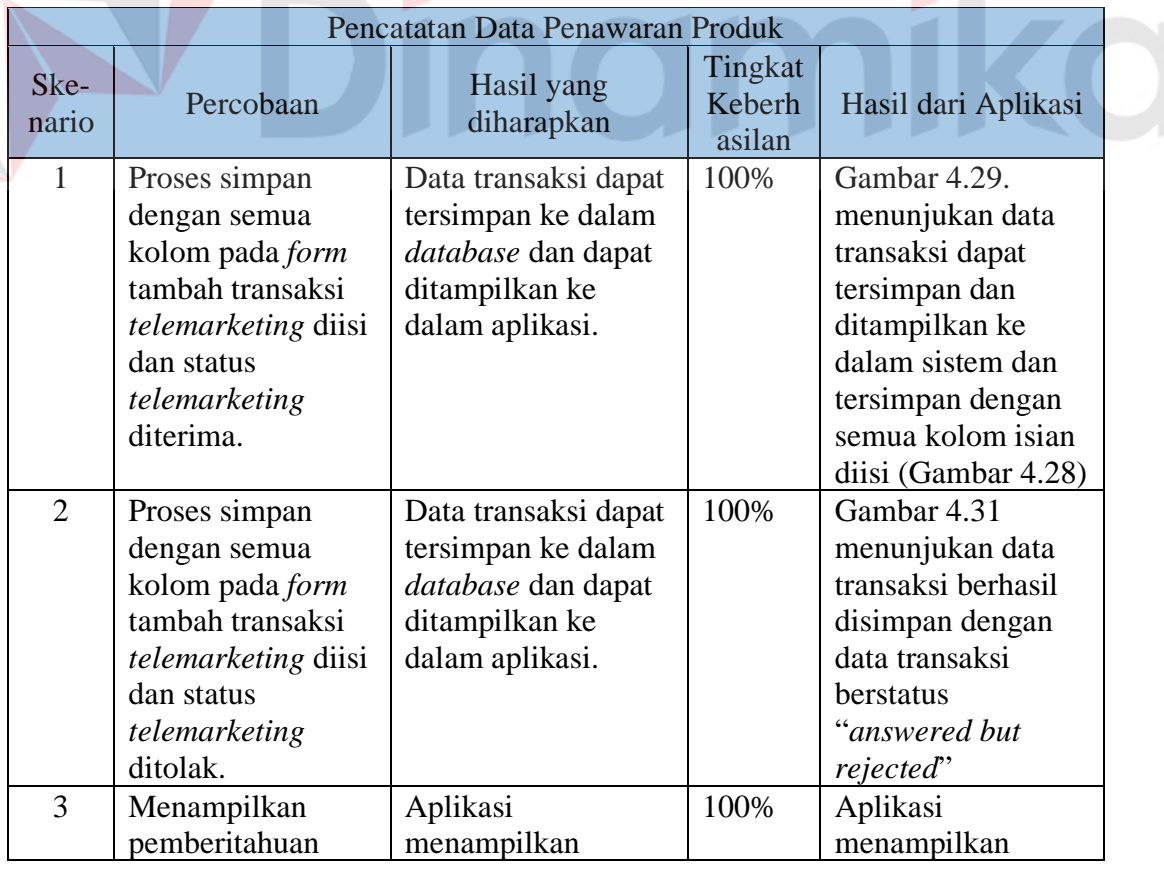

#### п Tabel 4.7 Hasil Uji Pencatatan Data Penawaran Produk

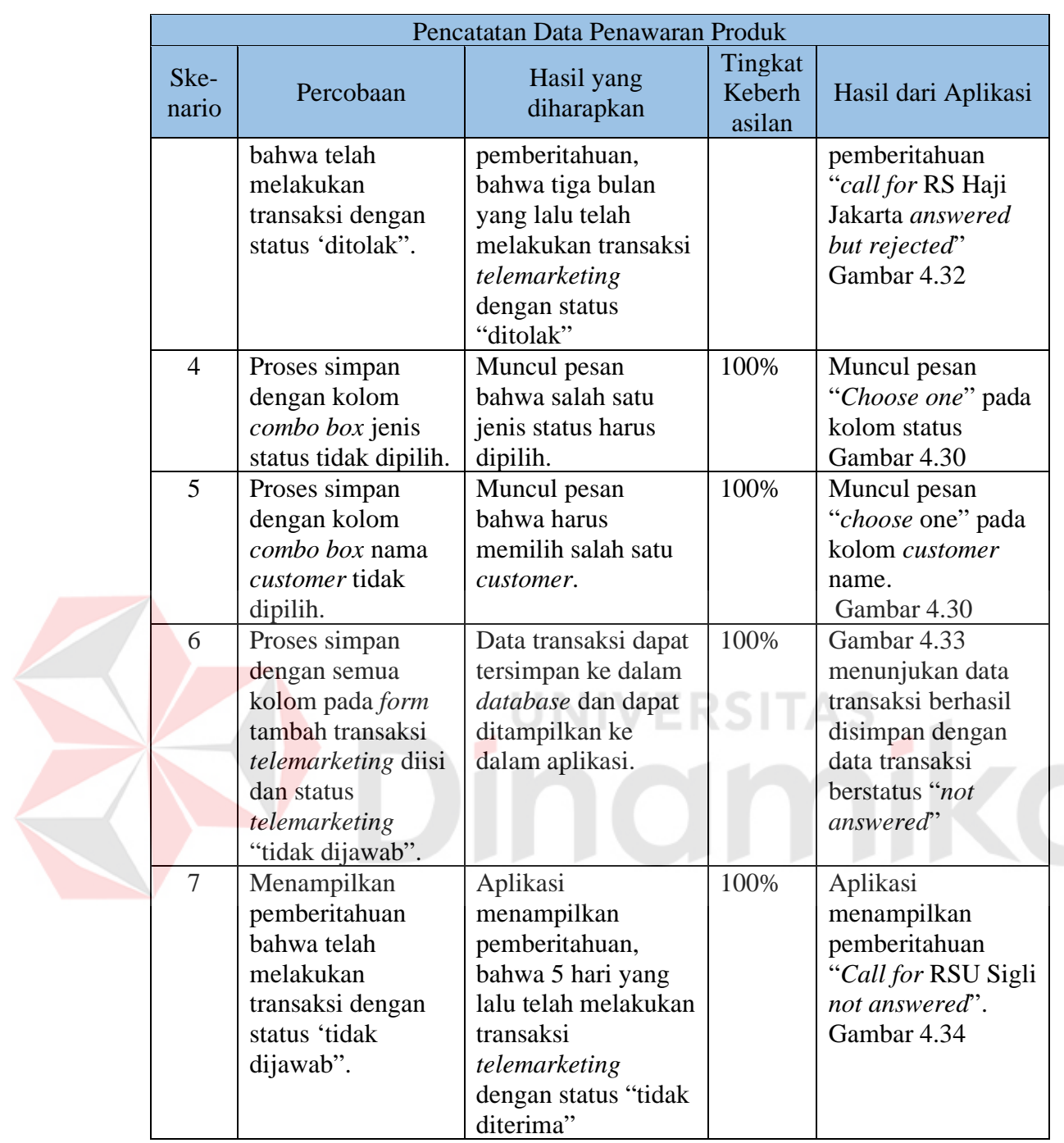

d. *Review* Penawaran Produk Per *Customer*

Data desain uji coba *review* penawaran produk per *customer* dapat dilihat pada Tabel 3.45.

|                |                                                                                                    | Review Penawaran Produk                                                                                        |                             |                                                                                                    |
|----------------|----------------------------------------------------------------------------------------------------|----------------------------------------------------------------------------------------------------|-----------------------------|----------------------------------------------------------------------------------------------------|
| Skena<br>rio   | Percobaan                                                                                                    | Hasil yang<br>diharapkan                                                                                       | Tingkat<br>Keberh<br>asilan | Hasil dari Aplikasi                                                                                         |
| $\mathbf{1}$   | Memilih nama<br>customer "RS,<br>Haji Jakarta"<br>pada daftar<br>customer untuk<br>ditampilkan<br>riwayat<br>penawaran yang<br>pernah didapat. | Aplikasi<br>menampilkan<br>riwayat penawaran<br>produk untuk<br>customer "RS, Haji<br>Jakarta".                | 100%                        | Aplikasi<br>menampilkan detail<br>penawaran produk<br>untuk "RS, Haji<br>Jakarta". Gambar<br>4.35           |
| $\overline{2}$ | Data transaksi<br>berurutan<br>berdasarkan<br>tanggal terbaru.                                                                                 | Aplikasi<br>menampilkan<br>riwayat penawaran<br>berdasarkan tanggal<br>transaksi terbaru.                      | 100%                        | Aplikasi<br>menampilkan<br>riwayat penawaran<br>berdasarkan<br>tanggal transaksi<br>terbaru. Gambar<br>4.27 |
| $\overline{3}$ | Kolom modul<br>dapat<br>menampilkan data<br>penawaran yang<br>lebih dari satu<br>modul produk.                                                 | Aplikasi mampu<br>menampilkan detail<br>penawaran untuk<br>menampilkan semua<br>nama modul yang<br>ditawarkan. | 100%                        | Nama produk yang<br>ditawarkan dapat<br>tampil di kolom<br>"Promotion".<br>Gambar 4.35                      |

Tabel 4.8 Hasil Uji Coba *Review* Penawaran Produk

Data desain uji coba *review* masa tenggang kontrak kerja sama *customer* dengan

PT NCI dapat dilihat pada Tabel 3.50.

Tabel 4.9 Hasil Uji Coba *Review* Masa Tenggang Kontrak Kerja Sama *Customer* 

### Dengan PT NCI

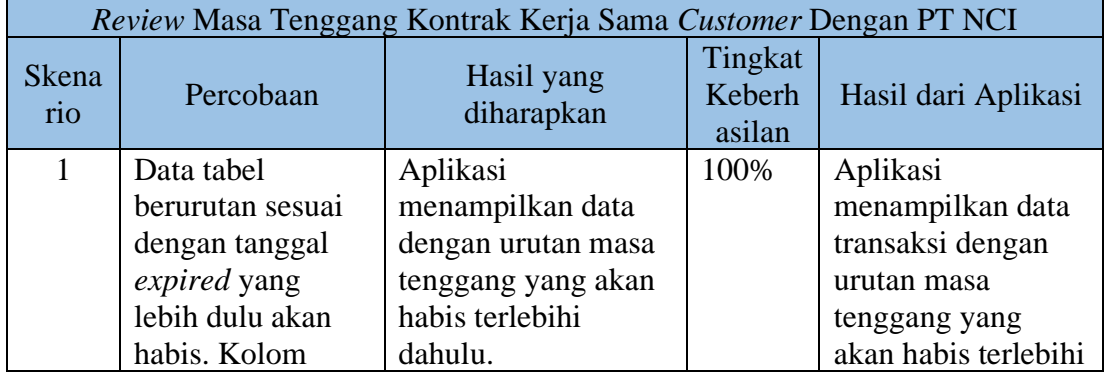

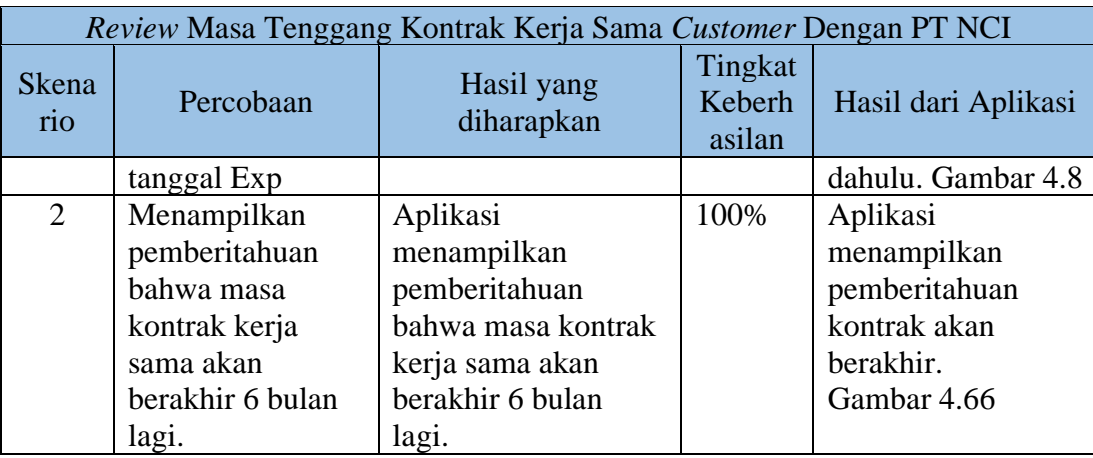

f. Penjadwalan Pertemuan Dengan *Customer*

Data desain uji coba penjadwalan pertemuan dengan *customer* dapat dilihat pada

Tabel 3.52

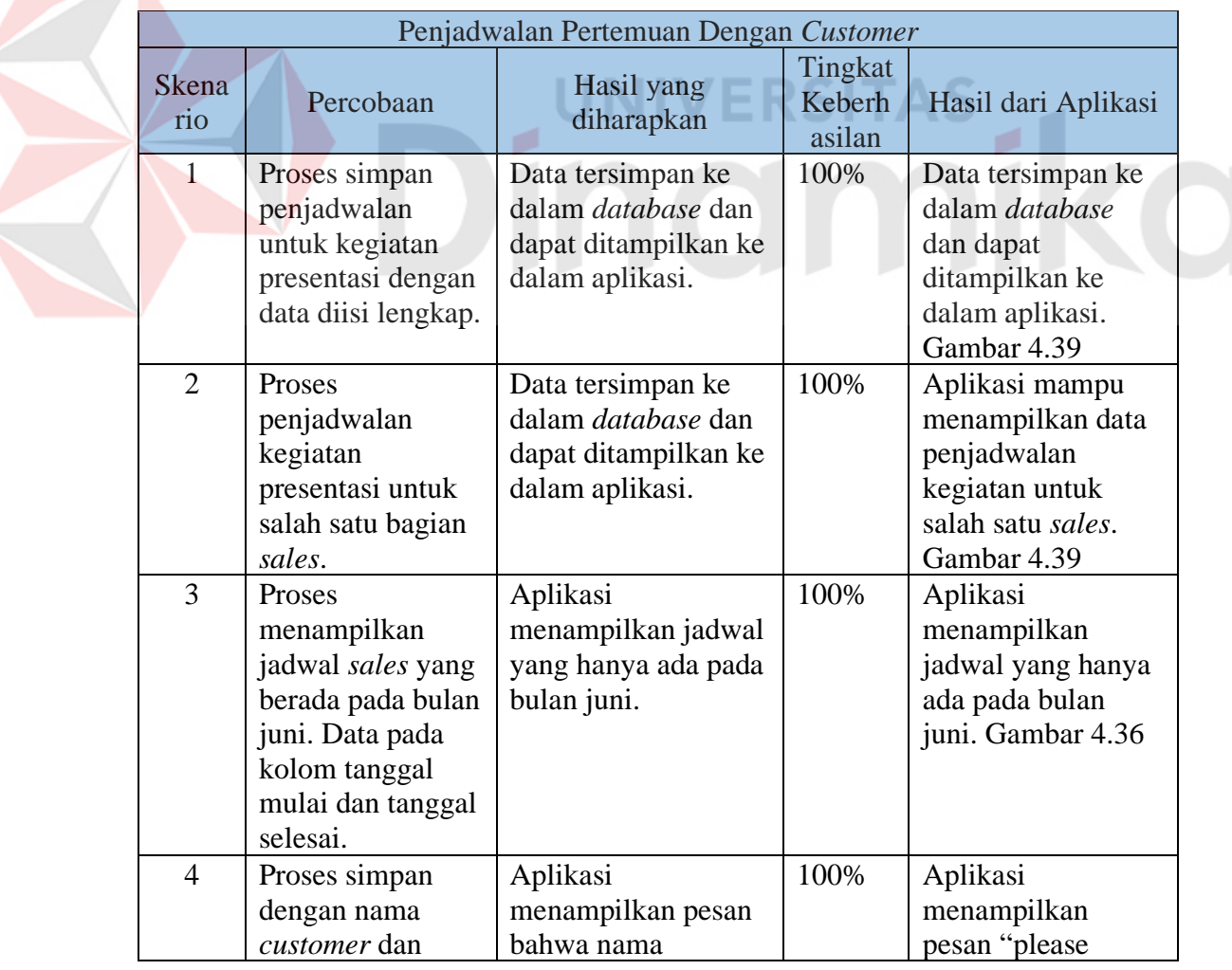

Tabel 4.10 Hasil Uji Penjadwalan Pertemuan Dengan *Customer*

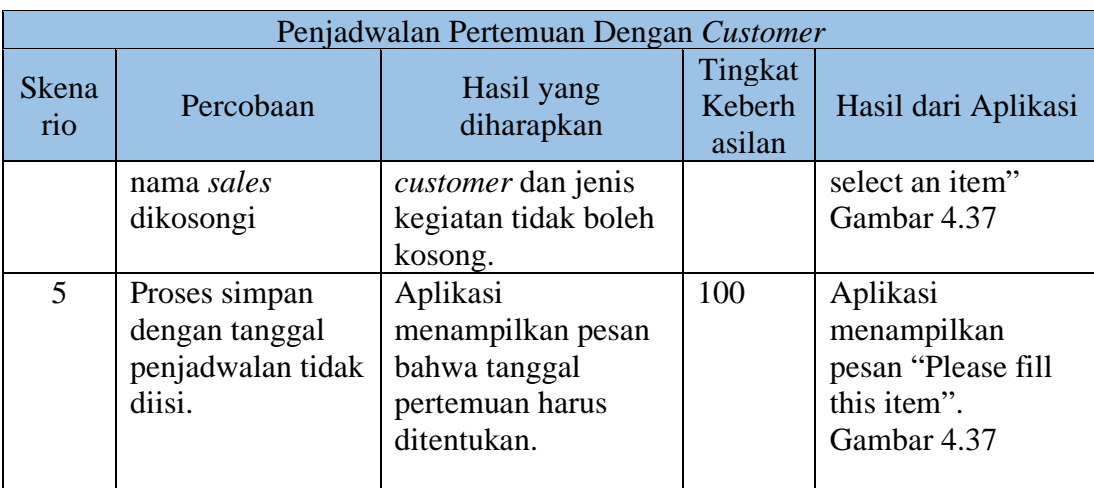

# g. Mencetak Laporan *Telemarketing*

Data desain uji coba mencetak laporan *telemarketing* dapat dilihat pada Tabel

3.54

Z

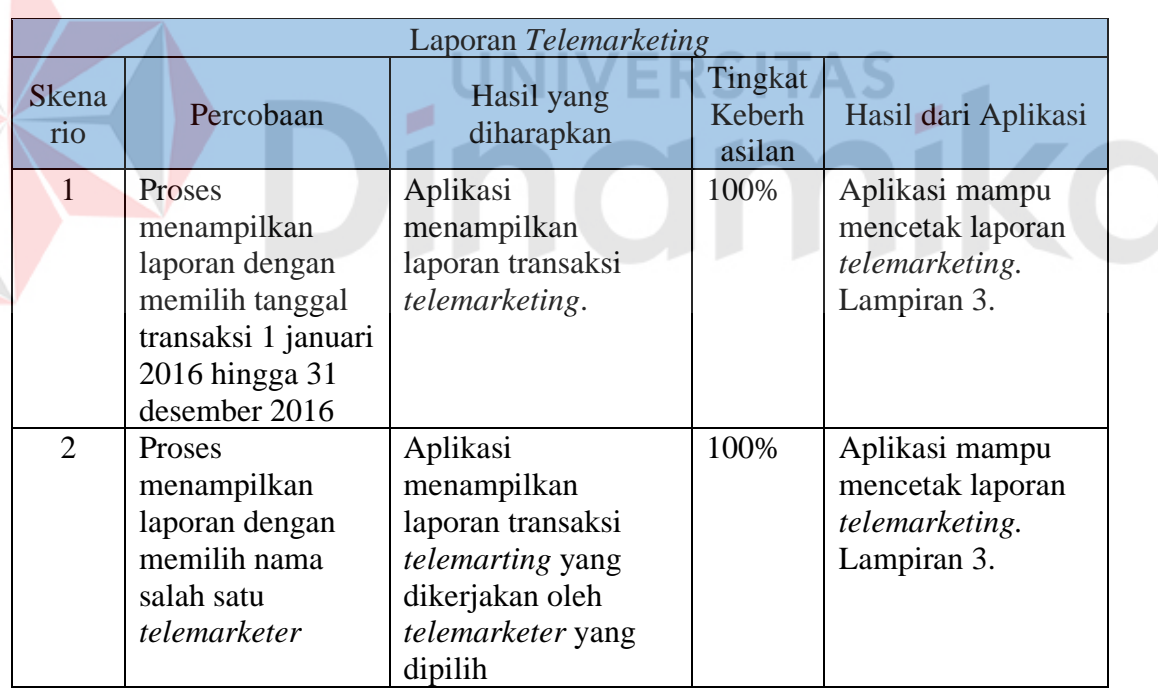

# Tabel 4.11 Hasil Uji Coba Laporan *Telemarketing*

# h. Menampilkan Jadwal Kegiatan Bagian *Sales*

Data desain uji coba menampilkan jadwal kegiatan bagian *sales* dapat dilihat pada

Tabel 3.56.
|                             | Menampilkan Jadwal Kegiatan Bagian Sales                                           |                                                                      |                             |                                                                                     |  |  |
|-----------------------------|------------------------------------------------------------------------------------|----------------------------------------------------------------------|-----------------------------|-------------------------------------------------------------------------------------|--|--|
| <b>Skena</b><br>rio         | Percobaan                                                                          | Hasil yang<br>diharapkan                                             | Tingkat<br>Keberh<br>asilan | Hasil dari Aplikasi                                                                 |  |  |
|                             | <b>Proses</b><br>menampilkan<br>jadwal kegiatan<br>untuk bagian<br>sales           | Aplikasi<br>menampilkan jadwal<br>kegiatan pemasaran<br>bagian sales | 100%                        | Aplikasi<br>menampilkan<br>jadwal kegiatan<br>pemasaran bagian<br>sales. Gambar 4.9 |  |  |
| $\mathcal{D}_{\mathcal{L}}$ | Proses<br>menampilkan<br>jadwal yang<br>terdapat pada<br>bulan tanggal<br>sekarang | Aplikasi<br>menampilkan jadwal<br>pada bulan tanggal<br>sekarang.    | 100%                        | Aplikasi<br>menampilkan<br>jadwal pada bulan<br>juni. Gambar 4.36                   |  |  |

Tabel 4.12 Hasil Uji Coba Menampilkan Jadwal Kegiatan Bagian *Sales*

## i. Pencatatan Hasil Kegiatan Presentasi

Data desain uji coba Pencatatan Hasil Kegiatan Presentasi dapat dilihat pada

Tabel 3.58.

## Tabel 4.13 Hasil Uji Pencatatan Hasil Kegiatan Presentasi

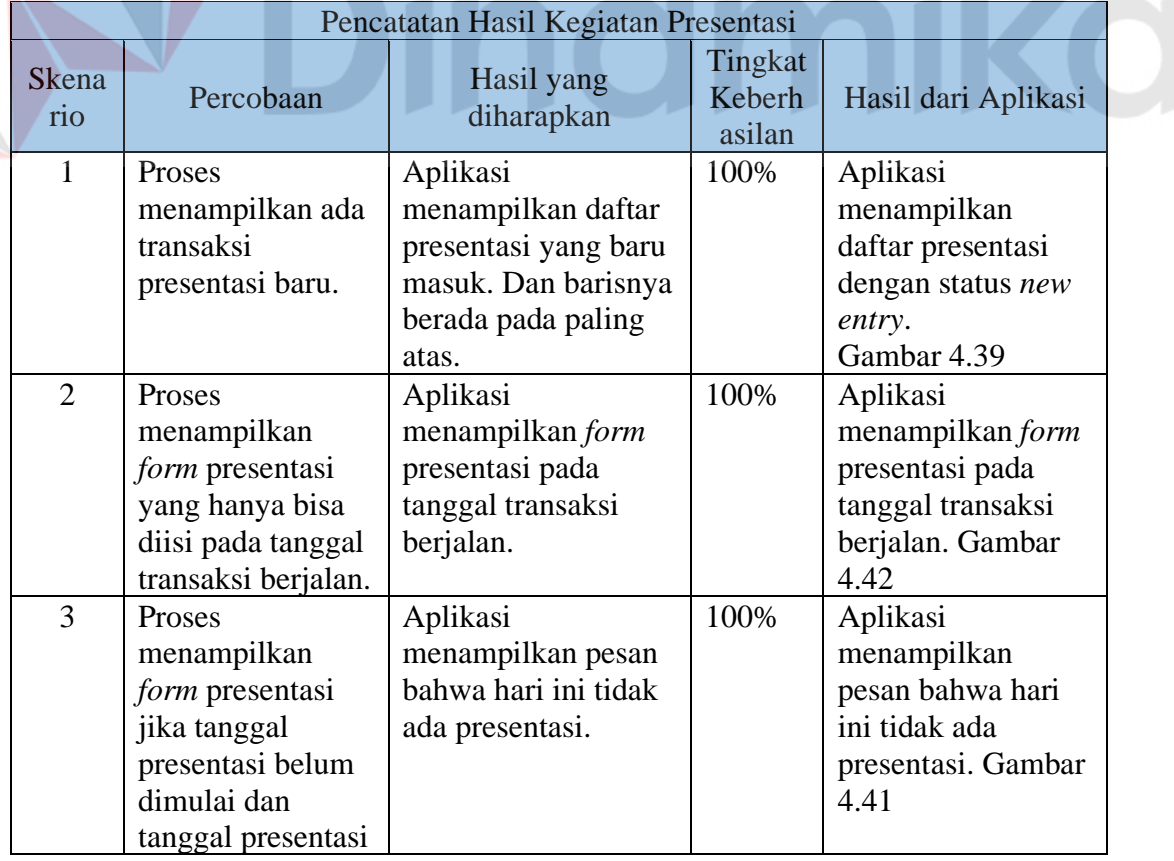

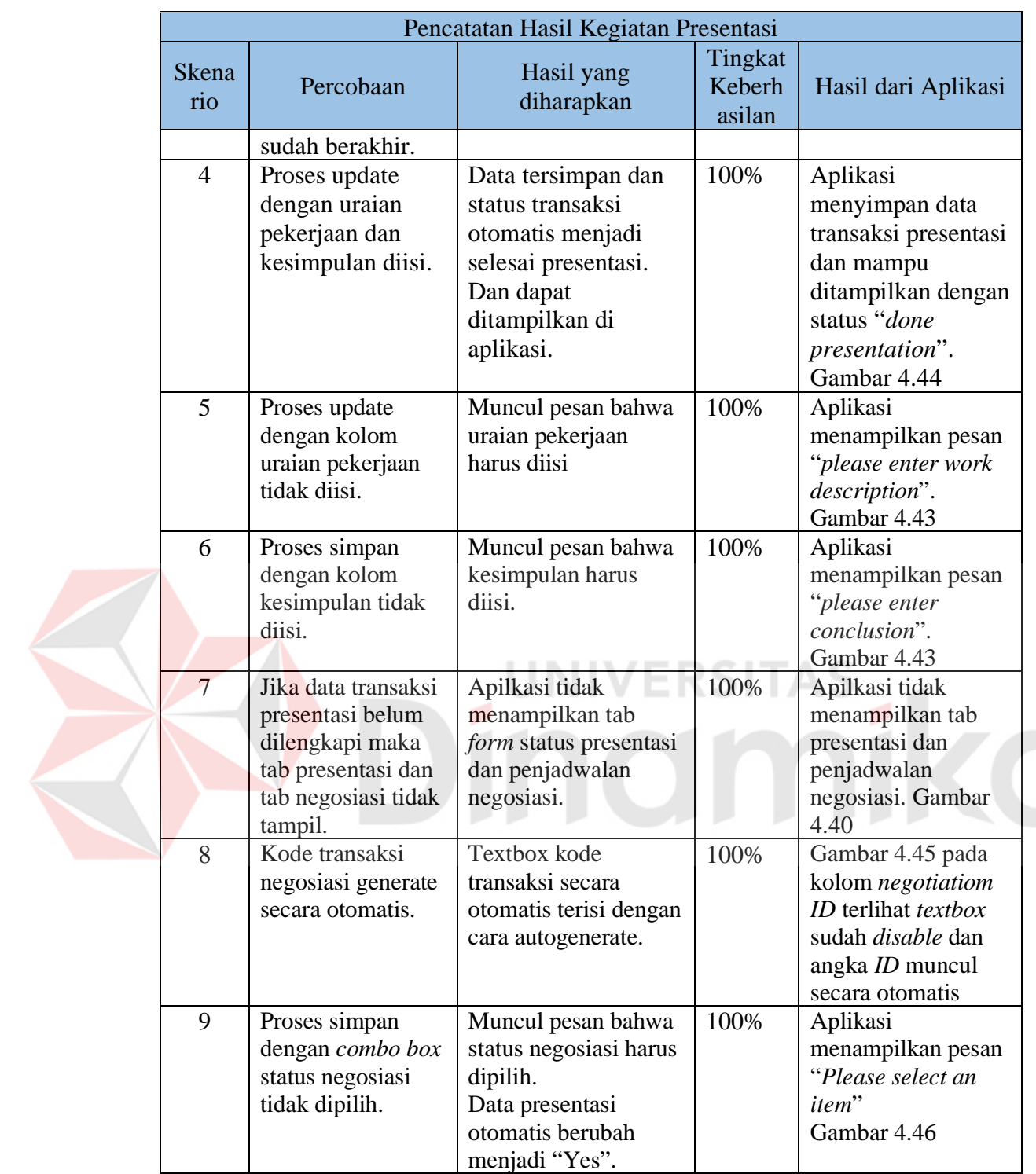

# j. *Review* Hasil Presentasi

Data desain uji coba *review* hasil presentasi dapat dilihat pada Tabel 3.61

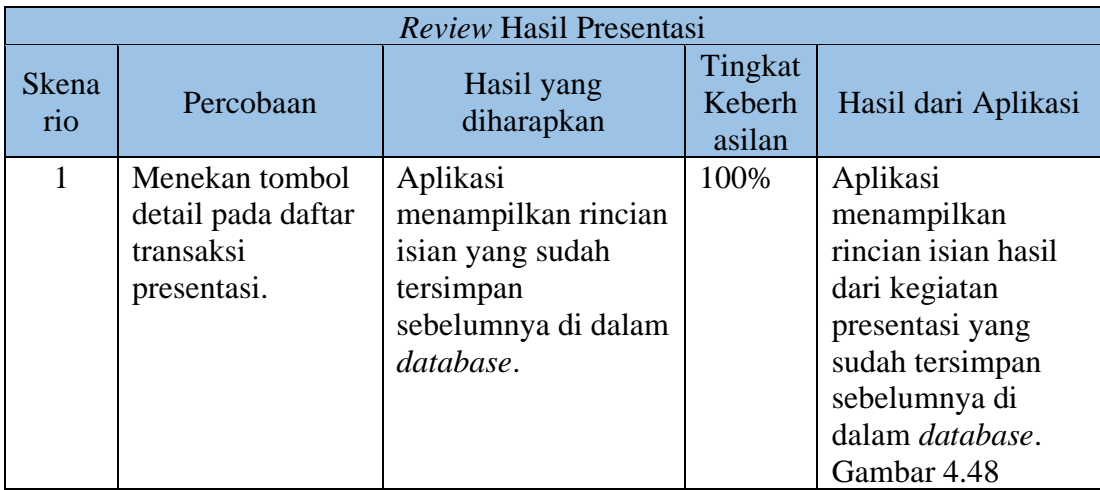

# Tabel 4.14 Hasil Uji *Review* Hasil Presentasi

## k. Pencatatan Hasil Kegiatan Penawaran Harga

Data desain uji coba pencatatan hasil kegiatan penawaran harga dapat dilihat pada

Tabel 3.59.

Z

# Tabel 4.15 Hasil Uji Coba Pencatatan Hasil Penawaran Harga Kontrak

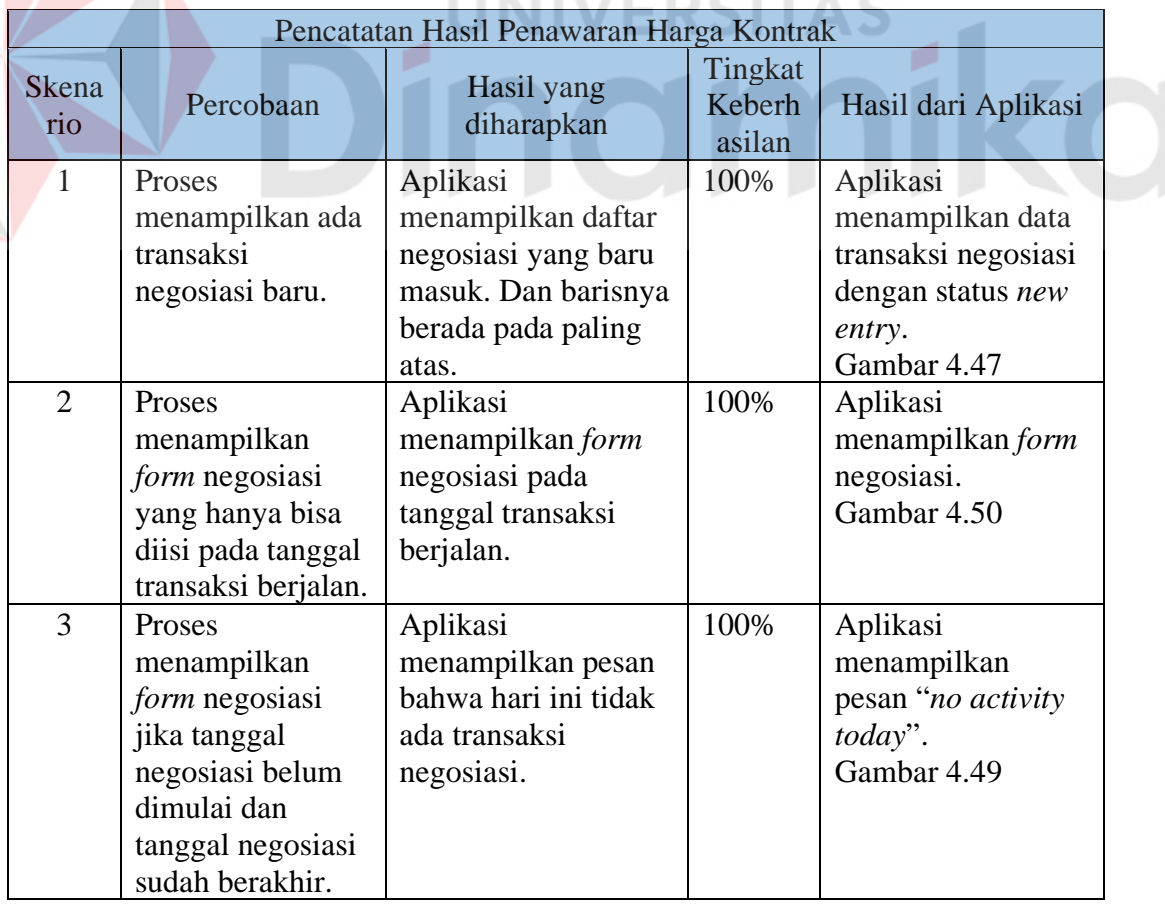

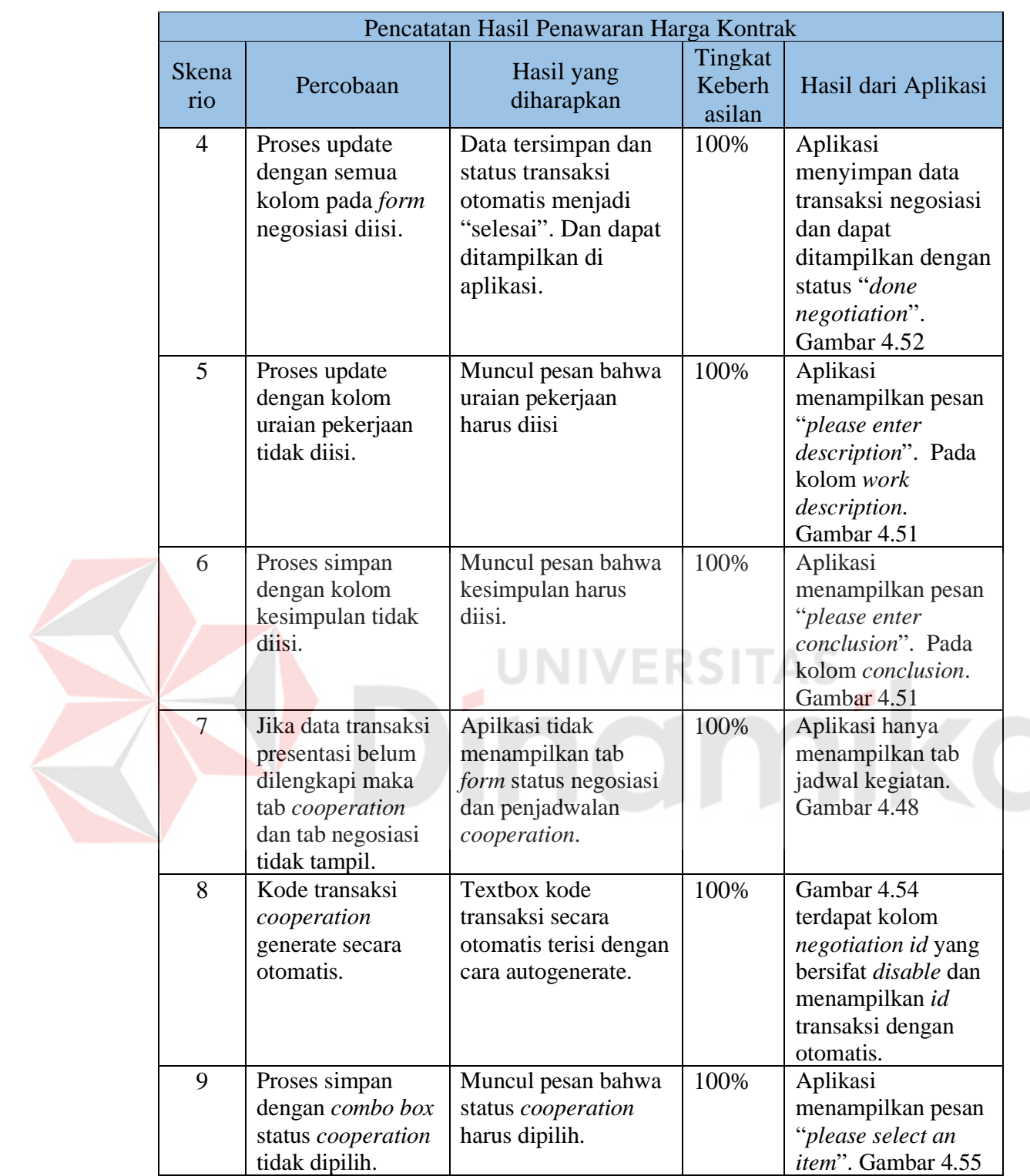

# l. *Review* Hasil Penawaran Harga

Data desain uji coba *Review* Hasil Penawaran Harga dapat dilihat pada Tabel 3.64

|                     |                                                                                           | Review Hasil Penawaran Harga                                                                               |                             |                                                                                                    |
|---------------------|-------------------------------------------------------------------------------------------|----------------------------------------------------------------------------------------------------|-----------------------------|----------------------------------------------------------------------------------------------------|
| <b>Skena</b><br>rio | Percobaan                                                                                 | Hasil yang<br>diharapkan                                                                                   | Tingkat<br>Keberh<br>asilan | Hasil dari Aplikasi                                                                                                    |
| 1                   | Menekan tombol<br>detail pada daftar<br>transaksi<br>negosiasi.                           | Aplikasi<br>menampilkan rincian<br>isian yang sudah<br>tersimpan<br>sebelumnya di dalam<br>database.       | 100%                        | Aplikasi<br>menampilkan<br>rincian isian data<br>transaksi negosiasi<br>yang sudah<br>tersimpan<br>sebelumnya di<br>dalam database.<br>Gambar 4.57 |
| $\overline{2}$      | Jika mouse<br>menekan nama<br>lampiran, maka<br>akan<br>menampilkan isi<br>dari lampiran. | Aplikasi memuat<br>lampiran dan<br>menampilkannya.                                                         | 100%                        | Lampiran dapat<br>dimuat dan<br>lampiran dapat<br>diunduh. Lampiran<br>$\overline{2}$                                                              |
| 3                   | Jika tanggal exp<br>akan habis 5 hari<br>lagi maka akan<br>muncul<br>pemberitahuan.       | Aplikasi<br>menampilkan<br>pemberitahuan<br>bahwa masa<br>tenggang penawaran<br>akan habis 5 hari<br>lagi. | 100%                        | Aplikasi<br>menampilkan<br>notification "offer<br>for RSUD langsa<br>exp on 30 juni<br>2016"<br>Gambar 4.53                                        |

Tabel 4.16 Hasil Uji *Review* Hasil Penawaran Harga

m. Pencatatan Keterangan Surat Perjanjian Kerja Sama

Data desain uji coba pencatatan keterangan surat perjanjian kerja sama dapat dilihat pada Tabel 3.67

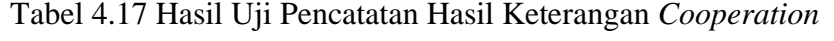

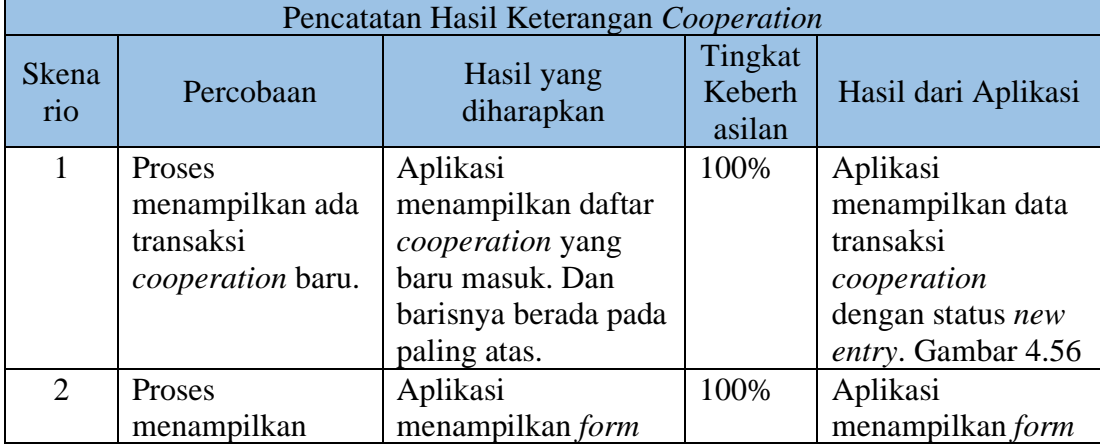

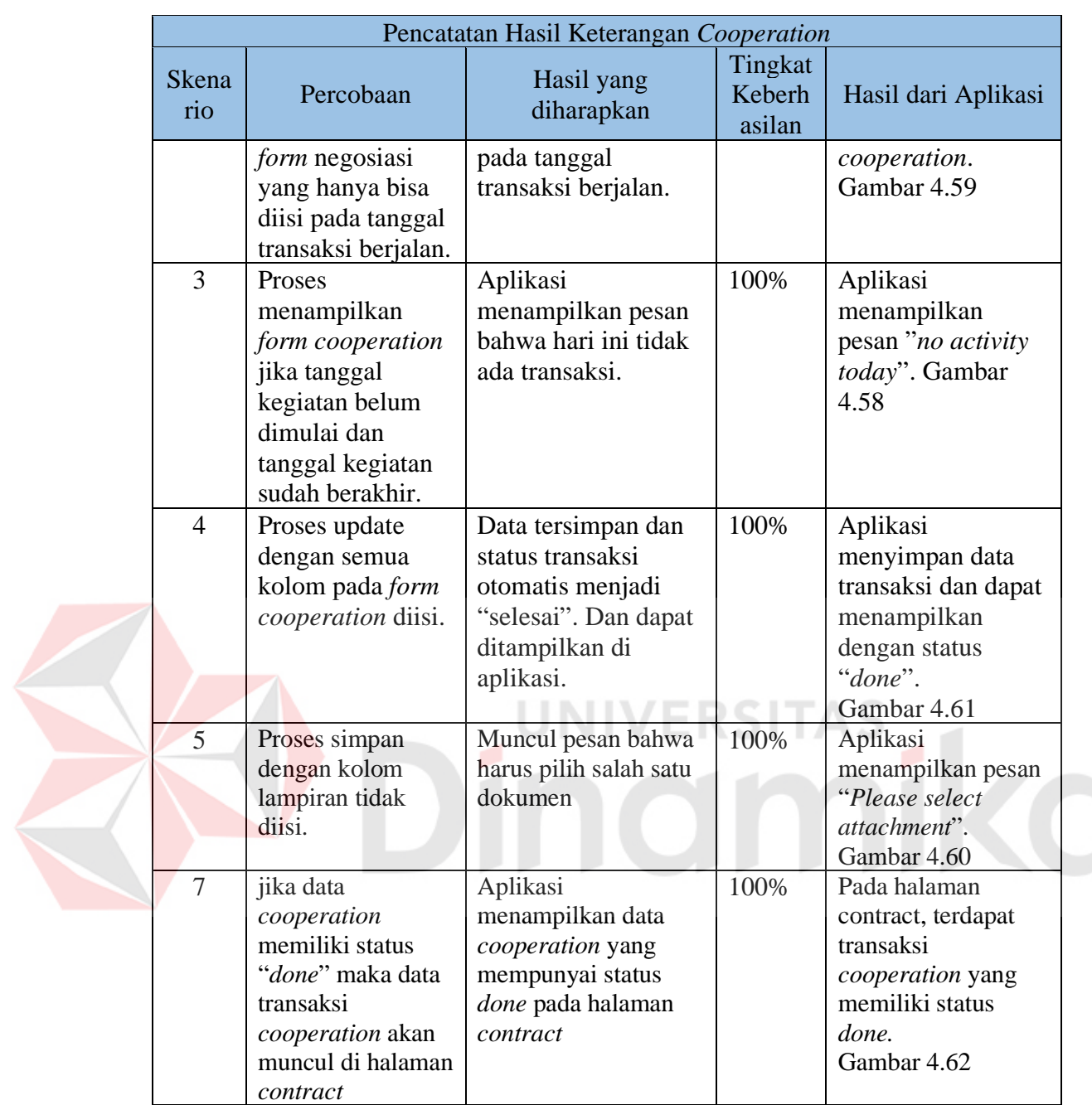

n. Mencetak Laporan Pemasaran per *Sales*

Data desain uji coba mencetak laporan pemasaran per *sales* dapat dilihat pada

Tabel 3.68

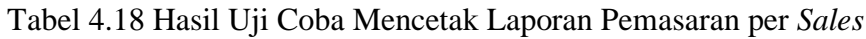

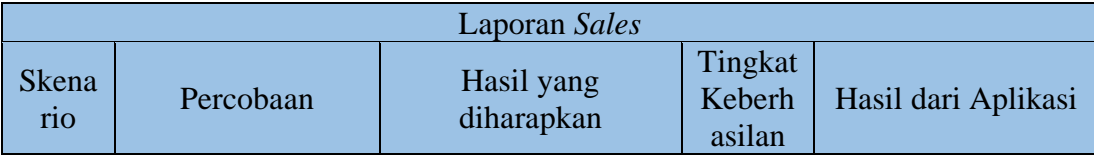

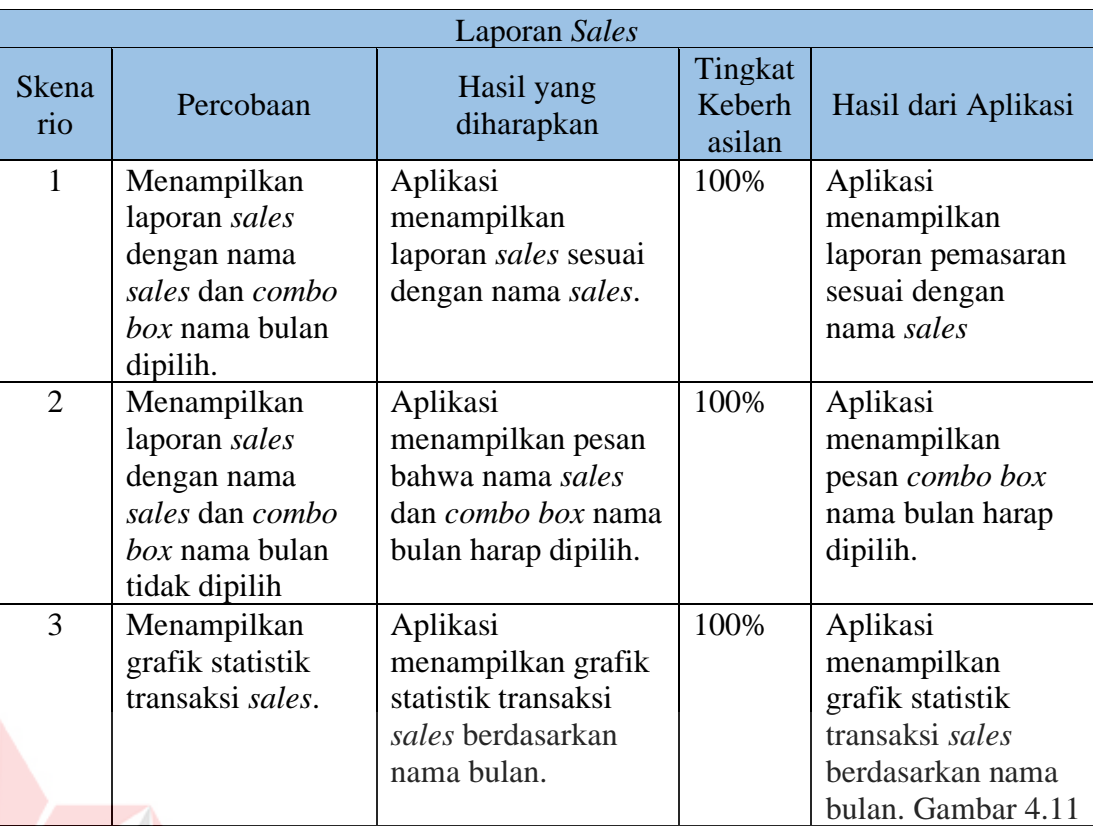

o. Menampilkan Laporan Target *Telemarketing Dan* Pemasaran

٠

Data desain uji coba menampilkan laporan target *telemarketing dan* pemasaran

п -

dapat dilihat pada Tabel 3.70

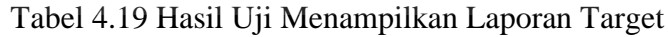

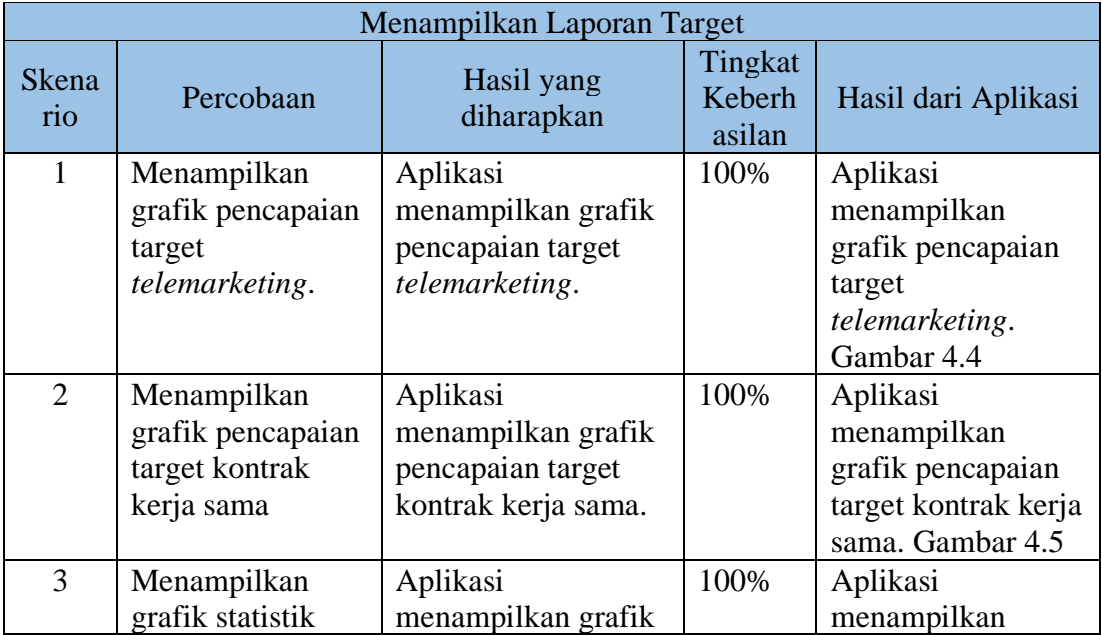

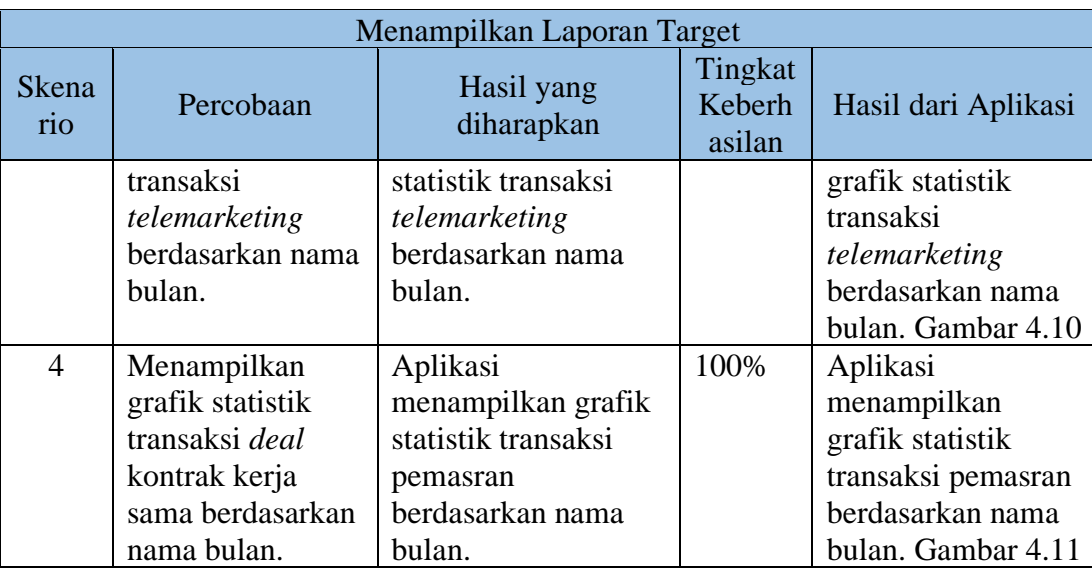

### **4.4 Evaluasi**

Tabel 4.20 Kriteria Interpretasi Skor

| Angka 0%-20%   | Sangat Tidak Memuaskan |  |
|----------------|------------------------|--|
| Angka 21%-40%  | <b>Tidak Memuaskan</b> |  |
| Angka 41%-60%  | Cukup Memuaskan        |  |
| Angka 61%-80%  | Memuaskan              |  |
| Angka 81%-100% | Sangat Memuaskan       |  |

Sumber: Dasar-Dasar Statistika (Riduwan, 2011)

Berdasarkan hasil uji coba sistem dan hasil coba pengguna yang dilakukan, Rancang bangun aplikasi pemasaran berbasis web pada PT Nuansa Cerah Informasi ini mengahasilkan beberapa laporan. Laporan tersebut yaitu: laporan pencapaian target terkini dari kegiatan *telemarketing* dan juga pemasaran, laporan *record* data penawaran produk per *customer*.

Hasil uji coba aplikasi mendapat nilai rata-rata 97%, yang berarti aplikasi berada pada skala "Sangat Memuaskan". Adapun fungsi-fungsi yang dapat berjalan baik diantaranya yaitu:

- 1. Bagian *telemarketing* dapat melakukan pencatatan transaksi penawaran produk dan dapat mengulas kembali transaksinya.
- 2. Bagian *telemarketing* mendapatkan pesan peringatan tentang transaksi *telemarketing* yang belum mendapat respon dan telah melewati masa tunggu.
- 3. Bagian *sales* mendapatkan pesan peringatan tentang masa tenggang kadaluaarsa dari penawaran harga.
- 4. laporan pencapaian target terkini dari kegiatan *telemarketing* dan juga pemasaran dapat diterima oleh manajer pemasaran dan direktur perusahaan.

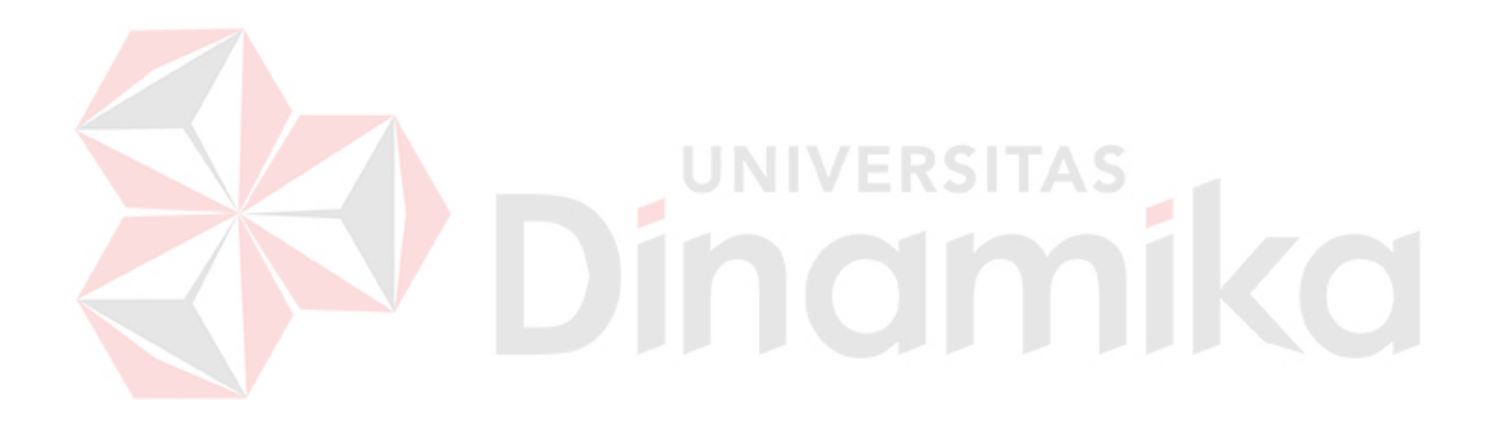

### **BAB V**

#### **PENUTUP**

#### **5.1 Kesimpulan**

Berdasarkan hasil evaluasi terhadap Aplikasi Pemasaran Berbasis Web Pada PT Nuansa Cerah Informasi ini dapat diambil kesimpulan antara lain:

- a. Penelitian ini menghasilkan Aplikasi Pemasaran Berbasis Web Pada PT Nuansa Cerah Informasi yang dapat digunakan untuk membantu memperbaiki pendokumentasian kegiatan pemasaran produk dari kegiatan penawaran produk hingga mencapai kesepakatan kontrak kerja sama.
- b. Aplikasi ini menghasilkan laporan penawaran produk, laporan pencapaian target terbaru dari kegiatan *telemarketing* dan laporan pemasaran.

## **5.2 Saran**

Dalam pengembangan Aplikasi Pemasaran Berbasis Web, dapat diajukan beberapan saran, yaitu:

- a. Aplikasi diharapkan memiliki fungsi yang dapat menghitung harga penawaran kontrak berdasarkan modul yang diajukan dari *customer* dan lama masa kontrak kerja sama.
- b. Proses pencatatan kegiatan presentasi dan negosiasi dapat dikembangkan ke dalam *mobile platform* seperti Android dan IOS agar dapat diakses dengan lebih mudah.

#### **DAFTAR PUSTAKA**

- Bronzite, M. (2008). *System Development : A Strategic Framework.* Great Britain: Springer-Verlag.
- Davis, Z. (2009). *Application Program.* New York, USA: PC Magazine.
- Lee, K. A. (2008). *The Buildmeister's Guide Achieving Agile Software Delivery.* Raleigh, North Carolina, USA: Lulu.com.
- Machfoedz, M. (2010). *Komunikasi Pemasaran Modern.* Yogyakarta, Indonesia: Cakra Ilmu.
- Maman, U. (2004). *Manajemen Konsep, Prinsip Dan Aplikasi, Cetakan Ketiga.* Bandung: AGNINI.
- Ralph, P., & Wand, Y. (2009). *Design Requirements Engineering: A Ten-Year Perspective.* Cleveland, OH, USA: Springer-Verlag.
- Romeo, S. (2003). *Testing Dan Implementasi Sistem, Edisi Pertama.* Surabaya: STIKOM. /FRSITAS
- Rossi, P. H., Lipsey, M. W., & Freeman, H. E. (2003). *Evaluation: A Systematic Approach, 7th Edition.* Thousand Oaks, California, USA: SAGE Publications.
- Subarsono, A. (2006). *Analisis Kebijakan Publik: Konsep, Teori Dan Aplikasi.* Yogyakarta: Pustaka Pelajar.
- Tjiptono, F., Chandra, G., & Andriana, D. (2008). *Pemasaran Strategik.* Yogyakarta, Indonesia: ANDI.

.